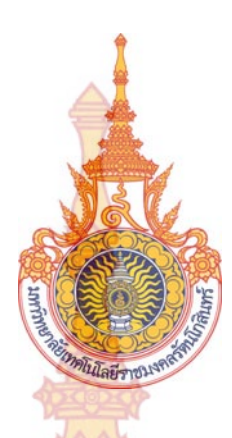

**การพัฒนาไมโครอนเวอร ิ ์ เตอร ชนิดเช อมต่อกริดร่วมกับ ์ ื่** ระบบสื่อสารไร้สา<mark>ยสำหรับไร่พลัง</mark>งานเซลล์แสงอาทิตย์ **์**

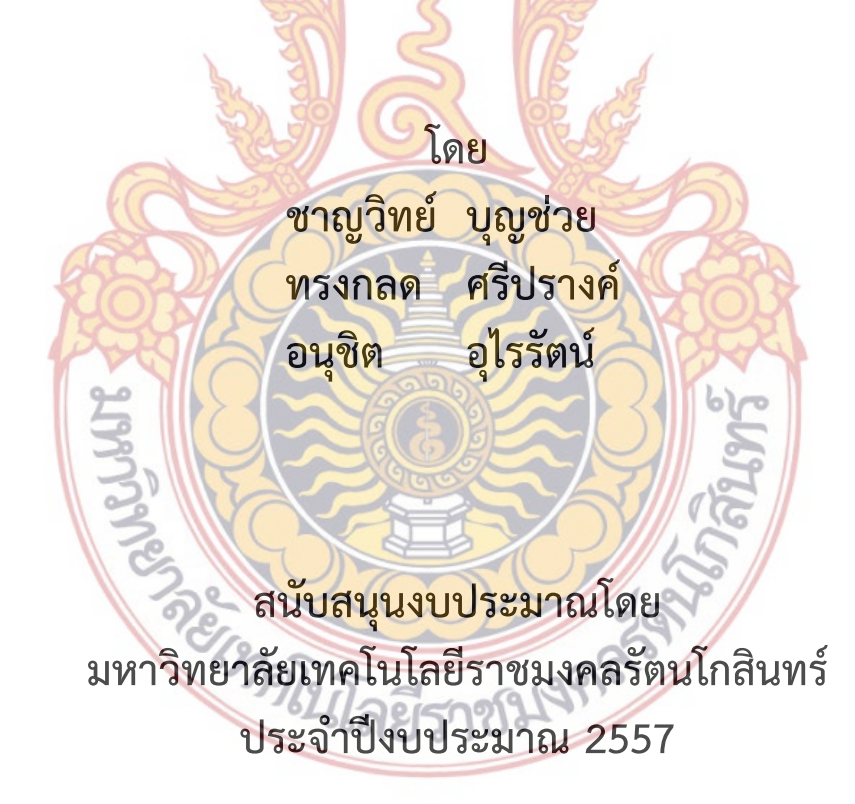

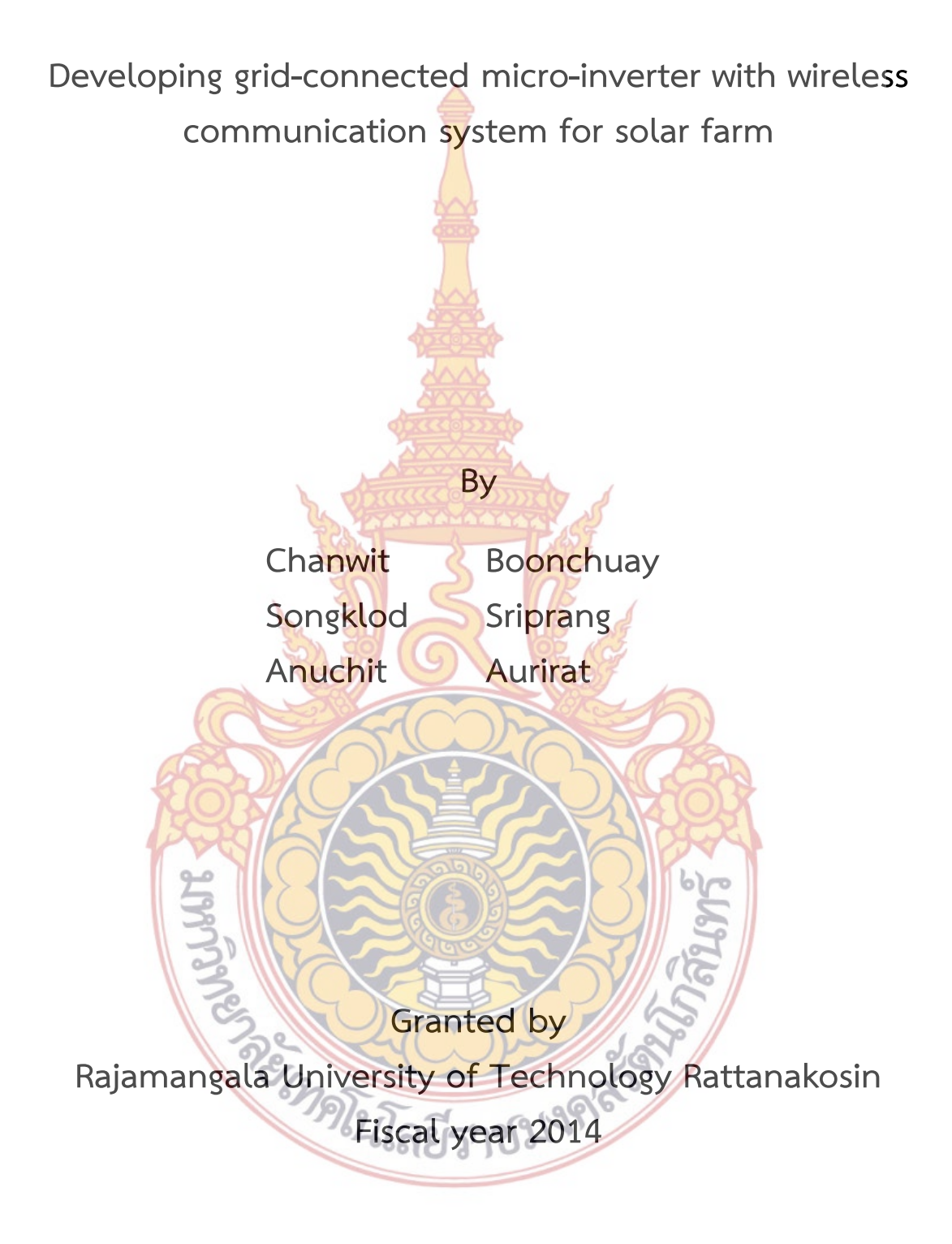

### **กิตติกรรมประกาศ**

คณะผู้วิจัยขอขอบคุณ มหาวิทยาลัยเทคโนโลยีราชมงคลรัตนโกสินทร์ ที่ให้การสนับสนุนทุน ในการทำวิจัยในครั้งนี้ และขอบคุณคณะอุต<mark>สาห</mark>กรรมและเทคโนโลยี ที่เอื้ออำนวยเกี่ยวกับสถา**นที่** ี่ ี ห้องปฏิบัติการ ตลอดจนการติดตามการดำเนิ<mark>นง</mark>าน และการจัดส่งเอกสารที่เกี่ยวข้องกับโครงการวิ**จัย** ผู้จัดทำหวังว่างานวิจัยชิ้นนี้จะก่อประโยชน์ให้<mark>กับ</mark>มหาวิทยาลัยฯ และคณะอุตสาหกรรมและเทคโนโลยี ิ้ ี้ เพื่อเป็นองค์ความรู้สำหรับนักศึกษา รวมถึงบุ<mark>คลา</mark>กรที่สนใจ

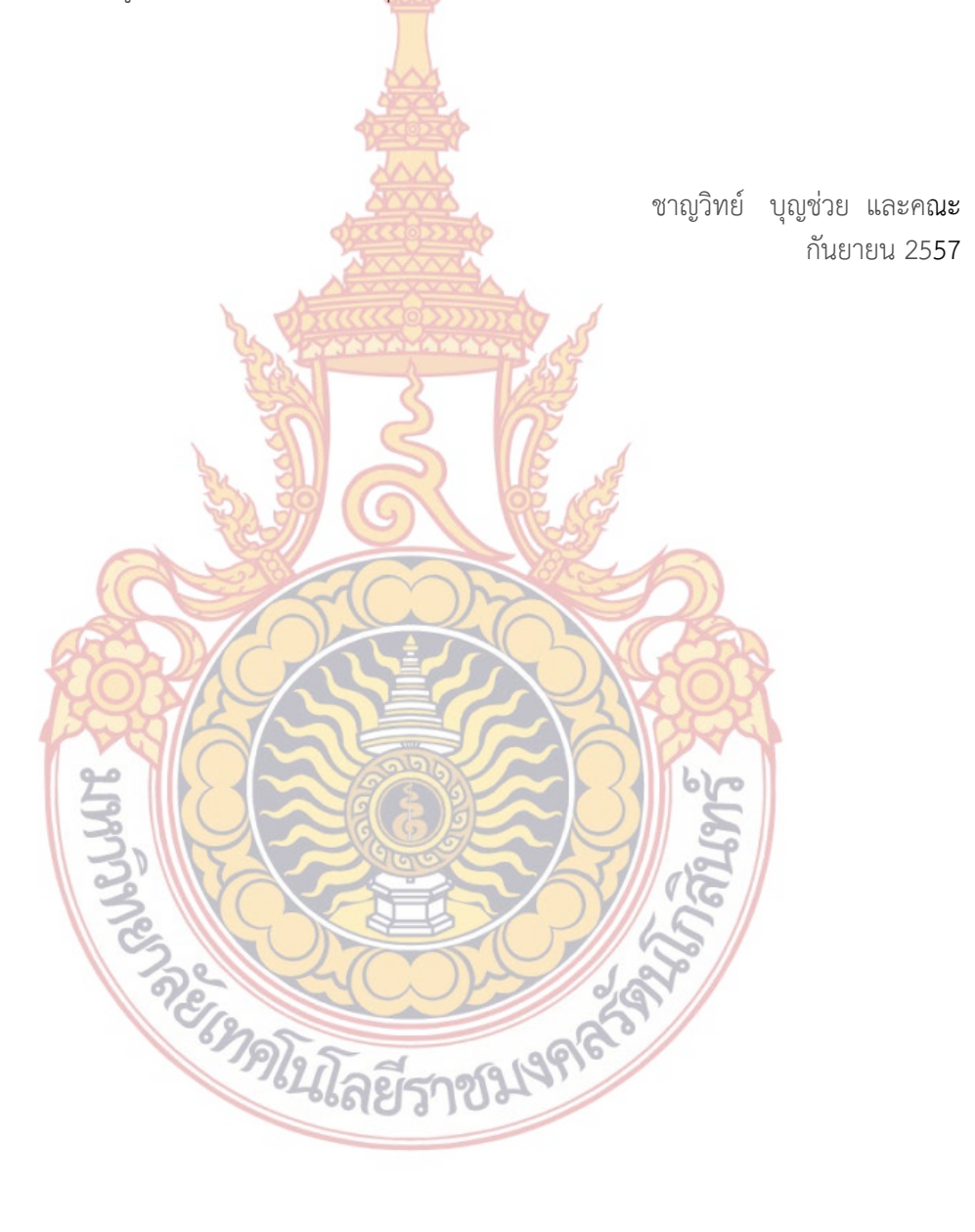

### **บทคัดย่อ**

**รหัสโครงการ : A3/2557** 

- **ชื่อโครงการ :** การพัฒนาไมโครอินเวอร์เ<mark>ตอร์</mark>ชนิดเชื่อมต่อกริดร่วมกับระบบสื่อสารไร้สายสำหรับ ื่ ไร่พลังงานเซลล์แสงอาทิตย์
- **ชื่อนักวิจัย :** ดร.ชาญวิทย์ บุญช่วย นาย<mark>ทร</mark>งกลด ศรีปรางค์ และนายอาทิตย์ อุไรรัตน์

งานวิจัยนี้เสนอการพัฒนาอินเวอร์เ<mark>ตอร์</mark>ขนาดเล็กสำหรับเชื่อมต่อพลังงานเข้าสู่ระบบไฟ**ฟ้า** ֖֪֪֪֖֪֪֪֪֪֪֪֪֪ׅ֪֪֪֪֪֪֪֪֪֪ׅ֪ׅ֪֪ׅ֪֪ׅ֪֪֪֪֪֪֪ׅ֚֬֟֟֟֟֟֟֟֟֟֟֟֟֟֟֟֟֟֟֟֡֟֟֡֟֟֡֟֟֡֟֟֡֟֟֡֟֟֟֡֟֟֡֟֟֡֬֡֟֓֞֟֡֟֬֞֬֞֞֞֞֞֟֝֬֓֞֟֝֝֝֬֝֝֝֝֝֝֝֟ ื่ ร่วมกับระบบสื่อสารไร้สาย โดยใช้ระบบกา<mark>รแป</mark>ลงผันพลังงานฟลายแบคแบบขนาน (Interleav**ed** Flyback Converter: IFBC) โครงการนี้มีการสร้างแบบจําลองทางคณิตศาสตร์การออกแบบระบบ ควบคุม สร้างต้นแบบไมโครอินเวอร์เตอร์เพ<mark>ื่อใช้งา</mark>นทดสอบระบบที่นำเสนอ และพัฒนาซอร์ฟแวร์**ใน** การตรวจวัดและบันทึกข้อมูลการผลิตพลังงาน ไมโครอินเวอร์เตอร์มีฟังก์ชันตรวจจับสถานะทํางาน ของตัวเองและตรวจวัดพลังงาน และสามารถส่งข้อมูลผ่านระบบเครือข่าย Zigbee เข้าศูนย์ควบคุม ์ ซึ่งจะมีซอฟต์แวร์คอยแจ้งเตือนในกรณี<mark>ที่ไมโครอินเวอร์เ</mark>ตอร์หรือโมดูลเซลล์แสงอาทิตย์ทำงานผิดปกติ ผลการทดสอบแบบจำลองแ<mark>สดงให้เห็นการทำงานของระบบที่สา</mark>มารถตอบสนองต่อการเปลี่ยนแปลง ี่ ี ของโหลดได้ โดยใช้เวลาเพียง <mark>0.005 วินาที และข้อมูลพารามิ</mark>เตอร์ของอินเวอร์เตอร์สามารถส่งเ**ข้**า ศูนย์ข้อมูลได้ระยะทางมากกว่า <mark>1 กิโล</mark>เมตร ช่วยให้ผู้ด<mark>ูแลระ</mark>บบสามารถตรวจวัดเพื่อการบำรุงรักษา ื่ ี และแก้ไขความขัดข้องได้ส<mark>ะ</mark>ดวกแ<mark>ละมีประสิทธิภา</mark>พสูงขึ้น

**คําสําคัญ :** ระบบแปลงผันพลังงานไฟฟ้าแบบรวมเข้ากับโมดูล, ระบบผลิตพลังไฟฟ้าจากเซลล์ แสงอาทิตย์แบบเชื่อมต่อเข้าระ<mark>บบ, ระบบซิกบี, ระบบสื่อสารไ</mark>ร้สาย ื่

E-mail Address : chanwit.b@rmutr.ac.th **ระยะเวลาโครงการ** : 1 ตุลาคม 2556 - 30 กันยายน 2557

#### **Abstract**

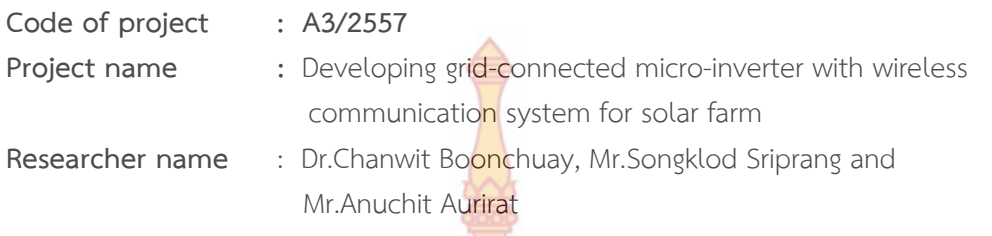

This report presents a single phase grid-connected microinverter with wireless communication for photovoltaic power generation systems. The proposed microinverter topology is based on a flyback converter and an active clamp circuit for reducing effects of output signal spikes with Zigbee wireless communication. The research includes modeling and designing the controller for the inverter. And an interleaved flyback module-integrated converter (IFMIC) prototype is developed. The experimental results of the microinverter model show responses during load changing. The controller can track the reference signal within 0.005 seconds. In addition, the parameters of the microinverter are able to be transmitted to the data center longer than 1 km. The proposed technique could help the system operator to efficiently detect and monitor the solar power generation.

**Keyword:** Micro-inverter, Grid-Connected Photovoltaic Power System, Differential Flatness-based Control, Zigbee system, Wireless communication

E-mail Address : chanwit.b@rmutr.ac.th **Period of Project** : 1 October 2013 - 30 September 2014

## **สารบัญ**

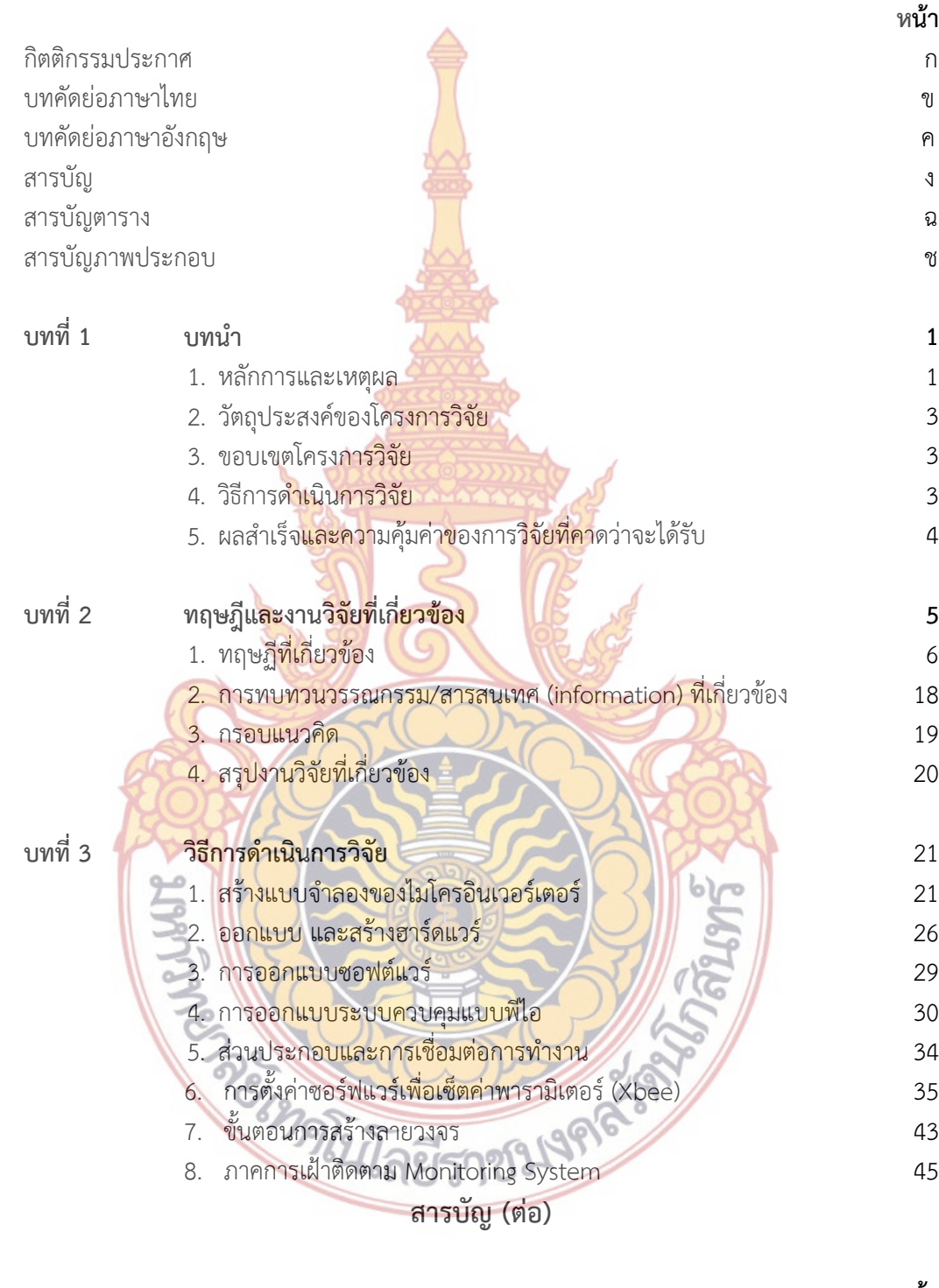

**หน้า**

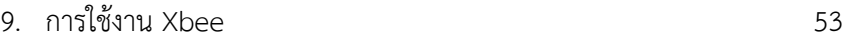

ง

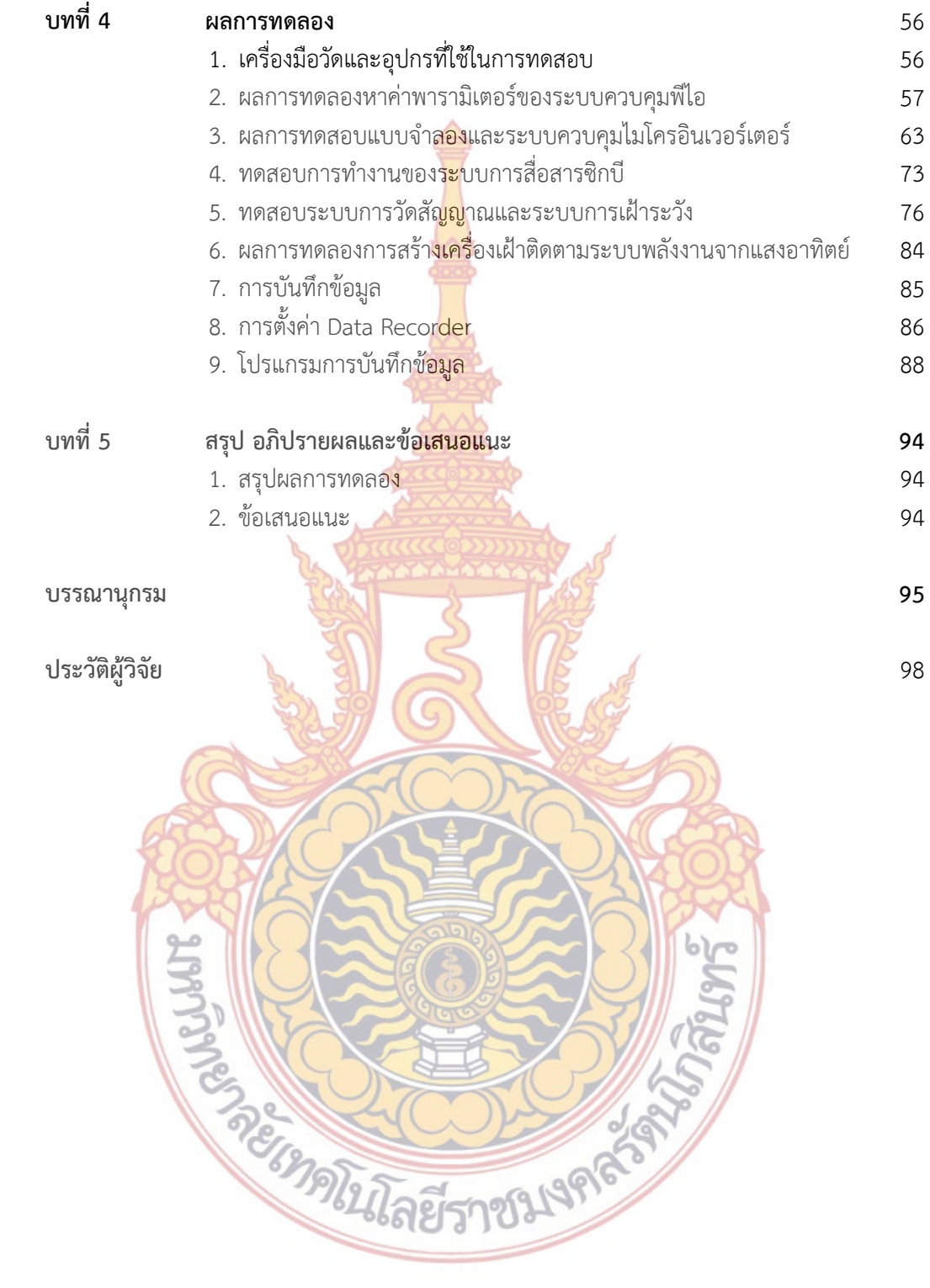

จ

# **สารบัญตาราง**

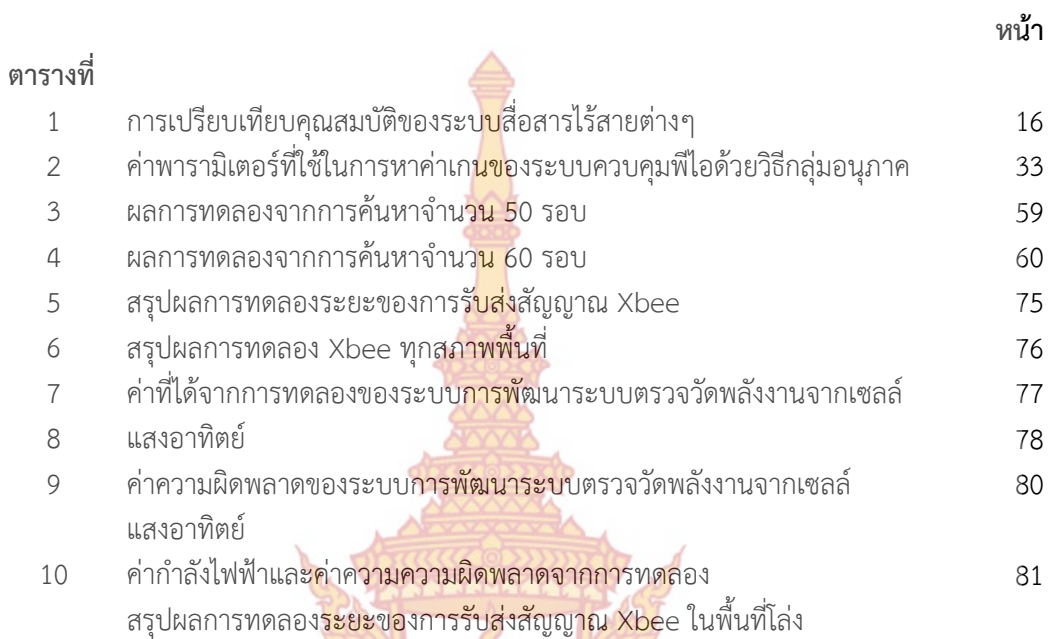

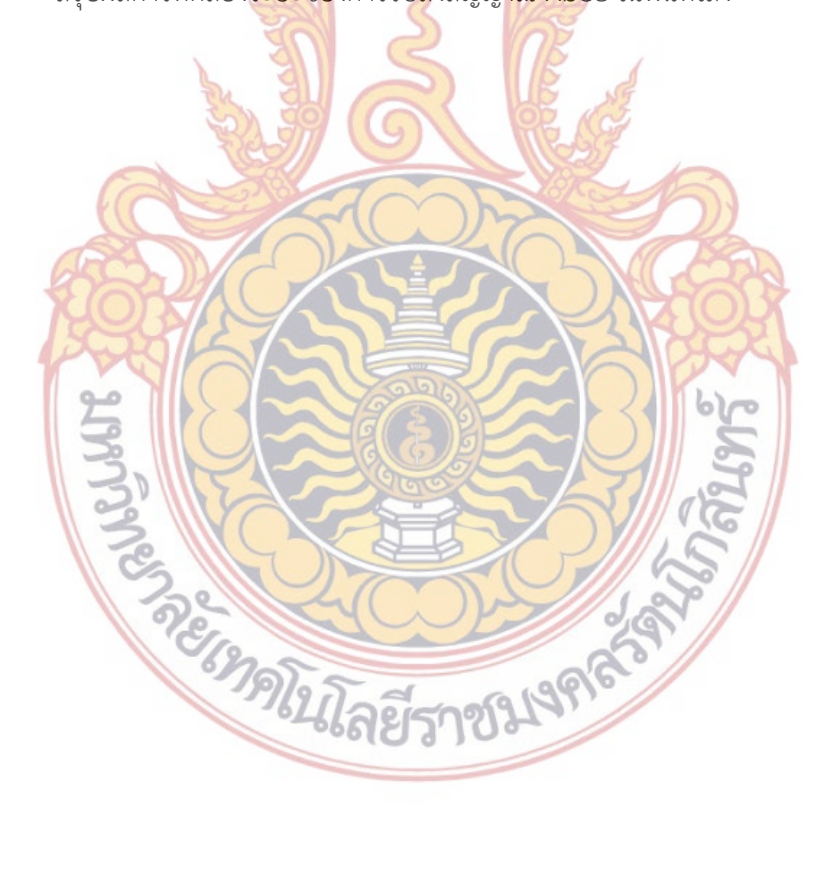

# **สารบัญภาพประกอบ**

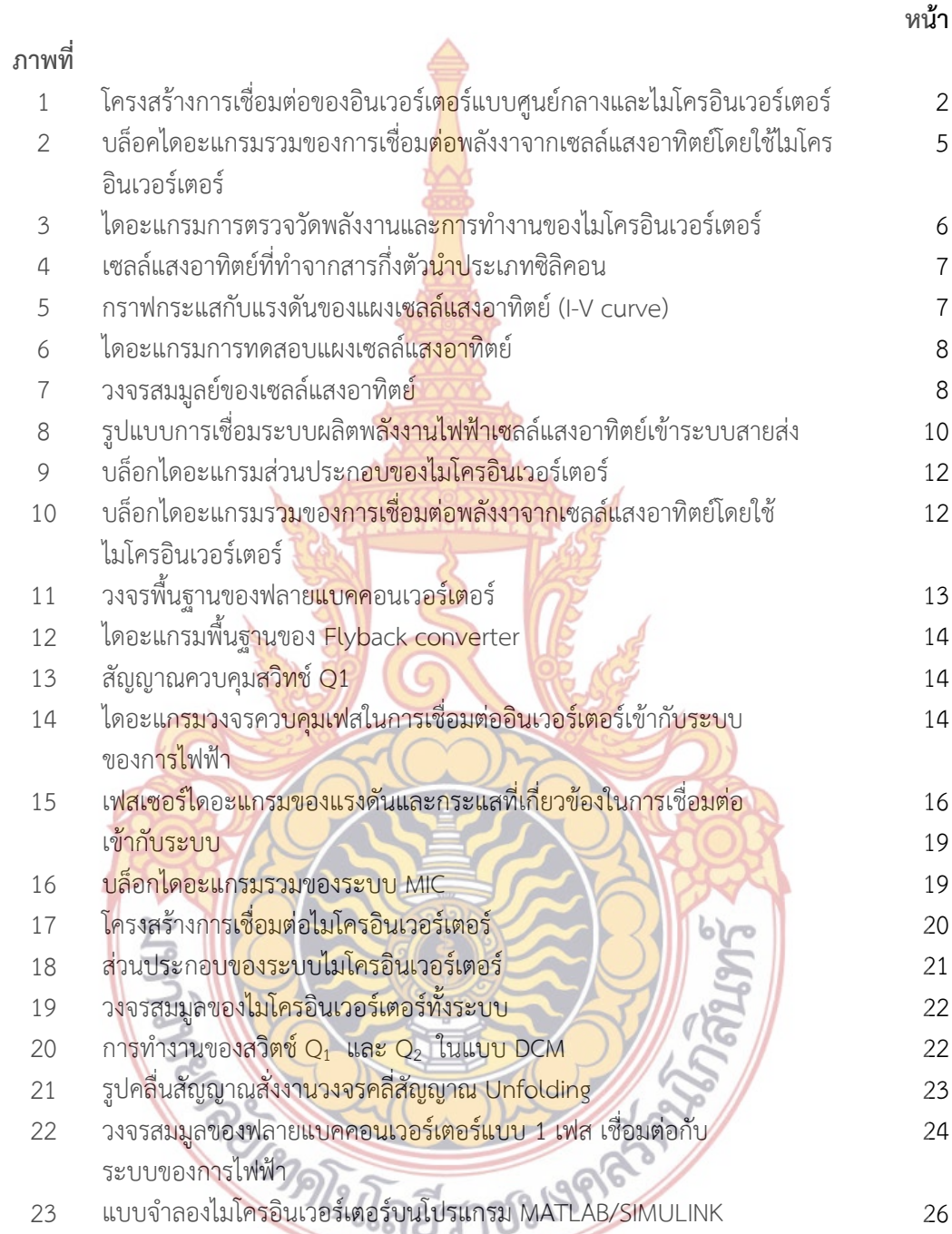

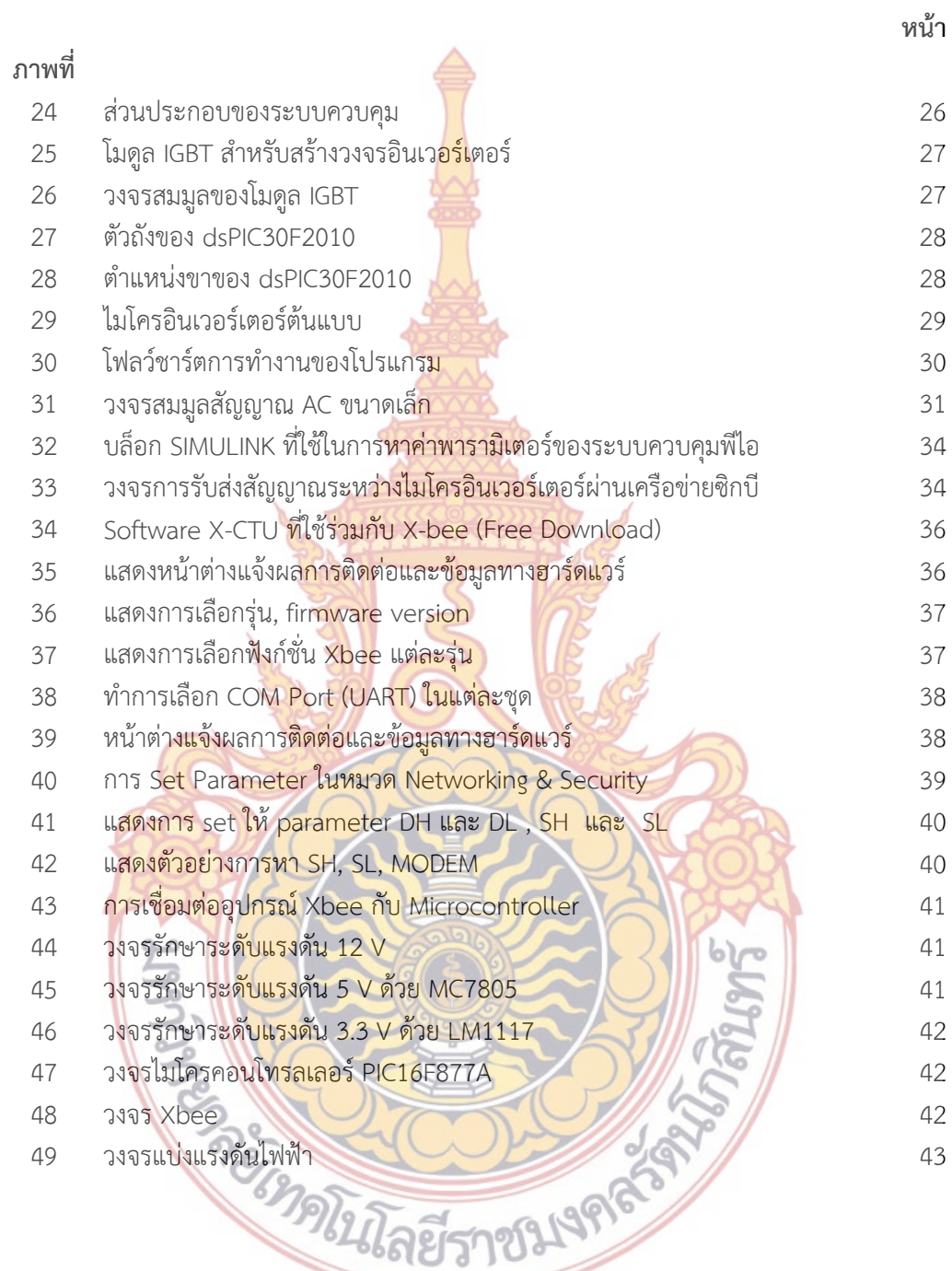

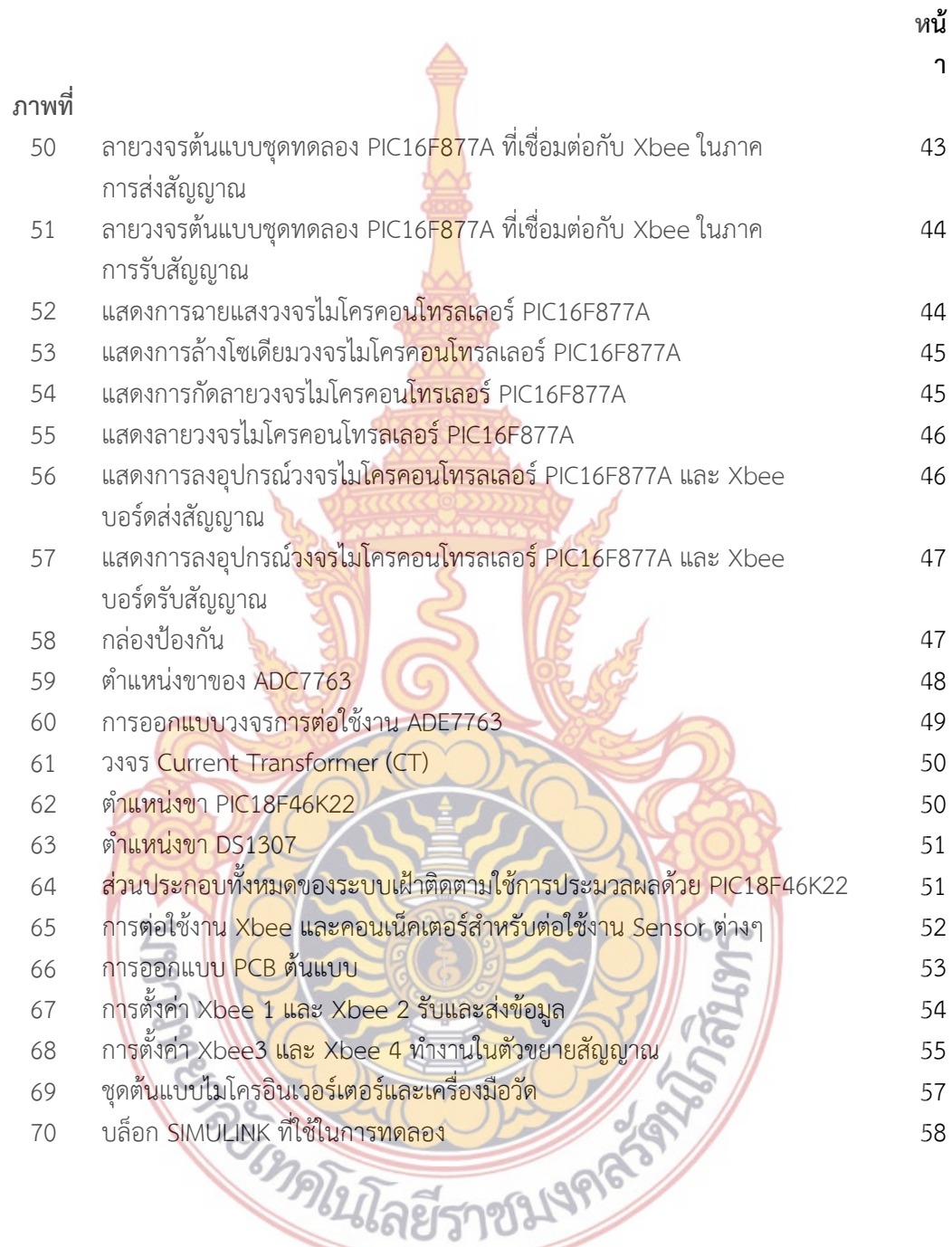

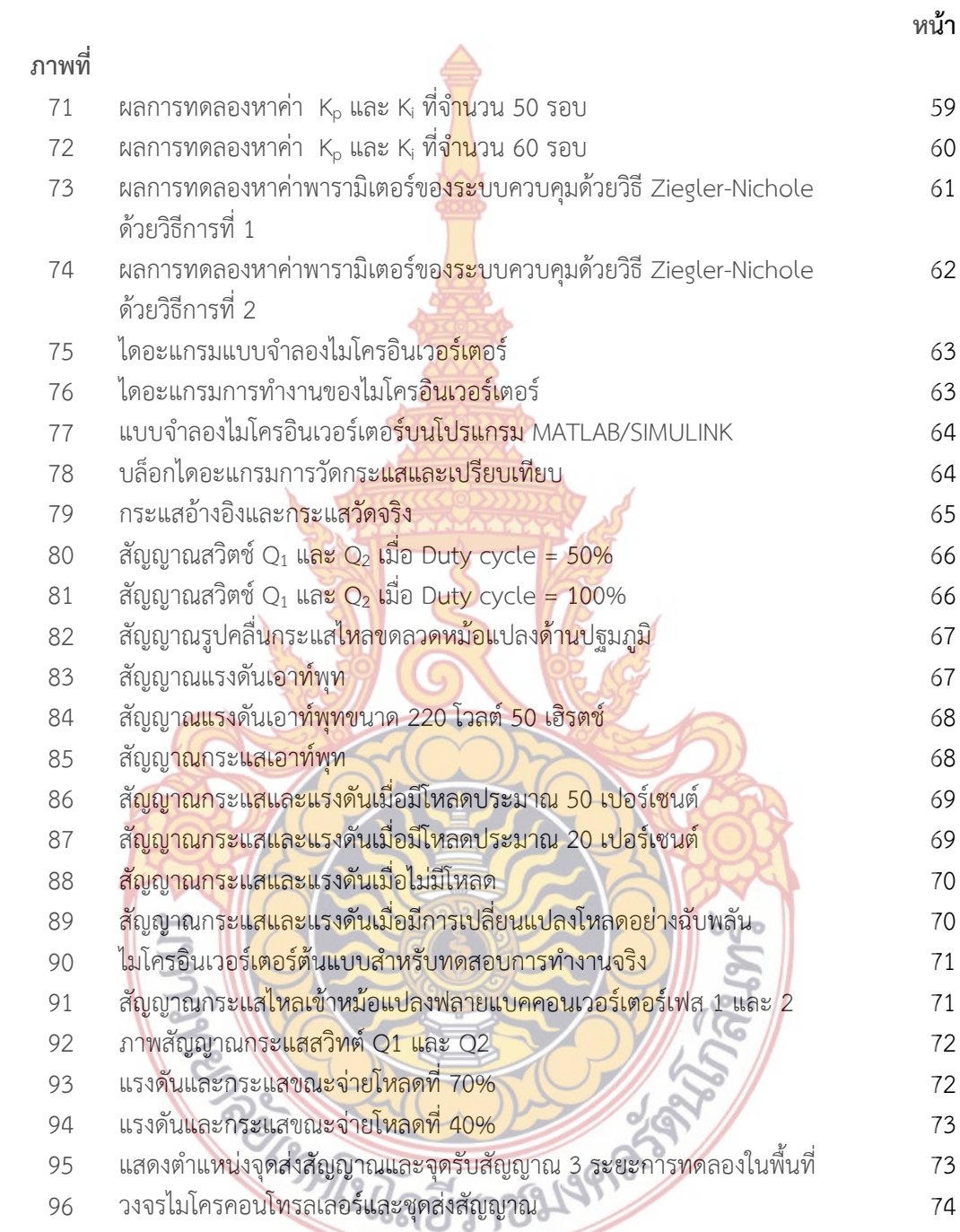

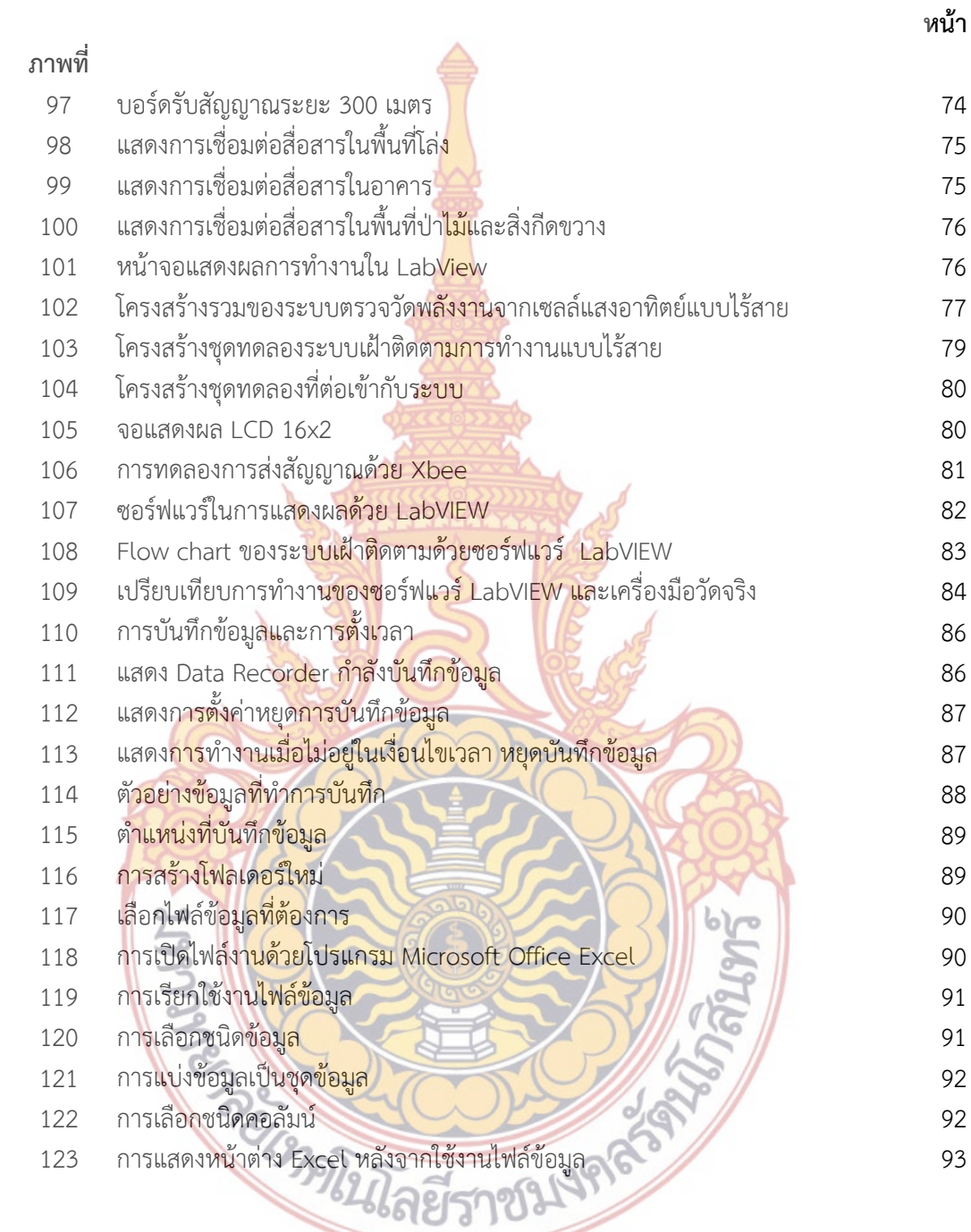

### **บทท ี่ 1 บทนํา**

#### **1. หลักการและเหตุผล**

 $\overline{a}$ 

ปัญหาด้านความขาดแคลนพลังงานเ<mark>ป็นสิ่</mark>งที่หลายฝ่ายให้ความสำคัญ และพยายามหาท**าง** ิ่ แก้ไข เนื่องจากความต้องการใช้พลังงานไฟฟ้<mark>าใน</mark>ประเทศเพิ่มสูงขึ้นเรื่อยๆ ขณะที่เชื้อเพลิงสำหรับ**ใช้** ึ้ ื่ ผลิตพลังงานไฟฟ้ามีอยู่อย่างจำกัด นอกจาก<mark>นี้การ</mark>ผลิตพลังงานไฟฟ้าจากเชื้อเพลิงประเภทฟอสซิล **จะ** ֺ<u>֚</u> ื้ ี ปล่อยก๊าซเรือนกระจกในปริมาณมาก ซึ่ง<mark>เป็นต้นเห</mark>ตของปัญหาโลกร้อน ดังนั้น การวิจัยและพัฒ**น**า เทคโนโลยีด้านพลังงานทดแทน (Renewab<mark>le En</mark>ergy) จึงมีความจำเป็นมาก และเป็นเรื่องเร่งด่**วน** ื่ เพื่อลดปัญหาโลกร้อนและสภาวะการขา<mark>ดแคลนพลังงา</mark>น

การผลิตพลังงานไฟฟ้าจากเซลล์<mark>แสงอาทิตย์ใน</mark>ประเทศไทยมีแนวโน้มสูงขึ้น อีกทั้งเทคโนโลยี ด้านเซลล์แสงอาทิตย์ได้รับการพัฒ<mark>นาอย่างต่อเนื่อง ทำให้มี</mark>ราคาถูกลงตามลำดับ อย่างไรก็ตาม การ ื่ ผลิตพลังงานไฟฟ้าจากเซลล์แ<mark>สงอาทิตย์จ่ายเข้าระบบไฟฟ้า จ</mark>ำเป็นต้องใช้อุปกรณ์แปลงผันพลังงา**น** ่ หรือ อินเวอร์เตอร์ เพื่อแปลงไ<mark>ฟฟ้ากระ</mark>แสตรง<mark>จ</mark>ากเซลล์<mark>แสงอา</mark>ทิตย์ให้เป็นไฟฟ้ากระแสสลับที่สามารถ ี่ เชื่อมต่อเข้าระบบไฟฟ้าได้ ดั<mark>งนั้</mark> ื่ ั้ ์ ดั<mark>งนั้นก</mark>ารพัฒ<mark>นาร</mark>ะบบแ<mark>ปลงผั</mark>นพลังงานให้มีประสิทธิภาพสูงและมีอายุ การใช้งานยาวนานขึ้น จะช่วยลดต้นทุนการผลิตพลังงานจากเซลล์แสงอาทิตย์ และย่นระยะเวลาคืน ทุนของการลงทุนธุรกิจพลังงานแสงอาทิตย์ ส่งผลให้ประเทศไทยมีผู้สนใจลงทุนและมีสัดส่วนการใช้ พลังงานหมุนเวี<mark>ยนมากขึ้นด้วย</mark> ึ้

จาก**เหตุผลที่กล่าวในข้างต้น โครงการวิจัยนี้จึงจะศึกษาและออกแบบ** รวมถึงการสร้า**ง** ี่ เครื่องต้นแ<mark>บบอินเวอร์เตอร์สำหรับแผงเซลล์แสงอาทิตย์ ในลักษณะ Module Int</mark>erface Converter ื่ (MIC) หรื<mark>อ ไมโครอินเวอร์เตอร์ (Micro-inverter) คือระบบแปลงผันพลังงาน</mark>อยู่ภายในของโมดูล เซลล์แสงอ<mark>าทิตย์ [1] ซึ่งทำหน้าที่ในการแปลงผันพลังงานไฟฟ้ากระแสตร</mark>งจากเซ**ล**ล์แสงอาทิตย์ เป็น ไฟฟ้ากระแสสลับที่มีควา<mark>มถี่ 50 เฮิรตซ์ 220 โวลต์ ที่สามารถเชื่</mark>อมต่อเข้ากับ<mark>ร</mark>ะบบไฟฟ้า (Grid ื่ Connection) ได้ ข้อดีข<mark>องระบ</mark>บนี้คื<mark>อ สามารถลดต้นทุนการผลิต ลดข</mark>นาดของอุปกรณ์ ยืดอายุการใช้ ึ่งานของแผงเซลล์<mark>แสงอาทิตย์รวมถึงอุปกรณ์อิเล็กทรอนิกส์</mark> [2], [3], [4], [5] และที่สำคัญ สามารถลดความสูญเสียในส<mark>ายตัวนำลงได้<sup>1</sup></mark>

นอกจากนี้ ไมโคร<mark>อินเวอร์เตอร์อินเวอร์เตอร์ยังช่วยใ</mark>ห้การจ่ายพลังงานเข้าระบบมีความ น่าเชื่อถือมากขึ้น ดังแสดงโครงสร้างการเชื่<mark>อมต่อของอินเวอ</mark>ร์เตอร์ศูนย์กลาง (Centralized Invert**er)** ื่ ื่ และไมโคร-อินเวอร์เตอร์ในภาพที่ 1

 $^{\rm 1}$  ค่าความสูญเสียในสายคำนวณจาก P $_{\rm loss}$ = I $^{\rm 2}$ xR ดังนั้นถ้าลดค่ากระแสที่ไหลในสาย จะสามารถลดค่า ั้ ความสูญเสียได้โดยตรง ทั้งนี้ไมโครอินเวอร์เตอร์มีชุดยกระดับแรงดันขาออกให้เท่ากับ 220 V ทำให้กระแสไฟฟ้า ด้านขาออกมีค่าต่ํา

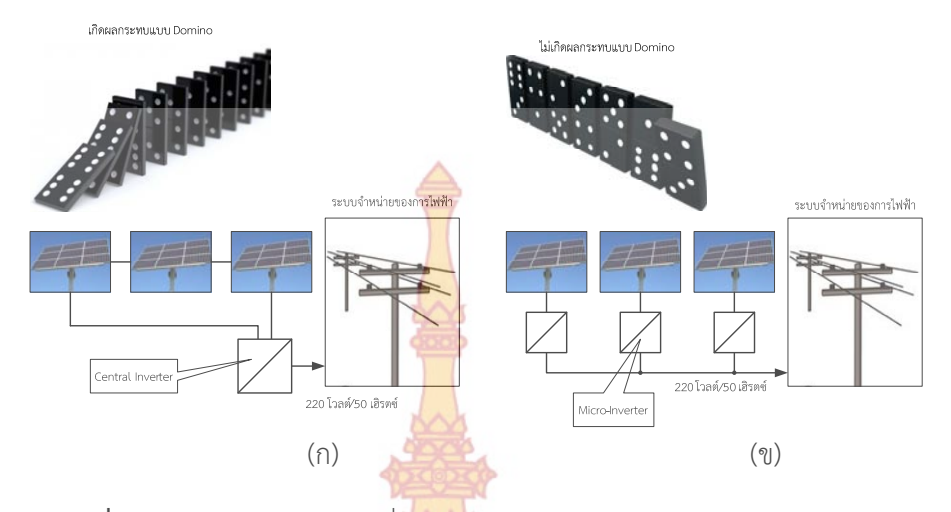

**ภาพท 1 ี่** (ก) โครงสร้างการเช อมต่อของอินเวอร์เตอร์แบบศูนย์กลาง และ (ข) ไมโคร ื่ อินเวอร์เตอร์ สำหรับจ่ายพลังงานไฟฟ้า<mark>เข้าระบบ</mark>

ภาพที่ 1 (ก) เป็นระบบ<mark>แบบอินเวอร์เตอร์ศูนย์กล</mark>าง (Centralized Inverter) เมื่อโมดูล**ใด** โมดูลหนึ่งเกิดปัญหา ซึ่งสาม<mark>ารถเกิดได้จากสาเหตุหลายประการ</mark>เช่น เงาจากเมฆบัง, เศษใบไม้ที่ลอย ึ่ มาติด รวมถึงฝุ่นที่เกาะบนแผง<mark> อินเวอ</mark>ร์เตอร์<mark>ศูน</mark>ย์กลาง<mark>ไม่สาม</mark>ารถติดตามพลังงานสูงสุด (Maximum Power Tracking) ของแผงที่มีปั<mark>ญหาเ</mark>หล่านั้<mark>นได้</mark> ทำให้<mark>ส่งผล</mark>กระทบกับทั้งระบบเหมือนปรากฎกา**รณ์** โดมิโน (Domino) ซึ่งแตก<mark>ต่างจาก (ข) ระบบเป็น</mark>แบบไ<mark>มโค</mark>รอิ<mark>นเวอ</mark>ร์เตอร์ หากโมดูลใดโมดูลหนึ่งเกิ**ด** ึ่ ปัญหา จากสาเหตุหลายปร<mark>ะการเช่น เงาจากเมฆบัง, เศษใบไม้ที่</mark>ลอยมาติด รวมถึงฝุ่นที่เกาะบนแ**ผง** อินเวอร์เตอร์ขอ<mark>งแต่ละโมดุลจะทำการติดตามพลังงานสูงสุด (Maximum Po</mark>wer Tracking) ของแผง นั้นๆ ได้ ทำ<mark>ให้ประสิทธิภาพในการเก็บเกี่ยวพลังงานเพิ่มขึ้น และไม่เกิดผลกระทบ</mark>แบบโดมิโน ี่ ิ่

จะ<mark>เห็นว่าการเชื่อมต่อระบบไฟฟ้าโดยใช้ไมโครอินเวอร์เตอร์มีข้อดีหลายปร</mark>ะการ และจุดเด่น ื่ ที่สามารถพัฒ<mark>นาเพิ่มเติมให้กับไมโครอินเวอร์เตอร์ได้คือ การเฝ้าติด</mark>ตา<mark>ม (Monito</mark>ring) การทำงาน ิ่ ของแต่ละโมดูลได้ ซึ่งใ<mark>นงานวิ</mark>จัยนี้จะมี<mark>การพัฒนาส่วนดังกล่าวให้กับ</mark>ระบบไมโครอินเวอร์เตอร์ของแต่ ี้ ละโมดูล พร้อมทั้งร<mark>ะบบสื่อสารเพื่</mark> ั้ ้ <mark>ท</mark>ำให้สามารถตรวจสอบการจ่าย ้พลังงานของโมดูลเซลล์แ<mark>สงอาทิตย์และทราบสถานะการทำงานของไม</mark>โครอินเวอร์เตอร์

### **2. วัตถุประสงค์ของโครงการวิจัย**

2.1 เพื่อออกแบบและสร้างต้นแบบไมโครอินเวอร์เตอร์ สำหรับเชื่อมต่อพลังงานจากโมดูล ื่ เซลล์แสงอาทตยิ ์เข้าระบบไฟฟ้า

2.2 เพื่อสร้างระบบเฝ้าติดตาม (Monitoring) การทํางานของโมดูลเซลล์แสงอาทิตย์ และ ไมโครอินเวอร์เตอร์สําหรับใช้ในไร่พลังงานแสงอาทิตย์ (Solar farm)

2.3 สร้างซอฟต์แวร์ในการวิเคราะห์ข้อมูลการทำงานของไมโครอินเวอร์เตอร์และโมดูลเซลล์ แสงอาทิตย์ซึ่งจะแจงเต้ ือนกรณีมีความผิดปกติของอุปกรณ์

#### **3. ขอบเขตของโครงการวิจัย**

3.1 ดําเนินการออกแบบและสร้างไมโครอินเวอร์เตอร์แบบ 1 เฟส ขนาด 100 วัตต์ แรงดันไฟฟ้า 220 โวลต์ ที่สามารถเชื่อมต่อเ<mark>ข้าร</mark>ะบบสายส่งได้โดยตรง (Grid Connection) โดย**ใช้** ื่ ระบบคอนเวอร์เตอร์ แบบ Interleave Fly Back

3.2 ทดสอบในไร่พลังงานแสงอาทิตย์<mark>ขน</mark>าด 1 กิโลวัตต์ โดยใช้ไมโครอินเวอร์เตอร์ทั้งหมด 10 ตัว

3.3 ไมโครอินเวอร์เตอร์มีฟังก์ชันตรว<mark>จจั</mark>บสถานะทำงานของตัวเองและตรวจวัดพลังงาน และ ี สามารถส่งข้อมูลผ่านระบบเครือข่าย Zigbee <mark>เข้า</mark>ศูนย์ควบคุม ซึ่งจะมีซอฟต์แวร์คอยแจ้งเตือนในกรณี ที่ไมโครอินเวอร์เตอร์หรือโมดูลเซลล์แสงอาทิตย์ทํางานผิดปกติ

#### **4. วิธีการดําเนินการวิจัย**

4.1 ศึกษา ค้นคว้าข้อมูลที่เกี่ยว<mark>ข้อง</mark>

4.2 ออกแบบ และจำลองการ<mark>ทำงานของระบบ</mark>

4.3 วาดวงจร schemati<mark>c และจัดซื้ออุปกรณ์ของชุ</mark>ดทดลองต้นแบบ

4.4 วาดวงจร Print circuit board (PCB) เพื่อสร้างวงจรปริ้น ของชุดต้นแบบ

4.5 ลงอุปกรณ์ที่เกี่ยวข้<mark>องลงบ</mark>นแผ่น<mark>ปริ้</mark>นของชุ<mark>ดทดล</mark>องต้นแบบ

4.6 ทดสอบการทำงานข<mark>องวง</mark>จรชุด<mark>ทดลอ</mark>งต้น<mark>แบบที่</mark>สร้างขึ้น และทำการแก้ไขหากเกิด ֘<u>֚</u> ข้อผิดพลาด

4.7 ปร<mark>ะกอบ</mark> ตกแ<mark>ต่ง ชุดท</mark>ดลอง เพื่อความสวยงามและความสะดวกในการใช้งาน

4.8 ท<mark>ำการทดลองหาประสิทธิภาพของระบบควบคุม และระบบรวม</mark>ทั้งหมดของชุดต้นแบบ ั้ ี สรุปผลงาน<mark>วิจัย เผยแพร่ และจัดทำเล่มรายงาน</mark>

#### **5 ผลสําเร็จและความคุ้มค่าของการวิจัยท คาดว่าจะได้รับ ี่**

5.<mark>1</mark> ได้ระบบแป<mark>ลงผันพลังงานไฟฟ้า (Converter) สำหรับระ</mark>บบผลิตพลังงานไฟฟ้าจากเซลล์ แสงอาทิตย์แบบเชื่อมต่อเข้<mark>าระบบ (Grid connected) ในแบบ</mark> Module Interface Converter (MIC) ที่มีประสิทธิภาพ สาม<mark>ารถช่วยลดต้นทุนการในการติดตั้งระ</mark>บบ ั้

5.2 เพิ่มประสิทธิภาพของระบบ<mark>แปลงผันพลังงานไ</mark>ฟฟ้ากระแสตรงเป็นไฟฟ้ากระแสสลับ ลด แรงดันกระเพื่อมของกระแส (Ripple Current) ที่จ่ายให้กับคาป<mark>าซิ</mark>เตอร์ ยืดอายุการใช้งานของ คาปาซิเตอร์

<sub>ยยว</sub><br>5.3 เพิ่มเสถียรภาพให้กับระบบการผลิตพลังงานไฟฟ้าจากเซลล์แสงอาทิตย์ การออกแบบที่**ม**ี มาตรฐาน

5.4 สามารถเฝ้าติดตาม (Monitoring) การทำงานของแต่ละโมดูลได้ด้วยระบบสื่อสารไร้สาย ส่งข้อมูลไปยังศูนย์ควบคุม ทําให้สามารถตรวจสอบการจ่ายพลังงานของโมดูลเซลล์แสงอาทิตย์และ ทราบสถานะการทํางานของไมโครอินเวอร์เตอร์

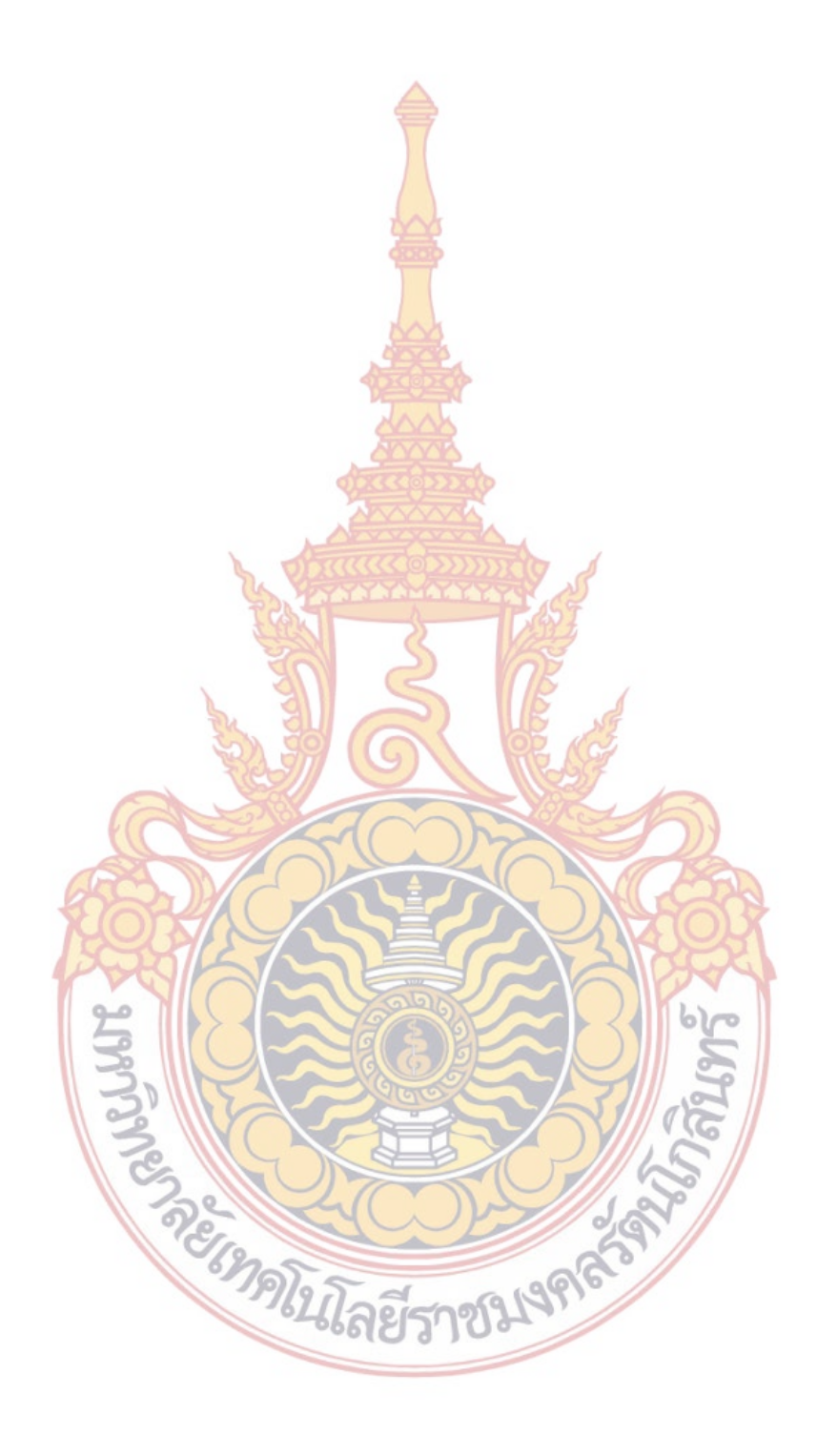

### **บทท ี่ 2 ทฤษฎีและงานวิจัยทเก ี่ ี่ ยวข้อง**

ในบทนี้เป็นการกล่าวถึงการสืบค้นข้<mark>อมู</mark>ล ทฤษฎี และงานวิจัยที่เกี่ยวข้องกับงานวิจัยที่จัด**ทำ** ี่ ี่ ์ขึ้น ตามส่วนประกอบต่างๆ ภายในโครงการวิ<mark>จัย</mark>

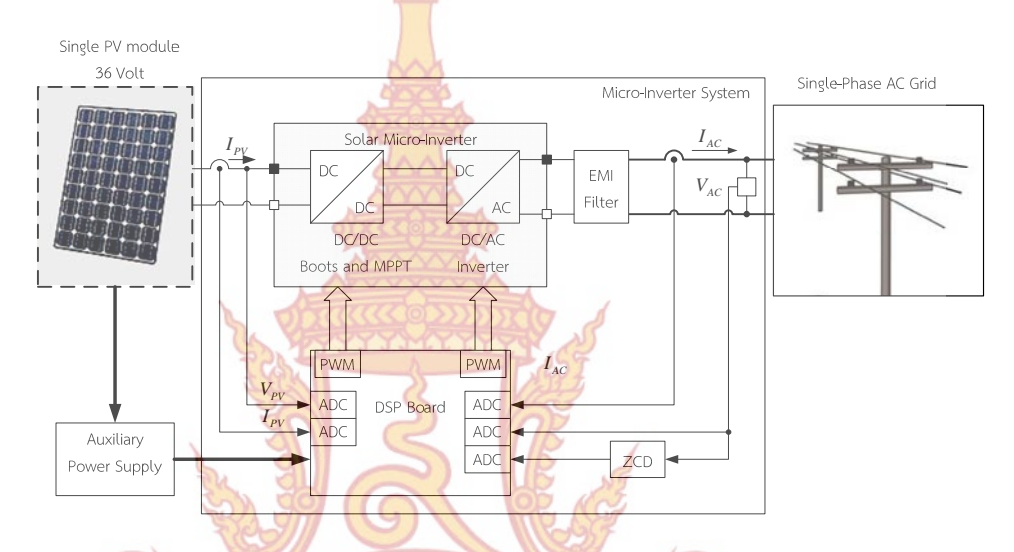

**ภาพที่ 2** บล็อ<mark>กไดอะแกรมรวมของการเชื่อมต่อพลังงานจากเซลล์แส</mark>งอาทิตย์โดยใช้ไมโคร อินเวอร์เตอร์

ในงานวิจัยนี้มีจุดมุ่งหมายในการศึกษา ออกแบบ และสร้างต้นแบบ อินเวอร์ขนาดเล็ก หรือ ที่รู้จักกันในชื่อ ไมโคร<mark>อินเวอร์เตอร์ (Microinverter) สำหรับเชื่อมต่อพลังงา</mark>นไฟฟ้าจากเซลล์ ื ่ แสงอาทิตย์เข้าระบบไฟฟ้า ภายในของชุดไมโครอินเวอร์เตอร์ประกอบด้วย 2 กระบวนการคือ การ เพิ่มขนาด<mark>ข</mark>องแรงดันไฟ<mark>ฟ้ากร</mark>ะแส<mark>ตรงที่ได้จากเซลล์แสงอาทิตย์ให้เ</mark>ป็นแรงดันที่ไม่น้อยกว่าแรงดัน ิ่ ของระบบไฟฟ้า โดยใช้คอนเวอร์เตอร์แบบ Flyback Converter และแปลงไฟฟ้ากระแสตรงเป็น ไฟฟ้ากระแสสลับ 1 เฟส ด้<mark>วย Full-bridge inverter ซึ่งเขียนเป็น</mark>ไดอะแกรมภาพรวมของระบบ ได้ดังภาพท ี่ 2

หน่วยประมวลผลสัญญาณ (DSP Board) จะทำหน้าที่ควบคุมให้ชุดคอนเวอร์เตอร์และ อินเวอร์เตอร์ทำงานที่จุดจ่ายพลังงานสูงสุดของเซลล์แสงอาทิตย์ **่** ้งทำหน้าที่ตรวจ<mark>วัด</mark> (Monitoring) ค่าพลังงานของโมดูลเซลล์แสงอาทิตย์ และสถานของการทำงานของไมโคร อินเวอร์เตอร์

ในงานวิจัยนี้จะพัฒนาระบบส่ง และเก็บข้อมูลพลังงานพร้อมทั้งสถานการณ์ทำงานของ ֺ֪֪֦֖֪֪ׅ֦֖֝֟֟֟֟֟֟֟֟֟֟֟֟֟֟֟֟֟֟֟֟֟֟֟֟֟֝֟֩֕֩ ั้ ไมโครอินเวอร์เตอร์ ผ่านระบบไร้สายมายังศูนย์ควบคุม โดยแผนภาพการทำงาน ดังแสดงในภาพที่ 3

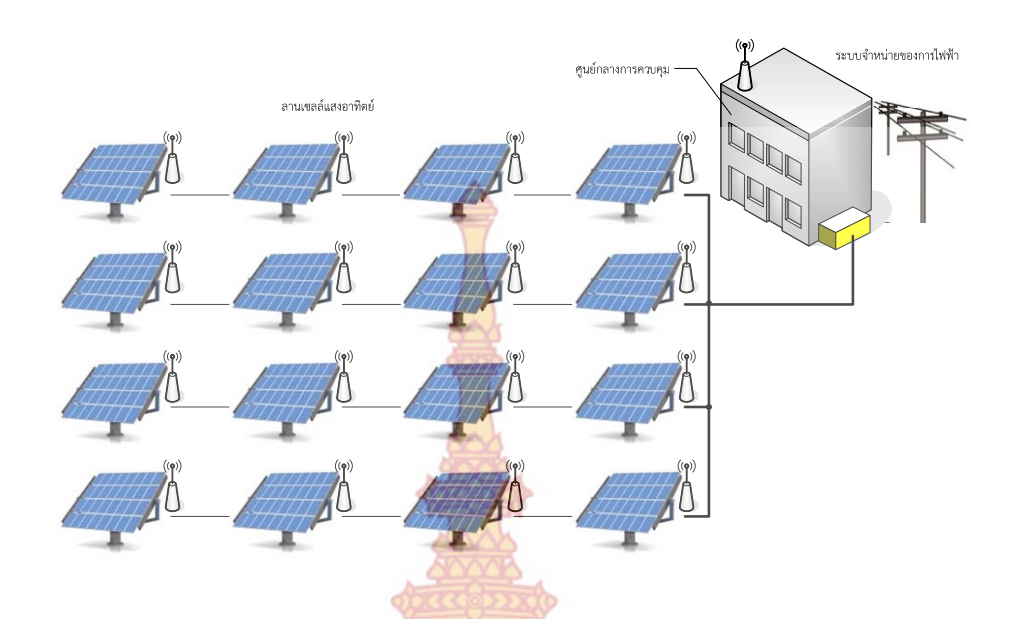

**ภาพท ี่ 3** ไดอะแกรมระบบตรวจวัดพลังงานและการทํางานของไมโครอินเวอร์เตอร์

เพื่อลดความยุ่งยากใ<mark>นการติดตั้งในเรื่องของการเดินสา</mark>ย งานวิจัยนี้มีความสนใจจะใช้ระบบ เครือข่าย Zigbee ในการส่งข้<mark>อมูลจา</mark>กโมดู<mark>ลเซ</mark>ลล์แส<mark>งอาทิ</mark>ตย์ไปยังศูนย์ควบคุม เนื่องจากระบบ ดังกล่าวมีต้นทุนต่ำ ใช้พลังงานน้<mark>อย แล</mark>ะมีค<mark>วามท</mark>นทา<mark>น อีก</mark>ทั้งมีการประยุกต์ใช้งานด้าน Monitoring ั้ ค่อนข้างแพร่หลาย เช่น การตรวจสอบตําแหน่งของวัตถุและตรวจสอบสภาพแวดล้อม เป็นต้น และ เมื่อเปรียบเทียบระบบ Zigb<mark>ee กับร</mark>ะบบ<mark>สื่อสารแบบอื่นพบว่ามี</mark>ความเหมาะสมในการใช้ส่งสัญญาณ ื่ ื่ ิสถานะการทำง<mark>านของไมโครอินเวอร์เตอร์และการตรวจติดตามการจ่ายพลังง</mark>านไฟฟ้าของโมดูลเซลล์ ้ แสดงอาทิตย์ ดั<mark>งแสดงในตารางที่ 1 ซึ่งทฤษฎีที่เกี่ยวข้องมีดังนี้</mark> ี้

#### **1. ทฤษฏีที่เก ยวข้อง ี่**

1.1 เซลล์แสงอาทิตย์

เซลล์แสง<mark>อาทิตย์ (Solar Cell) เป็นสิ่งประดิษฐ์กรรม</mark>ทางอิเลคทรอนิกส์ ที่สร้างขึ้น เพื่อเป็นอุ<mark>ป</mark>กรณ์สำหรับ<mark>เปลี่ยนพลังงานแสงอาทิตย์ให้เป็นพลังงาน</mark>ไฟฟ้า โดย<mark>ก</mark>ารนำสารกึ่งตัวนำ ึ่ เช่น ซิลิกอน ซึ่งมีราคาถูก<mark>ที่สุด และมีมากที่สุดบนพื้นโลกมาผ่า</mark>นกระบวนการทางวิทยาศาสตร์ เพื่อผลิตให้เ<mark>ป็นแผ่นบางบริสุทธิ์ และทันทีที่แสงตกกระทบบนแ</mark>ผ่นเซลล์ รังสีของแสงที่มีอนุภาค ื่ ิ์ ของพลังงานประกอบที่เรียกว่า โฟ<mark>ตอน (Proton) จะถ่ายเทพลังงานให้กับ</mark>อิเล็กตรอน (Electron) ในสารกึ่งตัวนำจนมีพลังงานมากพอที่จะกระโดดออกมาจากแรงดึงดูดของอะตอม (atom) และ เคลื่อนที่ได้อย่างอิสระ ดังนั้นเมื่ออิเล็กตรอนเคลื่อนที่ครบวงจรจะทำให้เกิดไฟฟ้ากระแสตรงขึ้น ั้ ื่ ื ่ ี่ เม อพิจารณาลักษณะการผลิตไฟฟ้าจากเซลล์แสงอาทิตย์พบว่า เซลล์แสงอาทิตย์จะมีประสิทธิภาพ ื่ การผลิตไฟฟ้าสูงที่สุดในช่วงเวลากลางวัน ซึ่งสอดคล้องและเหมาะสมในการนําเซลล์แสงอาทิตย์มา ใช้ผลิตไฟฟ้า เพ อแก้ไขปัญหาการขาดแคลนพลังงานไฟฟ้าในช่วงเวลากลางวันื่

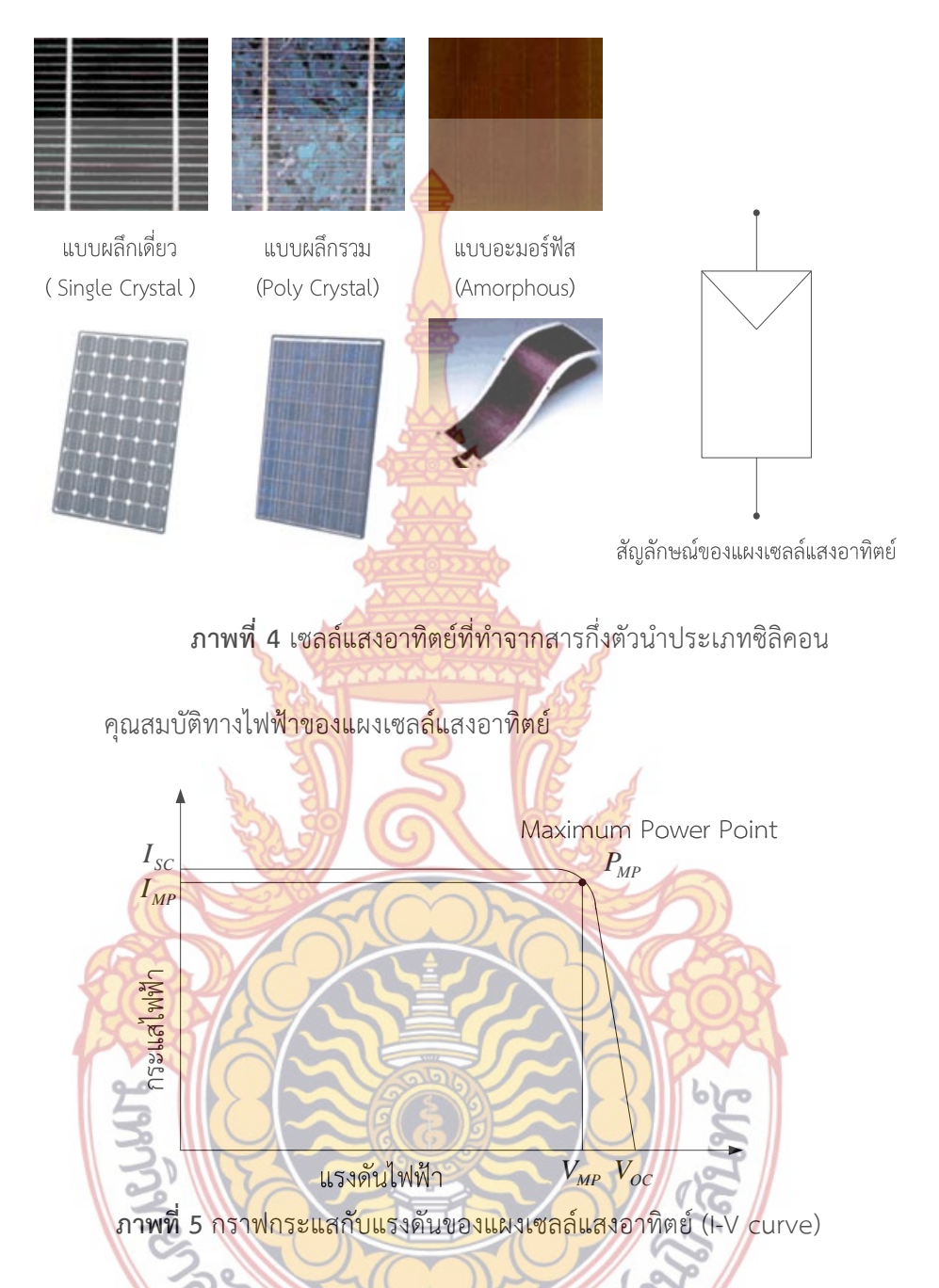

เซลล์แสงอาทิตย์ผลิตไฟฟ้<mark>าเป็นกระแสตรง โดยที่แรงดันแล</mark>ะกระแสไฟฟ้าที่ผลิตได้  $\overline{\phantom{a}}$ ขึ้นอยู่กับความเข้มรังสีอาทิตย์ และอุณหภูมิ ภาพที่ 5 แสดงกราฟกระแสกับแรงดันไฟฟ้าของเซลล์ แสงอาทิตย์ เมื่อต่างกับโหลดที่แปรค่าตั้งแต่สภาวะวงจรลัด (short circuit) ถึงสภาวะวงจรเปิด  $\ddot{\phantom{a}}$ ั้ (Open circuit) โดยแกนตั้งที่แรงดันเป็นศูนย์ จะได้ค่ากระแสที่สภาวะวงจรลัด (Short circ**uit** ี ่ ี ่  $\,$ current:  $\,I_{sc}$ ) ส่วนจุดตัดแกนนอนที่กระแสที่กระแสเท่ากับศูนย์ จะได้ค่าแรงดันขณะวงจรเปิด  $\ddot{\phantom{a}}$ (Open circuit voltage:  $V_{oc}$ ) เมื่อนำกระแสคูณกับแรงดันจะได้กำลังของเซลล์แสงอาทิตย์ ซึ่ง ื่ ต้องมีจุดเดียวเป็นกําลังไฟฟ้าสูงสุด เรียกว่า กําลังไฟฟ้าที ่จุดสูงสุด (Maximum Power Point:  $P_{_{MP}}$ ) ส่วนกระแสกับแรงดันที่จุดนี้เรียกว่า กระแสที่จุดกำลังสูงสุด (Current at maximum ี้ power point: *MP I* ) กับแรงดันที ่จุดกําลังสูงสุด (Voltage at maximum power point: *VMP* ) ตามลําดับ

การระบุค่าสมรรถนะทางไฟฟ้าของแผงเซลล์แสงอาทิตย์ได้จากการทดสอบวัดกระแส และแรงดันไฟฟ้า (I-V curve) โดยต่อภาร<mark>ะทา</mark>งไฟฟ้าที่สามารถแปรค่าได้ตั้งแต่สภาวะวงจรเปิ**ด** จนถึงสภาวะวงจรลัด เข้ากับแผงเซลล์แสงอ<mark>าทิ</mark>ตย์ แล้วให้แสงแก่แผงเซลล์ดังภาพที่ 6 โดยควบ**คุม** สภาพแวดล้อมที่สภาวะมาตรฐาน (Stand<mark>ard</mark> Test Condition, STC) คือความเข้มรังสีอาทิตย์  $\ddot{\phantom{a}}$ 1,000 วัตต์ต่อตารางเมตร สเปกตรัมของ<mark>แสง</mark>ที่ Air Mass (AM) 1.5 และอุณหภูมิด้านหลังแผง เท่ากับ 25 องศาเซลเซียส มาตรฐานที่เกี่ยว<mark>ข้อ</mark>งกับการรับรองมาตรฐานประกอบด้วย IEC 612**15** ี่ ี สำหรับแผงชนิดผลึก IEC 61646 สำหรับชนิ<mark>ดฟิ</mark>ล์มบาง และมาตรฐานทางด้านความปลอดภัย เช่น IEC 61730 สำหรับแผงทั้งสองชนิด และ <mark>UL 170</mark>3 เป็นต้น ์<br>∶้

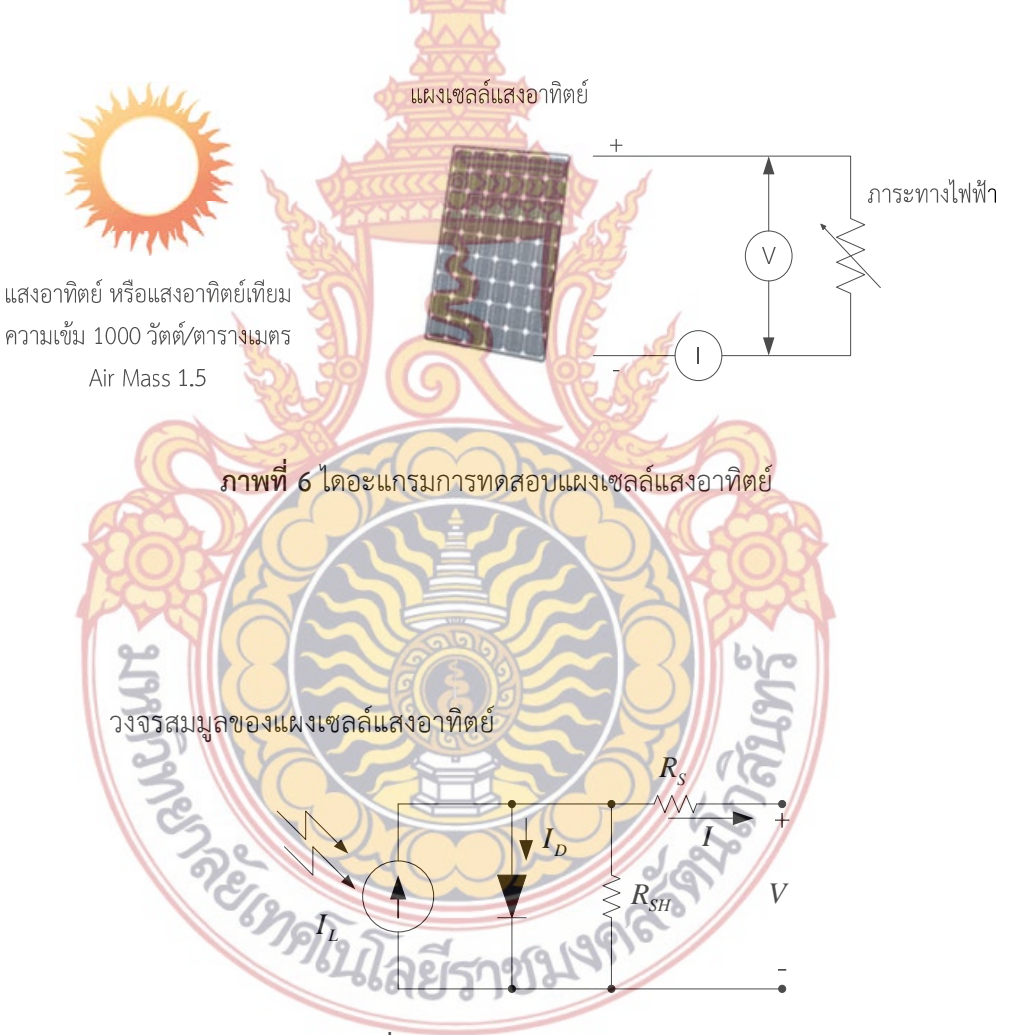

**ภาพท ี่ 7** วงจรสมมูลของเซลล์แสงอาทิตย์

เซลล์แสงอาทิตย์สามารถแทนด้วยวงจรสมมูล (Equivalent circuit) ดังภาพท ี่ 7 ประกอบด้วย แหล่งจ่ายกระแสไฟฟ้าต่อขนานกับไดโอด (รอยต่อพี-เอ็น) และ  $R_{\scriptscriptstyle SH}$  แล้วจึงต่ออนุกรม กับ  $\,R_{_S}\,$ โดยกำหนดให้แหล่งจ่ายกระแสเป็นแบบคงที่ ซึ่งแปรผันตามความเข้มแสง ความต้านทาน

อนุกรม ( $\,R_{_S}$ ) เป็นความต้านทานที่เกิดขึ้นจากจุดเชื่อมต่อ (Wiring contact) ระหว่างตัวนำไฟฟ้ากับ ี่ ึ้ ื่ เซลล์แสงอาทิตย์ ส่วนความต้านทานชั้นท์ ( $R_{\scriptscriptstyle SH}$ ) เกิดขึ้นเมื่อให้แรงดันไฟฟ้าในลักษณะไบอัสย้อนกลับ ั้ ึ้ ให้กับไดโอด

ทางอุดมคติจะไม่มีกระแสไหลย้อนกลับ ตรงกันข้ามกับความจริงจะมีกระแสไหล ย้อนกลับในระดับต่ำ นั้นแสดงให้เห็นว่ามีเส้น<mark>ทา</mark>งกระแสไฟฟ้าสามารถไหลผ่านได้ ดังนั้นจึงแทนด้วย ั้ ความต้านทานชั้นท์ ซึ่งมีค่าสูงมากเมื่อเทียบ<mark>กับ</mark>ความต้านทานที่มีค่าต่ำมาก สมการที่ 1 เป็นสมก**าร** ั้ ื่ ่ํ ทางสถิตย์ของเซลล์แสงอาทิตย์ซึ่งมีพื้นฐานมาจากทฤษฎีโซลิดสเตทฟิสิกส์ (Solid-state physic theory)

$$
I = I_L - I_0 \left\{ \exp\left[\frac{q(V + IR_s)}{AK_B T}\right] - 1 \right\} - \frac{V + IR_s}{R_{SH}}
$$
(1)

เมื่อ

*I* คือ กระแสเอาต์พุตของเซลล์แสงอาทิตย์

<sup>0</sup> *I* คือ กระแส Saturate ของไดโอด

*q* คือ Electronic charge ( $1.6 \times 10^{19}$  C)

*V* คือ แรงดันที่ขั่วของเซลล์แสงอาทิตย์

*RS* คือ ความต้านทานอนุกรมของเซลล์แสงอาทิตย์

 $R_{\scriptscriptstyle SH}$  คือ ความต้า<mark>นทานชั้นท์</mark>ขอ<mark>งเซลล์แสงอ</mark>าทิ**ตย์** ั้

*A* คือ An arbitrary curve-fitting constant between 1 and 2

 $K_B$  คือ Boltzman's constant  $(1.38 \times 10^{-23}$  J.K-1)

*T* คือ ค่าอุณหภูมิสัมบูรณ์ (K)

1.<mark>2 ระบบการเชื่อมต่อพลังงานไฟ</mark>ฟ้าจ<mark>ากเซลล์แสงอาทิตย์เข้าระบบไฟฟ้</mark>า ื่

REGIMENT OF SA

ระบบ<mark>เชื่อมต่อพลังงานไฟฟ้าจากเซลล์แสงอาทิตย์เข้</mark>าระบบไฟฟ้า ที่มีใช้งานอยู่ใน ื ่ ปัจจุบันนั้นมีอยู่ 4 รู<mark>ปแบบประกอบด้วย Centralized Inver</mark>ter System<mark>,</mark> String Inverter ั้ System, Multi-string Inverter System และ Module Inverter System (Micro-inverter) [7], [8] รูปแบบของการเชื่<mark>อมต่อทั้ง 4 รูปแบบ แสดงดังภาพที่ 8</mark>

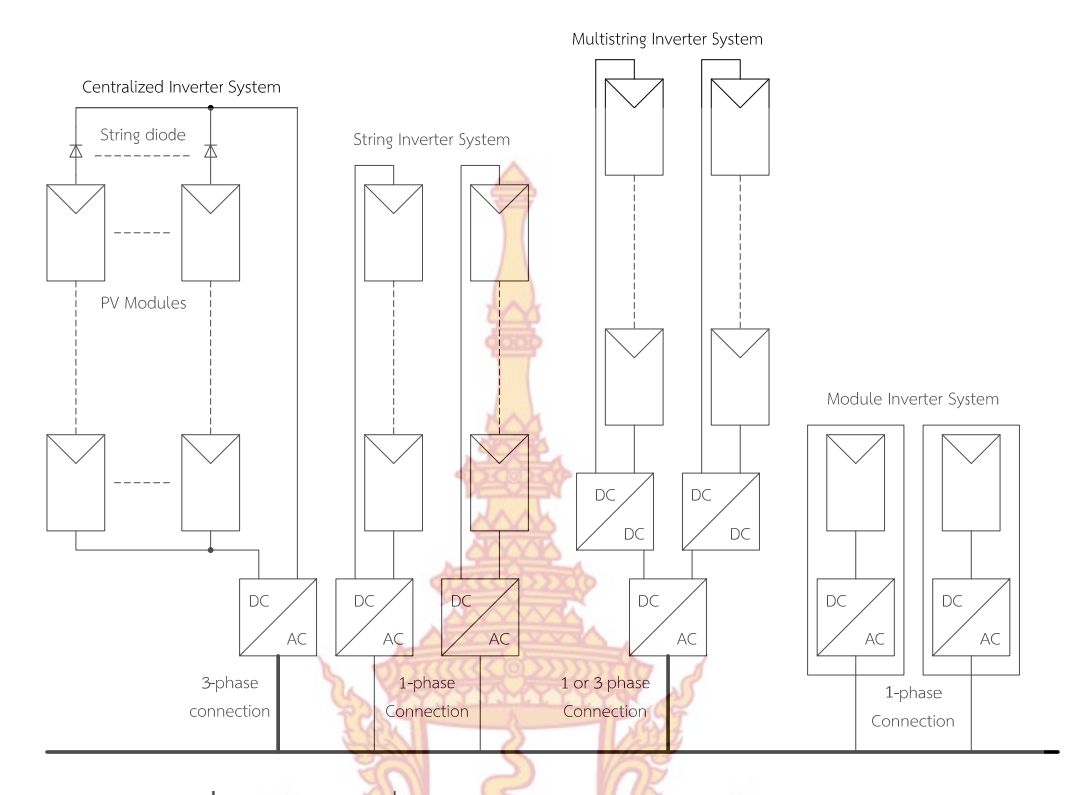

**ภาพที่ 8** รูปแบบการ<mark>เชื่อม</mark>ระบ<mark>บผลิต</mark>พลังง<mark>านไฟ</mark>ฟ้าเซลล์แสงอาทิตย์เข้าระบบสายส่ง

ในจำนวนทั้ง <mark>4 รูปแบบ ระบบการเชื่อมต่อพลั</mark>งงานด้วยอินเวอร์เตอร์ Module ื ่ Inverter System หรือ ไมโครอินเวอร์เตอร์ได้รับความนิยมสูง กรณีมีการผลิตพลังงานไฟฟ้าด้วย เซลล์แสงอาทิต<mark>ย์ในปริมาณมากๆ เนื่องจากข้อดีดังต่อไปนี้</mark> ื่ ֺ<u>֚</u>֖֚֟

<mark>1.2.1 ระบบไม่เป็นแบบรวมศูนย์กลาง แต่เป็นแบบกระจายการจ่าย</mark> เพื่อเพิ่ม ื่ ประสิทธิภาพในการจ่ายพลังงาน

1.2.2 เ<mark>พิ่มความน่</mark>าเชื่อถื<mark>อของระบบจาก 5 เป็น 20 ปี ลดระ</mark>บบระบายอากาศของ ิ่ ื่ ระบบคอนเวอร์เตอร์

1.2.3 ทดแทนเทคนิคการสวิตช์แบบ Hard-switching ด้วยเทคนิค Soft-switching ทำให้ประสิทธิภาพดีขึ้น <mark>ลดความร้อนที่เกิ</mark>ดจากกา<mark>รสวิ</mark>ตช์ ี่

1.2.4 ลดขนาดของตัวเก็บประจุ (Electrolytic Capacitor) ให้มีขนาดเล็กลง 1.2.5 เนื่องจากที่พิ<mark>กัดสูงๆจะต้องใช้คาปาซิเตอร์</mark>ที่มีขนาดใหญ่ระบบคอนเวอร์เตอร์ที่ ื่ สร้างขึ้นจะเชื่อมต่อเข้าระบบโดยตรงไ<mark>ม่มีการใช้แบตเตอรี่</mark> เนื่องจากแบตเตอรี่มีราคาแพง ึ้ ื่ ี่ ื่ 1.2.6 ลดความสูญเสียในสายตัวนำ เนื่องจากไฟฟ้ากระแสตรงก่อนเข้าอินเวอร์เตอร์มี ค่าสูงมาก หากมีการแปลงให้เป็นกระแสสลับที่แรงดัน 220 โวลต์ กระแสไฟฟ้าในสายจะมีค่าต่ำลง ี่ ่ํ

ในการเชื่อมต่อโมดูลเซลล์แสงอาทิตย์เข้ากับระบบสายส่งจะต้องพิจารณาดังนี้ ใน อันดับแรกจะต้องมั่นใจว่าระบบแปลงผันพลังงานไฟฟ้าของโมดูลเซลล์แสงอาทิตย์ทำงานที่จุดกำลัง สูงสุด (Maximum Power Point: MPP) อันดับต่อไปกระแสไฟฟ้าที ่ฉีดเข้าระบบสายส่งจะต้อง เป็นรูปคลื ่นไซน์โดยจะต้องเป็นไปตามมาตรฐานของ EN1000-3-2, IEEE1547 หรือ National

Electrical Code (NEC) 690 ระบบอินเวอร์เตอร์แบบน จะต้องสามารถตรวจสอบเหตุการณ์เมื่อ ี้ หลุดออกจากระบบสายส่ง หรือ Islanding และดำเนินการเพื่อป้องกันไม่ให้เกิดอันตรายต่อ อุปกรณ์ที่เชื่อมต่อกับระบบสายส่ง ในกรณีเกิด Islanding ระบบจะต้องสามารถทำงานได้อย่า**ง**  $\ddot{\phantom{a}}$ ต่อเนื่อง ไม่ว่าจะเกิดโดยตั้งใจ อุบัติเหตุ หรื<mark>อเกิ</mark>ดความเสียหายต่างๆ และถ้าระบบสายส่งหลุดอ**อก** จากระบบอินเวอร์เตอร์ ระบบอินเวอร์เตอร์<mark>คว</mark>รจะหยุดการจ่ายกำลังไฟฟ้าให้กับระบบสายส่ง หรือ ทําการกระตุ้นระบบ

1.3 ระบบไมโครอินเวอร์เตอร์

โครงสร้างของระบบแปลงผันพ<mark>ลังง</mark>านแบบไมโครอินเวอร์เตอร์ จะเป็นแบบรวมอยู่กับ โมดูลแผงเซลล์แสงอาทิตย์ คือใน 1 แผงเ<mark>ซลแส</mark>งอาทิตย์จะมีโมดูลอินเวอร์เตอร์ ที่สามารถแปลง แรงดันไฟฟ้าจากแผงเซลแสงอาทิตย์ เป็<mark>นแรงดัน</mark>ไฟฟ้ากระแสสลับเพื่อจ่ายเข้ากับระบบจำหน่าย ื่ ของการไฟฟ้า ที่ขนาดแรงดัน 220 โ<mark>วลต์ 50</mark> เฮิรตซ์ ได้ทันที ดังนั้นขนาดกำลังวัตต์ของ ั้ อินเวอร์เตอร์จะต่ำลง ขึ้นอยู่กับขนา<mark>ดกำลังวัตต์ขอ</mark>งโมดูลแผงเซลล์แสงอาทิตย์ ซึ่งปัจจุบันแ**ผง** ่ํ เซลล์แสงอาทิตย์มีขนาดกําลังวัตต์ประมาณ >130 วัตต์

เนื่องจากแรงดั<mark>นที่ได้จากแผงเซลล์แสงอาทิ</mark>ตย์เป็นแรงดันต่ำ ซึ่งในขณะเปิดวง**จร**  $\ddot{\phantom{a}}$ (Open-circuit Voltage) แร<mark>งดันที่ได้อยู่ในช่วง 27-45 โวลต์</mark> และเมื่อจ่ายพลังงานแรงดันจะลด**ลง** ื่ แต่แรงดันในระบบไฟฟ้า มีขน<mark>าดแรง</mark>ดัน 22<mark>0 โ</mark>วลต์ (<mark>สำหรับ</mark>ประเทศไทย) ระบบแปลงผันพลังงาน ไฟฟ้าแบบไมโครอินเวอร์เ<mark>ตอร์ มีส่วนประกอบและรูปแบบขอ</mark>งระบ<mark>บ</mark>ดังภาพที่ 9

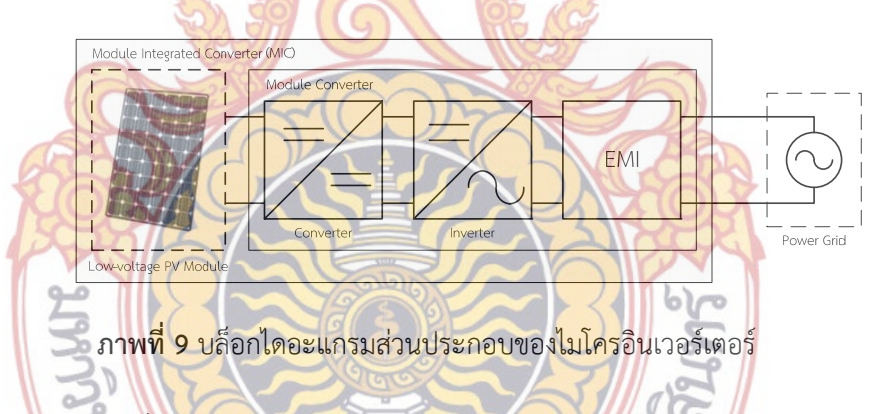

จากภาพที่ 9 ร<mark>ะบบแปลงผัน</mark>พลังงาน<mark>ไฟฟ้าประกอ</mark>บด้วย ระบบแปลงผันพลังงานไฟฟ้า กระแสตรงเป็นไฟฟ้ากระแสตรง (Converter), ระบบแปลงผันพลังงานไฟฟ้ากระแสตรงเป็นไฟฟ้า กระแสสลับ (Inverter), วงจรกรอง<mark>สัญญาณ (EMI Filter) แ</mark>ละระบบสามารถเชื่อมต่อเข้ากับระบบ ื่ ไฟฟ้าขนาด 220 โวลต์ 50 เฮิรตซ์ ได้โดยตรง การใช้งานของระบบแบบจึงมีความสะดวก เนื่องจาก ระบบจะติดตั้งกับโมดูลแผงเซลล์แสงอาทิตย์ สามารถนำไปใช้งานในแบบไม่เชื่อมต่อเข้ากับระบบ ั้ ื่ "Stand Alone" ได้ หรือใช้ในแบบเชื่อมต่อระบบของการไฟฟ้า "Grid Connection" ได้ อีกทั้ง สามารถใช้ในแบบรวมกันหรือ Module Incorporated Inverters คือสามารถเช อมกันหลายๆ โมดูล ื่ ดังภาพท ี่ 10

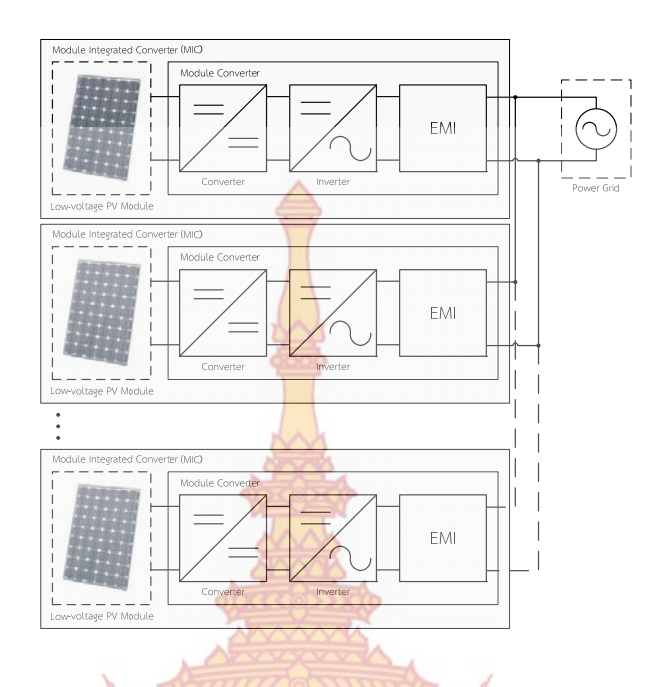

**ภาพท ี่ 10** ไดอะแกรมการเชื่ อมต่อพลังงานจากเซลล์แสงอาทิตย์ด้วยไมโครอินเวอร์เตอร์

การทำงานของร<mark>ะบบเริ</mark>่มจากรั<mark>บ</mark>แรงดัน<mark>จากโม</mark>ดูลแผงเซลล์แสงอาทิตย์ ทำการเพิ่ม ิ่ ขนาดของแรงดันให้สูงขึ้นโดยค<mark>อนเว</mark>อร์เต<mark>อร์ โ</mark>ดยก<mark>ารทำง</mark>านของคอนเวอร์เตอร์จะต้องสามารถ ติดตามพลังงานสูงสุด (Maximum Power Point Tracking: MPPT) ของโมดูลแผงเซลล์ แสงอาทิตย์ เพื่อการจ่ายพ<mark>ลังงานที่</mark>เหม<mark>าะสมตลอดเวลา แรงดั</mark>นที่ได้จะมีขนาดสูงขึ้นแต่จะยัง**คง** ื ่ ึ้ ูเป็นแรงดันไฟฟ้<mark>ากระแสตรง ไม่สามารถต่อเข้ากับระบบของการไฟฟ้าได้ จน</mark>กว่าจะทำการแปลงให้ เป็นไฟฟ้ากร<mark>ะแสสลับโดยอินเวอร์เตอร์ และผ่านวงจรกรองสัญญาณให้เรียบ ขั้น</mark>ตอนที่กล่าวมา**นั้น** เป็นหลักก<mark>ารที่ทราบกันโดยทั่วไป</mark> สำห<mark>รับระบบอินเวอร์เตอร์ที่ใช้ระบบผลิตพ</mark>ลังงานไฟฟ้าจาก  $\ddot{\phantom{a}}$ เซลล์แสงอา<mark>ทิตย์ เพื่อนำมาใช้งาน ซึ่งหากพิจารณาถึงการสร้างจริงจะต้องเลือก</mark>พิจารณาเป็นส่วน ื่ และมีค่าพ<mark>ารามิเตอร์ที่เกี่ยวข้</mark>องมาก<mark>มาย</mark> ี่

1.4 ระบบแปลงผันพลังไฟฟ้ากระแสตรงเป็นไฟฟ้ากระแสตรง หรือคอนเวอร์เตอร์ (Converter)

สำหรับรูปแบบ<mark>ของคอนเวอร์เตอร์ที่ใช้ในการเพิ่มแ</mark>รงดันจากแผงเซลล์แสงอาทิตย์ นั้น มีอยู่หลายรูปแบบด้วยกัน และที่<mark>ผ่านมามีงานวิจัยหลายเรื่อ</mark>งที่นำเสนอรูปแบบของคอนเวอร์เตอร์ ื่ จะประกอบด้วย คอนเวอร์เตอร์แบบทบแรงดัน (Boost Converter), คอนเวอร์เตอร์แบบฮาร์ฟ บริดจ์ (Haft Bridge Converter), คอนเวอร์เตอร์แบบฟูลบริดจ์ (Full Bridge Converter) และ คอนเวอร์เตอร์แบบฟลายแบค (Flyback Converter) เป็นต้น ซึ่งแต่ละรูปแบบนั้นสามารถเพิ่ม ขนาดของแรงดันได้ แต่หากพิจารณาถึงการใช้งานนั้นคอนเวอร์เตอร์แบบ Flyback เหมาะสมกว่า ั้ คอนเวอร์เตอร์ในรูปแบบอื่นๆ เนื่องจากใช้อุปกรณ์น้อยกว่า และสัญญาณด้านออกนั้นเป็นแรง**ดัน** กระแสตรงแบบเต็มคลื่น (Full wave) ซึ่งสามารถนํามาใช้การได้ทันทีจะเป็นลักษณะการแปลง ผันพลังงานไฟฟ้าแบบ 1 จังหวะ Single-stage converter

1.5 ฟลายแบคคอนเวอร์เตอร์แบบขนาน (Interleaved Flyback Converter)

ฟลายแบคคอนเวอร์เตอร์ (Flyback Converter) เป็นคอนเวอร์เตอร์ที่ใช้ค่าใช้จ่ายใน การสร้างต่ำ แต่ข้อเสียของฟลายแบคคอ<mark>นเ</mark>วอร์เตอร์คือ แรงดันด้านออกที่ได้จะมีค่าแรง**ดัน** กระเพื่อม (Ripple) ค่อนข้างสูง วงจรพื้นฐา<mark>นข</mark>องฟลายแบคคอนเวอร์เตอร์แสดงดังภาพที่ 11 ื่

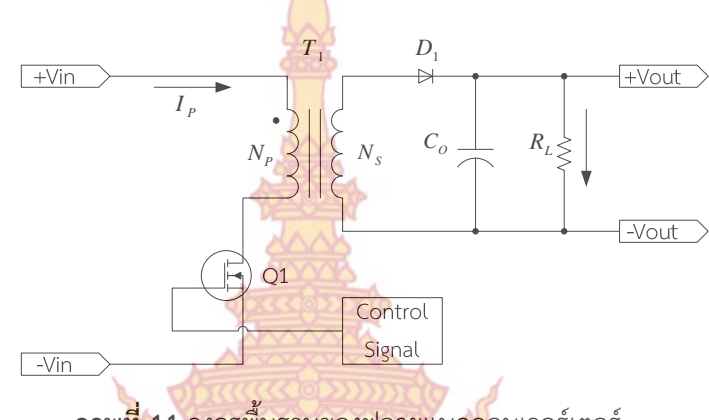

**ภาพท ี่ 11** วงจรพ ื้นฐานของฟลายแบคคอนเวอร์เตอร์

สามารถอธิบาย<mark>การทำ</mark>งานขอ<mark>งว</mark>งจรได้<mark>ดังนี้</mark> สวิตช์อีเล็กทรอนิกส์ (MOSFET) Q1 <sub>-</sub> ี้ ทำงานโดยนำกระแส (ON) แล<mark>ะหยุ</mark>ดน<mark>ำกระแส (OFF) ส</mark>ลับกันไปจากการสั่งงานจากสัญญาณ ควบคุม (Control Signal<mark>) เมื่อ Q1 นำกระแสมี</mark>กระแ<mark>สไห</mark>ลผ<mark>่านข</mark>ดลวดปฐมภูมิ (*I<sub>P</sub>* ) แต่เนื่องจาก ื่ หม้อแปลงถูกกำห<mark>นดให้ขดลวดปฐมภูมิ และขดลวดทุติยภูมิพัน</mark>ในลักษณะกลับทิศ ดังนั้นในขณะที่ Q1 ทำงาน ได<mark>โอด *D*<sub>1</sub> จะอยู่ในลักษณะถูกไบแอสกลับ ไมมีกระแสไห</mark>ลผ่านไปยังโหลด *R<sub>L</sub>* พลังงานจึถู<mark>กสะสม</mark>อยู่ที่<mark>ขดลวดปฐมภูมิของหม้อแปลง จนเมื่อ Q1 ห</mark>ยุด<mark>นำกระแ</mark>สสนามแม่เหล็กใน แกนหม้อแ<mark>ปลงยุบตัว ทำให้มีการกลับขั้วของงแรงดันที่ขดทุติยภูมิ ไดโอด *D*1 อยู่ในลักษณะ</mark> ั้ ี ่ ไบแอสตร<mark>ง พลังงานที่สะสมในขดลวดปฐมภูมิ ถ่ายเทไปยังขดลวดทุติยภูมิ มีกร</mark>ะแสไหลผ่านไปยัง โหลดและ<mark>ตั</mark>วเก็บปร<mark>ะจุเอาต์พุต *C<sub>o</sub>* ได้ เมื่อวงจรทำงานอยู่ในสภา</mark>วะคงที่ ค่าแรงดันเอาต์พุตที่ได้ จากคอนเ<mark>ว</mark>อร์เตอร์จ<mark>ะเป็นดังสมการที่ 2</mark>

$$
V_{out} = \frac{t_{ON} \times \frac{N_{S}}{N_{P}}(V_{in} - V_{CE(sat)})}{T - t_{ON}} = V_{D}
$$

 $\gg$  (2)

- $T$  คือ คาบเวลาการทำงานของ Q1 (sec)  $t_{\rm \scriptscriptstyle ON}$  คือ ช่วงเวลาที่ Q1 นำกระแส (sec)
- $N_{p}$  คือ จำนวนรอบของขดลวดปฐมภูมิ
- $N_s$  คือ จำนวนรอบของขดลวดทุติยภูมิ
- *Vout* คือ แรงดันเอาต์พุตของคอนเวอร์เตอร์ (Volt)
- *Vin* คือ แรงดันอินพุตของคอนเวอร์เตอร์ (Volt)

#### $V_{CE(sat)}$ คือ แรงดันตกคร่อม Q1 ขณะกระแสที่จุดอิ่มตัว (Volt) ิ่  $V_{D}$ คือ แรงดันตกคร่อมไดโอด  $D_{1}$  ขณะนำกระแส (Volt)

้จะเห็นได้ว่า วงจาสามารถค<mark>งค่</mark>าแรงดันไว้ได้ด้วยการเพิ่ม หรือลดช่วงเวลาการ ี นำกระแส ( $t_{\scriptscriptstyle O}$ ) ของสวิตซ์อิเล็กทรอนิกส์ <mark>Q</mark>1 เท่านั้น ไม่ว่าจะมีการเปลี่ยนแปลงของแรงด**ั**น อินพุต หรือการเปลี่ยนแปลงโหลดก็ตาม ลัก<mark>ษณ</mark>ะทางกายภาพของ Flyback converter สามารถ อธิบายได้ดังน

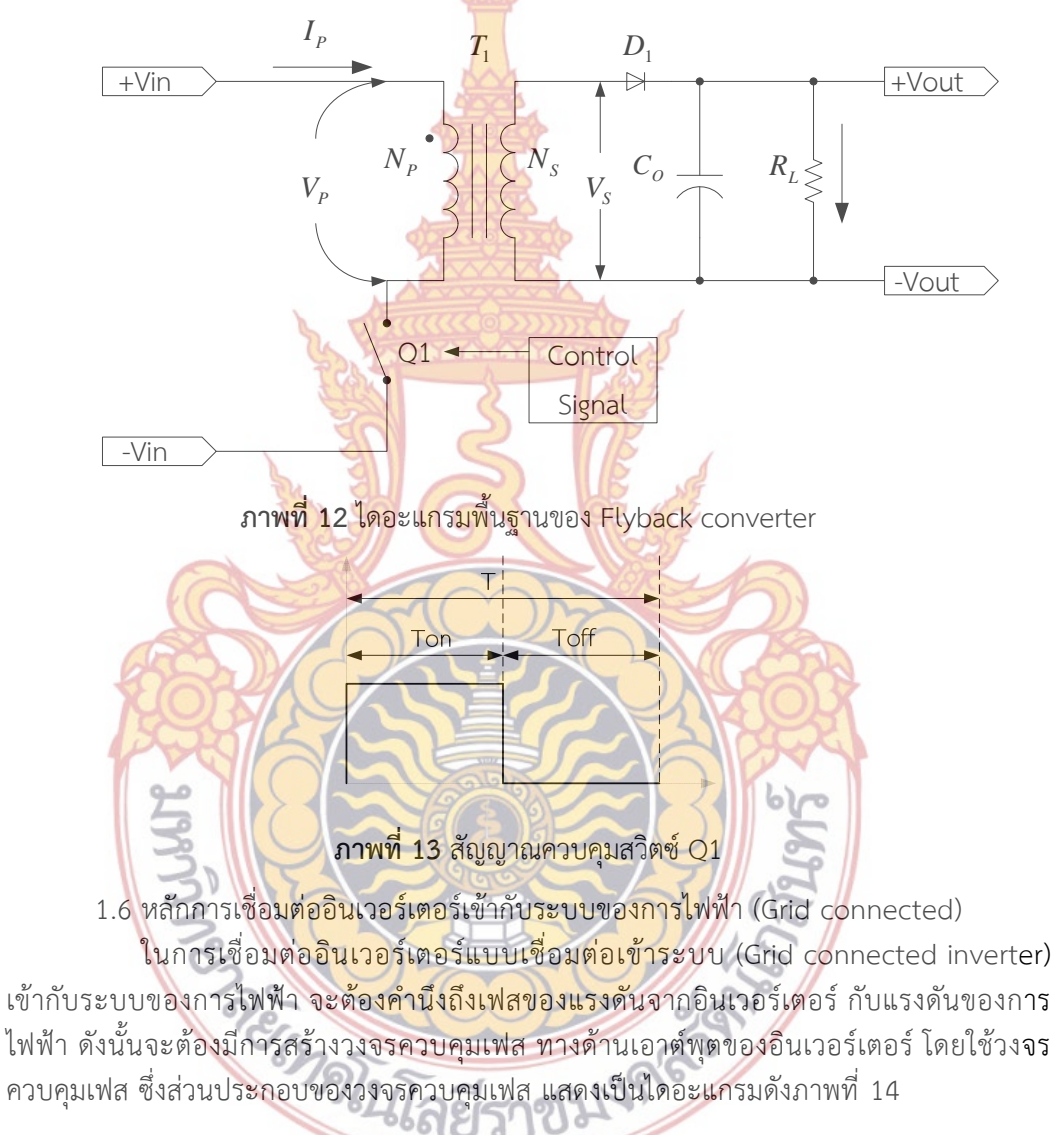

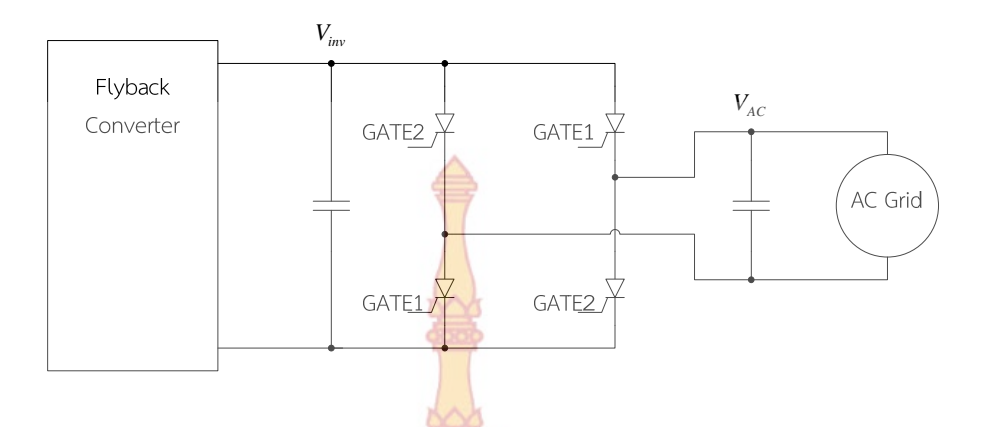

**ภาพท ี่ 14** ไดอะแกรมวงจรควบคุมเฟสในการเชื่ อมต่ออินเวอร์เตอร์เข้าระบบของการไฟฟ้า

โดยการส่งจ่ายพลังงานออกจากอินเวอร์เตอร์นั้นมุมของแรงดันจากอินเวอร์เตอร์ จะต้องมีมุมมากกว่าแรงดันของการไฟ<mark>ฟ้า ในขณะที่</mark>กระแสที่ออกจากอินเวอร์เตอร์จะต้องอินเ**ฟส** ี่ กับแรงดันของการไฟฟ้า โดยแสดงเป็น<mark>เฟสเซอร์ไดอะ</mark>แกรมดังภาพที่ 15

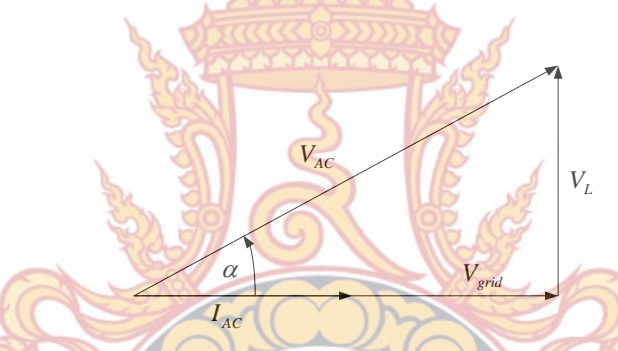

**ภาพที่ <mark>15 เฟสเซอร์ไดอะแกรมของแรงดันและกระแสที่เกี</mark>่ยวข้องใ<mark>นการเชื่อ</mark>มต่อเข้าระบบ** ี่ ֦<u>֝</u>

1.7 ระบบสื่อ<mark>สารในการแสดงผลและควบคุมการผลิตพลั</mark>งงานไฟฟ้าในลานเซลล์ แสงอาทิตย์

เพื่อลดค<mark>วามยุ่งยากในการติดตั้งในเรื่องของการเดินสาย</mark> งานวิจัยนี้มีความสนใจจะใช้ ื่ ระบบเครือข่าย Zigbee ใ<mark>นการส่งข้อมูลจากโมดูลเซลล์แสงอาทิตย์ไปยังศูนย์ควบ</mark>คุม เนื่องจากระบบ ดังกล่าวมีต้นทุนต่ำ ใช้พลังงา<mark>นน้อย และมีความทนทาน อีกทั้งมีการ</mark>ประยุกต์ใช้งานด้าน Monitoring ั้ ค่อนข้างแพร่หลาย เช่น การตรวจสอบตําแหน่งของวัตถุและตรวจสอบสภาพแวดล้อม เป็นต้น และ เมื่อเปรียบเทียบระบบ Zigbee กับระบบสื่<mark>อสารแบบอื่น</mark>พบว่ามีความเหมาะสมในการใช้ส่งสัญญาณ ื่ ื่ สถานะการทํางานของไมโครอินเวอร์เตอร์และการตรวจติดตามการจ่ายพลังงานไฟฟ้าของโมดูลเซลล์ แสดงอาทิตย์ดังแสดงในตารางที่ 1

**ตารางท ี่ 1** การเปรียบเทียบคุณสมบัติของระบบส ื่อสารไร้สายแบบต่างๆ

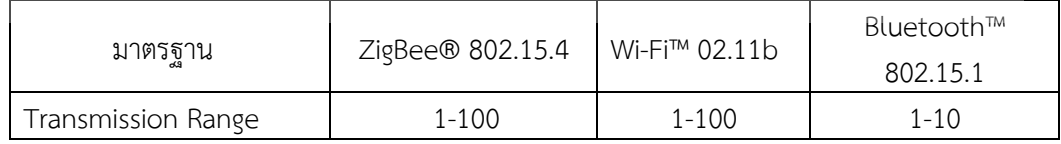

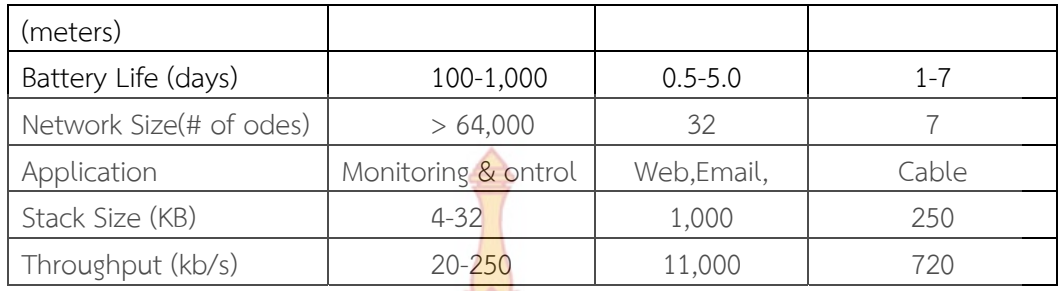

สรุปคุณสมบัติโดยทั่วไปของ Zigbee

1. อัตราการสงข้อมูล 250 kbps (2.4 GHz), 40 kbps ( 915 MHz)

2. High throughput และ low latency Duty Cycle ตํ่า (< 0.1%)

3. มีการเข้าถึง Channel แบบ Channel access using Carrier Sense Multiple Access with Collision Avoidance (CSMA - CA)

4. สามารถรองรับ Address ได้ถึง 64 bit IEEE address ( 65535 network)

5. รับประกันการส่งแบบ Fully hand-shaked protocol

6. เชื่อมต่อ Topology ได้หลายแบบ เช่น Star, Peer-to-peer, Mesh

7. ใช้พลังงานต่ํา

8. ระยะการส่งพื้นฐาน <mark>1-100</mark> เมตร ื้

1.8 ระบบแสดงผลพลังงานไฟฟ้าในลานเซลล์แสงอาทิตย์โดยซอร์ฟแวร์ Labview

LabVIEW คือ <mark>เป็นโปรแกรมคอมพิวเตอร์เพื่อสร้างขึ้</mark>นเพื่อนำมาใช้งานในด้านการวัดและ ื่ ึ้ ื่ เครื่องมือวัดส<mark>ำหรับงานทางวิศวกรรม LabVIEW ย่อมาจาก Laborator</mark>y Virtual Instrument Engineerin<mark>g Workbench ซึ่งหมายความว่าเป็นโปรแกรมที่สร้าง เครื่องมื</mark>อวัดเสมือนจริงใน ห้องปฏิบัติ<mark>การทางวิศวกรรม ดังนั้นจุดประสงค์หลักของการทำงานของโปรแกรมนี้</mark>ก็คือ การจัดการใน ั้ ด้านการวัด<mark>และเครื่องมือวัด อย่างมีประสิทธิภาพ และในตัวของโปรแกรมจะประก</mark>อบไปด้วยฟังชันก์ที่ ื่ ใช้ช่วยในก<mark>ารวัดมากมา<mark>ยและแน่นอนที่สุด โปรแกรมนี้จะมีประโยชน์</mark>อย่างสูงเมื่อใช้ร่วมกับเครื่องมือ</mark> ื่ วัดทางวิศวกรรมต่างๆ

สิ่งที่ Lab<mark>VIEW แตกต่างจากโปรแกรมอื่นอย่างเห็นได้ชัดม</mark>ากที่สุด ก็คือ LabVIEW นี้เป็น โปรแกรมประเภท GUI (Graphical User Interface) โดยสมบูรณ์ นั่นคือเราไม่จำเป็นต้องเขียน code หรือคำ<mark>สั่งใดๆทั้งสิ้น และที่สำคัญลักษณะภาษาที่ใช้ในโปรแกรมนี้เราจะเรียกว่าเป็น ภาษาภาพ</mark> หรือเรียกอีกอย่างว่า ภาษา G (Graphical Language) ซึ่งจะแทนการเขียนโปรแกรมเป็นบรรทัด อย่างที่เราคุ้นเคยกับภาษาพื้นฐาน เช่น C ,Basic หรือ FORTRAN ด้วยรูปภาพหรือสัญลักษณ์ทั้งหมด ี่ ื้ ซึ่งแม้ว่าในเบื้ องต้นเราอาจจะสับสนกับการจัดเรียงหรือเขียนโปรแกรมบ้าง แต่เมื่อเราคุ้นเคยกับการใช้ โปรแกรมนี้แล้วเราจะพบว่า LabVIEW นี้มีความสะดวก<mark>และส</mark>ามารถลดเวลาในการเขียนโปรแกรม<mark>ลง</mark> ไปได้มาก โดยเฉพาะในงานเขียนโปรแกรมคอมพิวเตอร์เพื่อเชื่อมต่อกับอุปกรณ์อื่น ๆ เพื่อใช้ในการวัด ื่ และการควบคุม

สําหรับผู้ที่เคยใช้โปรแกรมประเภทที่ใช้ตัวหนังสือ หรือที่เรียกว่า Text Base ทั้งหลายคง จะทราบถึงความยุ่ง ยากในการจัดการกับตำแหน่งการส่งผ่านข้อมูลตามอุปกรณ์เชื่อมต่อเช่น Port ื่

หรือ Card ต่างๆ รวมถึงการจัดวางตำแหน่งในหน่วยความจา เพื่อที่จะสามารถรวบรวมข้อมูลมาใช้ใน ี่ การคํานวณและเก็บข้อมูลให้ได้ประโยชน์สูงสุด ปัญหาเหล่าน ี้ได้รับการแก้ไขใน LabVIEW โดยได้มี การบรรจุโปรแกรมจํานวนมาก หรือ Libraries ไว้สํา หรับจัดการกับปัญหาเหล่าน ั้นไม่ว่าอุปกรณ์การ เชื่อมต่อจะเป็น DAQ (Data Acquisition), GPIB (General Purpose Interface Bus หรือก่อนหน้า นี้รู้จกกัน ในชื่อ Hewlett Packard Interfac<mark>e </mark>Bus, HP-IB), พอร์ตอนุกรม หรือ Serial Port เพื่อใช ติดต่อกับอุปกรณ์ที่ส่งผ่านข้อมูลแบบอนุกร<mark>ม (</mark>Serial Instrument) รวมถึงการวิเคราะห์ข้อมูลที่**ได้** ด้วยวิธีการต่างๆ นอกจากนี้ใน Libraries เ<mark>หล่า</mark>นั้น ยังไดบรรจุฟังก์ชั่นการทำงานที่สำคัญอีกหลาย ประการเช่น Signal Generation, Signal Processing, Filters, สถิติ, พีชคณิต และคณิตศาสตร์อื่นๆ ดังนั้น LabVIEW จึงทำให้การวัดและการ<mark>ใช้เ</mark>ครื่องมือกลายเป็นเรื่องง่ายลงไปมาก และทำ**ให้** คอมพิวเตอร์ส่วนบุคคลของเรากลายเป็นเ<mark>ครื่องมื</mark>อทางด้านการวัดหลายชนิดอยู่ในเครื่องเดียว **ใน** ื่ งานวิจัยนี้ใช้โปรแกรม LabVIEW ในการท<mark>ำหน้าจอ</mark>แสดงผลระบบเฝ้าติดตาม และเก็บบันทึกข้อมูล**ใน** รูปแบบ ไฟล์ Text โดยใช้การเชื่อมต่อกับอุ<mark>ปกรณ์ภ</mark>ายนอกผ่านทาง RS232 Serial Port โดยเชื่อม**ต่อ** ื่ ผ่าน USB Comport ซึ่งสะดวกและง่าย<mark>ใช้ได้กับคอมพิ</mark>วเตอร์ทุกเครื่องด้วย ื่

ดังนั้นโปรแกรม LabVIE<mark>W จึงเหมาะที่จะน</mark>ำเครื่องคอมพิวเตอร์ของเรา มาใช้งานร่วมกั**น** ี่ ื่ สามารถเปลี่ยนเครื่องคอมพิ<mark>วเตอร์ของเราให้กลายเป็นเครื่</mark>องมื**ด**วัดได้ในหลายรูปแบบ ไม่ว่าจะเป็**น** ื่ ื่ scilloscope, Multi-meter, Function Generator, Strain meter Thermometer ห รื อ เครื่องมือวัดอื่นๆ ตามที่ต้องกา<mark>ร ทำให้</mark>สามาร<mark>ถใ</mark>ช้คอม<mark>พิวเตอ</mark>ร์เป็นเครื่องมือวัดในการทำงานได้อย่าง ื่ ื่ กว้างขวาง ซึ่งนี่ก็เป็นแน<mark>วคิดที่จะทำเ</mark>ครื่อ<mark>งมือวัด</mark>เสมือน<mark>จริ</mark>งด้วยโปรแกรม LabVIEW ขึ้นมานั้นเอง ื่ ั้ และข้อได้เปรียบกว่าเครื่อ<mark>งมือวัดทั่วไปนั้นคือ สาม</mark>ารถป<mark>ระยุ</mark>กต์<mark>ให้เ</mark>หมาะสมกันงานนั้นๆมากที่สุดและ ื่ ั้ ตามการใช้งานของกลุ่มผู้ใช้งานตามแต่ละสาขาวิชาต่างๆ

#### **2. การทบทวนวรรณกรรม/สารสนเทศ (information) ที่เก ยวข้อง ี่**

ที่ผ่<mark>านมามีงาน</mark>วิจั<mark>ยที่เกี่ยวข้องกับระบบผลิตพลังงานไฟฟ้าจากเซลล์แสงอ</mark>าทิตย์แบบเชื่อมต่อ ี่ ี่ ื่ เข้าระบบ (Grid-connected Photovoltaic Power System) มากมาย ได้นําเสนอถึงเทคนิคและ ้วิธีการต่างๆ รวมถึงระบ<mark>บการควบคุมแบบต่างๆ ดังนี้</mark> 22 ี้  $600$ 

Yang et al. (2<mark>010) [9] นำเสนอการออกแบบและวิเคราะ</mark>ห์ระบบผลิตพลังงานไฟฟ้าจาก เซลล์แสงอ<mark>าทิตย์แบบเชื่อมต่อเข้าระบบ โดยใช้คอนเวอร์เตอร์แบ</mark>บ ZVT-in<mark>t</mark>erleaved เพื่อเพิ่ม ื่ ี แรงดันจากโมดูลเซลล์แสง<mark>อาทิตย์เป็นอันดับแรก และแปลงผัน</mark>ให้เป็นไฟฟ้าก<mark>ร</mark>ะแสสลับด้วย Fullbridge inverterแบ่งการดำเนิน<mark>การด้วยการจำลองการทำงา</mark>น (Simulation) และสร้างต้นแบบของ ระบบ เพื่อทดสอบหาประสิทธิภาพก<mark>ารทำงาน ผลที่ได้ท</mark>ำการสร้างต้นแบบขนาด 2 กิโลวัตต์ และ ทดสอบแล้วยืนยันว่าระบบมีประสิทธิภาพในการทำงานที่ดี

Erickson et al. (2009) [14] นําเสนอการออกแบบและสร้างระบบอินเวอร์เตอร์แบบ Micoinverter ที่รวมอยู่กับแผงเซลล์แสงอาทิตย์ ผลที่ได้คือทำให้ลดต้นทุนของระบบรวมทั้งหมด ์<br>∶้

Bower et al. (2006) [6] นำเสนอนวัตกรรมใหม่ของระบบอินเวอร์เตอร์ ที่ยึดรวมอยู่กับ โมดูลของเซลล์แสงอาทิตย์เพื่อลดขนาดของตัวคาปาซิเตอร์และยืดอายุการใช้งานของระบบการจ่าย พลังงานจากระบบผลิตพลังงานไฟฟ้าจากเซลล์แสงอาทิตย์

Frattini et al. (2010) [15] นําเสนอวิธีการใหม่ในการออกแบบโมดูลของระบบอินเวอร์เตอร์ ที่รวมอยู่กับโมดูลเซลล์แสงอาทิตย์เพื่อลดขนาดของตัวเก็บประจุ

การวิจัยที่ผ่านมานำเสนอเกี่ยวกับข้อดีของระบบไมโครอินเวอร์เตอร์ (Micro-inverter) แ<mark>ละ</mark> ี่ นำเสนอรูปแบบของการแปลงผันพลังงานไฟฟ้<mark>าที่</mark>ใช้งานภายใน สำหรับระบบการสื่อสารหรือการสร้า**ง** ื่ เครือข่ายการสื่อสารของไมโครอินเวอร์เตอร์นั้<mark>นยั</mark>งไม่มีงานวิจัยใดกล่าวถึง

#### **3. กรอบแนวคิด**

์ ในงานวิจัยนี้มีจุดมุ่งหมายในการ<mark>ศึกษ</mark>า ออกแบบ วิเคราะห์ และสร้างระบบแปลงผ**ัน** พลังงานไฟฟ้า สำหรับระบบผลิตพลังงานไ<mark>ฟฟ้</mark>าจากเซลล์แสงอาทิตย์ที่สามารถเชื่อมต่อเข้าระบบ สายส่ง (Grid-Connected) ในแบบ Module Integrated Converter แบบ MIC with a pseudo DC Link ภายในประกอบด้วย <mark>2 กระ</mark>บวนการคือ เพิ่มขนาดของแรงดันไฟฟ้ากระ**แส** ิ ่ ตรงที่ได้จากเซลล์แสงอาทิตย์ ให้เป็นแร<mark>งดันที่ไม่</mark>น้อยกว่าแรงดันของสายส่ง ด้วยคอนเวอร์เต**อร์** แบบ Flyback Converter และแปลงไฟฟ้ากระแสตรงเป็นไฟฟ้ากระแสสลับ 1 เฟส ด้วย Fullbridge inverter เขียนเป็นไดอะแกร<mark>มภาพรวมของระ</mark>บบได้ดังภาพที่ 16

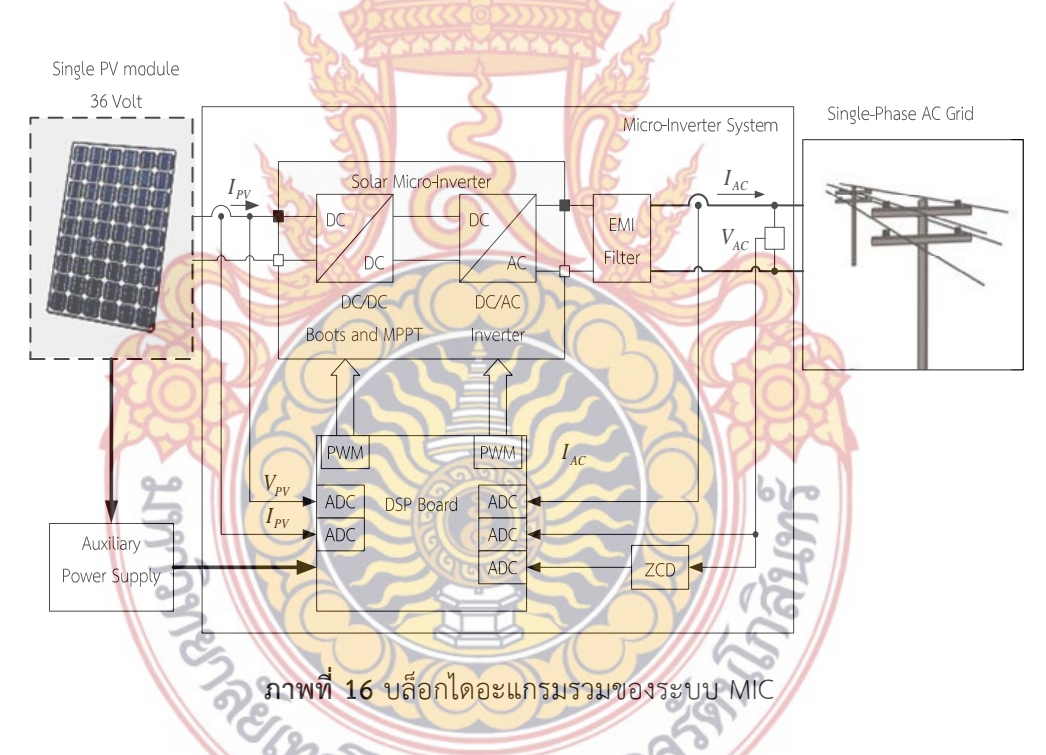

ข้อดีของระบบนี้คือ สามารถลดต้นทุนการผลิต ลดขนาดของอุปกรณ์ยืดอายุการใช้งานของ แผงเซลล์แสงอาทิตย์รวมถึงอุปกรณ์อิเล็กทรอนิกส์ [2], [3], [4], [5] และที่สําคัญ สามารถลดความ สูญเสียในสายตัวนําลงได้

นอกจากน ี้ไมโครอินเวอร์เตอร์อินเวอร์เตอร์ยังช่วยให้การจ่ายพลังงานเข้าระบบมีความ น่าเชื่อถือมากขึ้น ดังแสดงโครงสร้างการเชื่อมต่อของอินเวอร์เตอร์ศูนย์กลาง (Centralized Inverter) ื่ ื่ และไมโครอินเวอร์เตอร์ในภาพที่ 17

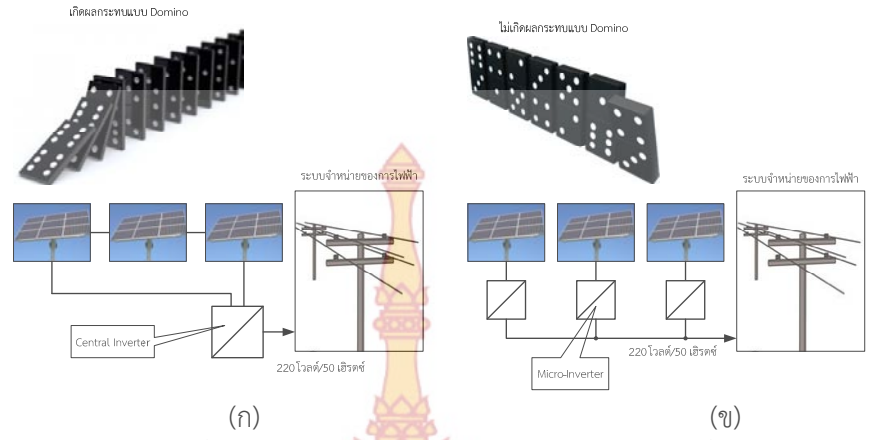

**ภาพที่ 17** โครงสร้างการเชื่อมต่อไมโคร<mark>อินเวอร์เต</mark>อร์ (ก) โครงสร้างการเชื่อมต่อของอินเวอร์เต<mark>อร์</mark> ื่ แบบศูนย์กลาง และ (ข) ไมโครอินเวอร์เตอ<mark>ร์สำหรับ</mark>จ่ายพลังงานไฟฟ้าเข้าระบบ

#### **4. สรุปงานวิจัยท เก ยวข้อง ี่ ี่**

จากงานวิจัยที่ผ่านมาได้กล่าวถึงข้อดีของระบบการแปลงผันพลังงานไฟฟ้า ที่ใช้ในระบบผลิต พลังงานไฟฟ้าจากเซลล์แสงอาทิตย์แบบ Module Integrated Converter หรือไมโครอินเวอร์เตอร์ ้ว่าสามารถลดต้นทุนรวมของ<mark>ระบบ ยื</mark>ดอายุ<mark>กา</mark>รใช้งาน<mark>ของอุ</mark>ปกรณ์ รวมถึงนำเสนอการระบบและ วิธีการควบคุมและรูปแบบของค<mark>อนเว</mark>อร์เต<mark>อร์ แ</mark>ต่ยังมีใ<mark>นส่วน</mark>ของการสื่อสารระหว่างตัวอินเวอร์เต**อร์** ื่ ในไร่พลังงานเซลล์แสงอาทิตย์

ิจากเหตุผลดังกล่า<mark>วงานวิจัยนี้จึงกำหนดเป้าหมายการ</mark>วิจัย ในส่วนของการพัฒนาไมโคร อินเวอร์เตอร์ที่<mark>มีการรวมเอาระบบการสื่อสารเข้าไว้ภายใน เพื่อทดสอบหาป</mark>ระสิทธิภาพ และความ ื่ เหมาะสมในการทํางาน

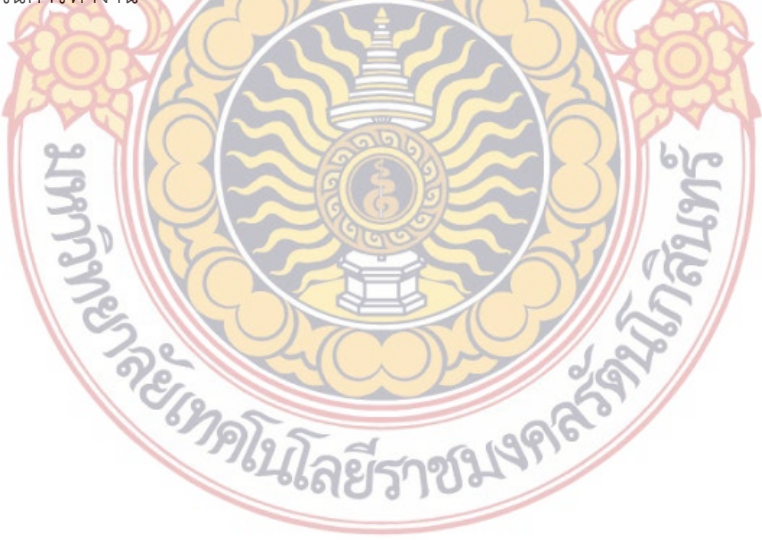

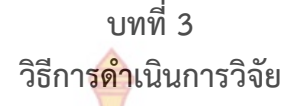

โครงสร้างของไมโครอินเวอร์เตอร์ต้น<mark>แบ</mark>บที่ทำการออกแบบขึ้นนั้นมีไดอะแกรมของระบบร**วม** ึ้ ั้ ดังแสดงในภาพที่ 18

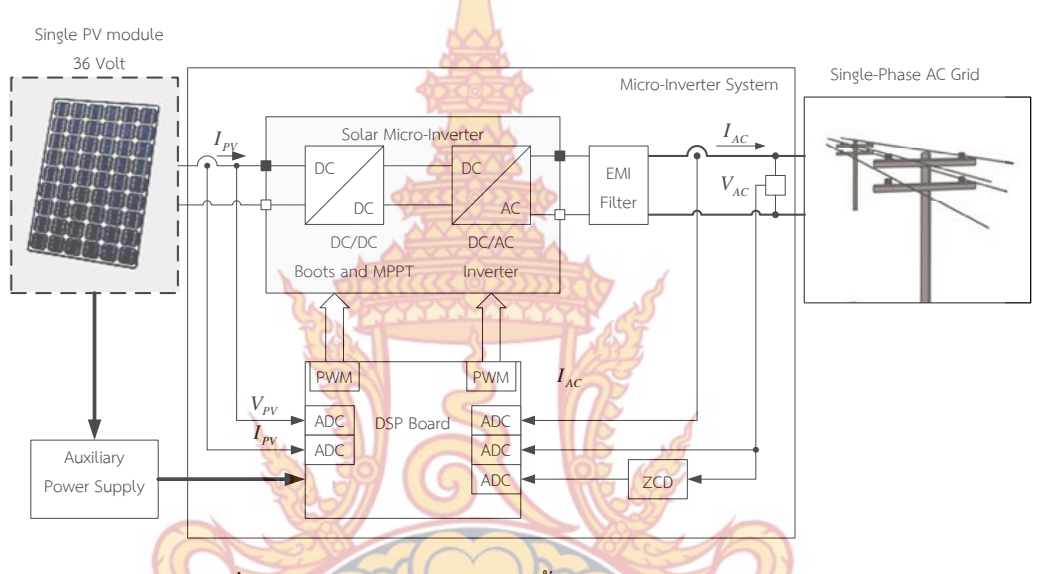

ี<mark>่ภาพที่ 18 ส่วนประกอบของระบบทั้งหมดของไมโครอินเ<mark>วอร์</mark>เตอร์</mark>

### **1. สร้างแบบจําลองของไมโครอินเวอร์เตอร์**

ก<mark>ารดำเนินงานเริ่มต้นจากการสร้างแบบจำลองของไมโครอินเวอร์เตอ</mark>ร์ เพื่อศึกษาความ ิ่ เป็นไปได้ใ<mark>น</mark>การดำเนินก<mark>ารจากภาพที่ 18 ภายในของไมโครอินเวอร์เ</mark>ตอร์ประกอบ</mark>ด้วยวงจรแปลงผัน ี พลังงานกระแสตรง ที่มี<mark>ขนาดสัญญาณน้อยให้มีขนาดมากขึ้น ซึ่ง</mark>วงจรที่นำเสนอในงานวิจัยนี้คือ วงจรฟลายแบคคอนเวอร์เตอร์ (Flyback Converter) วงจรฟลายแบคที่นําเสนอเป็นแบบขนานหรือ Interleaved Flyback Con<mark>verter และจากนั้นสัญญาณเอาต์พุต</mark>จากวงจรฟลายแบคที่ได้จะเป็น ั้ ไฟฟ้ากระแสตรงแบบเต็มคลื่น (Full-wave rectifier) สัญญาณจะถูกเก็บพลังงานในตัวเก็บประจุ และส่งต่อไปยังวงจรฟูลบริดจ์คอนเวอร์เตอร์ (Full bridge converter) เพื่อคลี่สัญญาณไฟฟ้า กระแสตรงแบบเต็มคลื่น ให้เป็นไฟฟ้ากระแสสลับ และจ่ายไปยังวงจรกรองสัญญาณแบบ EMI เพื่อ กำจัดสัญญาณที่ไม่ต้องการเข้**าสู่ระบบของการไฟฟ้า วงจรสมมูลข**องระบบแสดงดังภาพที่ 19

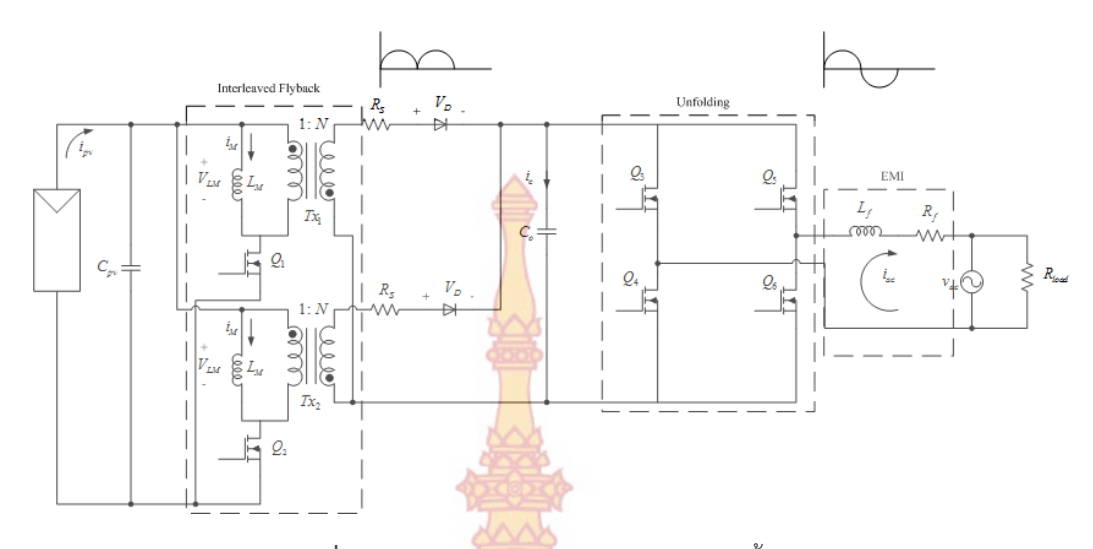

**ภาพท ี่ 19** วงจรสมมูลของไมโครอินเวอร์เตอร์ทั้งระบบ

วงจรของ Interleaved Fl<mark>yback Converter ใน</mark>ดังภาพที่ 19 การทำงานของวงจรเริ่มจาก ิ่ วงจรฟลายแบคคอนเวอร์เตอร์ดึงกระแสจากแผงเซลล์แสงอาทิตย์ มอดดูเลตสัญญาณให้เป็นรูปคลื่น Full-wave-Rectifier โดยการสวิตช์ *Q*<sup>1</sup> และ *Q*<sup>2</sup> ซึ่งจะสวิตช์ด้วยความถี่สูง โดยที่สัญญาณจุดชนวน ขาเกตของ  $\mathcal{Q}_1$  และ  $\mathcal{Q}_2$  มีระย<mark>ะห่างกั</mark>น 1<mark>80 อ</mark>งศาท<mark>างไฟฟ้</mark>า จากนั้นวงจร H-Bridge ที่ใช้มอสเฟต ั้  $\mathcal{Q}_3-\mathcal{Q}_6$  เป็นสวิตช์ทำห<mark>น้าคลี่ (Unfolding) สัญ</mark>ญาณ<mark>ให้เป็</mark>นรูป<mark>คลื่</mark>นไซน์ โดย  $\mathcal{Q}_3$  และ  $\mathcal{Q}_6$  ทำให้ เป็นซีกครึ่งคลื่นบวก และ  $\mathcal{Q}_4$  กับ  $\mathcal{Q}_5$  <mark>ทำให้เ</mark>ป็น<mark>ครึ่</mark>งคลื่<mark>นลบ แล</mark>ะ EMI ทำหน้าที่กำจัดฮาร์มอนิกส์ที่ ึ่ ื่ ึ่ ื่ เกิดขึ้นจากสัญญ<mark>าณรูปคลื่นไซน์ของอินเวอร์เตอร์ที่ฉีดเข้าระบบไฟฟ้า</mark> ึ้

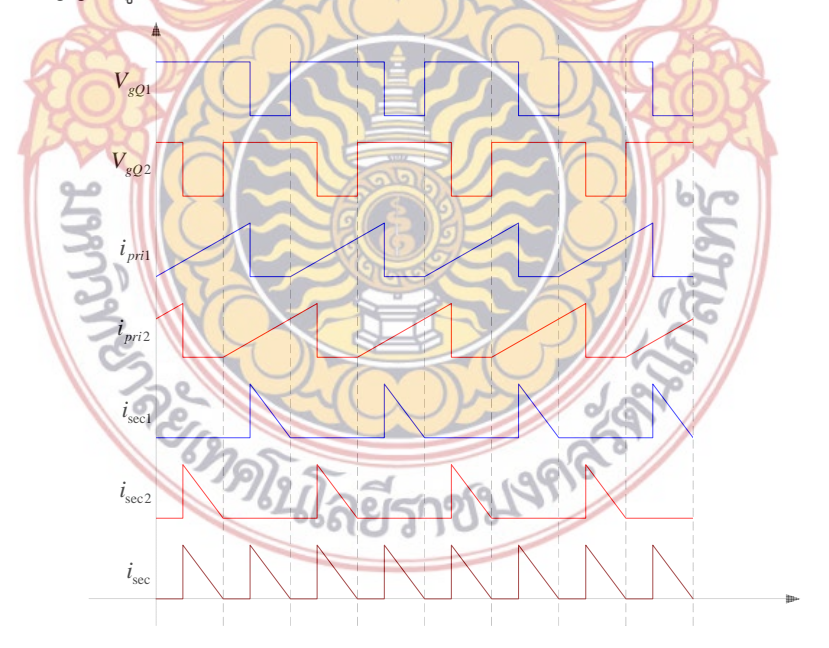

**ภาพท ี่ 20** การทํางานของสวิตช์ *Q*<sup>1</sup> และ *Q*<sup>2</sup> ในแบบ DCM

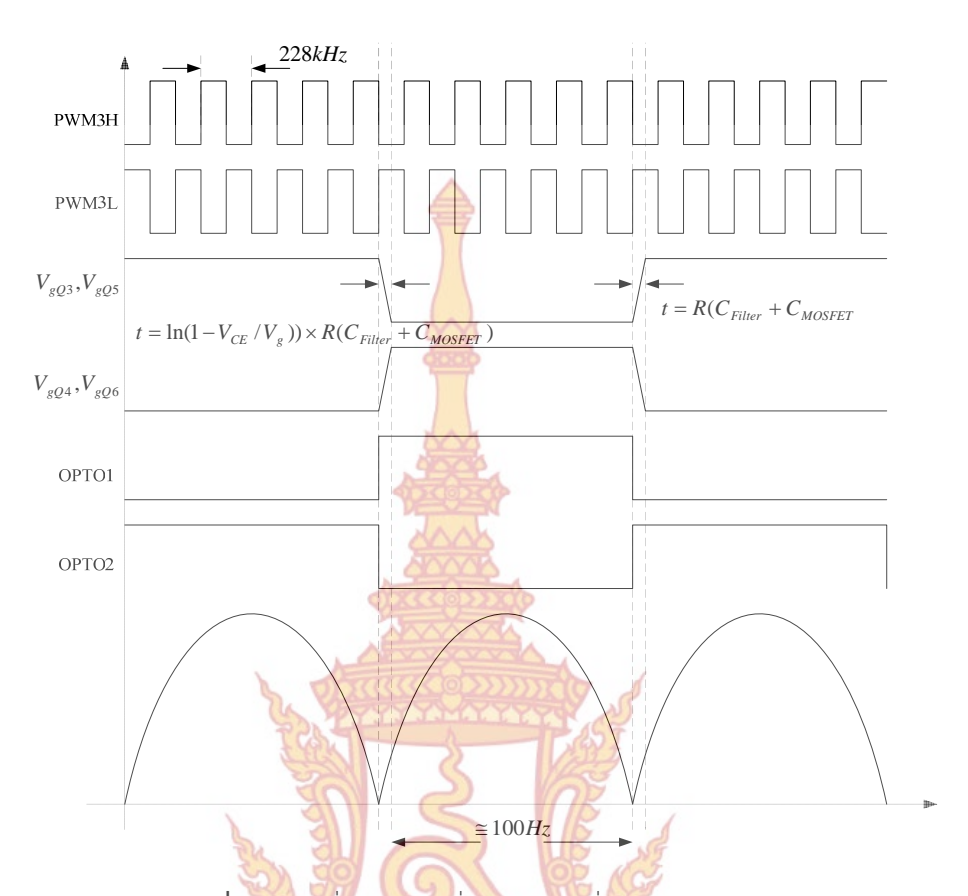

**ภาพท ี่ 21** รูปคลื่ นสัญญาณส งงานวงจรคลี่สัญญาณ Unfolding ั่

จังหว<mark>ะการทำงานของสวิตช์  $\mathcal{Q}_1$  และ  $\mathcal{Q}_2$  และกระแสที่เกิดขึ้นขณะทำการสวิตช์ในแบบ</mark> ึ้ Discontinuous mode (DCM) แสดงดังรูปที่ 3 และการทำงานของ<mark>สวิตช์</mark>  $Q_3 - Q_6$  พร้อมกับ รูปคลื่นที่เกิดขึ้<mark>นแสดงดังภาพที่ 21 มีการใช้งาน Optocoupler ร่วมกับวงจรขับ</mark>เกตแบบหม้อแปลง ึ้ ความถี่สูง  $Q$ <sub>-0</sub>

ใ<mark>น</mark>การสร้างแบ<mark>บจำลองเริ่มต้นด้วยการพิจารณาวงจรฟลายแบ</mark>คคอนเวอร์เตอร์ 1 เฟส พร้อม ิ่ กับวงจรเชื่<mark>อ</mark>มต่อกับระบบ<mark>ของการไฟฟ้า ดังแสดงในภาพที่ 22 การทำงานข</mark>องวงจรฟลายแบค ื่ คอนเวอร์เตอร์จะคล้ายกับวงจร Buck-Boost คอนเวอร์เตอร์

REGIMELESTION AS

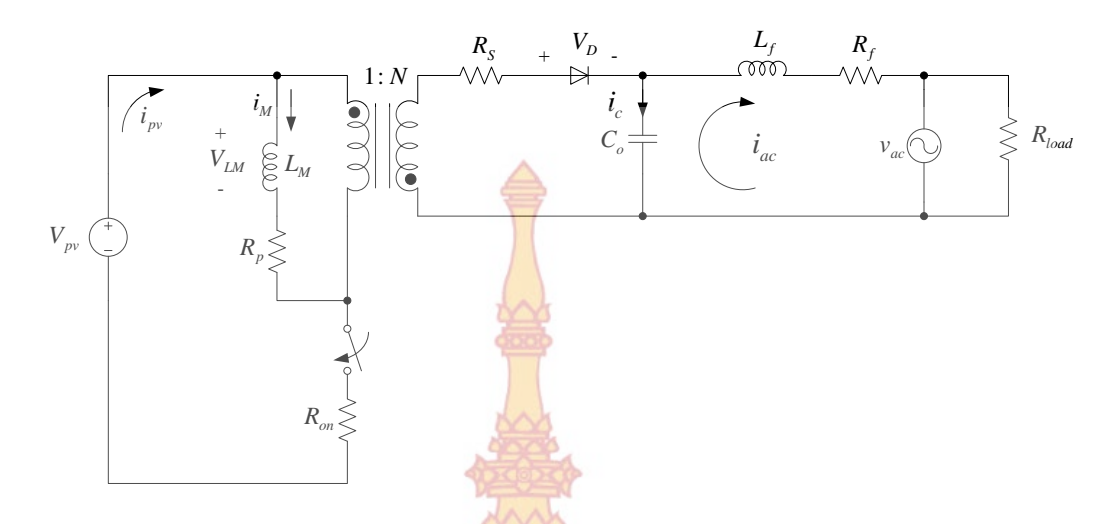

**ภาพท ี่ 22** วงจรสมมูลของฟลายแบคคอนเวอร์เตอร์แบบ 1 เฟส เชื่อมต่อกับระบบของการไฟฟ้า

จากภาพที่ 22 การทำงาน<mark>แบบจำลองนั้นจะกำหน</mark>ดให้แรงดันด้านออก (Grid Voltage) เป็น ั้ แรงดันกระแสตรงคงที่แบบค<mark>รึ่งคลื่นเป็นค่า RMS ของแรงดันไฟ</mark>ฟ้า และการสวิตช์จะมีความถี่สูงกว่า ี่ ึ่ ความถี่ของระบบไฟฟ้า (Grid) <mark>ฟลายแ</mark>บคคอ<mark>นเวอร์เตอร์ทำงา</mark>น 3 สถานะ และนั่นหมายถึงจะมีการ ั่ เก็บพลังงานอยู่ใน 3 ส่วนประกอ<mark>บ ซึ่ง</mark>ทั้งหม<mark>ดใช้</mark>ในการ<mark>พิจาร</mark>ณาทำแบบจำลอง 1) *I<sub>м</sub> (s) –* Flyback inductor current 2)  $V_{ac}(s)$  – Flyback output capacitor voltage และ 3)  $I_{ac}(s)$  – Output filter inductor current which is fed to the grid จากวงจรในภาพที่ 12 ใช้ KVL และ KCL ใน การสร้างสมการได้ดังน

$$
V_{LM} = L_M \frac{d(i_M)}{dt} = d \times v_{pv} - d \times i_M (R_{on} + R_p) - d' \left( \frac{v_{ac} + i_M R_s}{N} \right)
$$
(2.1)

$$
i_s = \frac{i_M}{N} d^r
$$
\n
$$
V_{1f} = V_{ac} - i_{ac}R_f - V_{grid}
$$
\n(2.2)

$$
i_c = C_o \frac{d(v_{uc})}{dt} = i_s - i_u \tag{2.4}
$$

$$
v_{grid} = R_{load} i_{ac}
$$
\n
$$
i_{pv} = d \times i_{M} i_{av}
$$
\n(2.5)

$$
\left[\frac{dv_{C_{pv}}}{dt}\right] = \left[\begin{array}{c|c}\n1 & \frac{1}{C_{pv}} \\
R_{pv}C_{pv} & C_{pv}\n\end{array}\right] + \left[\begin{array}{c|c}\n1 & 0 & 0 \\
R_{pv}C_{pv} & 0\n\end{array}\right]V_{pv}
$$

$$
\begin{cases}\n\begin{bmatrix}\n\frac{di}{dx} \\
\frac{di_{LM}}{dt}\n\end{bmatrix} = \begin{bmatrix}\n-\frac{pv}{pv} - pv & \cos pv \\
\frac{1}{L_M} & 0\n\end{bmatrix} \begin{bmatrix}\n\varepsilon_{pv} \\
i_{LM}\n\end{bmatrix} + \begin{bmatrix}\nR_{pv}C_{pv} \\
0\n\end{bmatrix} \begin{bmatrix}\nV_{g}\n\end{bmatrix} \\
y = i_{diode} = \begin{bmatrix} 0 & 0 \end{bmatrix} \begin{bmatrix} V_{Cpv} \\
i_{LM}\n\end{bmatrix}
$$
\n(2.7)

 $\frac{1}{2}$  $\mathbf{I}$   $\mathbf{r}$ 

*dt*

 $\int$
$$
\left\{\left[\frac{d\nu_{Cpv}}{dt}\right] = \left[-\frac{1}{R_{pv}C_{pv}} \quad 0\right] \left[\nu_{Cpv}\right] + \left[\frac{1}{R_{pv}C_{pv}} \quad 0\right] \left[\nu_{L}C_{pv}\right] \right\}
$$
\n
$$
y = i_{diode} = \left[0 \quad \frac{1}{N} \right] \left[\nu_{Cpv}\right] \qquad (2.8)
$$

$$
\begin{aligned}\n\begin{bmatrix}\n\frac{dv_{Cpv}}{dt} \\
\frac{di_{LM}}{dt}\n\end{bmatrix} &= \begin{bmatrix}\n-\frac{1}{R_{pv}C_{pv}} & -\frac{d}{C_{pv}} \\
\frac{d}{L_M} & 0\n\end{bmatrix} \begin{bmatrix}\nv_{Cpv} \\
i_{LM}\n\end{bmatrix} + \begin{bmatrix}\n\frac{1}{R_{pv}C_{pv}} & 0 \\
0 & -\frac{d'}{NL_M}\n\end{bmatrix} \begin{bmatrix}\nV_{pv} \\
V_g\n\end{bmatrix} \\
y &= i_{diode} = \begin{bmatrix}\n0 & \frac{d'}{N}\n\end{bmatrix} \begin{bmatrix}\nv_{Cpv} \\
i_{LM}\n\end{bmatrix} \begin{bmatrix}\n\frac{1}{L_M} & 0 \\
0 & -\frac{d'}{NL_M}\n\end{bmatrix} \begin{bmatrix}\nV_{pv} \\
V_g\n\end{bmatrix}\n\end{aligned}
$$
\n(2.9)

โดยที่

$$
d'=1-d
$$

J

*LM*

L

จากสมการที่ (2.7), (2.8) และ <mark>(2.9) ส</mark>ามารถน<mark>ำ</mark>มาสร้า<mark>งเป็นสม</mark>การสเตทได้โดย ตัวแปรสเตทของระบบคือ ł

$$
\mathcal{X} = \begin{bmatrix} i_M & i_{ac} & v_{ac} \end{bmatrix}^T \tag{2.10}
$$

ตัวแปรอินพุทข<mark>องระบบคือ</mark>

$$
u = [d \quad v_{grid} \quad v_{pv}] \tag{2.11}
$$

และเอาต์พุตของระบบคือ

$$
y = [i_{ac}] \qquad (2.12)
$$

น<mark>ำความสัมพันธ์<mark>ของสมการทั้งหม</mark>ดสร้างแบบจำลองข<mark>องไมโ</mark>ครอินเวอร์เ<mark>ต</mark>อร์สำหรับใช้ในการ</mark> ั้ ทดสอบการทำงาน ซึ่งดำเน<mark>ินการบนโปรแก</mark>รม MA<mark>TLAB/SIMULI</mark>NK แสดงดังภาพที่ 23

REGIONAL CONSTRUCTION

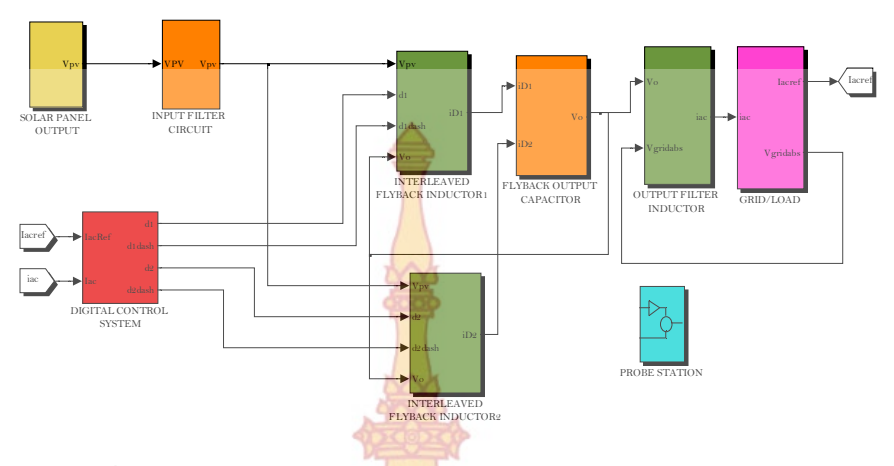

**ภาพท ี่ 23** แบบจําลองไมโครอินเวอร์เตอร์บนโปรแกรม MATLAB/SIMULINK

### **2. ออกแบบ และสร้างฮาร์ดแวร์**

หลังสรุปได้ว่าระบบควบ<mark>คุมสามารถทำงานได้ตา</mark>มเงื่อนไขที่ต้องการ ขั้นตอนต่อไปคือก**าร** ออกแบบ และสร้างฮาร์ดแวร์<mark>ของระบบควบคุมมอเตอร์เพื่อทด</mark>สอบการทำงาน โดยเงื่อนไขของก**าร** ื่ ้ออกแบบเป็นไปตามวัตถุประ<mark>สงค์ขอ</mark>งงานวิจั<mark>ย</mark> โดยจะ<mark>แบ่งเป็</mark>น ภาคอิเล็กทรอนิกส์กำลัง และภา**ค** ประมวลผลและควบคุม

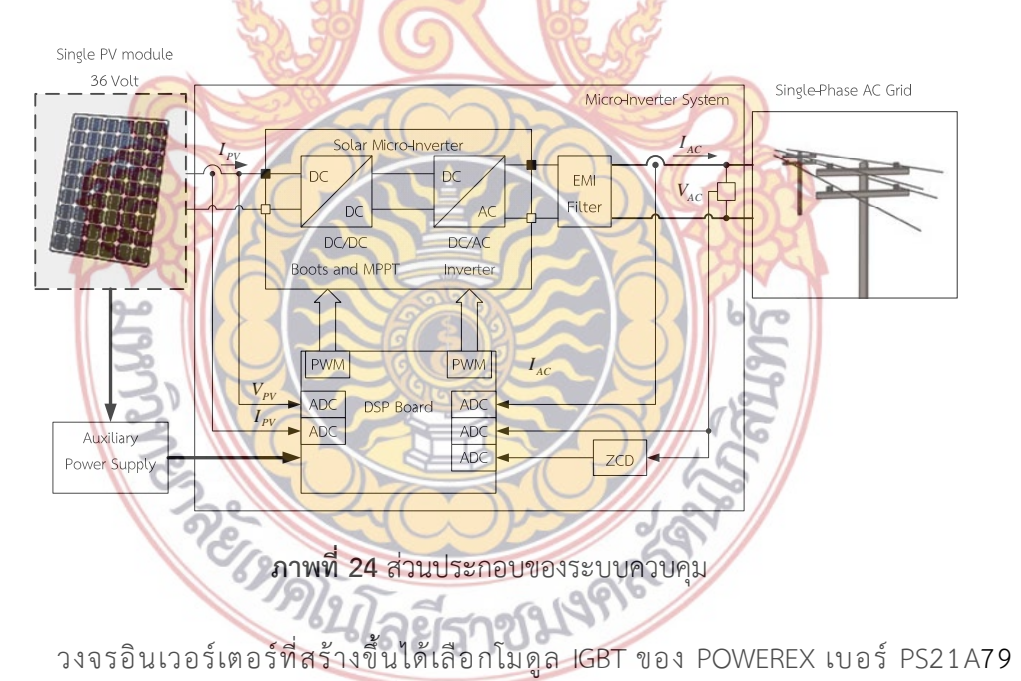

Intellimod™ Module ดังแสดงในภาพที่ 25

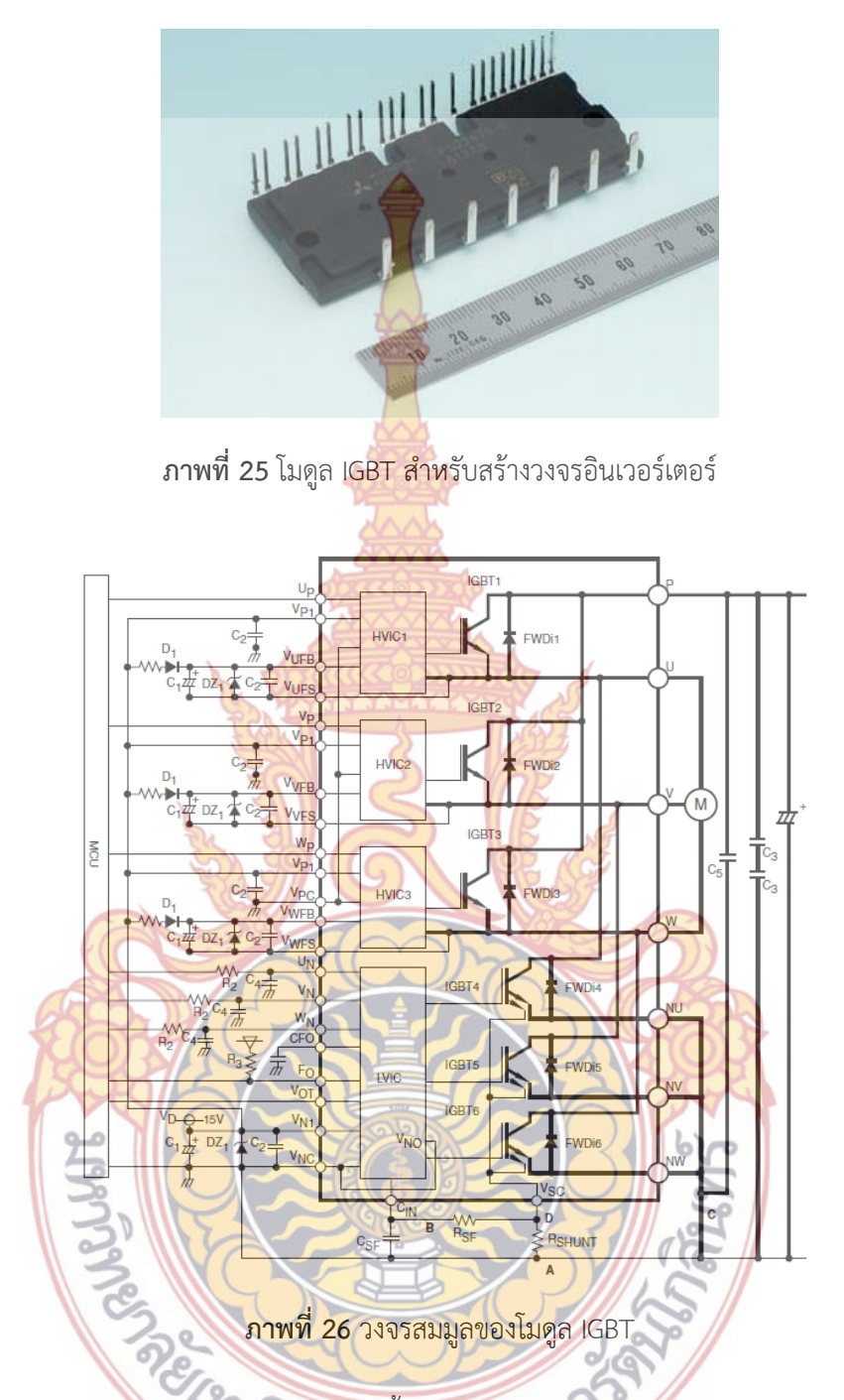

ภายในโมดูลจะประกอบด้วย IGBT ทั้งหมด 6 ตัว ต่อวงจรร่วมกันเป็นอินเวอร์เตอร์ขนาด 3 เฟส ซึ่งสามารถสร้างวงจรเช อมต่อกับไมโครคอนโทรลเลอร์ (MCU) ได้ดังภาพท ี่ 26 ื่ วงจรประมวลผลและสั่งงานเลือกใช้ไมโครคอนโทรลเลอร์ตระกูล dsPIC30F ของบริษัท Microchip Inc. เบอร์ dsPIC30F2010 ดังภาพท ี่ 27

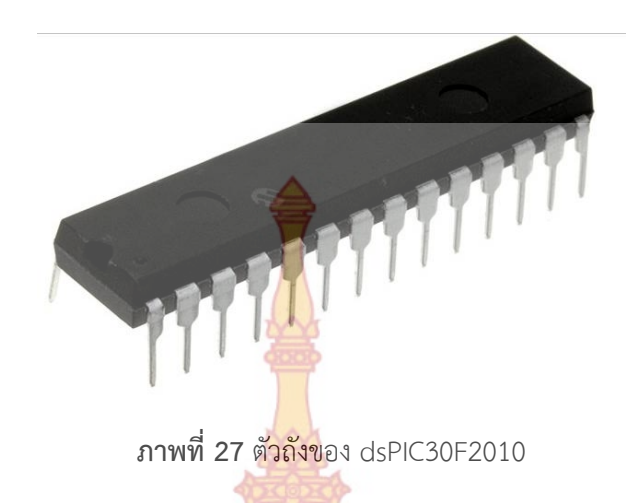

ไมโครคอนโทรลเลอร์ dsPIC30F2010 เป็นไมโครคอนโทรลเลอร์ขนาดเล็ก มีขนาด 28 ขา แต่ประสิทธิภาพน่าสนใจ เนื่องจากมีก<mark>ารผนวก ระบ</mark>บประมวลผลสัญญาณดิจิตอลเข้าไป จึงทำ**ให้** ื่ สามารถทำงานในแบบ ON/OFF หรือ Periperal operation และยังสามารถคำนวณทางคณิตได้ รวดเร็วขึ้น ตำแหน่งขาต่างๆ <mark>ของ dsPIC30F2010</mark> แสดงดังภาพที่ 28 สำหรับตัวเครื่อง ื่ ไมโครอินเวอร์เตอร์ต้นแบบ ที่<mark>สร้างขึ้นประกอบด้วยอุปกรณ์แสด</mark>งดังรูปที่ 29

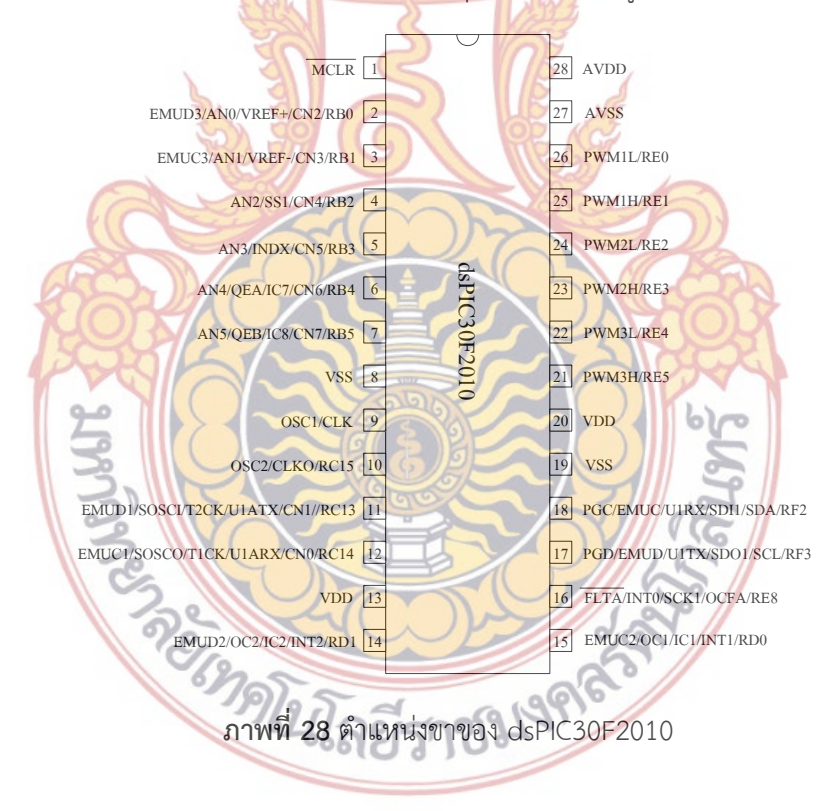

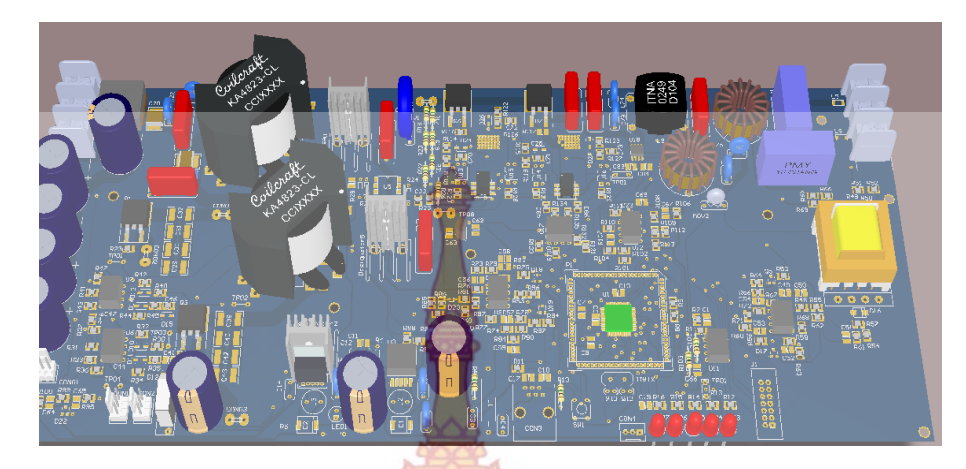

# **ภาพท ี่ 29** ไมโครอินเวอร์เตอร์ต้นแบบ

### **3. การออกแบบซอฟต์แวร์**

โปรแกรมควบคุมการทำงานที<mark>่ทำการเขียนขึ้นนั</mark>้น เขียนโดยโปรแกรมภาษาซี โดยใช้โปรแก**รม** ึ้ MPLAP IDE เป็นตัว Editor และ MPLAB C30 เป็นตัว Compiler โดยทำการแบ่งไฟล์โปรแกรมออก ดังน

 $M_{\rm{L}}$ 

**ี่ ยงอาหาร**

- ไฟล์โปรแกรมหลัก (Main.c)
- ไฟล์โปรแกรมอ่า<mark>นค่าจ</mark>ากโม<mark>ดูลแป</mark>ลงสัญญาณ ADC (read\_adc.s)
- ไฟล์โปรแกรม Ramp Control (ramp ctl.s)
- ไฟล์โปรแกรมกำเนิดสัญญาณ SVPWM (svg\_pwm.s)
- ไฟล์โปรแกรม V/F Control (vhz\_prof.s)
- <mark>ไฟล์โปรแกรมระบบควบคุมแบบพีไอ (pi.s)</mark>

ซึ่<mark>งการทำงานของโปรแกรมแสดงเป็นโฟลว์ชาร์ตได้ดังภาพที่</mark> 30

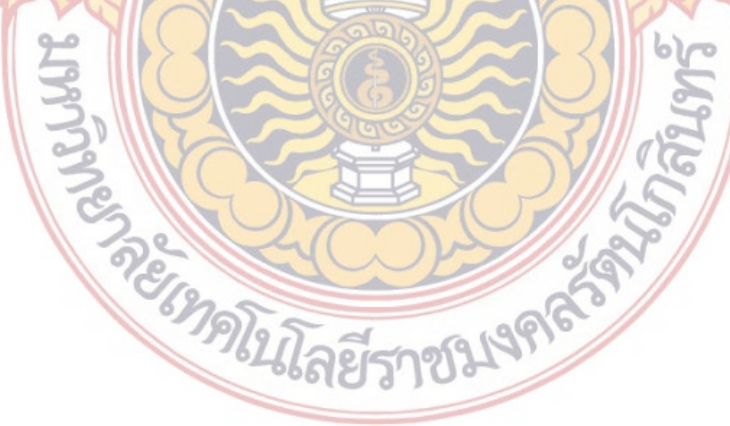

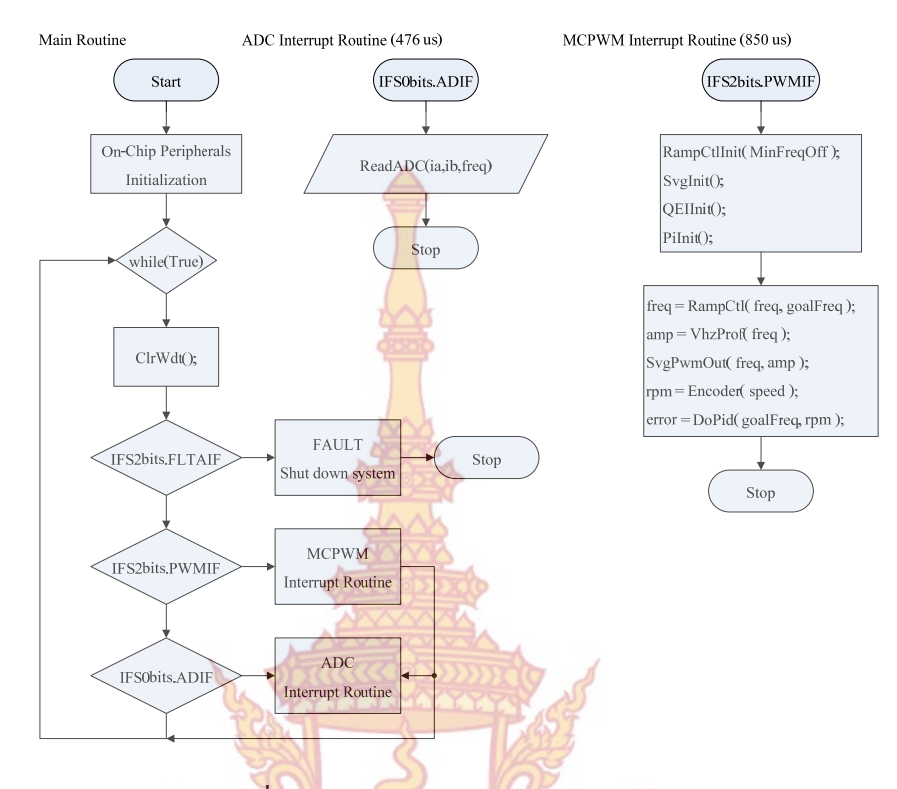

**ภาพท ี่ 30** โฟลว์ชาร์ตการทํางานของโปรแกรม

### **4. การออกแบบระบบควบคุมแบบพีไอ**

ึการค<mark>วบคุมความเร็วของไมโครอินเวอร์เตอร์ในงานวิจัยนี้น</mark>ำเสนอเป็นแบบพี**่ไ**อ (PI Controller<mark>) เนื่องจากเป็นระบบที่ให้ผลตอบสนองที่เร็วและแม่นย</mark>ำ ใ<mark>นการออ</mark>กแบบระบบควบคุม แบบพีไอเริ่ม<mark>แรกต้องทราบทรานเฟอร์ฟังก์ชันของระบบที่ต้องการควบคุม ในที่นี้คื</mark>อมอเตอร์อินดักชั่น ี แบบกรงกร<mark>ะรอก ทรานเฟอร์ฟังก์ชันของมอเ</mark>ตอร์เป็<mark>นดังนี้</mark>

เริ่มจากการพิจ<mark>ารณาสมการคว</mark>ามสัมพันธ์ระหว่างอิ<mark>นพุทคือก</mark>ระแส และดิวตีไซเคิลของ ิ่ สัญญาณ PWM สร้างสมการตัวแปรสเตท ดังสมการ

$$
x'(t) = Ax(t) + Bu(t)
$$

$$
y(t) = Cx(t) + Du(t)
$$

 $x = \begin{bmatrix} i_M & i_{ac} & v_{ac} \end{bmatrix}$  $\mathcal{U} = \begin{bmatrix} d & v_{grid} & v_{pv} \end{bmatrix}$ 

 $\left| i_{ac} \right|$ 

 $y = i$ 4 é  $x = |i_M|$  (2.20)

โดยแบ่งออกเป็นตัวแปรสเตทคือ *<sup>x</sup>* ตัวแปรอินพุตคือ *<sup>u</sup>* และตัวแปรเอาต์พุตคือ *<sup>y</sup>* โดยกําหนดให้

*T T*

 $\sim$   $\approx$  (2.21)

วงจรสมมูลของสัญญาณ AC ขนาดเล็กได้ดังภาพท ี่ 31

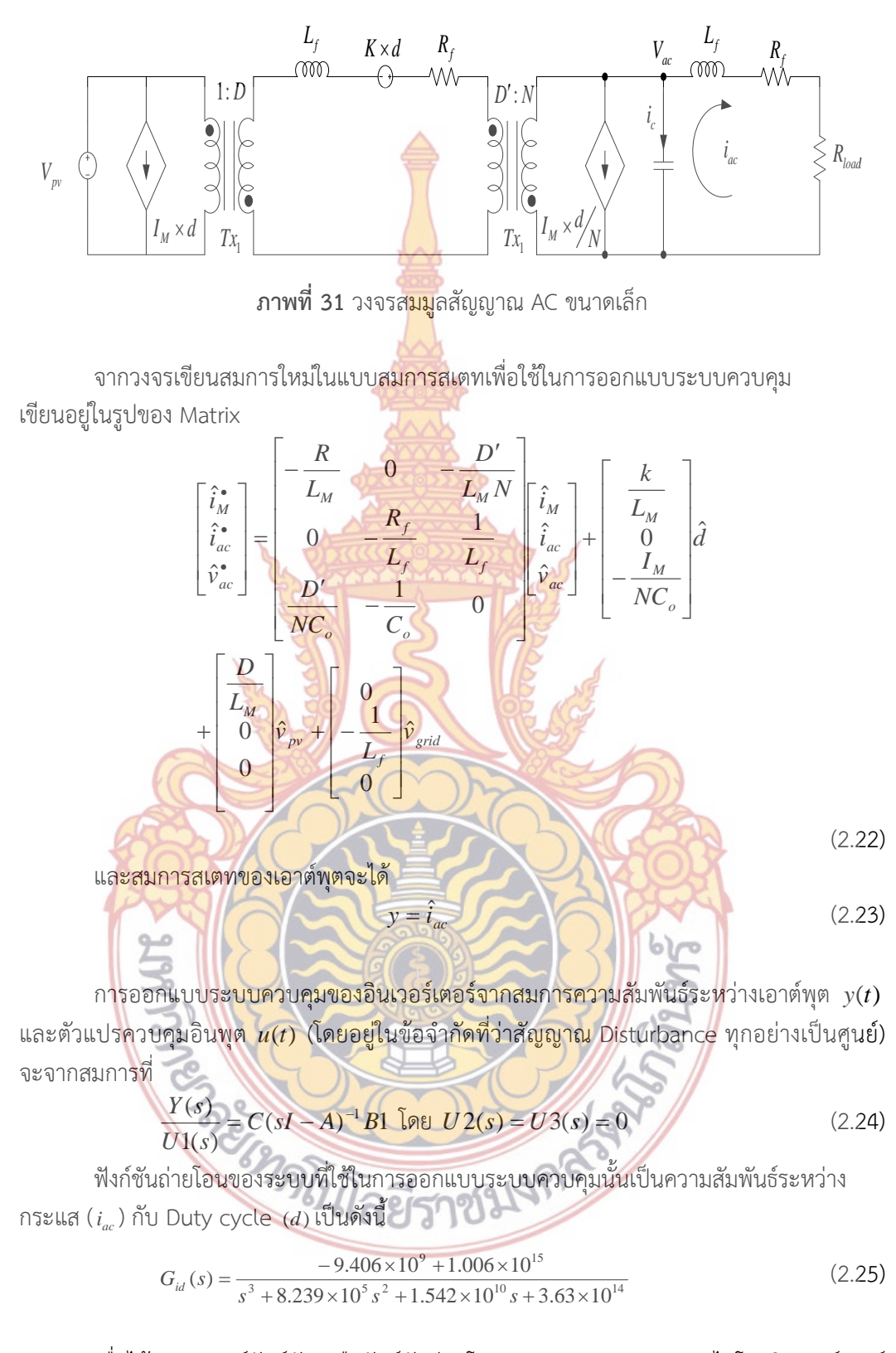

เม ื่อได้ทรานเฟอร์ฟังก์ชัน หรือฟังก์ชันถ่านโอน การควบคุมกระแสของไมโครอินเวอร์เตอร์ จากนั้นเป็นการออกแบบระบบควบคุมแบบพีไอ สิ่งที่ต้องการคือค่าพารามิเตอร์ประกอบด้วยค่า  $k_{_{P}}$ 

32

และ  $\,k_{_i}\,$  ในงานวิจัยนี้ออกแบบและหาค่าพารามิเตอร์ของระบบควบคุมแบบพีไอโดยใช้วิธีการหาค่าที่ ֺ֪֪֪֦֖֧֝֟֟֟֟֟֟֟֟֟֟֟֟֟֟֟֟֟֟֟֟֟<sup>֟</sup> เหมาะสม (Optimization) วิธีกลุ่มอนุภาค (Particle Swarm Optimization) โดยมีการดําเนินการ ดังน ี้

์ ขั้นตอนแรกในการปฏิบัติเพื่อการหา<mark>ค่า</mark>พารามิเตอร์ของระบบควบคุมคือ หาฟังก์ชันถ่ายโ**อน** ของระบบที่สนใจ ซึ่งฟังก์ชันถ่ายโอนของระบ<mark>บ</mark>ควบคุมของไมโครอินเวอร์เตอร์ นั้นแสดงดังสมกา**รท**ี่ 2.25 เมื่อทราบฟังก์ชันถ่ายโอนของระบบที่<mark>สนใ</mark>จเป็นที่เรียบร้อย สิ่งที่ต้องพิจารณาต่อไปคือฟังก์**ชัน**  $\mathcal{L}^{\mathcal{L}}(\mathcal{L}^{\mathcal{L}})$  and  $\mathcal{L}^{\mathcal{L}}(\mathcal{L}^{\mathcal{L}})$  and  $\mathcal{L}^{\mathcal{L}}(\mathcal{L}^{\mathcal{L}})$ ้วัตถุประสงค์ (Object function) ในการห<mark>าค่า</mark>พารามิเตอร์ ฟังก์ชันวัตถุประสงค์ที่ใช้ในการหา ค่าพารามิเตอร์ของระบบควบคุมพีไอนั้น จะใช้ดัชนีสมรรถนะของระบบควบคุมเป็นตัวบอกถึง ประสิทธิภาพของระบบที่ได้ ดัชนีสมรรถนะ<mark>ของ</mark>ระบบควบคุมนั้นประกอบด้วย ค่าปริพันธ์ของค่าผ**ิด** พร่องสัมบูรณ์ (Integral Absolute Error: IAE), ค่าปริพันธ์ของค่าผิดพร่องสัมบูรณ์แปรตามเวลา (Integral Time-Absolute Error: ITAE), <mark>ค่าปริพั</mark>นธ์ของค่าผิดพร่องกำลังสอง (Integral Square Error: ISE) และ ค่าปริพันธ์ของค่าผิดพร่<mark>องกำลังส</mark>องแปรตามเวลา (Integral Time-Square Err**or**: ITSE) โดยแต่ละค่านั้นมีสมการตามลำดั<mark>บดังนี้</mark> ั้

1. ค่าปริพันธ์ของค่าผิดพร่องสัมบูรณ์ ี้

สมการจะเป็นดังน

$$
F = \int_{0}^{\infty} |e(t)| dt
$$
 (2.26)

การหาค่าอัตราขยายของตัวควบคุมด้วยดัชนี IAE นี้ระบบจะถูกออกแบบโดยสนใจเฉพาะ ขนาดสัญญาณผิดพร่อง (Error signal, *te* )( ) โดยไม่สนใจว่าเป็นด้านบวกหรือด้านลบ

2. <mark>ค่าปริพัน</mark>ธ์ข<mark>องค่าผิดพร่องสัมบูรณ์แปรตามเวลาสมการจะเป็นดังนี้</mark>

$$
F = \int_{0}^{\infty} t \cdot |e(t)| dt
$$
 (2.27)

การหาค่าอัตราขยายของตัวควบคุมด้วยดัชนี ITAE นั้น ระบบจะถูกออกแบบโดยไม่สนใจ ขนาดของสัญญาณผิดพร่องเช่นกัน แต่ทว่าแปรผันตามเวลาในการควบคุมระบบด้วย กล่าวคือค่าผิด พร่องของร<mark>ะบบเพียงเล็กน้อย จะแปรค่ามากขึ้นเนื่องจากพิจารณาต</mark>ามเวลาใช้งา<mark>น</mark> จึงนิยมใช้มากกว่า ึ้ ื่ ดัชนีรูปแบบอื่น

่ 3. ค่าปริพันธ์ของค่าผิ<mark>ดพร่องสัมบูรณ์กำลังสองสมการเป็</mark>นดั ี้

$$
F = \int_{0}^{\infty} |e(t)|^2 dt
$$
 (2.28)

4. ค่าปริพันธ์ของค่าผิดพร่องสัมบูรณ์กําลังสองแปรตามเวลาสมการเป็นดังน

$$
F = \int_{0}^{\infty} t \cdot \left| e(t) \right|^2 dt \tag{2.29}
$$

ี้

ฟังก์ชันที่นิยมใช้คือ ค่าปริพันธ์ของค่าผิดพร่องสัมบูรณ์แปรตามเวลา (ITAE) เน องจากจะ ื่ สนใจค่าผิดพร่องท ี่แปรตามเวลาของระบบ กล่าวคือค่าผิดพร่องของระบบแม้เพียงเล็กน้อย ก็แปรค่า มากข นเน องจากพิจารณาตามเวลาใช้งาน จึงนิยมใช้มากกว่าดัชนีรูปแบบอื่ นๆ ดังน ั้นในการหาึ้ ื่

# ค่าพารามิเตอร์ของระบบควบคุมแบบพีไอ ด้วยวิธีกลุ่มอนุภาคน ั้นจะใช้ดัชนีสมรรถนะของระบบ ควบคุมแบบ ITAE เป็นฟังก์ชันวัตถุประสงค์

เมื่อทราบฟังก์ชันวัตถุประสงค์ของระบบแล้ว จากนั้นก็ที่การกำหนดตัวแปรเริ่มต้นของวิธีก**ลุ่ม** ั้ อนุภาค ซึ่งค่าที่ใช้ทั้งหมดนั้นแสดงในตารางที่ <mark>2</mark>

| ค่าพารามิเตอร์                       | ค่าที่ใช้                                    |
|--------------------------------------|----------------------------------------------|
| จำนวนอนุภาค (Particle)               | 20                                           |
| ขนาด (Dimension)                     | 2                                            |
| ค่าถ่วงน้ำหนัก (weight $w$ )         | $w_{\text{max}} = 0.9, w_{\text{min}} = 0.4$ |
| ค่าคงที่ $c_1$ และ $c_2$             | 0.7, 0.7                                     |
| จำนวนรอบการคำนวณสูงสุด (Iteration)   | 50                                           |
| ค่าสูงสุดของเกนพี $k_{p\,{\rm max}}$ | 200                                          |
| ค่าต่ำสุดของเกนพี $k_{_{p\min}}$     | 0.001                                        |
| ค่าตำสุดของเกนไอ $k_{i\text{max}}$   | 200                                          |
| ค่าต่ำสุดของเกนไอ $k_{i\text{min}}$  | 0.001                                        |

**ตารางท ี่ 2** ค่าพารามิเตอร์ที่ใช้ในการหาค่าเกนของระบบควบคุมพีไอด้วยวิธีกลุ่มอนุภาค

ทำการเขียนโค<mark>๊ดโปรแกรม M file ซึ่ง</mark>โค๊ด<mark>โปรแกรมนั้</mark>นจะแบ่งเป็น 2 ไฟล์คือ ไฟล์ โปรแกรมหลัก และไฟล์โ<mark>ปรแกรมข</mark>อง<mark>ฟังก์ชันวัตถุประสงค์ จาก</mark>นั้นทำการสร้างบล็อกของระบบ ั้ ควบคุมความเร็ว<mark>ของมอเตอร์เหนี่ยวนำใน SIMULINK ดังภาพที่ 32</mark> ี่

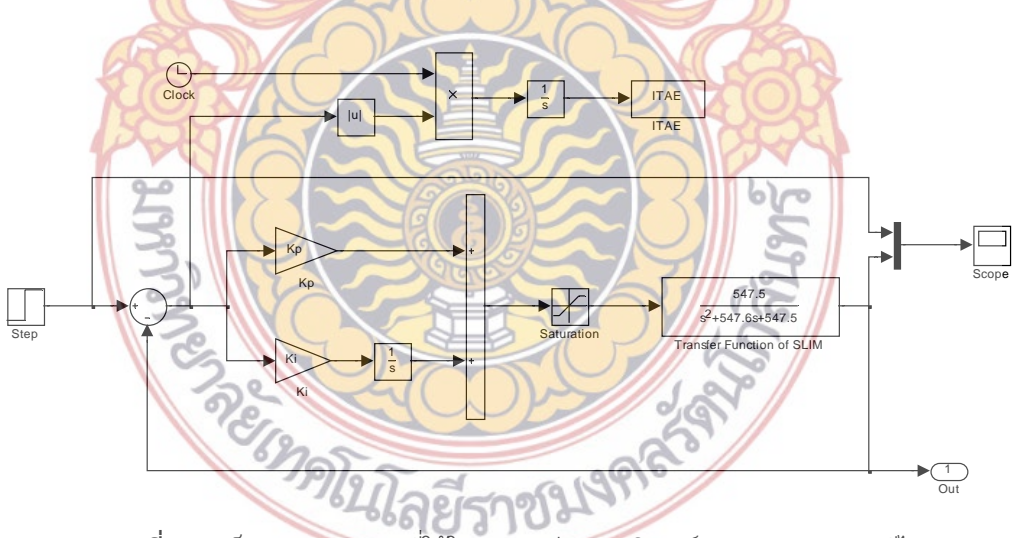

**ภาพท ี่ 32** บล็อก SIMULINK ที่ใช้ในการหาค่าพารามิเตอร์ของระบบควบคุมพีไอ

# **5. ส่วนประกอบและการเชื่ อมต่อระบบการทํางาน**

ทำการออกแบบส่วนประกอบการทำงาน เพื่อให้เข้าใจถึงส่วนประกอบและหลักการทำงาน "ชุดส่งสัญญาณผ่านเครือข่ายซิกบี" จําแนกลักษณะการทํางานได้ 3 ส่วน ได้แก่ ภาคส่งสัญญาณ (Input) ภาคการประมวล (Processor) และภาคการแสดงผล (Output) โดยแสดงในภาพที่ 33

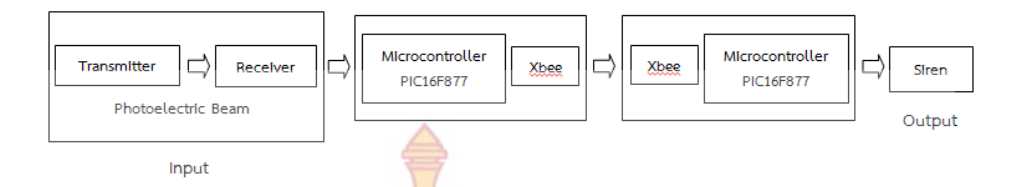

# **ภาพที่ 33** วงจรการรับส่งสัญญาณ<mark>ระ</mark>หว่างไมโครอินเวอร์เตอร์ผ่านเครือข่ายซิกบี

### 5.1 ภาคส่งสัญญาณ (Input)

แสงอินฟาเรด คือแสงที่มีความ<mark>ยาว</mark>คลื่นต่ำกว่าแสงสีแดงลงไป ดังนั้นจึงไม่สามารถ ื่ ่ํ ั้ มองเห็นได้ด้วยสายตาของมนุษย์ ซึ่งคุณสม<mark>บัตินี้เอง</mark>จึงทำให้เซ็นเซอร์ชนิดที่ใช้แสงอินฟาเรดเป็นที่นิยม ้ นำมาใช้กันมาก โดยจะอาศัยหลักการข<mark>องการส</mark>ะท้อนของแสงกล่าว คือ ใช้อุปกรณ์ส่งแสงเป็น แหล่งกำเนิด ปล่อยแสงออกไป และเมื่อแ<mark>สงกระท</mark>บกับวัตถุด้านหน้ามันก็จะสะท้อนแสงกลับมาเข้า**ท**ี่ ื่ ตัวรับแสง ส่วนอัตราของการสะท้อ<mark>นกลับนั้นนำไป</mark>ประมวลผลผ่านไมโครคอนโทรเลอร์เพื่อสั่งการ ั้ ั่ ทํางานของ xbee

### 5.2 ภาคการประมวล (Processor)

้เมื่อ<mark>มีสัญ</mark>ญาณเ<mark>ข้ามาที่ส่วนการประมวลผลก็เริ่มเข้าสู่</mark>ขั้นตอนการแปลงสัญญาณอนาล็อก เป็น ดิจิทัล (A<mark>nalog to Digital) โดยในตัวของไมโครคอนโทรลเล</mark>อร์ <mark>PIC</mark>16F877A เพื่อทำการ ประมวลผล<mark>และคำนวณค่าต่างๆตามที่ได้เขียนโปรแกรมไว้ ก่อนที่จะส่</mark>งค่า<mark>ที่คำนวณ</mark>ได้ไปยังส่วนชุดส่ง ี่ สัญญาณ X<mark>bee ในภาคการตั้งค่า ในโหมด End Device ที่ทำการรับส่งสัญญาณ</mark> Xbee ที่ตั้งไว้**ใน** โหมด Co<mark>or- dinator เอาไว้ จากนั้นเมื่อมีสัญญาณเข้ามา Xbee ในโหมด Coord</mark>inator จะทำการ ั้ ื่ สั่งงานให้ผ่<mark>าน ไมโครคอนโทรล</mark>เลอร์ PIC16F877A เพื่<mark>อทำการประมว</mark>ลผลและคำนวณค่าต่างๆตามที่ ื่ ได้เขียนโป<mark>ร</mark>- แกรมไว้ก่<mark>อนที่จะส่งค่าที่คำนวณได้ไปยังส่วนชุด</mark> Siren ่ ี่

# 5.3 ภาคการแสดงผล (Output)

ลำโพงสัญญาณเตื<mark>อนภัยหรือที่เรียกกันทั่วไปว่า ไซเ</mark>รน เป็นอุปกรณ์ทำหน้าที่ส่ง สัญญาณเสียง เพื่อเตือนภัย เมื่อเกิดเหตุก<mark>ารณ์ผิดปกติขึ้นการท</mark>ำงานของไซเรนนี้จะรับสัญญาณมาจาก ื่ เครื่องควบคุมอีกทีหนึ่งการทำงานของไซเรนที่จะให้ได้ผลดีนั้นควรอยู่ในตำแหน่งที่ไซเรนทำงานแล้ว ึ่ สามารถส่งเสียง ดังให้ได้ยินไปไกล และติดต ั้งไว้ในจุดที่ผู้บุกรุกจะเข้าไปตัดสายได้ยาก ส่วนการเลือก ไซเรนให้มีความดังระดับใดนั้นย่อมขึ้นอยู่กับทำเลสถานที่ และสิ่งแวดล้อมรอบข้างด้วยซึ่งอาจมีการ ึ้ ี่ ิ่ ึ่ ทดสอบก่อนเพ อการเลือกใช้ที่เหมาะสม ื่

#### **6. การต งค่าซอฟต์แวร์เพ อเซทค่าพารามิเตอร์ (Xbee) ั้ ื่**

เม ื่อโหลดโปรแกรม X-CTU จากทาง DIGI เสร็จแล้ว เข้าสู่โหมดการใช้งานผ่าน X-CTU ซึ่ง เป็น software interface บนคอมพิวเตอร์ที่จะช่วยในการ update firmware หรือ ทดสอบการใช้ งาน หรือปรับparameter กับ Xbee สําหรับการใช้งาน เลือกทําการ Install จะใช้เวลานานพอสม-ควรเน องจากจะมีการ Download Firmware ล่าสุดจาก Digi ผ่าน internet (ควรต่อ internet ไว้ ด้วย) กรุณารอจนติดต งเสร็จครับจะได้ firmware ครบถ้วน ์<br>∶้

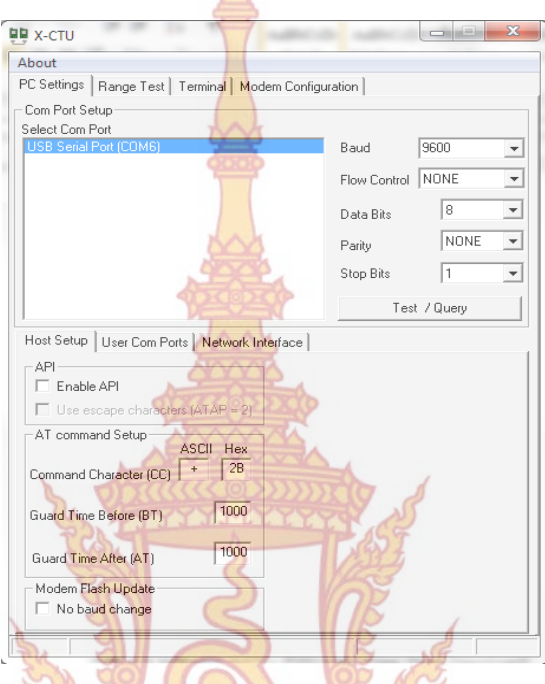

**ภาพท ี่ 34** Software X-CTU ที่ใช้ร่วมกับ Xbee (Free Download)

6.1 ก<mark>ารตั้</mark>งค่า Firmware ั้

สําหรับ Xbee นั้น ในแต่ละรุ่นที่ซื้อจะมี firmware ที่โปรแกรมมาแล้วจากทาง โรงงาน ซึ่งเราสามารถดึงค่ามาดูได้โดยไปที่ Tab Modem Configuration แล้วกดปุ่ม Read ถ้าหาก ์ซื้อ XbeePro Series 1 <mark>มา เราจะต้องเลือก firmware Version ที่ใช้</mark>ร่วมกัน คือ 1081,1082,10**83** ,1084 , … ซึ่งfirmware ล่าสุดจะถูก set ให้โดยอัตโนมัติหากเลือก Xbee รุ่นธรรมดา (ไม่ Pro) จะต้องเลือก group XB24xx เป็นต้นไป ส่วนถ้าเลือกรุ่น Pro มาต้องเลือก XbP24xxx สําหรับ ในแต่ละ series นั้นจะลงท้<mark>ายไม่เหมือนกัน</mark> เช่น se<mark>ries2 ZB จะเป็</mark>น XB24-ZB เพื่อทดสอบการติดต่อ ระหว่าง XBee-PRO กับโปรแกรม X-CTU หากติดต่อได้จะปรากฏหน้าต่างแจ้งผลการติดต่อ และ ข้อมูลทางฮาร์ดแวร์ เบื้อง- ต้นของโม<mark>ดูล XBee-PRO จะแส</mark>ดงดังภาพที่ 35 ถึงภาพที่ 37

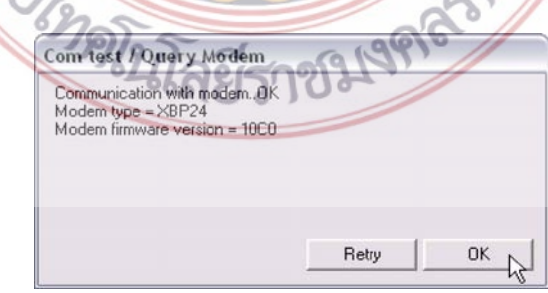

**ภาพที่ 35** แสดงหน้าต่างแจ้งผลการติดต่อและข้อมูลทางฮาร์ดแวร์

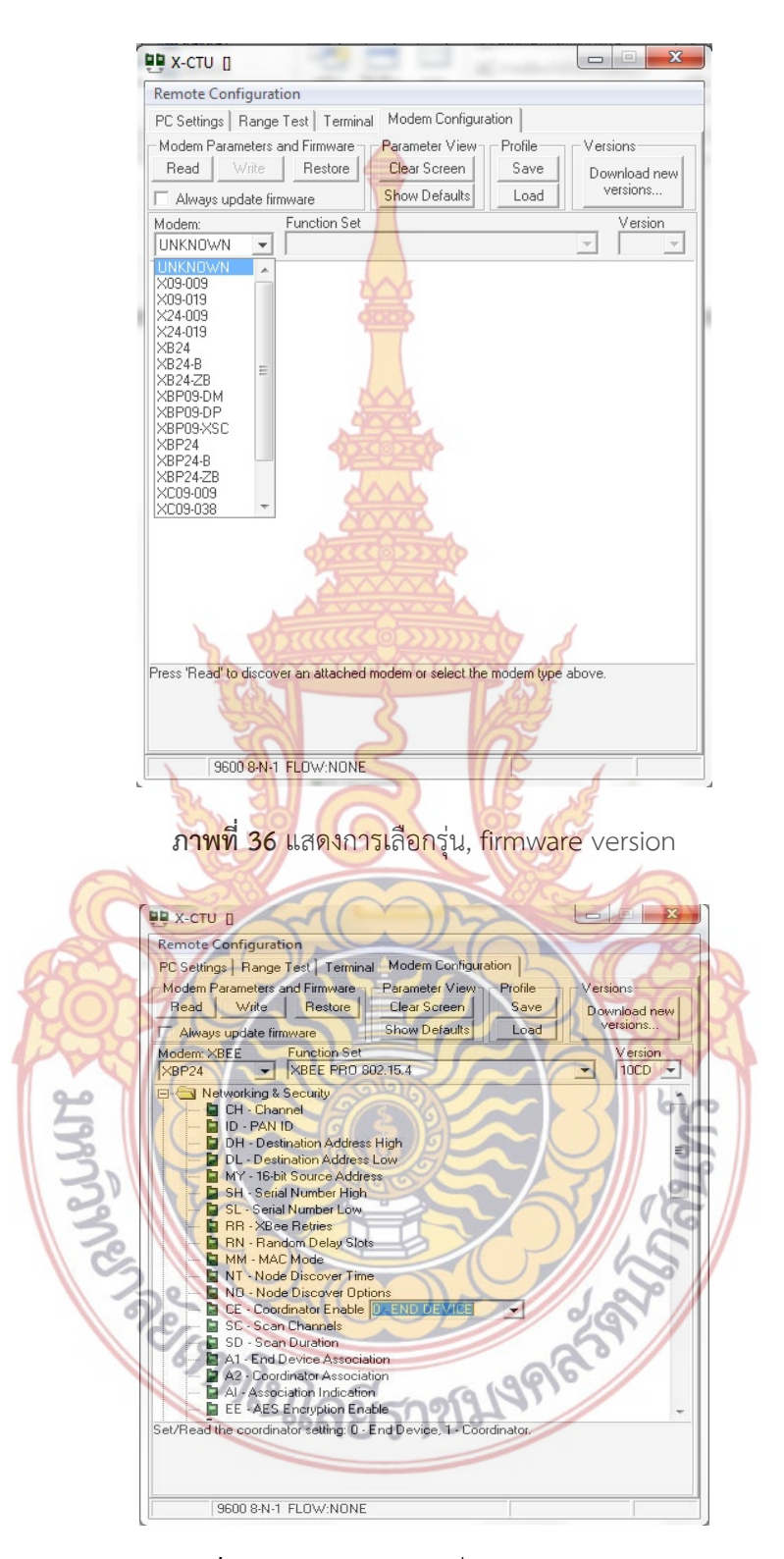

**ภาพที่ 37** แสดงการเลือกฟังชั่นของ Xbee แต่ละรุ่น ั่

#### 6.2 การต งค่า Parameter ในการทํางาน ั้

# ทําการ set ให้ parameter ให้ติดต่อแบบ Point to Point และเม ื่อได้

เช อมต่อ XBee-PRO Seires1 และ USB ZX-XBeeU เข้ากับ PC ทั้ง 2 ชุดเรียบร้อยแล้วให้เปิด โปรแกรม X-CTU ขึ้น 2 ชุดเช่นกัน แล้วทำก<mark>ารเลื</mark>อก COM Port (UART) ในแต่ละชุดให้ถูกต้อง

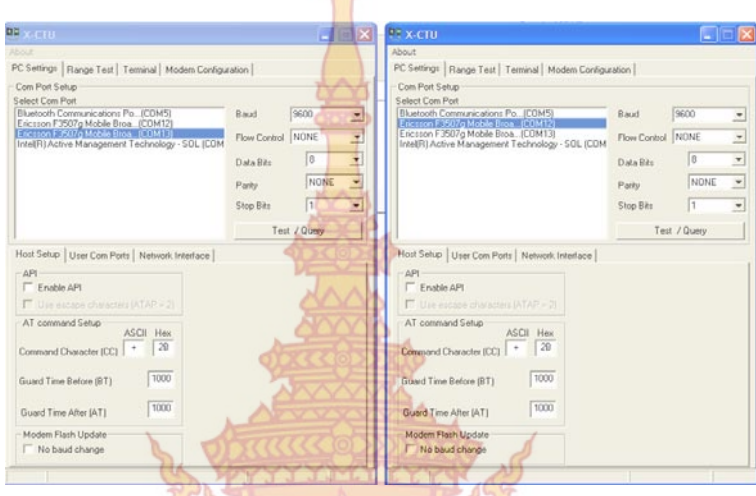

# **ภาพท ี่ 38** ทําการเลือก COM Port (UART) ในแต่ละชุด

กดปุ่ม Test <mark>เพื่อทดสอบการติดต่อ</mark>ระห<mark>ว่าง</mark> X<mark>Bee-</mark>PRO กับโปรแกรม X-CTU หาก ติดต่อ กันได้จะปรากฏหน้าต่างแจ้งผลการติดต่อและข้อมูลทางฮาร์ดแวร์ของโมดูล ของ XBee PRO

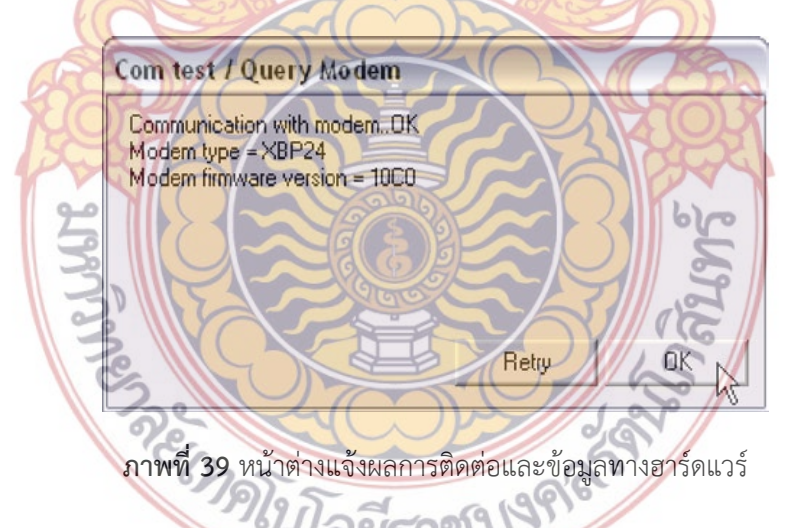

สําหรับ ตัวอย่างในบทความนี้จะใช้ Xbee Pro Series1 ร่วมกับบอร์ ด ไมโครคอนโทรลเลอร์มาต่อกัน โดยการเขียนโปรแกรมไมโครคอนโทรลเลอร์นั้นจะเริ่ม ที่ บอร์ด PIC16F877A ที่จะใช้งาน crystal 20 Mhz ต่อเข้ากับ บอร์ดเช อมต่อการรับส่งสัญญาณ ื่ Xbee เป็นตัวส่งข้อมูลไปยังตัวรับอีก-ฝั่งเขียนโปรแกรมภาษาซีส่งคำสั่งเป็น AT Command Mode ผ่าน UART ทั้งนี้การ set parameter จะทำการ set ฝั่งส่งเป็นโหมด End Device ด้วยการ set Parameter ในหมวด Networking Secu- rity >> (CE=0) และ ค่า MY = 1 (16 bit address)

และ Set ฝั่งรับเป็นโหมด Coordinator ด้วยการ Set Parameter ในหมวด Networking & Security >> (CE=1) และ ค่า MY = 2 (16 bit address) ทั้งน ี้ได้ set baud rate ที่ตัว Xbee ทั้ง 2 ตัวท ี่ 9600 bps (BD=3) ทําการ set ให้ parameter DH และ DL ของแต่ละฝั่งให้มีค่าเท่ากับ SH และ SL ของฝั่งตรงข้ามโดย SH SL เป็นค่า <mark>add</mark>ress ที่เราเปลี่ยนไม่ได้ (Read Only) เป็นค่าที่ใส่**ม**า จากโรงงานดังภาพท ี่ 48

วิธีการดูว่า Xbee ของเรามีค่า <mark>SH</mark> และ SL เท่าไหร่ สามารถดูได้ 2 วิธีคือ ให้กด Read เพื่อ Load ค่าของ Xbee เข้ามาจะทําให้เรา Click ดูค่า SH และ SL และดูจากทางด้านใต้ของตัว Xbee จะมี Sticker แปะหมายเลข SH, SL มาให้แล้ว

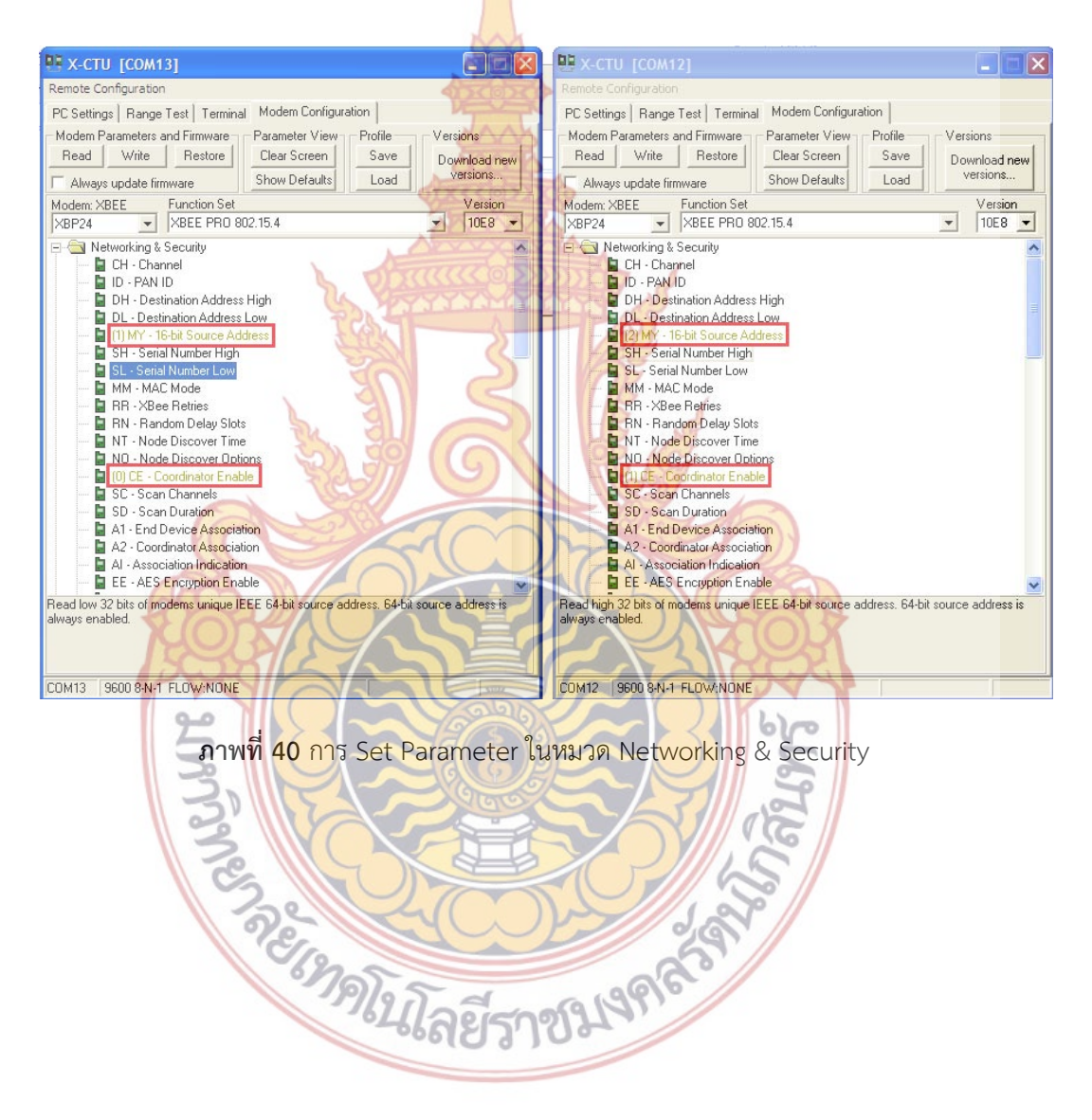

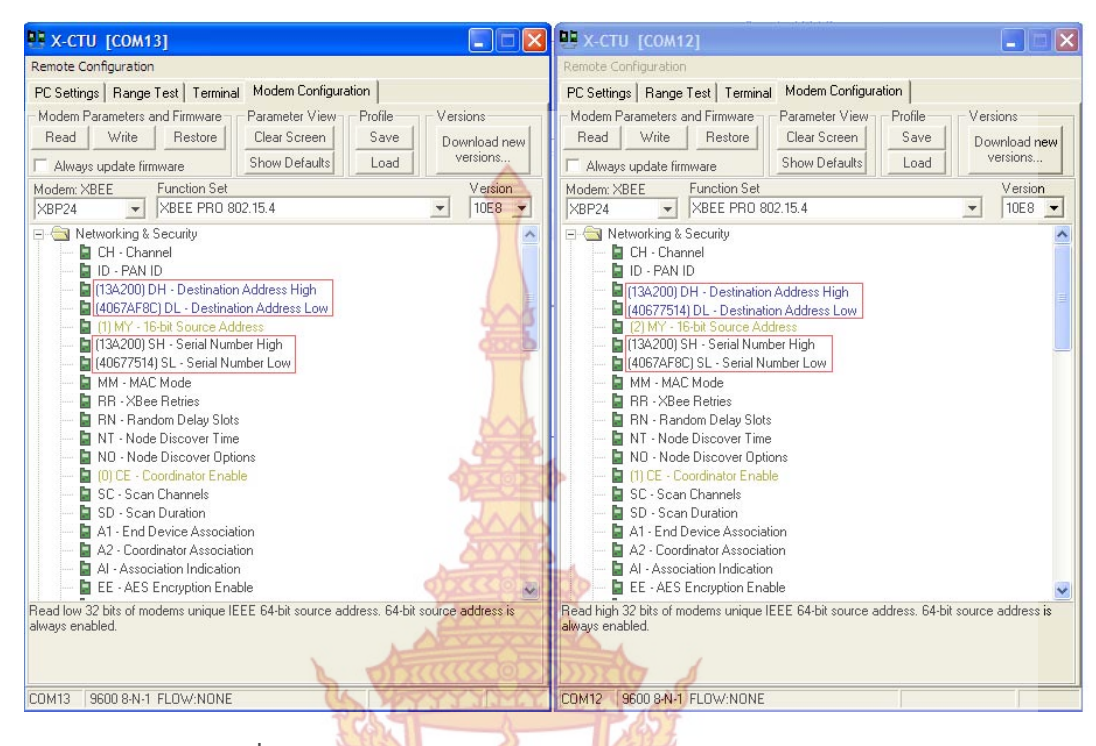

**ภาพท ี่ 41** แสดงการ set ให้ parameter DH และ DL, SH และ SL

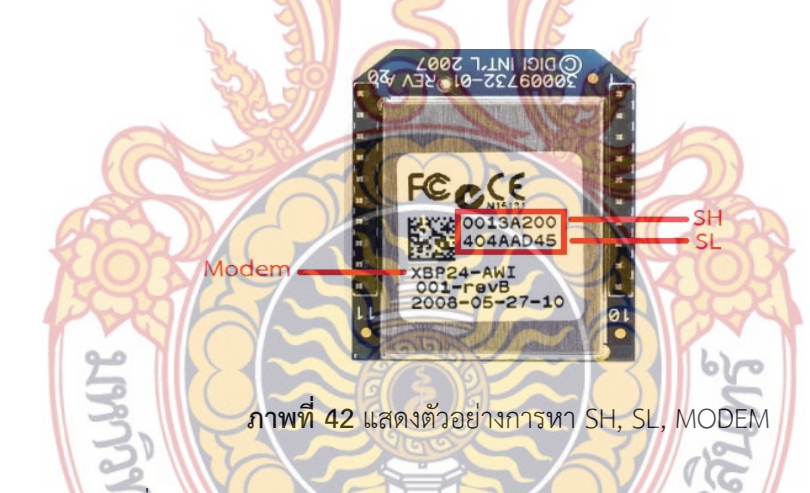

6.3 การเช อมต่ออุปกรณ์ Xbee กับ Microcontroller ื่

ก่อนอื่นต้องถอด Max232 อ<mark>อกจากบอร์ด Micr</mark>ocontroller เพื่อเลือกการเชื่อมต่อ กับ ื่ ื่ USART จากนั้นเราสามารถทาการเชื่อมต่<mark>ออุปกรณ์ Xbee เ</mark>ข้ากับ Microcontroller ผ่านทางขา Din ั้ ื่ (Data In) ของตัว Xbee ซึ่งเป็นขาที่รับสัญญาณจาก Microcontroller (ขา RC6 (Tx)) และขา Dout (Data Out) ซึ่งเป็นขาที่ส่งสัญญาณไปยัง Microcontroller (ขา RC7 (Rx)) ดังภาพที่ 43

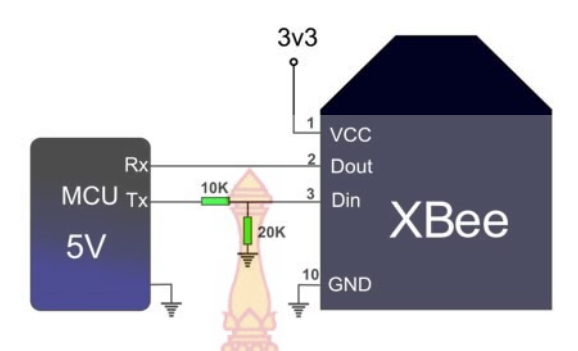

**ภาพท ี่ 43** การเช อมต่ออุปกรณ์ Xbee กับ Microcontroller ื่

6.4 ทําการออกแบบวงจรแหล่งจ่ายไมโครคอนโทรลเลอร์ PIC16F877A วงจรรักษาระดับแรงดัน ในเอกสารนี้เลือกใช้ไอซีรักษาระดับแรงดันเบอร์ MC7812 เป็น ไอซี ชนิด 3 ขา การออกแบบวงจรนั้นโดย<mark>อ้างอิงจ</mark>าก Data sheet ของไอซี MC7812 ดังภาพที่ **44** และ 45

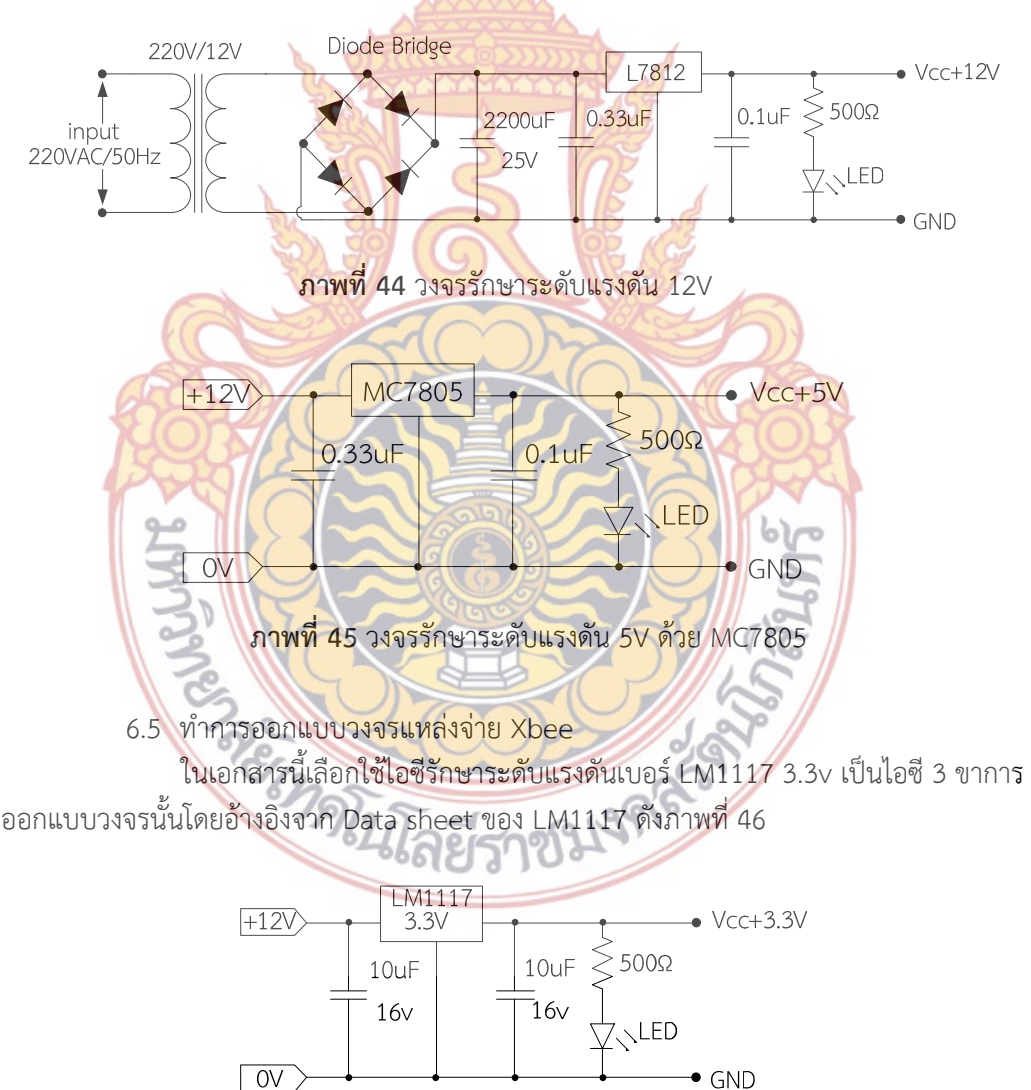

# **ภาพท ี่ 46** วงจรรักษาระดับแรงดัน 3.3V ด้วย LM1117

วงจรแหล่งจ่ายที่ได้ออกแบบออกมานี้ เพื่อใช้ในการโครงงานชุดสัญญาณเตือนภัยการบุกรุก ของช้างป่าต่อพื้นที่การเกษตร ซึ่งอุปกรณ์อิเ<mark>ล็กท</mark>รอนิกส์ในวงจรควบคุมต้องการค่าแรงดันไฟฟ้าที่ใช้ ื้ ี่ งานในวงจรแรงดันต่ำ จึงได้ออกแบบแรงดันให้<mark>เห</mark>มาะสมกับวงจรต่างๆของโครงงานนี้

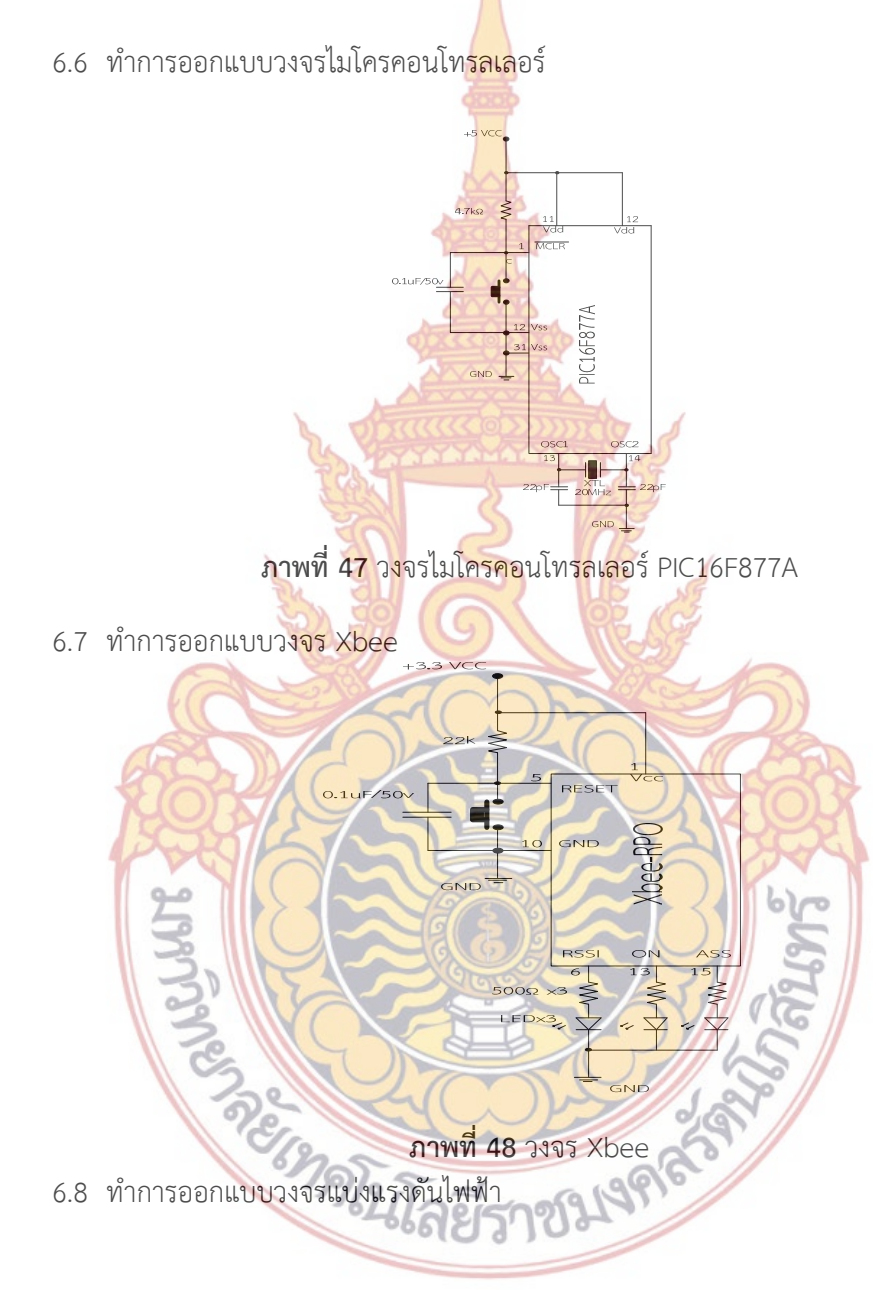

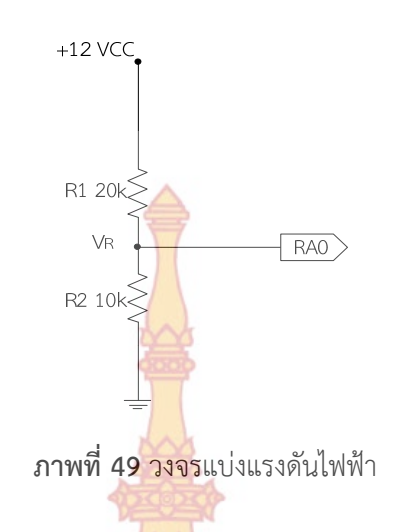

# **7. ขั้นตอนการสร้างลายวงจร**

เมื่อออกแบบวงจรการทำงานเ<mark>บื้องต้นเสร็จแ</mark>ล้วลำดับต่อไปทำการออกแบบลายวงจรเพื่อ ื่ ื้ ี สร้างต้นแบบชุดทดลอง PIC16F877A ที่เชื่อมต่อกับ Xbee ในภาคการส่งสัญญาณ โดยใช้โปรแก**รม** Express PCB ในกาออกแบบ

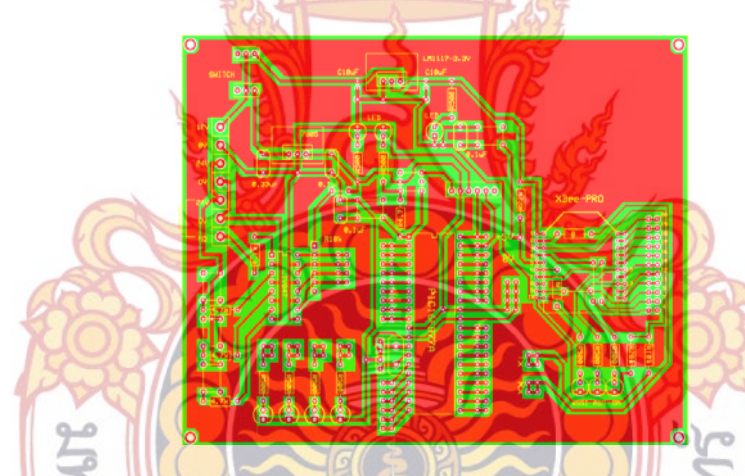

**ภาพท ี่ 50** ลายวงจรต้นแบบชุดทดลอง PIC16F877A ที่เชื่อมต่อกับ Xbee ในภาคการสงส่ ัญญาณ

ทำก<mark>ารออกแบบลายวงจรเพื่อสร้างต้นแบบชุดทดลอง PIC16F877A ที่เชื่อมต่อกับ Xbee ใน</mark> ื่ ื่ ภาคการรับสัญญาณ โดยใช้โปรแกรม Express PCB ในกาออกแบบ

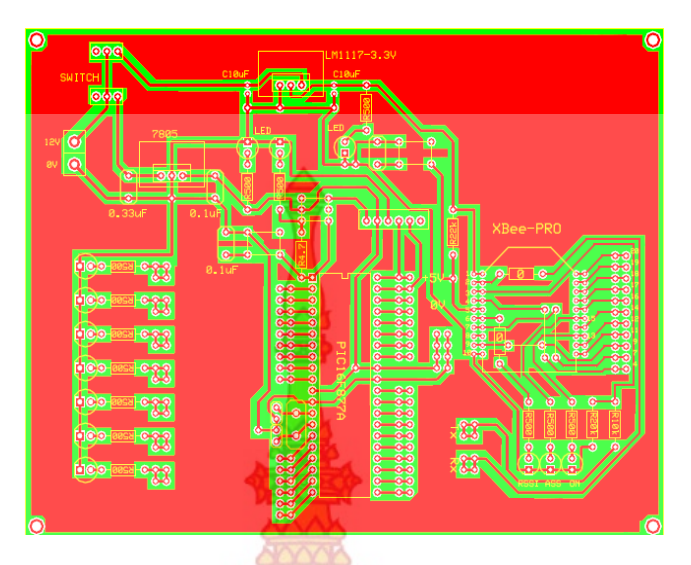

**ภาพที่ 51** ลายวงจรต้นแบบชุดทดลอ<mark>ง PIC16F877</mark>A ที่เชื่อมต่อกับ Xbee ในภาคการรับสัญญาณ ื่

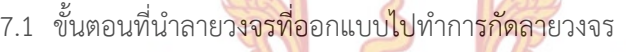

โดยแสดงการกัดลายวงจร PIC16F877A จัดเตรียมอุปกรณ์ที่ใช้ทําวงจรและอุปกรณ์ที่ จะลงแผ่นวงจรอิเล็กทรอนิ<mark>กส์ตามที่ได้ออกแบบม</mark>าแล้ว <mark>โดยประกอ</mark>บไปด้วยแผ่นวงจรอิเล็กทรอนิกส์ แผ่น ฟิล์มไวแสง ความต้านทาน ไดโอด ตัวตรวจจับ กระแส ตัวตรวจจับแรงดัน ตัวเก็บประจุ Regulator MC7805, LM1117, PIC16F877A, Xbee

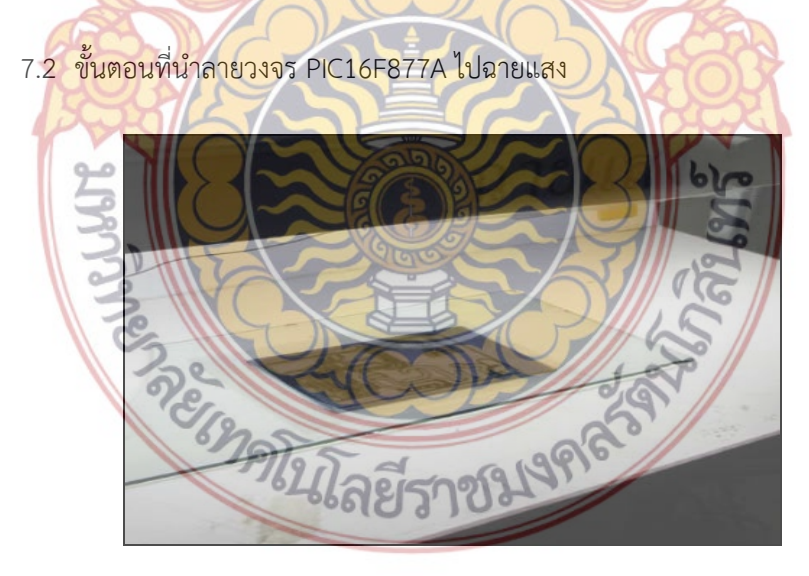

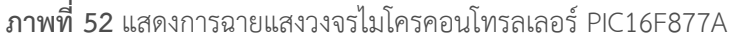

7.3 ขั้นตอนที่นี้ล้างโซเดียมวงจรไมโครคอนโทรลเลอร์ PIC16F877A

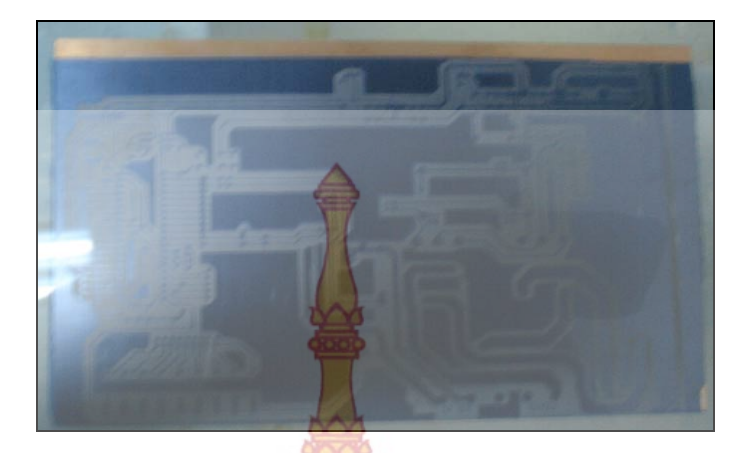

**ภาพท ี่ 53** แสดงการล้างโซเดียมวงจรไมโครคอนโทรลเลอร์ PIC16F877A

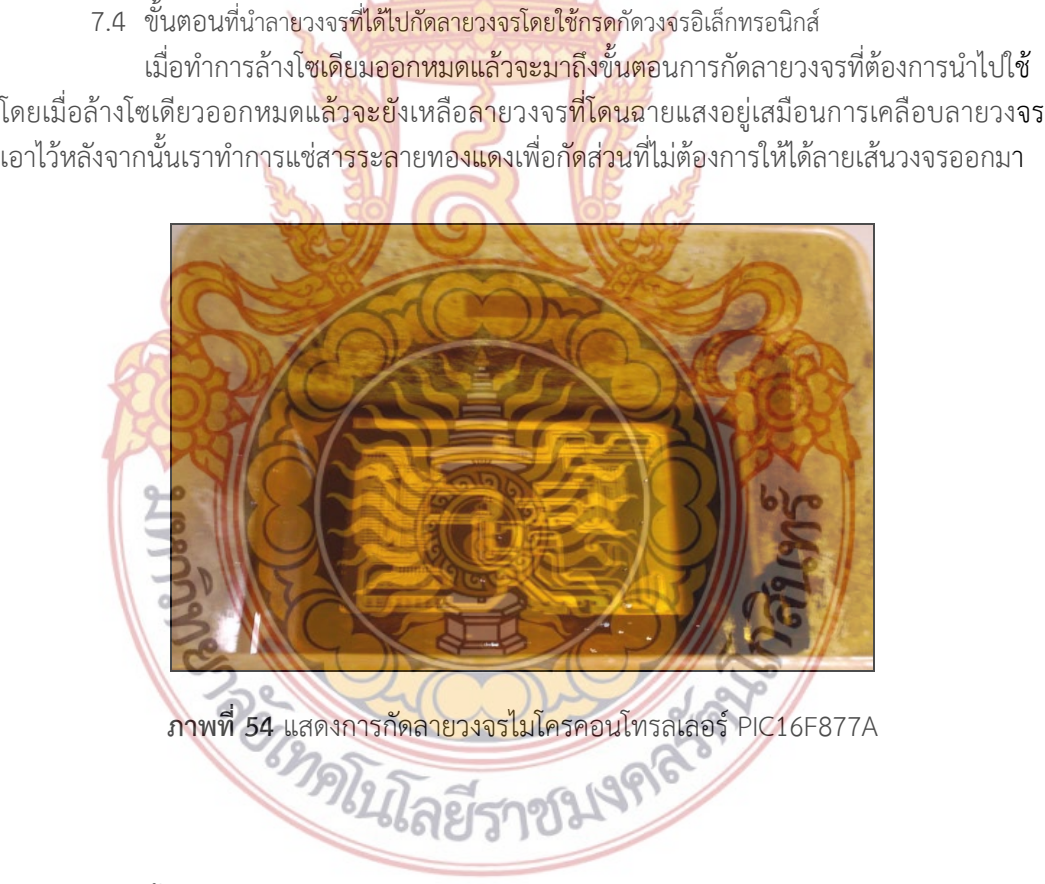

7.5 ขั้นตอนที่นำลายวงจรที่ได้ไปล้างทินเนอร์และทำความสะอาดวงจร

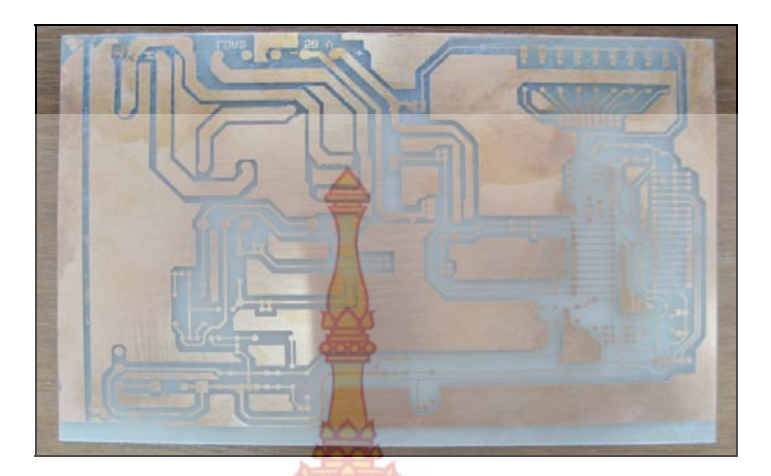

**ภาพท ี่ 55** แสดงลายวงจรไมโครคอนโทรลเลอร์ PIC16F877A

7.6 ขั้นตอนที่นำลายวงจรที่เจ<mark>าะรูเสร็จแล้วไป</mark>ลงอุปกรณ์  $\overline{\phantom{a}}$ เมื่อได้รายวงจรแต่ละจุด<mark>เรียบร้อยแล้วทำการ</mark>เจาะรูให้ได้ขนาดและสัดส่วนตามตำแหน่ง ของแต่ละจุดให้มีความพอดี <mark>และมีความเสมอกันเพื่อให้ง่ายต่อกา</mark>รลงอุปกรณ์

7.7 ขั้นตอนที่นำลายว<mark>งจรมา</mark>ลงอุป<mark>กรณ์</mark>ตามที่<mark>ได้ออก</mark>แบบมา ้เมื่อได้แผ่น<mark>ทองแดงที่ผ่านการเจาะรูเ</mark>อาไว้<mark>เรียบ</mark>ร้อยแล้ว ทำการลงอุปกรณ์เข้ากับแผ่น ทองแดงตามลายวงจรที่ทําการออกแบบไว้ทั้งหมดด้วยการบัดกรีอุปกรณ์เข้ากับแผ่นทองแดง

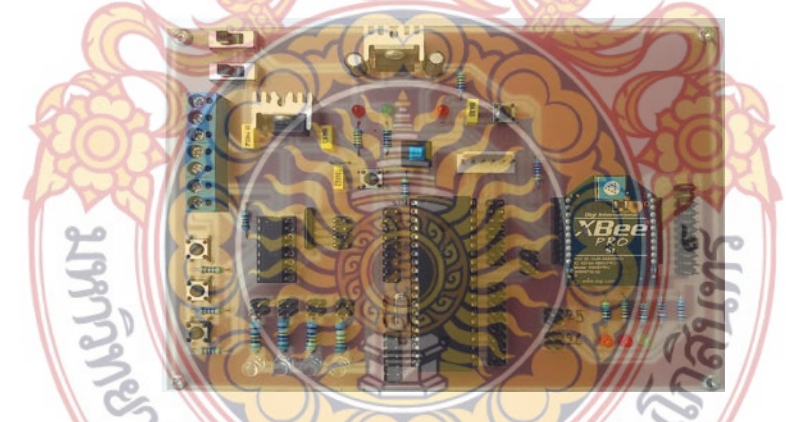

**ภาพท ี่ 56** แสดงการลงอุปกรณ์วงจรไมโครคอนโทรลเลอร์ PIC16F877A และ Xbee บอร์ดส่ง สัญญาณ

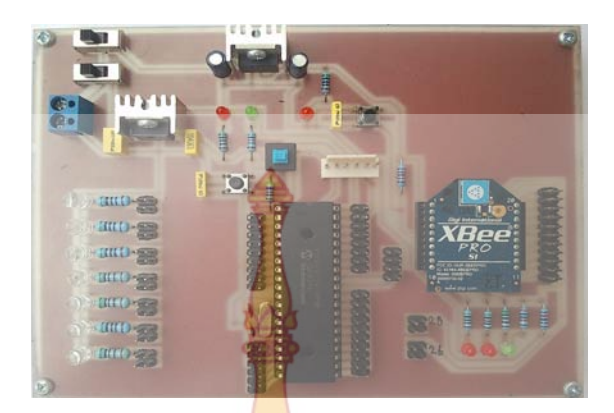

**ภาพท ี่ 57** แสดงการลงอุปกรณ์วงจรไมโครคอนโทรลเลอร์ PIC16F877A และ Xbee บอร์ดรับสัญญาณ

- 7.8 นำวงจรที่ได้ออกแบบมาใ<mark>ส่กล่องป้องกัน</mark> <mark>ภาพที่ 58</mark> กล่<mark>องป้อง</mark>กัน
- **8. ภาคการเฝ้าติดตามระบบ Monitoring System**

ภาคระบบเฝ้าติดตามใช้ <mark>Power IC ของ บริษัท Analo</mark>g Device โดยใช้ เพาเวอร์ไอซี เบอร์ ADE7763 ตรวจสอบพลังงานในระบบทั้ง<mark>หมด ADE7763 เป็</mark>น Power IC chip ของบริษัท Analog Devices ซึ่ง IC ตัวนี้มีความสามารถในการวัด คํานวณค่าทางไฟฟ้าออกมาได้หลากหลาย และมีความ ้แม่นยำสูง มีความสามารถในการวัดแรงดัน กระแส รวมไปถึงค่ากำลังไฟฟ้าต่างๆ เช่น กำลังไฟฟ้าจริง (Active Power) และกำลังไฟฟ้าปรากฏ (Apparent Power) โดย Output ที่ได้นั้นจะเป็นค่าดิจิตอล

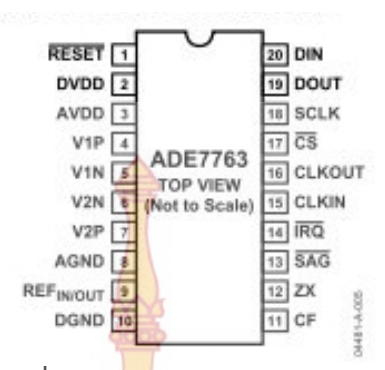

**ภาพท ี่ 59** ตําแหน่งขาของ ADC7763

ADE7763 มีส่วนที่ใช้ติดต่อกับ<mark>อุปกรณ์ภ</mark>ายนอก แบบอนุกรม (SPI: Serial Periphe**ra**l Interface) เพื่อใช้ในการติดต่อระหว่าง Po<mark>wer IC</mark> กับไมโครคอนโทรลเลอร์ได้อีกด้วย ADE7763 ม**ี** Input ออกสองทาง คือ ทางที่หนึ่งเป็น <mark>Input สำหรับ</mark>วัดค่ากระแสไฟฟ้า (Current Channel) แ**ละ** ี่ อีกทาง คือ Input ของแรงดันไฟฟ้า (V<mark>oltage Chann</mark>el) ซึ่งทั้งสอง Channel นี้ รับค่าแรงดันไฟ**ฟ้า** ั้ ได้มากที่สุดไม่เกิน ±0.5 Vrms ห<mark>ลังจากนั้นสัญญาณจะผ่า</mark>นเข้ามาที่ตัวขยายสัญญาณ (Amplifier**)** ั้ ต่อมา สัญญาณที่วัดได้ ก็จะผ่<mark>านตัวแปลงสัญญาณจากอนาล็อก</mark>เป็นดิจิตอล (A to D) จากนั้นผ่านเข้า ั้ สู่ตัวกรองความถี่สูง (High Pa<mark>ss Filte</mark>r) เพื่อ<mark>ตัด</mark>สัญญ<mark>าณรบก</mark>วนต่างๆ ออก และเมื่อสัญญาณผ่าน วงจรอินทิเกรเตอร์ (Integrator) <mark>ทั้งสอ</mark>ง Ch<mark>anne</mark>l สัญ<mark>ญาณ</mark>จะแบ่งออกเป็นสองส่วน โดยส่วนที่หนึ่ง ี่ จะนำไปคูณกับแรงดันไฟฟ้<mark>า ผลที่ได้จ</mark>ะเ<mark>ป็นกำลังไ</mark>ฟฟ้า<mark>จริง (Active</mark> Power) มีหน่วยเป็นวัตต์ (Watt) และนำค่าที่ได้เก็บไว้ในรีจิสเ<mark>ตอร์ ซึ่งจะสะสมค่าเพิ่มขึ้นเรื่อยๆ ดังนั้</mark>นค่าในรีจิสเตอร์ จึงเป็นค่าพลังงาน ิ่ ั้ ไฟฟ้าจริง (Acti<mark>ve Energy) ส่วนสัญญาณที่สอง นั้นจะนำมาคำนวณ เป็นค่า</mark>รากของกำลังสองเฉลี่ย ี่ (rms) ก่อนที่จะ<mark>นำมาคูณกับแรงดันไฟฟ้า (rms) เพื่อให้ได้กำลังไฟฟ้าปรากฏ</mark> (Apparent Power**) มี** ี่ หน่วยเป็น VA (Volt-Amp) <mark>และนำค่าที่ได้เก็บไว้ในรีจิสเตอร์ ซึ่งจะสะสมค่าเพิ่มขึ้น</mark>เรื่อยๆ ดังนั้นค่าใน ิ่ ึ้ ื่ ั้ รีจิสเตอร์ จึ<mark>งเป็นค่าพลังงานไฟฟ้าปรากฎ (A</mark>pparent Energy)

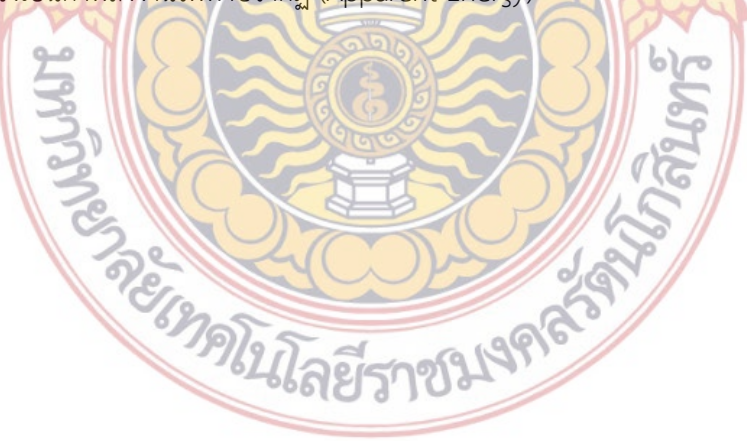

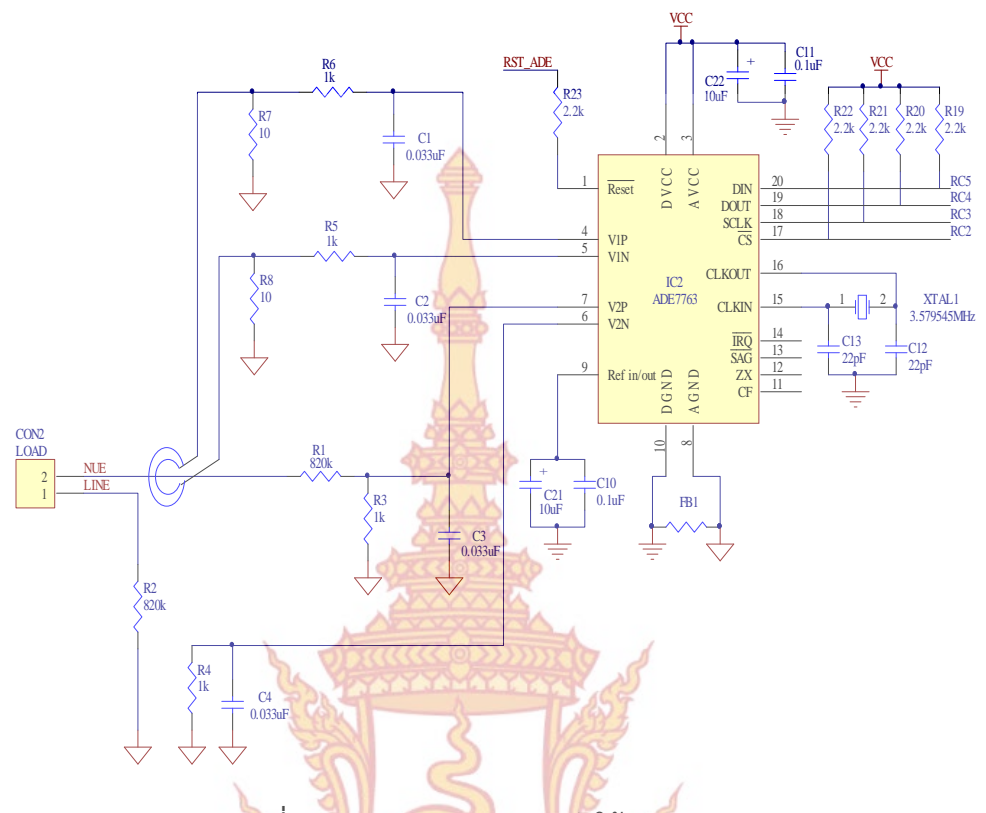

**ภาพท ี่ 60** การออกแบบวงจรการต่อใช้งาน ADE7763

้ส่วนขอ<mark>งการวัดพลังงานแยกแต่ละชุดของ Inverter นั้นทำโดยใช้ค่า</mark>แรงดันไฟฟ้าอ้างอิงจาก Power IC ADE<mark>7763 จากนั้นในส่วนของแต่ละแผงจะติดตั้ง Current transfo</mark>rmer (CT) สัญญาณที่ ได้จาก CT <mark>จะเป็นลักษณะ sine wave (เหมือนไฟกระแสสลับ 220AC ) เมื่อมีกระ</mark>แสไหลผ่านสาย**ไฟ** ื่ ที่เราคล้องผ่<mark>านไปยังโหลด จะทำให้เกิดการเหนี่ยวนำภายใน CT ขึ้น เพราะ CT เป็นขดลวด ดังนั้นจะ</mark> ื่ ั้ เกิดการเห<mark>นี่</mark>ยวน้ำขึ้<mark>น ซึ่งปริมาณของการเหนี่ยวนำจะมากหรือน้อยนั้นขึ้นอยู่กับปริ</mark>มาณกระแสที่ไ**หล** ี่ ֘<u>֘</u> ั้ ึ้ ผ่านไปยังโหลด ตัวต้าน<mark>ทาน</mark> 17<mark>0 โอห์มที่ขนานอยู่กับ CT เรียกว่า</mark>ตัวต้านทาน burden (burden ี่ resistor) จ<mark>ะทำให้สัญญ<mark>าณที่ไ</mark>ด้จา<mark>กการเหนี่ยวนำของ CT เป็นเชิงเส้น</mark>มากที่สุด <mark>จ</mark>ากนั้นสัญญาณจะ</mark> ี่ ั้ ถูกป้อนเข้า<mark>อ</mark>อปแอมป์เพื่<mark>อทำการขยายสัณณาณ ซึ่งวงจรนี้จะขยา</mark>ยสัญญาณป<mark>ร</mark>ะมาณ 5 เท่า (จาก ื่ ี้ สมการ Rf/Ri หรือเท่ากับ 1<mark>00k/20kนั่นเอง) สัญญาณที่ถูกขยายนี้จ</mark>ะเป็นลักษณะแรงดันกระแสสลับ อยู่ หากนำไปป้อนให้กับ ADC <mark>ของไมโครคอนโทรลเลอร์จะ</mark>ทำให้ค่าที่อ่านได้ไม่ตรง ดังนั้นจึงจำเป็น ั้ แปลงเป็นแรงดันไฟกระแสตรงเสียก่อน โดยใช้ไอโอด1N4148 ทําหน้าที่เรียงกระแสแบบ full bridge rectifier และเพื่อให้แรงดันเรียบมากยิ่งขึ้นจึงต้องกรองด้วยตัวเก็บประจุ 10uF อีกทีหนึ่ง ิ่ ึ้ ମେ ୨

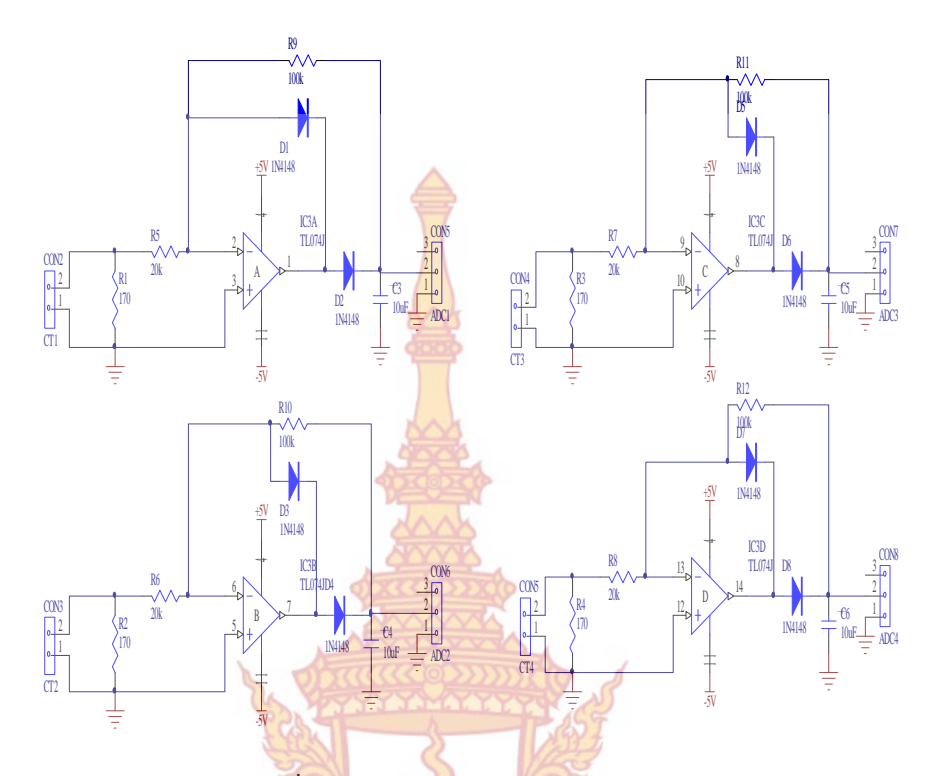

**ภาพท ี่ 61** วงจร Current Transformer (CT)

วงจรประมวลผลแ<mark>ละสั่งงานเ</mark>ลือ<mark>กใช้ไมโคร</mark>คอน<mark>โทรลเลอร์</mark>ตระกูล PIC ของบริษัท Microchip Inc. เบอร์ PIC18F46K22 ไมโครคอนโทรลเลอร์ PIC18F46K22 เป็นไมโครคอนโทรลเลอร์ขนาดเล็ก มีขนาด 40 ขา <mark>แต่ประสิทธิภาพน่าสนใจ เนื่องจากมีการผนวก ระบบประมวล</mark>ผลสัญญาณดิจิตอลเข้า ื่ ไป จึงทำให้<mark>สามารถทำงานในแบบ ON/OFF หรือ Periperal operation และยัง</mark>สามารถคำนวณทาง คณิตได้รวด<mark>เร็วขึ้น แสดงดังภาพที่</mark> 62

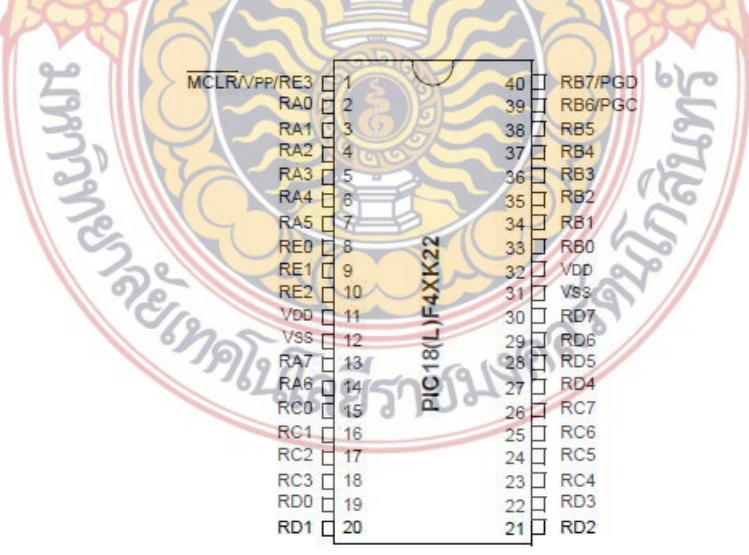

**ภาพท ี่ 62** ตําแหน่งขาของ PIC18f46K22

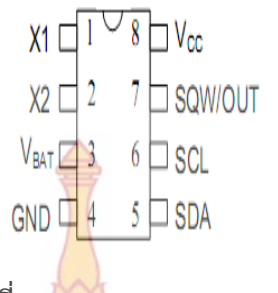

**ภาพท ี่ 63** แสดงขาของ DS1307

้วงจรการทำงานของโครงงานนี้คือ<mark>ไมโ</mark>ครคอนโทรลเลอร์เบอร์ PIC18F46k22 ซึ่งมีวง**จร** สมบูณณ์ โดยวงจรนี้เริ่มจากภาคแหล่งจ่<mark>ายไฟโดย</mark>ใช้หม้อแปลงลงปริ๊นซ์เบอร์ 000007 ไฟเอาต์**พุต** ิ่ 6.5 VAC กระแส 800 mA แรงดันจะผ่านการเรียงกระแสให้เป็นไฟฟ้ากระแสตรง ด้วยไดโอดบริดจ์ หลังจากนั้นจะกรองแรงดันด้วย Capacito<mark>r ก่อนจ่</mark>ายไปเลี้ยงวงจรสวิตชิ่งเรกูเลตเตอร์เบอร์ LM2575 ั้ ิ่ เพื่อลดระดับแรงดันให้เหลือ 5 โวลต์ แล<mark>ะหน้าที่สำคัญ</mark>คือการแสดงผลผ่านจอแสดงผลแบบ LCD อ่**าน** ื่ ค่ากําลังไฟฟ้าจาก ADE7763 อ่านค่าเวลาจาก DS1307 และส่งข้อมูลผ่าน ระบบส่งสัญญาณไร้สาย แบบ Zigbee และRS232 ส<mark>ามารถดูรายละเอียดได้ตามภาพ</mark> ตามภาพที่ 64

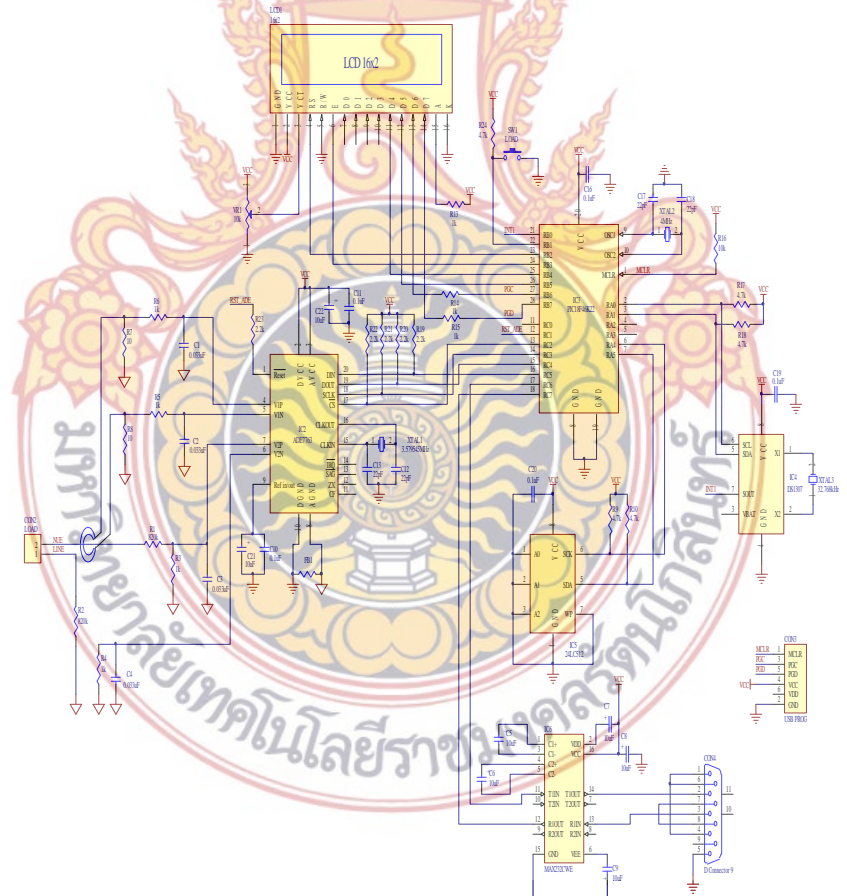

**ภาพที่ 64** ส่วนประกอบทั้งหมดของระบบเฝ้าติดตามใช้การประมวลผลด้วย PIC18F46K22 ในส่วนสุดท้ายเป็นส่วนของการออกแบบชุดส่งสัญญาณไร้สายไปยังจุดที่ศูนย์ควบคุมตั้งอยู่ ั้ เพื่อให้การทำงานและการตรวจซ่อมบำรุงรักษาง่ายเวลาเกิดปัญหา และออกแบบให้ PCB มีขนาดที่

เหมาสมอุปกณ์ไม่ติดกันจนเกินไปและใช้กราวเต็มแผ่นเพ อช่วยในการระบายความร้อน จึงได้ทําการ ื่ ออกแบบ PCB เป็น PCB 2 ชั้นขึ้นมาจากที่กล่าวมาข้างต้นจะทำการใช้การส่งสัญญาณแบบไร้สายจึง ึ้ ได้มีการออกแบบวงจรใช้งาน ร่วมกับ Xbee และ RS232 ในวงจรนี้ใช้การต่อวงจรไฟเลี้ ยง Xbee โดย ผ่าย IC 74LS245 เพื่อเป็นการป้องการปัญห<mark>าเกี่</mark>ยวกับระดับแรงดัน ที่จะใช้เลี้ยง Xbee ที่ต้องการ**ใช้** ี่ ี้ พลังงานแค่ 3.3V โดยมีเร็กกุเรเตอร์เบอร์ LM117T3 มาใช้ในการลดระดับแรงดันจาก 5v ให้เหลือ 3.3 V

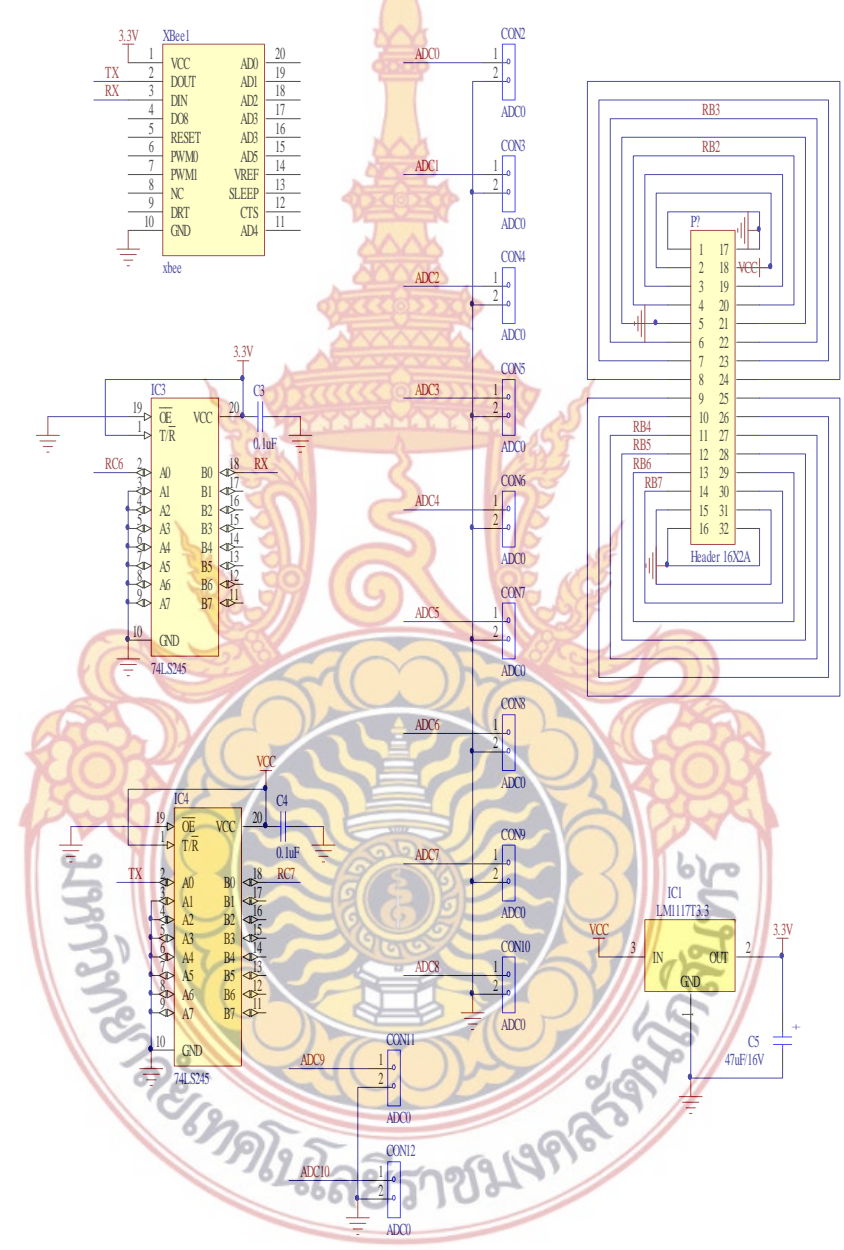

**ภาพท ี่ 65** การต่อใช้งาน Xbee และคอนเน็คเตอร์สําหรับต่อใช้งาน Sensor ต่างๆ

cows

1 2 3

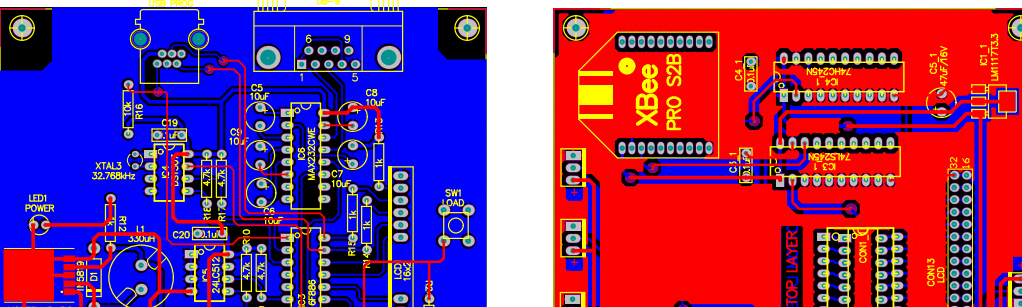

# **ภาพท ี่ 66** ออกแบบ PCB ต้นแบบ

### **9. การใช้งาน Xbee**

X-CTU เป็น software interface บนคอมพิวเตอร์ที่จะช่วยในการ update firmware หรือ ทดสอบการใช้งาน หรือ ปรับ parameter กับ Xbee โดยท่านสามารถ download software มาได้ ี ฟรีจาก <mark>D</mark>igi (X-CTU <mark>Software) สำหรับการใช้งาน ท่านสาม</mark>ารถอ่านจากคู่มือ X-CTU Configuration & Test Utility Software User Guide

ห<mark>ลังจากที่ Download ตัว Software มาแล้ว การ Insta</mark>ll จะใช้เวลานานพอสมควร เนื่องจาก จ<mark>ะมีการ Download Firmware ล่าสุดจาก Digi ผ่าน internet (ควรต่</mark>อ internet ไว้ด้วย) ื่ กรุณารอจนติดตั้งเสร็จแล้วจ<mark>ะได้ firmware ครบถ้วน สำหรับ</mark> Xbee นั้น ในแต่ละรุ่นที่ซื้อ จ**ะ**มี ั้ firmware ที่โปรแกรมมาแล้วจากทางโรงงาน ซึ่งเราสามารถดึงค่ามาดูได้โดยไปที่ Tab Modem Configuration แล้วกดปุ่ม Read

หากซื้อ Xbee Pro Series 1 มา เราจะต้องเลือก firmware version ที่ใช้ร่วมกัน คือ 1081, 1082, 1083, 1084 , .... ซึ่ง firmware ล่าสุดจะถูก set ให้โดยอัตโนมัติ (หาข้อมูลเร อง firmware ื่ ที่ใช้ในแต่ละรุ่น ได้จาก www.digi.com หรือจาก Datasheet )

หากเลือก Xbee รุ่นธรรมดา (ไม่ Pro) จะต้องเลือก group XB24xxxx เป็นต้นไป ส่วนถ้า เลือกรุ่น Pro มา ต้องเลือก XBP24xxxx สําหรับ ในแต่ละ series นั้น จะลงท้ายไม่เหมือนกัน เช่น series2 ZB จะเป็น XB24-ZB ท่านสามารถ Set Parameter ใน Tab Modem Configuration ได้ ง่าย ๆ แล้ว กด write Firmware เราสามารถทดลองใช้งานง่าย ๆ ด้วยการใช้อุปกรณ์ Dongle และ

Xbee 1 คู่ สร้างเครือข่ายแบบ Point-to-Point ร่วมกับ X-CTU เพื่อกำหนด Parameter ให้กับ ื่ Xbee ผ่าน firmware และ X-CTU สามารถ เปิดออกมาใช้กี่หน้าต่างก็ได้ๆฟห สำหรับ การทดสอบ ในบทความนี้จะเปิดใช้ X-CTU 2 หน้าต่าง การทดสอบจะใช้อุปกรณ์ดังรูปด้านล่างคือ ประกอบด้วย Xbee Pro Series 1 และ Mini Xbee USB Dongle V2 สําหรับเสียบอุปกรณ์กับ คอมพิวเตอร์ (การทดสอบใช้เป็นคู่ ดังนั้นต้<mark>อ</mark>งใช้ Xbee Pro Series 1 และ Mini Xbee USB ั้ Dongle V2 ทั้งหมด 2 ชุด) ทำการเปิด <mark>X-</mark>CTU 2 หน้าต่าง แล้วไปที่หน้า Tab Modem Configuration แล้วกด Read จะ<mark>พบว่</mark>า X-CTU จะทำการ Load Firmware ของ Xbee Pro Series1 ออกมาซึ่งจะเป็นค่<mark>าที่ S</mark>et ไว้แบบ Default

# **ขั้นตอนการกําหนดค่าการใช้งานของ XBee Pro Series 1**

- การทดลอง ตั้ง Destination ให้กั<mark>บ Xbe</mark>e คู่หนึ่งดังนี้ ึ่ ี้ 1) DH, DL ของ Xbee (1) ให้เป็น SH, SL ของ Xbee (2) ตามลำดับ
- 2) DH, DL ของ Xbee (2) ให้เ<mark>ป็น SH, SL ขอ</mark>ง Xbee (1) ตามลำดับ

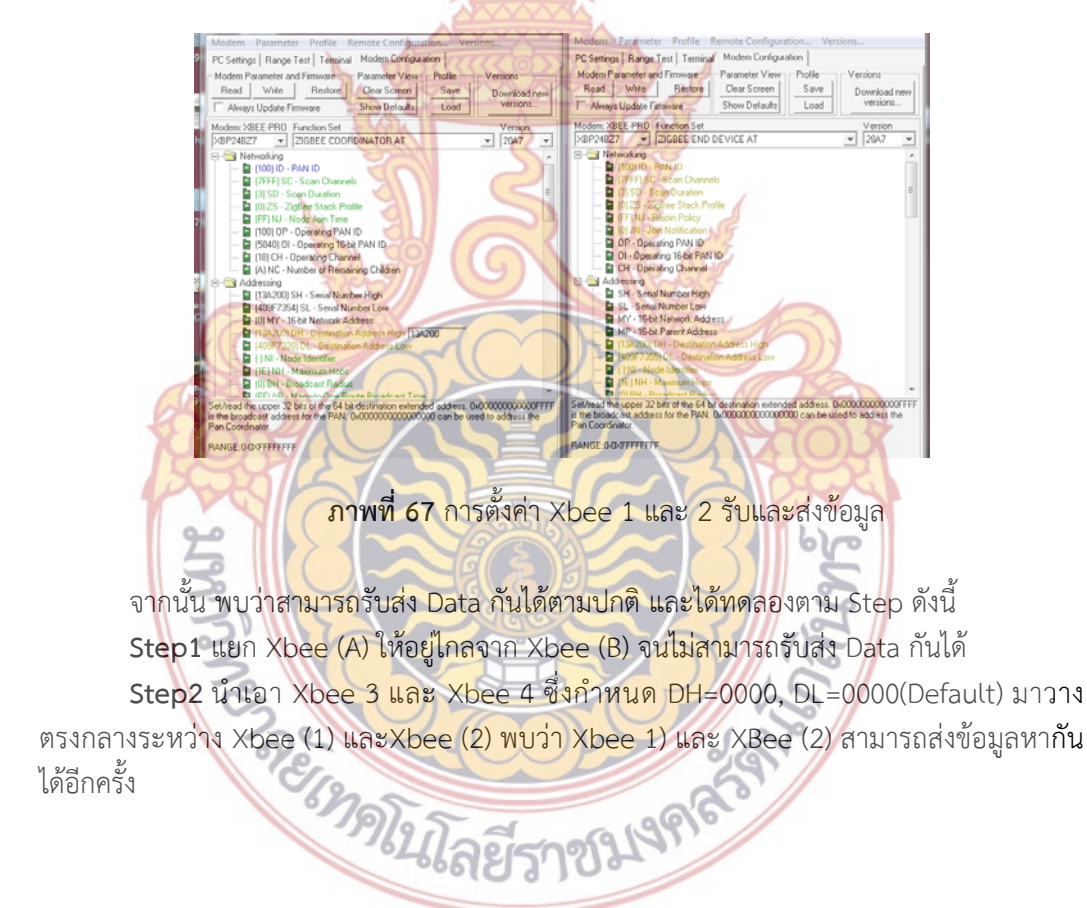

| Modem Parameter Profile Remote Configuration Versions                                                                                                    | Modem Parameter Profile Remote Configuration Versions                                                                                                    |
|----------------------------------------------------------------------------------------------------|----------------------------------------------------------------------------------------------------|
| Modem Configuration<br>PC Settings   Range Test   Terminal                                                                                                    | Modem Configuration<br>PC Settings   Range Test   Terminal                                                                                                    |
| Modem Parameter and Firmware<br>Parameter View - - Profile<br>Versions                                                                                                    | Modem Parameter and Firmware<br>Parameter View - - Profile<br>Versions                                                                                                    |
| Write<br><b>Restore</b><br>Clear Screen<br>Save<br>Read<br>Download new                                                                                                    | Clear Screen<br>Write<br>Read<br>Restore<br>Save<br>Download new                                                                                                    |
| versions<br>Show Defaults<br>Load<br>Always Update Firmware                                                                                                    | versions<br>Show Defaults<br>Load<br>Always Update Firmware                                                                                                    |
| Modem: XBEE-PRO Function Set<br>Version                                                                                                    | Modem: XBEE-PRO Function Set<br>Version                                                                                                    |
| 22A7<br>XBP24BZ7<br>- ZIGBEE ROUTER AT<br>$\overline{\phantom{a}}$<br>$\overline{\mathbf{v}}$                                                                                                    | XBP24BZ7<br>- ZIGBEE ROUTER AT<br>22A7<br>$\overline{\phantom{a}}$                                                                                                    |
| Retworking                                                                                                    | <b>E</b> Networking                                                                                                    |
| <b>E</b> (100) ID - PAN ID                                                                                                    | ■ (100) ID - PAN ID                                                                                                    |
| [7FFF] SC - Scan Channels                                                                                                    | 7FFF) SC - Scan Channels                                                                                                    |
| 13 (3) SD - Scan Duration                                                                                                    | [3] SD - Scan Duration                                                                                                    |
| 10 2S - ZigBee Stack Profile                                                                                                    | ■ (0) ZS - ZigBee Stack Profile                                                                                                    |
| <b>E</b> (FF) NJ - Node Join Time                                                                                                    | Fill IFFINJ - Node Join Time                                                                                                    |
| INW - Network Watchdog Timeout                                                                                                    | NW - Network Watchdog Timeout                                                                                                    |
| ■ JV - Channel Verification                                                                                                    | ■ JV - Channel Verification                                                                                                    |
| <b>D</b> JN - Join Notification                                                                                                    | ■ (0) JN - Join Notification<br>■ OP - Operating PAN ID                                                                                                    |
| ■ OP - Operating PAN ID                                                                                                    | □ 01 - Operating 16-bit PAN ID                                                                                                    |
| DI - Operating 16-bit PAN ID                                                                                                    | ■ CH - Operating Channel                                                                                                    |
| ■ CH - Operating Channel<br>NC - Number of Remaining Children                                                                                                    | NC - Number of Remaining Children                                                                                                    |
| 白 < Addressing                                                                                                    | 白 Addressing                                                                                                    |
| SH - Serial Number High                                                                                                    | SH - Serial Number High                                                                                                    |
| SL - Serial Number Low                                                                                                    | SL - Serial Number Low                                                                                                    |
| MY - 16-bit Network Address                                                                                                    | MY - 16-bit Network Address                                                                                                    |
| [9000] DH - Destination Address High                                                                                                    | [ (0000) DH - Destination Address High                                                                                                    |
| [ [0000] DL - Destination Address Low 10000                                                                                                    | [0000] DL - Destination Address Low 0000                                                                                                    |
| <b>DECIMI</b> - Mode Identifier                                                                                                    | <b>D</b> (1 ML, Mode Identifier                                                                                                    |
| Set/read the lower 32 bits of the 64 bit destination extended address, 0x00000000000FFFF<br>is the broadcast address for the PAN. 0x0000000000000000 can be used to address the<br>Pan Coordinator | Set/read the lower 32 bits of the 64 bit destination extended address, 0x000000000000FFFF<br>is the broadcast address for the PAN. 0x000000000000000 can be used to address the<br>Pan Coordinator. |
| <b>BANGE: 0-0XEFFFFFFFF</b>                                                                                                    | <b>BANGE-0-OXEFFEFFFF</b>                                                                                                    |

**ภาพที่ 68** การตั้ง<mark>ค่า Xbee 3 และ 4 ทำงานในตัวขยายสัญญาณ</mark> ั้

**Step3** ปิด Xbee (3) จะพบว่า Xbee (1) และ Xbee (2) ยังส่งข้อมูลหากันได้โดยใช้ Xbee (4) เป็นตัวกลางส่งผ่านข้อมูล

**Step4** เปิด Xbee (3) และ ปิด Xbee (4) จะพบว่า Xbee (1) และ Xbee (2) ยังส่งข้อมูล หากันได้โดยใช้ Xbee (3) <mark>เป็นตัวกลางส่งผ่านข้อม</mark>ูล

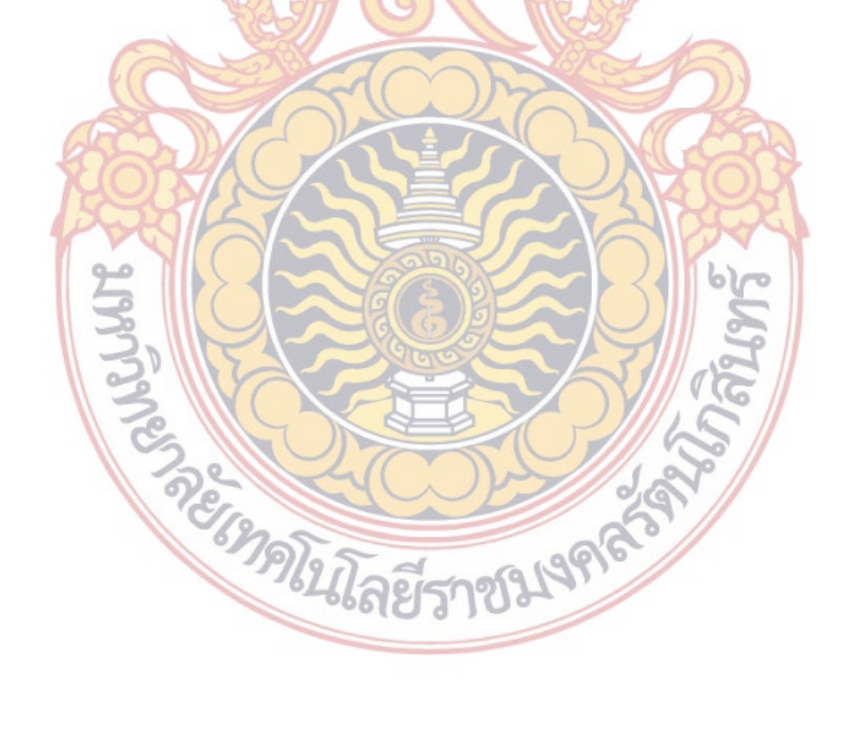

# **บทท ี่ 4 ผลการทดลอง**

ในบทนี้จะกล่าวถึงผลการทดสอบ <mark>การ</mark>พัฒนาไมโครอินเวอร์เตอร์ชนิดเชื่อมต่อกริดร่วมกั**บ** ื่ ระบบสื่อสารไร้สายสำหรับไร่พลังงานเซลล<mark>์แสง</mark>อาทิตย์ โดยการทดสอบการทำงานของระบบร**วม** ทั้งหมด ประกอบด้วยไมโครคอนโทรลเลอร์ <mark>ระบ</mark>บเซนเซอร์วัดค่าพารามิเตอร์ และระบบการสื่อส**าร** โดยซิกบี เมื่อทำงานในไร่ผลิตพลังงานไฟฟ้าจ<mark>ากเ</mark>ซลแสงอาทิตย์

#### **1. เคร องมือวัดและอุปกรณ์ที่ใช้ในการทดสอบ ื่**

- 1. ออสซิลโลสโคป Tektronix TDS2014B
- 2. โวลต์มิเตอร์ Fluke 867B
- 3. Tektronix A622 AC/DC Current probe
- 4. ชุด Power Supply 5 โวลต์
- 5. บอร์ดไมโครคอนโท<mark>รลเลอร์ PIC18F46K22+Xbee</mark>

**HEADER OF BURNING RANDON RANDO** 

- 6. ชุดเซนเซอร์วัดกระแส เบอร์ LTS-15-NP
- 7. บอร์ด MINI USB DOUGLE V2
- 8. แผง Solar Cell (SHARP NA-F121GK)
- 9. ไมโครอินเวอร์เตอร์
- 10. โหลดปรับค่าได้ขนาด 1,000 วัตต์
- 11. มัลติมิเตอร์
- 12. เทอโมมิเตอร์

ชุดต้นแบบไมโครอินเวอร์เตอร์ที่ใช้ในการทดลอง รวมถึงชุดเซนเซอร์กระแส และชุดส อสาร ื่ ไร้สายซิกบีเพื่อใช้ในการทดลองแสดงดังรปทู ี่ 69

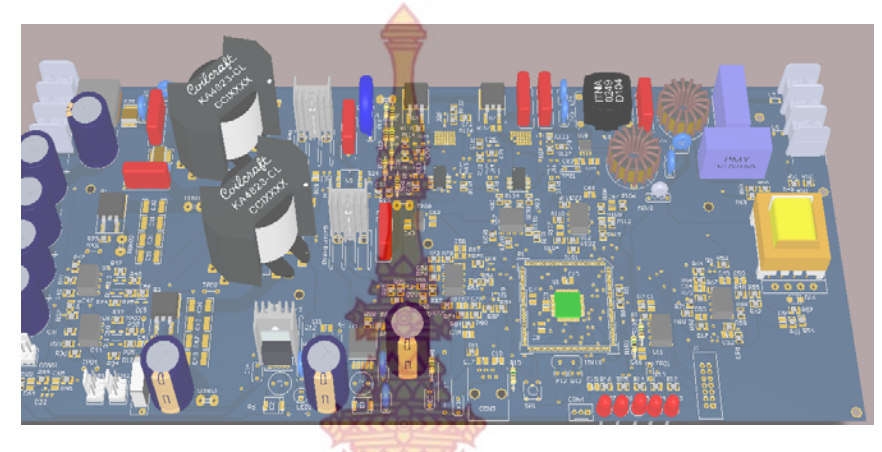

(ก) ต้นแบบชุดไมโครอินเวอร์เตอร์

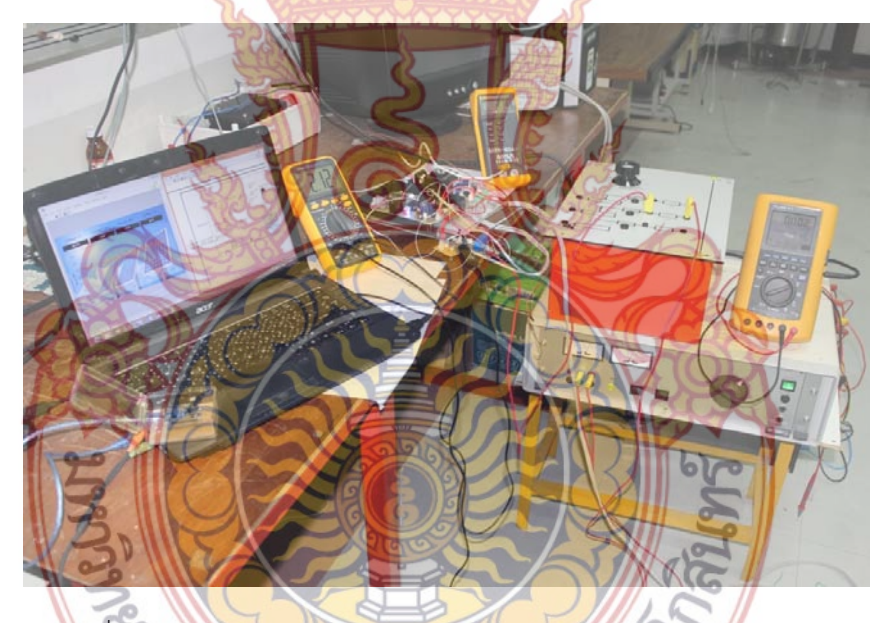

(ข) เครื่องมือและอุ<mark>ปกรณ์วัดสัญญาณ ชุดเซนเซอร์</mark>กระแสและชุดเซนเซอร์ไร้สาย ื่

> **ภาพท ี่ 69** ชุดต้นแบบไมโครอินเวอร์เตอร์และเคร องมือวัด ื่

**2. ผลการทดลองหาค่าพารามิเตอร์ของระบบควบคุมพีไอ**

การทดสอบผลที่ได้ในการออกแบบระบบควบคุมแบบพีไอโดยใช้วิธีกลุ่มอนุภาค จะทำการ เปรียบเทียบกับการออกแบบด้วยวิธีการของ Zeigler-Nichole ซึ่งมีผลดังน

2.1 ผลการทดลองระบบควบคุมพีไอที่ได้จากวิธีกลุ่มอนุภาค

เม อทําการแทนค่าพารามิเตอร์ทั้งหมดลงในฟังก์ชันถ่ายโอน ของระบบควบคุมความเร็วของ ื่ มอเตอร์เหน ยวนําเชิงเส้นจะได้ดังสมการ ี่

$$
G(s) = \frac{547.5}{s^2 + 547.6s + 547.5}
$$
 (4.1)

เมื่อได้สมการฟังก์ชันถ่ายโอนร<mark>ะบบ</mark>ควบคุมดังกล่าว และเขียนบล็อกในโปรแก**รม** SIMULINK ดังภาพที่ 4.2 เพื่อหาค่าพา<mark>รามิ</mark>เตอร์ของระบบควบคุม กระบวนการในการหา ค่าพารามิเตอร์ของระบบควบคุมพีไอด้วยวิธีกลุ่มอนุภาค จะมีกระบวนการและค่าพารามิเตอร์ที่ใช้ ดังที่กล่าวในหัวข้อที่ 7 ในบทที่ 3 และท<mark>ำการทด</mark>ลอง โดยการทดลองนั้นจะทำการแบ่งเป็นจำน**วน** ี่ รอบในการค้นหา เพื่อสังเกตค่าพารามิเต<mark>อร์ที่ได้ว่า</mark>มีความแตกต่างหรือสอดคล้องกันหรือไม่ ซึ่งหาก ื่ ค่าพารามิเตอร์ที่ได้จากจำนวนรอบในการ<mark>ค้นหา ไม่</mark>เป็นไปในทางเดียวกันนั่นหมายถึง ค่าพารามิเต**อร์** ั่ ที่ได้นั้นเชื่อถือไม่ได้ สำหรับฟังก์ชันวั<mark>ตถุประสงค์นั้</mark>นเลือกค่า ดัชนีสมรรถนะของระบบแบบ ค่า ปริพันธ์ของค่าผิดพร่องสัมบูรณ์แปรตามเวลา (Integral Time-Absolute Error: ITAE) และจํานวน รอบในการค้นหาคือ 50 รอบ แล<mark>ะ 60 รอบ ผลการทดลอง</mark>ที่ได้เป็นดังนี้

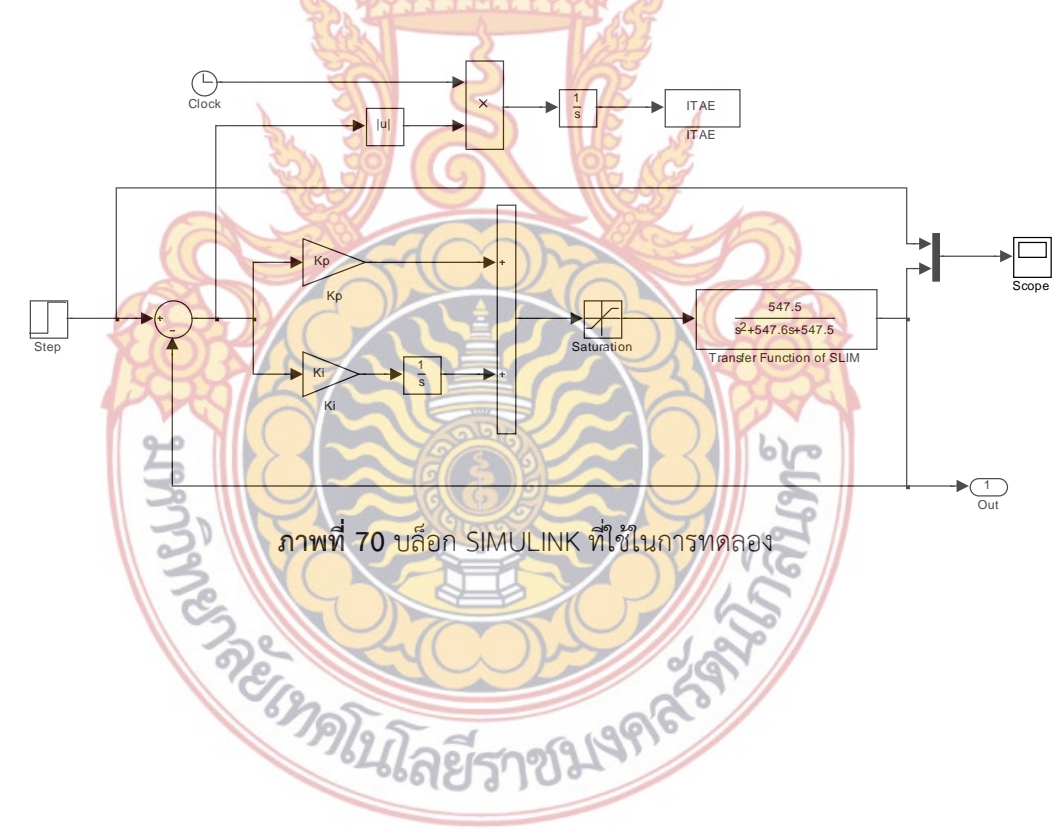

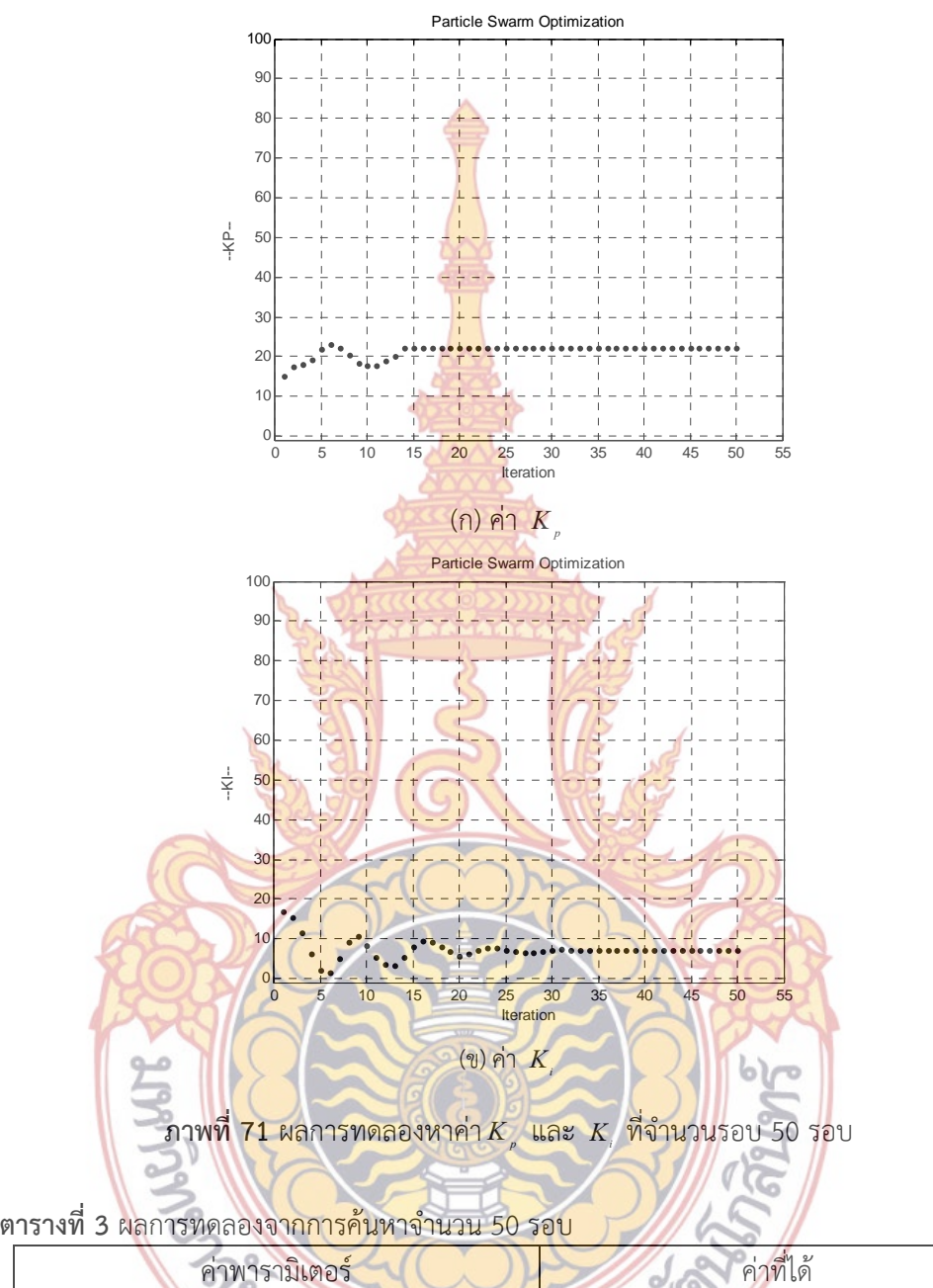

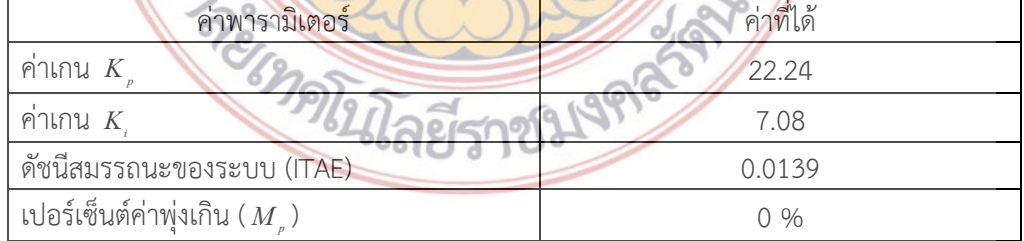

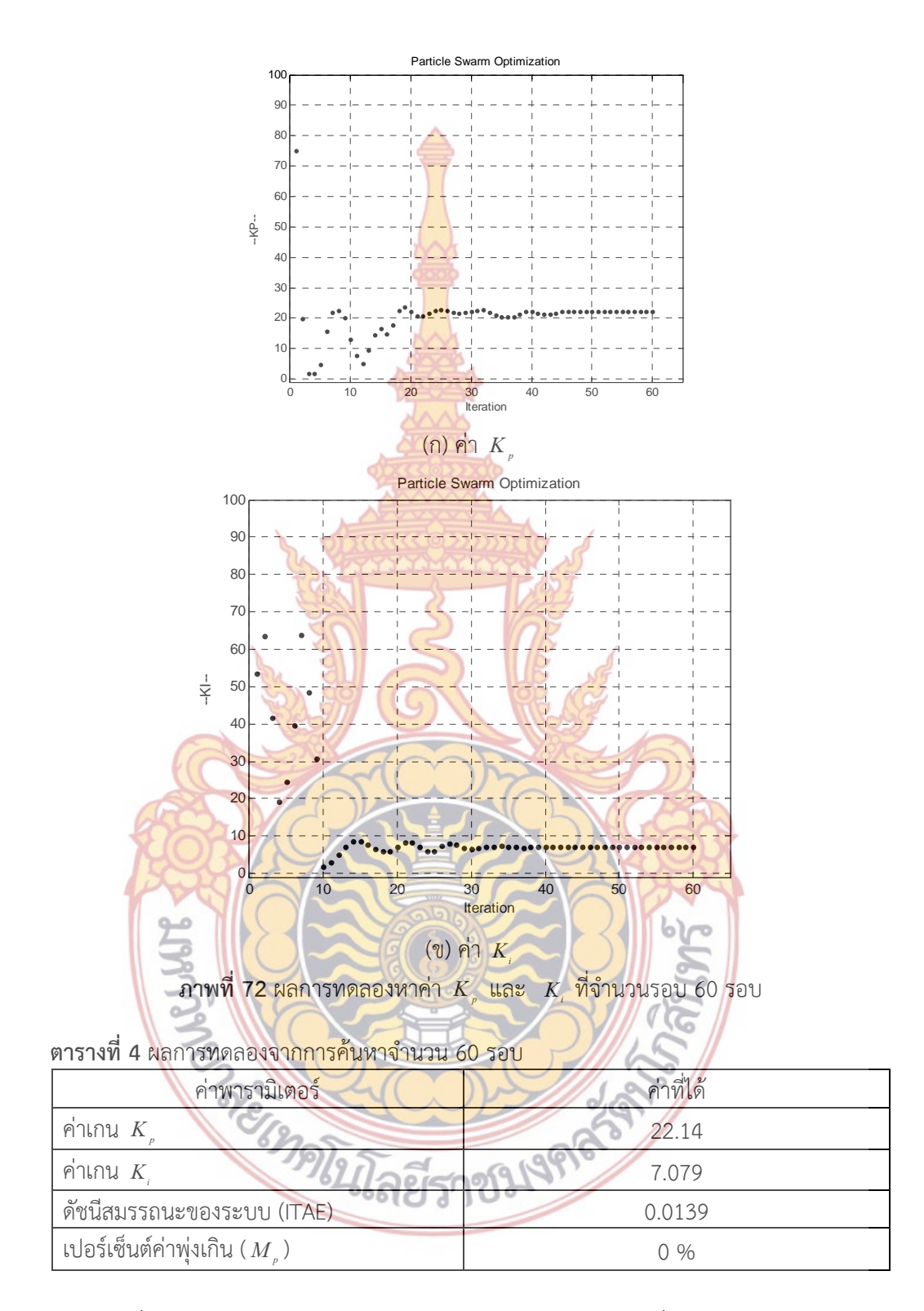

เมื่อได้ค่าพารามิเตอร์ของระบบควบคุมแล้วนำค่าพารามิเตอร์ที่ได้ ทดสอบกับแบบจำลอง ระบบควบคุมความเร็วมอเตอร์เหนี่ยวนำ ี่

2.2 ผลการทดลองระบบควบคุมพีไอที่ได้จากวิธีของ Zeigler-Nichole

จากที่กล่าวถึงทฤษฎีการหาค่าพาร<mark>ามิเ</mark>ตอร์ของระบบควบคุมด้วยวิธีของ Zeigler-Nichole ี่ นั้นสามารถกระทำได้ 2 วิธี และในการเลือก<mark>วิธี</mark>ใดมาทำการแก้ปัญหานั้นให้ดูจากผลตอบสนองของ ้สัญญาณเอาต์พุต ซึ่งจากการทดสอบผลได้ดัง<mark>นี้</mark> ี้

1. ผลการทดสอบด้วยวิธีการที่ 1 (<mark>Reac</mark>tion Curve)

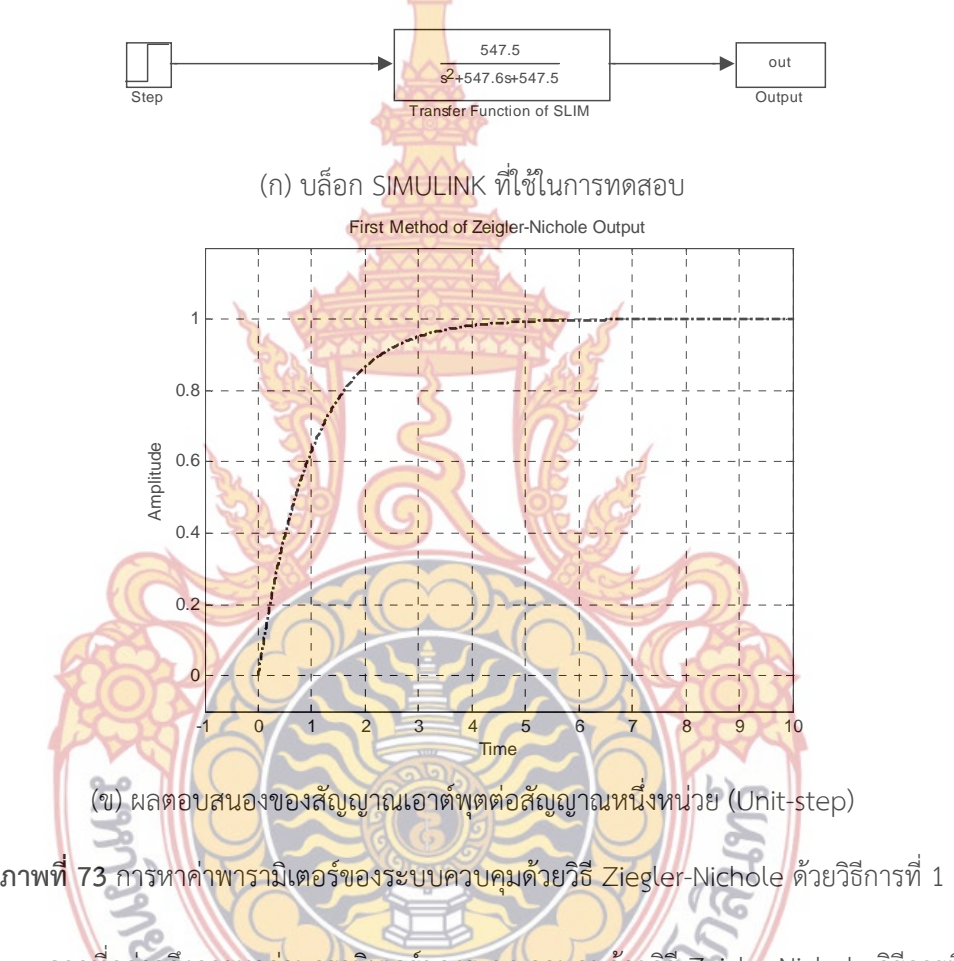

จากที่กล่าวถึงการหา<mark>ค่าพารามิเตอร์ของระบบควบคุมด้ว</mark>ยวิธี Zeigler-Nichole วิธีการที่ 1 ี่ ได้นั้นสัญญาณเอาต์พุตที่ได้จะต้องเ<mark>ป็นแบบ S-Curve แต่จาก</mark>ผลการทดลองนั้น ไม่สามารถใช้วิธีการ ที่ 1 ของ Zeigler-Nichole ได้เนื่องจากสัญญาณเอาต์พุตไม่เป็น S-Curve ดังนั้นจะต้องเลือกใช้ ื่ ั้ วิธีการท ี่ 2 ซึ่งผลท ี่ได้แสดงดังหัวข้อต่อไป

2. ผลการทดสอบด้วยวิธีการท ี่ 2 (Ultimate Sensitivity)
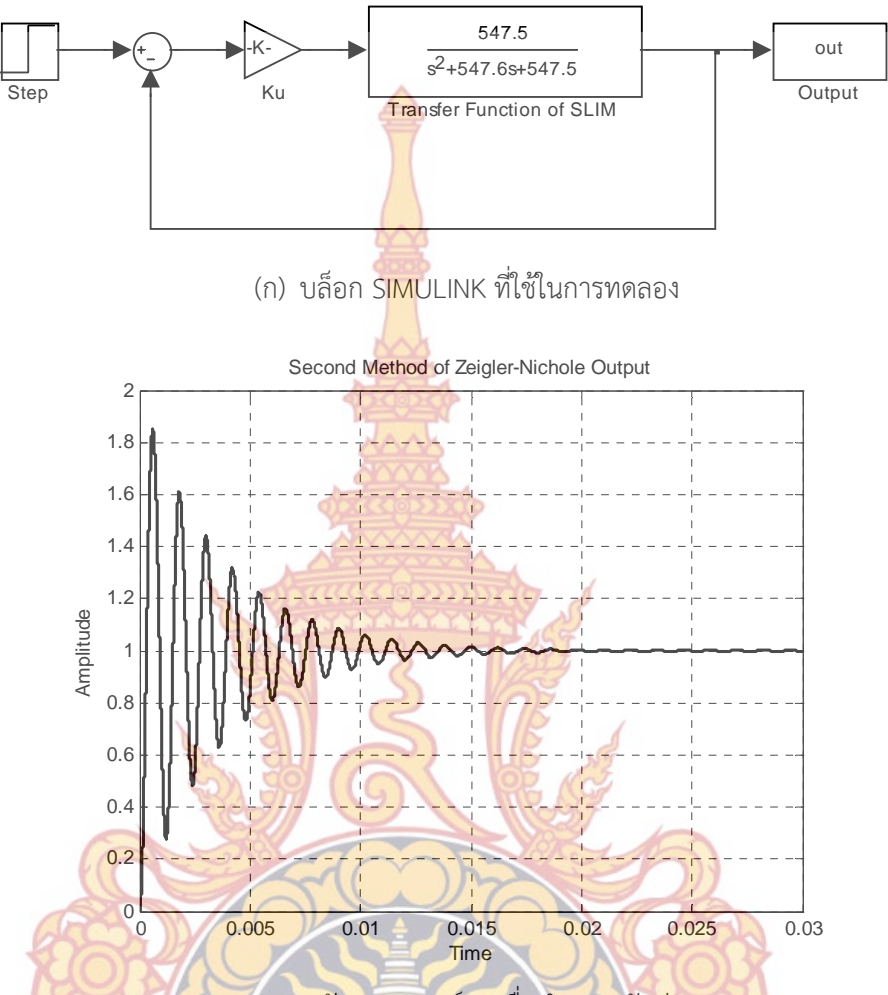

(<mark>ข) ผลตอบสนองของสัญญาณเอาต์พุตเมื่อทำการปรับค่าเกน 500</mark>0 ื่

**ภาพท ี่ 74** ผลการทดลองหาค่าพารามิเตอร์ของระบบควบคุมด้วยวิธี Ziegler-Nichole ด้วยวิธีกา**รท**ี่ 2

จากการผลการทด<mark>ลองจะเห็นว่าการแกว่งของระบบไม่</mark>สม่ำเสมอ แม้จะทำการปรับเกน ่ํ เท่ากับ 5000 เนื่องจากค่าเกนที่มาก<mark>เกินไป สัญญาณที่ได้จากระบบควบคุมจะ</mark>เกิดการ Saturate ซึ่ง ื่ ี่ จะเห็นว่าการหาค่าพารามิเตอร์ด้วยวิธีการของ Z-N Tuning นั้นมีความยากลําบากในการหา ค่าพารามิเตอร์ เมื่อระบบเกิดการแกว่งที่ไม่สม่ำเสมอ ื่ ่ํ

#### **3. ผลการทดสอบแบบจําลองและระบบควบคุมไมโครอินเวอร์เตอร์**

เมื่อทำการทดลองและทราบค่าพารามิเตอร์ของระบบควบคุมเป็นที่เรียบร้อย ขั้นตอนต่อมา ื่ ี่ คือนําค่าพารามิเตอร์ที่ได้แทนลงในแบบจําลองระบบควบคุม และทดสอบกับแบบจําลองของไมโคร อินเวอร์เตอร์ ที่สร้างขึ้นในโปรแกรม SIMULINK มีไดอะแกรมดังภาพที่ 75

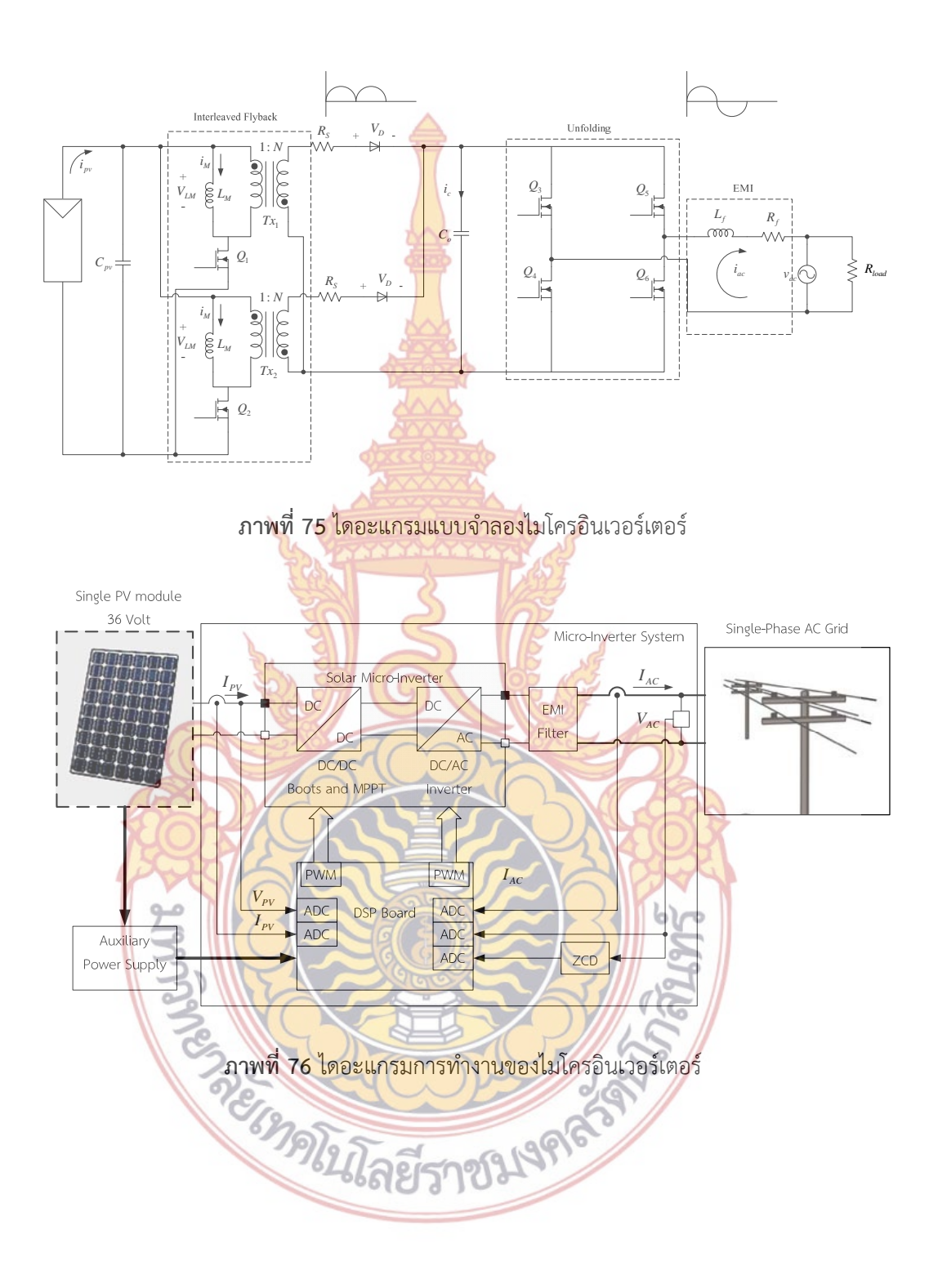

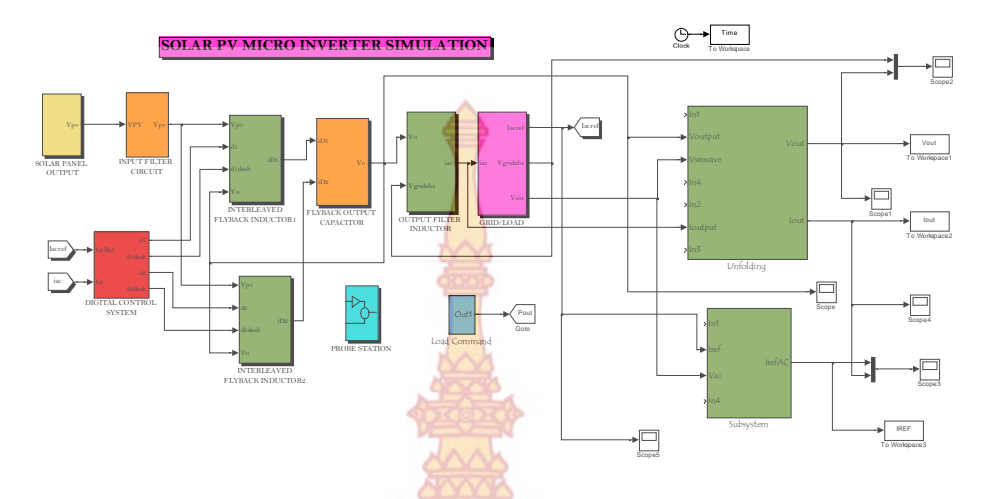

**ภาพท ี่ 77** แบบจําลองไมโครอินเวอร์เตอร์บนโปรแกรม MATLAB/SIMULINK

จากภาพที่ 77 กา<mark>รทำงานของไมโครอินเวอร์เตอ</mark>ร์เริ<mark>่ม</mark>จากทำการวัดค่ากระแสและแรงดั**น** ิ่ ด้านเชื่อมก่อกับระบบของกา<mark>รไฟฟ้า นำสัญญาณแรงดันที่วัด</mark>ได้เข้าวงจรหาตำแหน่ง 0 หรือ Zero Crossing เพื่อใช้เป็นสัญญาณอ<mark>้างอิงใ</mark>นการเ<mark>ชื่อม</mark>ต่อไม<mark>โครอิน</mark>เวอร์เตอร์เข้าระบบการไฟฟ้า สัญญาณ กระแสคือสัญญาณที่ต้<mark>องการควบคุ</mark>ม <mark>ดังนั้นสั</mark>ญญา<mark>ณกร</mark>ะแสที่วัดได้จะเป็นสัญญาณอ้างอิงของ ั้ สัญญาณที่สร้างขึ้น ดังแส<mark>ดงเป็นบล็อ</mark>กไ<mark>ดอะแกรมใ</mark>นภา<mark>พที่ 51</mark> ี่

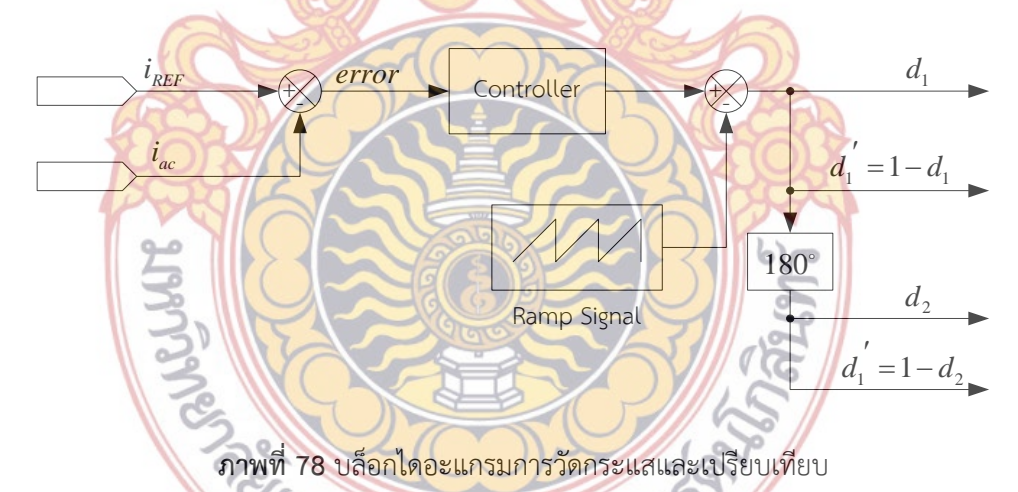

รูปคลื่ นสัญญาณกระแสอ้างอิงที่วัดได้เป็นสัญญาณรูปคลื่นแบบไฟฟ้ากระแสตรงเต็มคลื่น ดังภาพท ี่ 79 (ก) และสัญญาณกระแสเอาต์พุตที่วัดได้จะต้องสามารถตามสัญญาณอ้างอิงได้ดังนั้น รูปคลื่นของสัญญาณกระแสเอาต์พุตจึงเป็<mark>นสัญญาณแบบไฟฟ้ากระแสตรงเต็มคลื่นเช่นกัน ดังภาพที่</mark> ื่ 79 (ข) เมื่อทำการเปรียบสัญญาณทั้งสองจะต้องเป็นสัญญาณในรูปแบบเดียวกัน **่** 

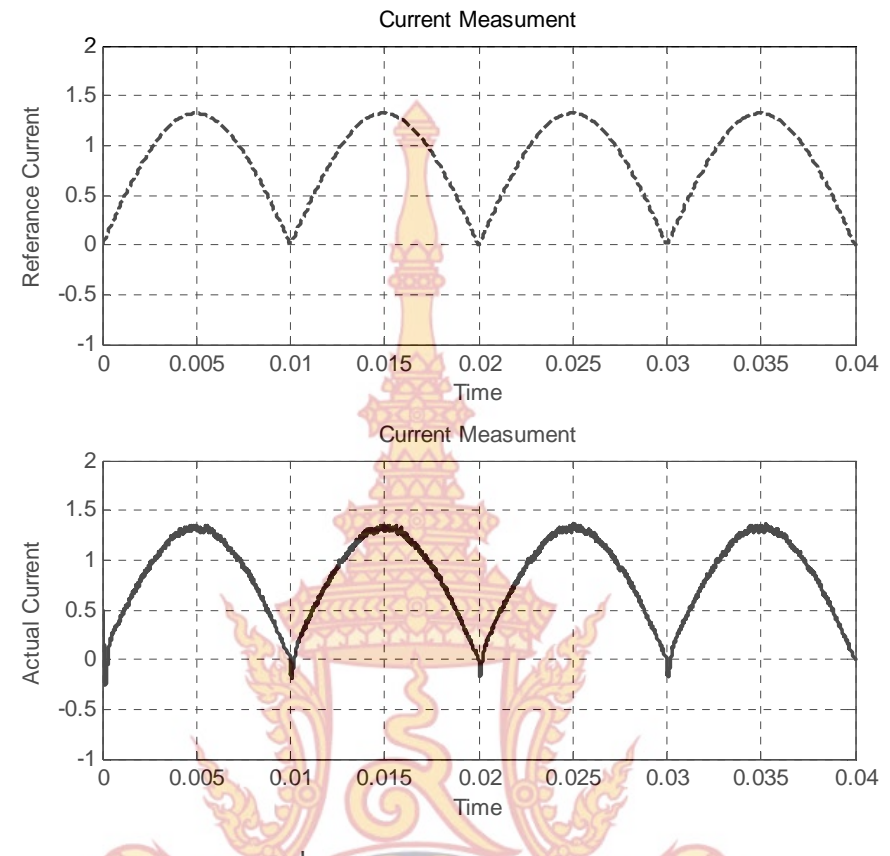

**ภาพท ี่ 79** กระแสอ้างอิงและกระแสวัดจริง

ี จ<mark>ากภาพจะเห็นว่าสัญญาณกระแสเอาต์สามารถตามสัญญาณกระแสอ้าง</mark>อิงได้ และมีผลการ ตอบสนองต่อการเปลี่ยนแปลงที่ดี

ี<mark>จากบล็อกไดอะแกรมดังภาพที่ 78 สัญญาณกระแส 2 สัญญาณถูกเปรียบเทียบกัน เกิดเป็น</mark> ผลต่างขอ<mark>งสัญญาณจ<mark>ากนั้นนำเข้าตัวควบคุม (Controlle</mark>r) เ<mark>พื่อปรับ</mark>ปรุงผลตอ<mark>บสนองของระบบ</mark></mark> ั้ และนำสัญญาณที่ได้ไปเ<mark>ปรีย</mark>บเทีย<mark>บกับสัญญาณสามเหลี่ยม (Trian</mark>gle) เพื่อสร้างสัญญาณพัลวิดธ์ ี่ ื่ มอ-ดูเลชั่น และทำการเลื<mark>่อนเฟสของสัญญาณสวิตช์  $Q_{\text{\tiny I}}$  และ  $Q_{\text{\tiny 2}}$  ซึ่งจะสวิตช์ด้วยความถี่สูง โดยที่</mark> สัญญาณจุดชนวนขาเกตของ *Q*<sup>1</sup> และ *Q*<sup>2</sup> มีระยะห่างกัน 180 องศาทางไฟฟ้า สัญญาณท ี่ได้จากตัว ควบคุมเป็นสัญญาณแบบเต็<mark>มคลื่นเมื่อนำมาเปรียบเทียบกับสั</mark>ญญาณสามเหลี่ยม รูปคลื่นของ ื่ ื่ สัญญาณ PWM จะเป็นสัญญาณมอดูเลชั่<mark>นรูปสัญญาณเ</mark>ต็มคลื่น ทำให้กระแสที่ไหลผ่านขดลวดปฐม ั่ ภูมิของหม้อแปลงฟลายแบคเป็นสัญญาณแบบเต็มคลื่น ดังภาพท ี่ 80 ถึงภาพท ี่ 82

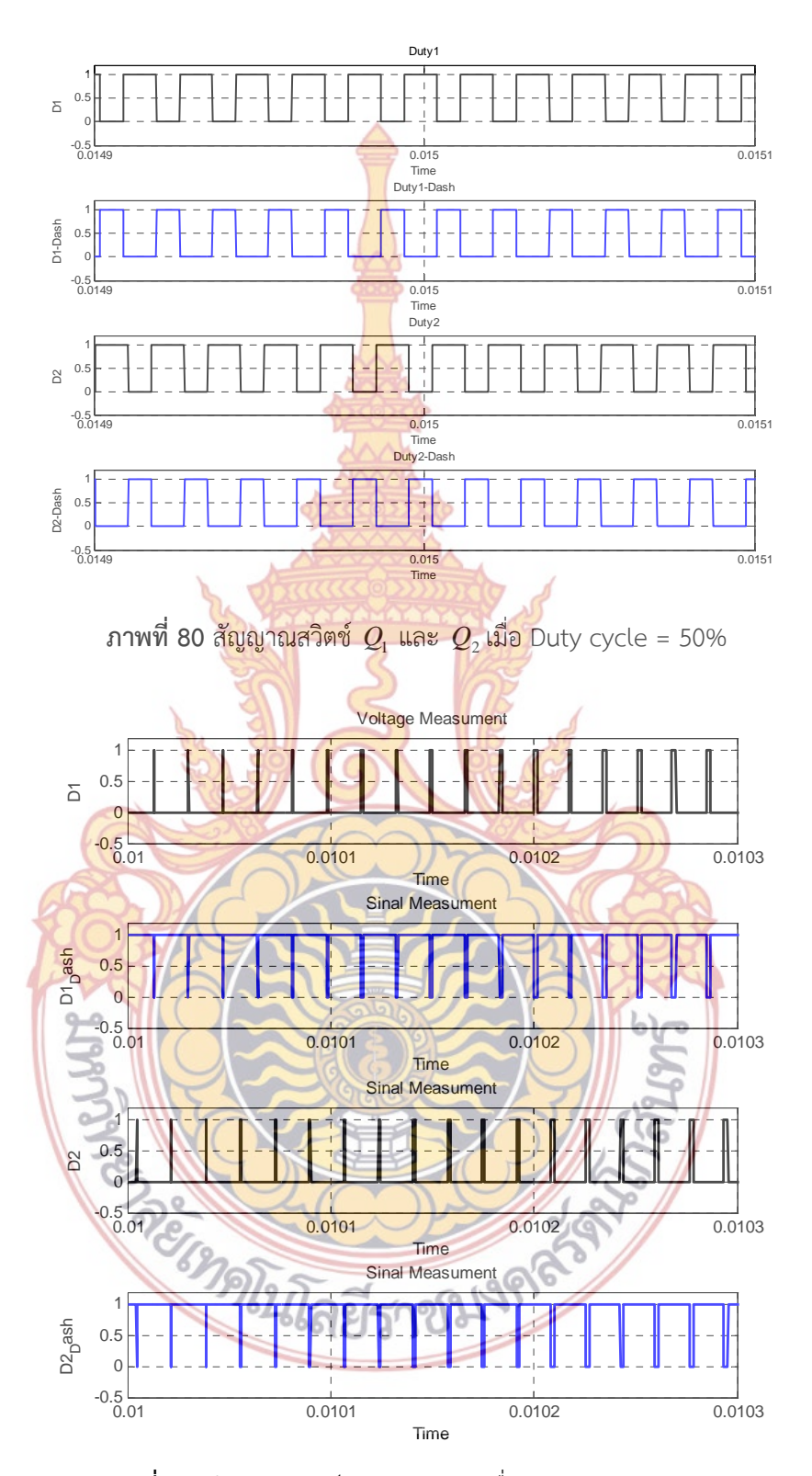

**ภาพท ี่ 81** สัญญาณสวิตช์ *Q*<sup>1</sup> และ *Q*<sup>2</sup> เมื่อ Duty cycle = 100%

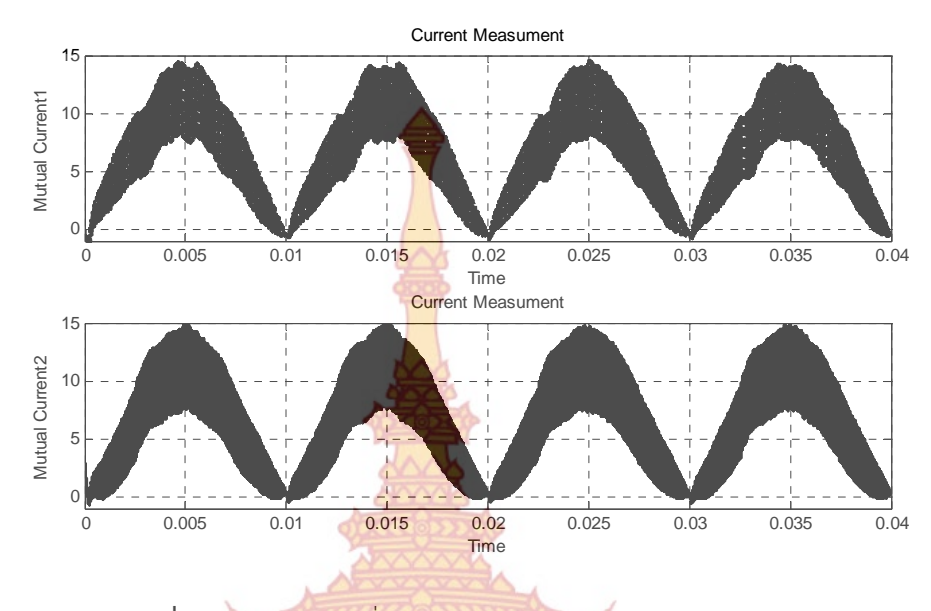

**ภาพท ี่ 82** สัญญาณรูปคลื่นกระแสไหลขดลวดหม้อแปลงด้านปฐมภูมิ

แรงดันเอาต์พุตจากห<mark>ม้อแป</mark>ลงฟลา<mark>ยแ</mark>บคตก<mark>คร่อมตั</mark>วเก็บประจุ *C<sub>o</sub>* จะเป็นสัญญาณไฟฟ้า กระแสตรงแบบเต็มคลื่น<mark>ดัง</mark>ภาพท<mark>ี่ 83</mark> ื่

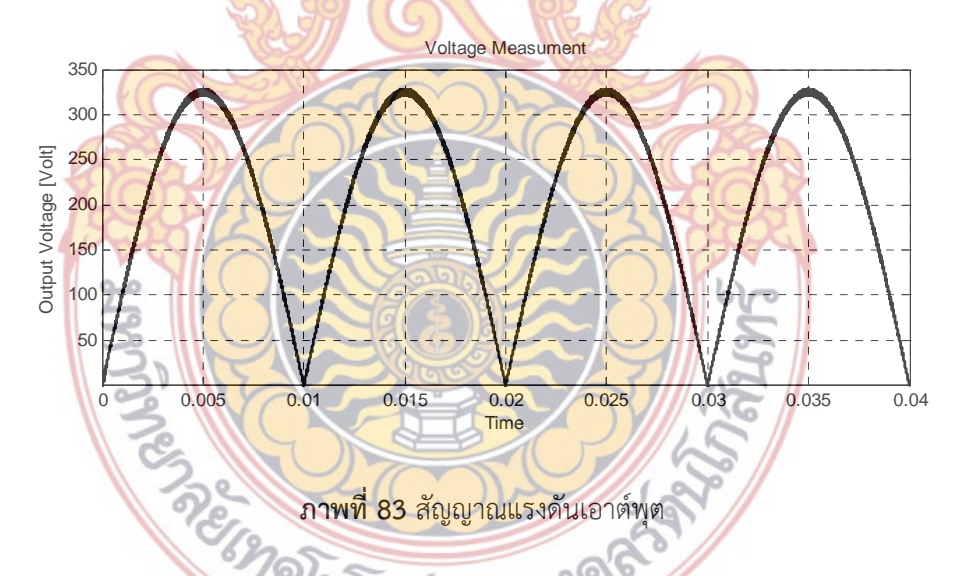

จากสัญญาณที่ได้เป็นสัญญาณไฟฟ้ากระแสตรงเต็มคลื่นขนาดประมาณ 310 โวลต์ จากนั้น ทําการคลี่สัญญาณดังกล่าวให้เป็นสัญญาณรูปคลื่นไซน์ขนาด 220 โวลต์ 50 เฮิรตซ์ผ่านวงจรฟูล-บริดจ์คอนเวอร์เตอร์ ภาพสัญญาณที่ได้แสดงดังภาพที่ 84 และสัญญาณกระแสเอาต์พุตเมื่อผ่านวงจร ื่ คลี่สัญญาณแสดงดังภาพท ี่ 85

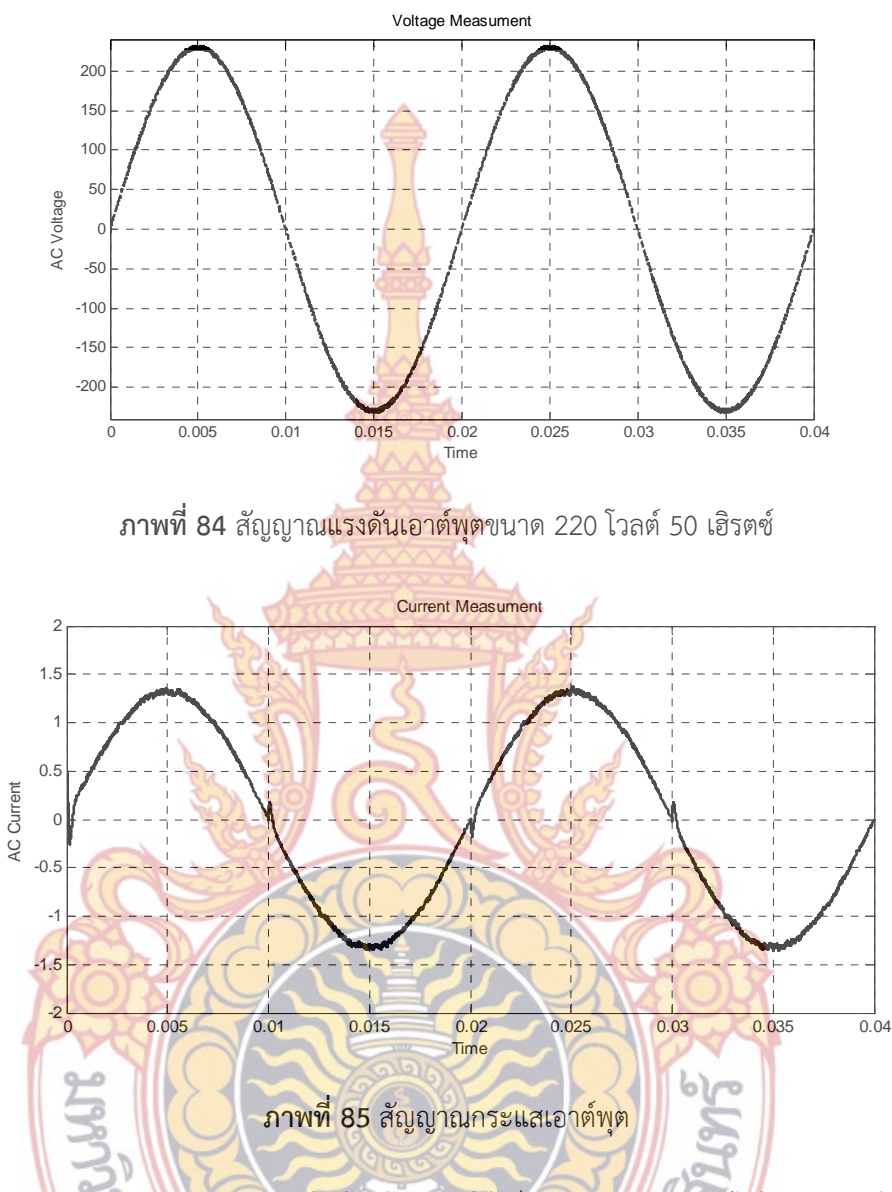

จากการทดสอบแบบจําลองในข้างต้นแสดงให้เห็นว่าแบบจําลองของไมโครอินเวอร์เตอร์ที่ สร้างขึ้นให้ผลการทำงานเป็น<mark>ไปตาม</mark>เงื่<mark>อนไขทุกประการ ลำดับต่อไปคือการทด</mark>สอบการทำงานของ ไม-โครอินเวอร์เตอร์ขณะมีโหลดเปลี่ยนแปลงและไม่มีโหลด ผลการทํางานขณะมีการเปลี่ยนแปลง ของโหลด 50 เปอร์เซ็นต์ แสดงดังภาพที่ 86 และเมื่อโหลดเปลี่ยนแปลงเหลือ 25 เปอร์เซ็นดังภาพที่ 87 และเมื่อไม่มีโหลดดังภาพที่ 88 ตามลำดับ

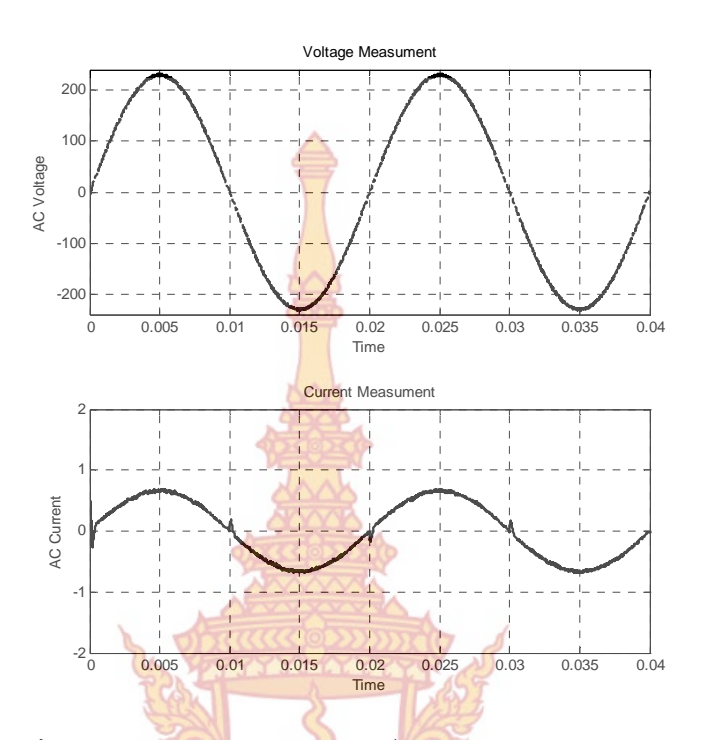

**ภาพท ี่ 86** สัญญาณกระแสและแรงดันเม อมีโหลดประมาณ 50 เปอร์เซ็นต์ ื่

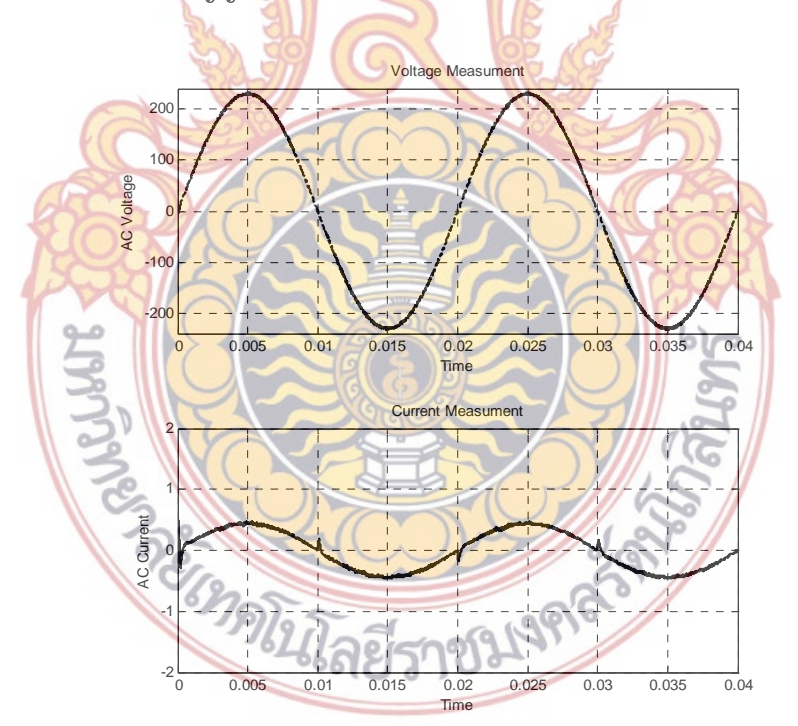

**ภาพท ี่ 87** สัญญาณกระแสและแรงดันเม อมีโหลดประมาณ 25 เปอร์เซ็นต์ **:**<br>|

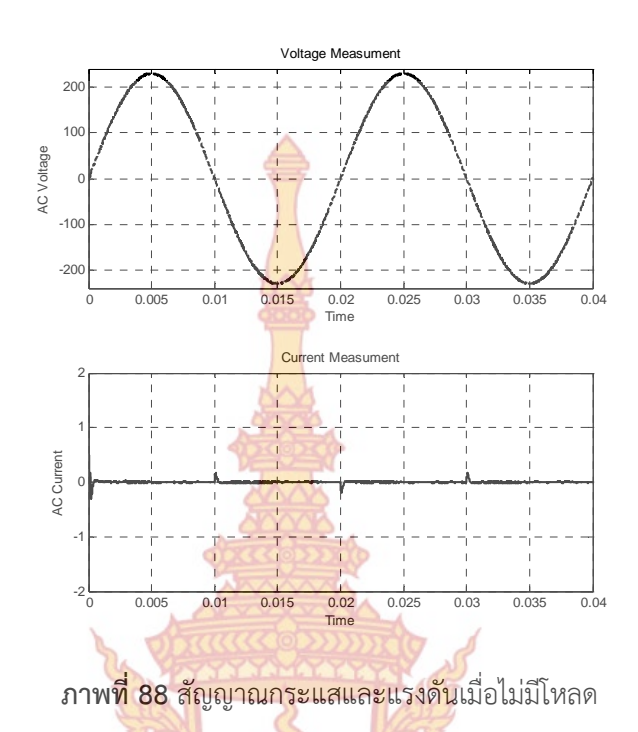

ทดสอบการเปลี่ยนโหล<mark>ดอย่า</mark>งฉับ<mark>พลันเพื่</mark>อดูผ<mark>ลตอบ</mark>สนองของตัวควบคุมที่ออกแบบ และให้ ื่ ี่ ทราบถึงประสิทธิภาพก<mark>ารทำงานของตัวควบ</mark>คุม เ<mark>มื่อต่อโหล</mark>ดขนาด 100 เปอร์เซนต์เข้ากับ อินเวอร์เตอร์อย่<mark>างฉับ</mark>พลันที<mark>่เวลา 0.</mark>005 <mark>วินาที ดังภาพที่ 89</mark> ี่

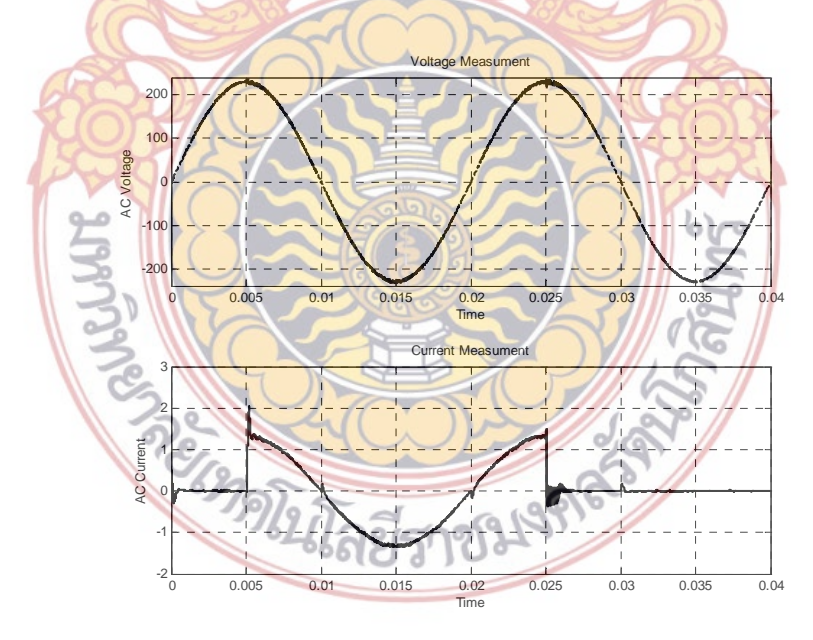

**ภาพที่ 89** สัญญาณกระแสและแรงดันเมื่อมีการเปลี่ยนแปลงของโหลดอย่างฉับพลัน ื่

การทดสอบแบบจำลองที่สร้างขึ้นแสดงให้เห็นว่าแบบลำลองดังกล่าวสามารถใช้ในการ ี่ พิสูจน์สมมติฐาน ของการสร้างไมโครอินเวอร์เตอร์ต้นแบบเพ ื่อใช้ในการทดสอบการทํางานจริง ไม โครอินเวอร์เตอร์ต้นแบบที่สร้างขึ้นมีขนาดพิ<mark>กัด</mark>ตามแบบจำลองคือ กำลังวัตต์ 215 วัตต์ ภาพของขุด ี่ ึ้ ต้นแบบไมโครอินเวอร์เตอร์แสดงดังภาพที่ 9<mark>0</mark>

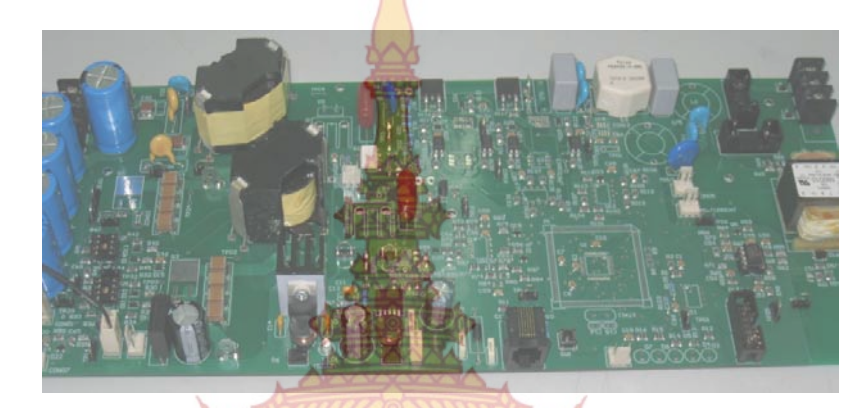

**ภาพที่ 90 ไมโครอินเวอร์เตอร์ต้นแบบสำหรับท**ดสอบการทำงานจริง

การทดสอบโดยการวัดกระแสที่จ่ายเข้าหม้อแปลงฟลายแบคคอนเวอร์เตอร์ภาพขยายของ กระแสที่มีการสวิตช์เลื่อ<mark>นเฟส 180 องศาทางไ</mark>ฟฟ้า <mark>และ</mark>วัด<u>สัญ</u>ญาณกระแสและแรงดันด้านออก ึ ขณะที่มีโหลด 40 เปอร์เซ<mark>นต์ และมีโหลด 70 เปอร์เซนต์ รูปคลื่</mark>นกระแสไหลเข้าขดลวดหม้อแปลง-ฟลายแบคคอน<mark>เวอร์เตอร์แสดงดังภาพที่ 91</mark>

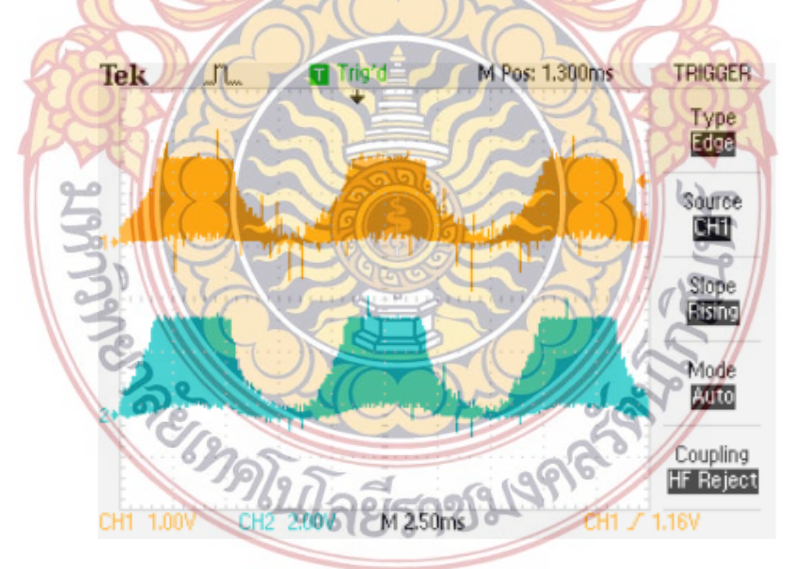

**ภาพท ี่ 91** สัญญาณกระแสไหลเข้าหม้อแปลงฟลายแบคคอนเวอร์เตอร์เฟส 1 และ 2 ภาพขยายของกระแสทั้ง 2 จากภาพท ี่ 91 แสดงให้เห็นว่ากระแสทั้ง 2 มีมุมสวิตช์ห่างกัน 180 องศาทางไฟฟ้า แสดงดังภาพท ี่ 92

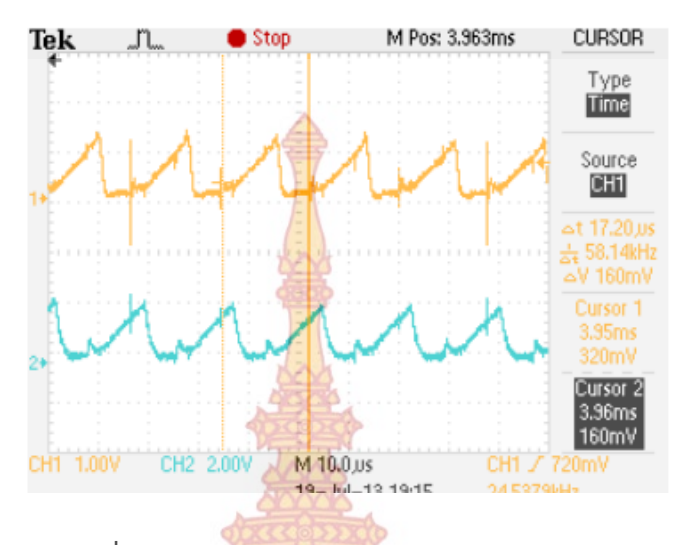

 $\bm{\eta}$ ภาพ $\vec{\bm{\eta}}$ ี 92 ภาพข<mark>ยายสัญญาณก</mark>ระแสสวิตช์  $\mathcal{Q}_1$  และ  $\mathcal{Q}_2$ 

จากนั้นทำการเชื่อ<mark>มต่อโหลดขนาด 70 เปอร์เซนต์ แ</mark>ละสัญญาณเชื่อมต่อโหลดขนาด 40 ั้ ื่ ื่ เปอร์เซน เพื่อวัดสัญญาณกระ<mark>แสและ</mark>สัญญา<mark>ณ</mark>แรงดัน<mark>ขณะมีโ</mark>หลด ภาพคลื่นสัญญาณแสดงดังภาพที่ ื่ ื่ 93 และ ภาพท ี่ 94

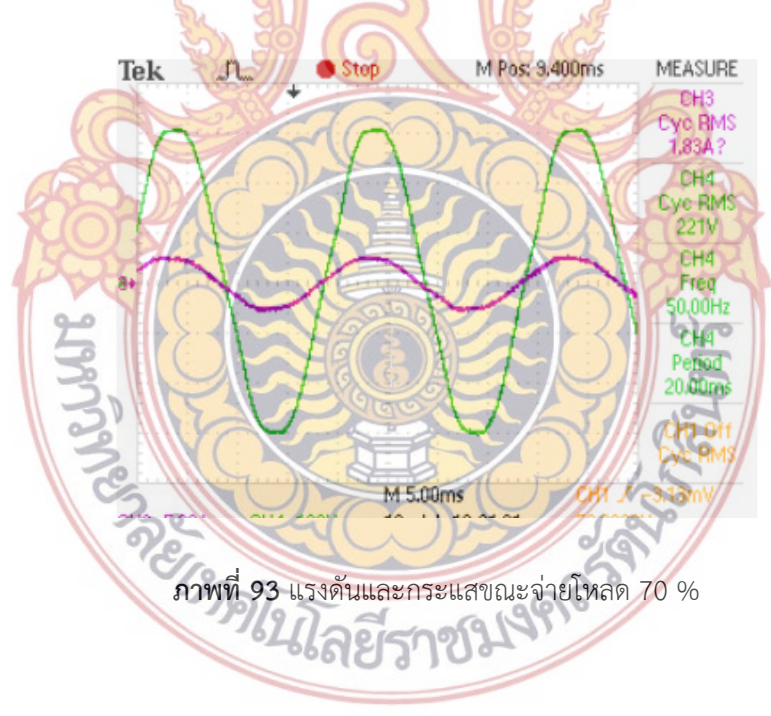

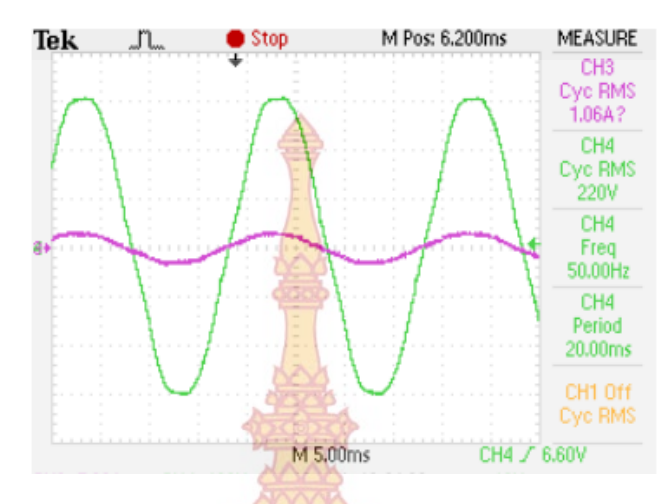

**ภาพท ี่ 94** แรงดันและกระแสขนาดจ่ายโหลด 40 %

การทดสอบชุดไมโคร<mark>อินเวอร์เตอร์ต้นแบบที่</mark>สร้างขึ้นสามารถทำงานได้เป็นไปตาม ี่ แบบจำลองที่สร้างขึ้น สามาร<mark>ถจ่ายโหลดได้ และเชื่อมต่อกับระบ</mark>บไฟฟ้าได้ ี่ ื่

#### **4. ทดสอบการทํางานของระบบการส อสารซิกบี ื่**

4.1 การใช้งานว<mark>งจรไมโครคอนโทรลเลอ</mark>ร์และ<mark>ชุดส่</mark>งสัญญาณ xbee บอร์ดรับและบอร์ดส่ง สัญญาณ

จากก<mark>ารทดลองการส่งสัญญาณความถี่ xbee ในระยะ 100-300</mark> เมตร ช่วงระยะในการ ี ตอบสนองใ<mark>นการส่</mark>งสัญญาณส<mark>ามารถตอบสนองการทำงานกันได้ดี เมื่อ xbee ตัว</mark>ที่ 1 ี่ 1 (ตัว ส่งสัญญา<mark>ณ) ส่งสัญญาณความถี่ไปหา xbee ตัวที่ 2 (ตัวรับสัญญาณ) เมื่อ x</mark>bee ตัวที่ 2 ได้รับ สัญญาณค<mark>วามถี่แล้วจะทำการสั่งค่าผ่านไมโครคอนโทรเลอร์ให้แสดงค่าผ่านหลอด</mark> LED เพื่อแสดงผล ี่ ั่ ว่าได้รับสัญญาณค<mark>วามถี่เข้าม</mark>าแล้ว ซึ่<mark>งจากการทดลองครั้งนี้ได้กำหนดระ</mark>ยะทางเป็น 3 ตำแหน่งบน ี่ ั้ พื้นที่ มหาวิทยาลัยเ<mark>ทคโนโลยี</mark>ราชม<mark>งคลรัตนโกสินทร์ วิทยาเขตวังไกล</mark>กังวลแสดงดังภาพที่ 95

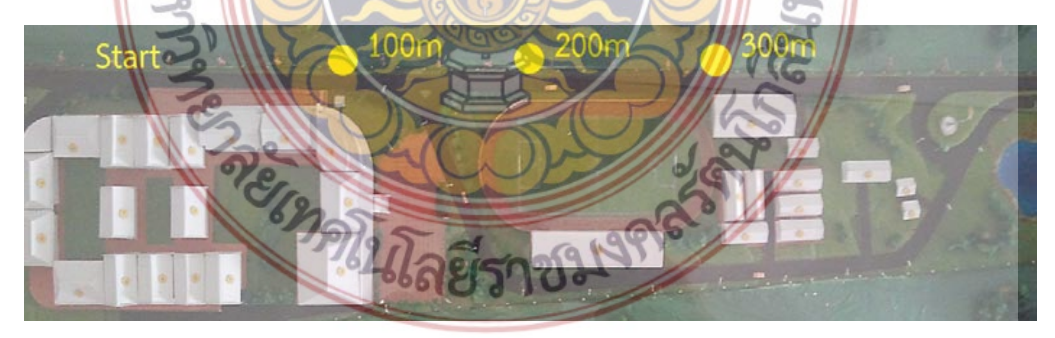

**ภาพท ี่ 95** แสดงตําแหน่งจุดส่งสัญญาณและจุดรับสัญญาณ 3 ระยะการทดลองในพื้ นท จากภาพที่ 95 จะบอกตำแหน่งจุด Start หรือตำแหน่งของตัวส่งสัญญาณซึ่งจะทำการทด-ึ่ สอบการรับ ส่งค่าของ xbee ทั้ง 2 ตัว ในพื้นที่โล่งกว้างออกเป็น 3 ระยะ โดยจะทำการบันทึกค่า ของการรับส่งสัญญาณความถี่แต่ละครั้งว่า สามารถรับส่งสัญญาณความถี่ได้ระยะทางไกลสูงสุด  $\mathcal{L}^{\mathcal{L}}$ ั้ เท่าไหร่ โดยผลสรุปที่ได้ออกมาดังนี้ เมื่อ xbee ทั้ง 2 ตัว แสดงสถานการณ์ทำงานในตำแหน่ง (No) โดยจะกำหนดการเชื่อมต่อในการรับส่งสัญญาณความถี่ xbee ทั้ง 2 ตัว ให้มีการแสดงผลผ่านหลอด ื่ Ass ซึ่งจะสามารถทราบถึงสถานะของการเ<mark>ชื่อ</mark>มต่อของสัญญาณระหว่าง xbee ทั้ง 2 ตัว จากการ ื่ ทดลองในตำแหน่งที่ 1 ระยะ 100 เมตร ปรา<mark>กฏ</mark>ว่าหลอด Ass มีการแสดงผลอยู่ซึ่งหมายความว่าการ เชื่อมต่อของสัญญาณการรับส่งยังคงทำงาน<mark>ได้</mark>อย่างปกติ และเมื่อทำการสั่งค่าจากการส่งสัญญาณ ื่ ื่ ั่ จาก xbee ตัวที่1 ไปหา xbee ตัวที่ 2 ระย<mark>ะทา</mark>ง 100 เมตร xbee ตัวที่ 2 มีการตอบสนองโดยการ สั่งงานผ่านไมโครคอนโทรเลอร์ให้แสดงผลผ่<mark>านห</mark>ลอด LED จากการทดลองทั้ง 3 ระยะที่ได้กำหนดมา นี้ปรากฏว่ามีการเชื่อมต่อของสัญญาณที่คง <mark>แล</mark>ะสามารถส่งค่าผ่าน xbee ทั้ง 2 ตัวได้ อย่างดีเยี่ยม ื่ ี่ ี่ เนื่องจากการทดสอบการทำงานนี้อยู่ในส<mark>ภาพพื้น</mark>ที่โล่งกว้างซึ่งเหมาะแก่การรับส่งสัญญาณมาก โดย ื่ ี้ ึ่ จะไม่มีสิ่งกีดขวางต่อสัญญาณความถี่ที่ได้<mark>ส่งออกไป</mark> ทำให้การรับส่งสัญญาณนั้นมีประสิทธิภาพยิ่งขึ้น ั้ ิ่ ซึ่งจะแสดงดังภาพท ี่ 96 และ ภาพท ี่ 97

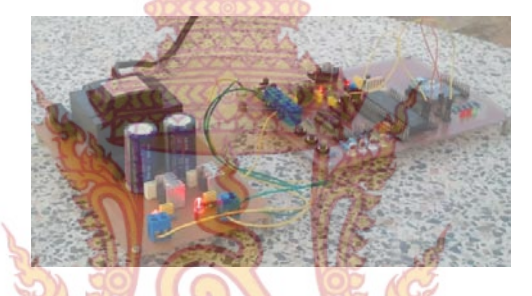

**ภาพ<mark>ที่ 96</mark> วงจรไมโครค**อนโทรลเลอร์<mark>และชุ</mark>ดส่งสัญญาณ

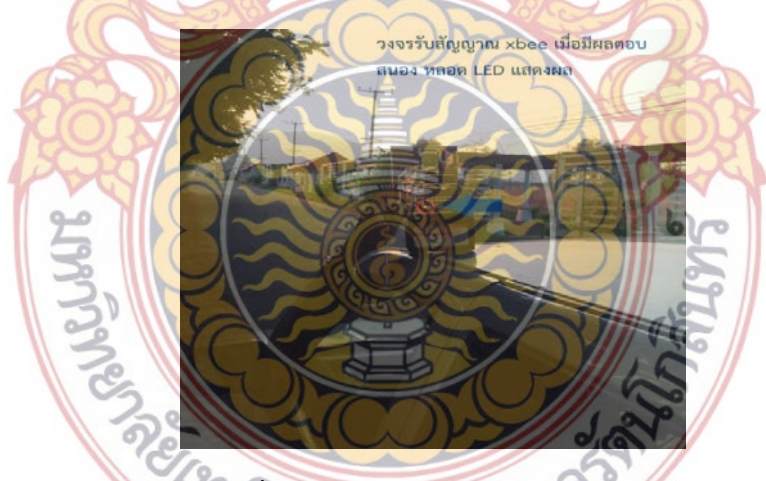

**ภาพท ี่ 97** บอร์ดรับสัญญาณระยะ 300 เมตร **ตารางท ี่ 5** สรุปผลการทดลองระยะของการรับส่งสัญญาณ Xbee

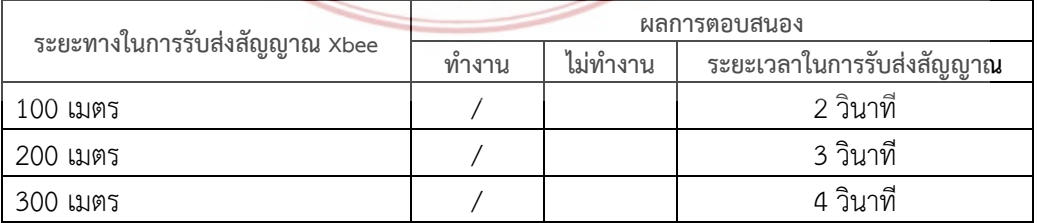

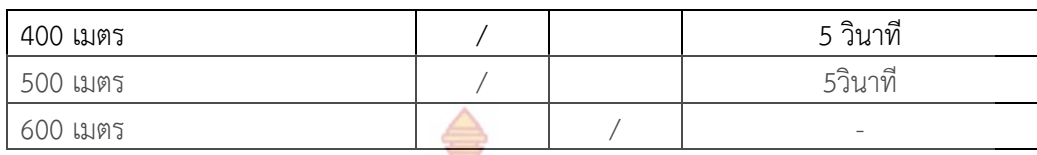

4.2 ตัวอย่างการทดลองการรับส่งสั<mark>ญ</mark>ญาณ Xbee ใน 3 รูปแบบ

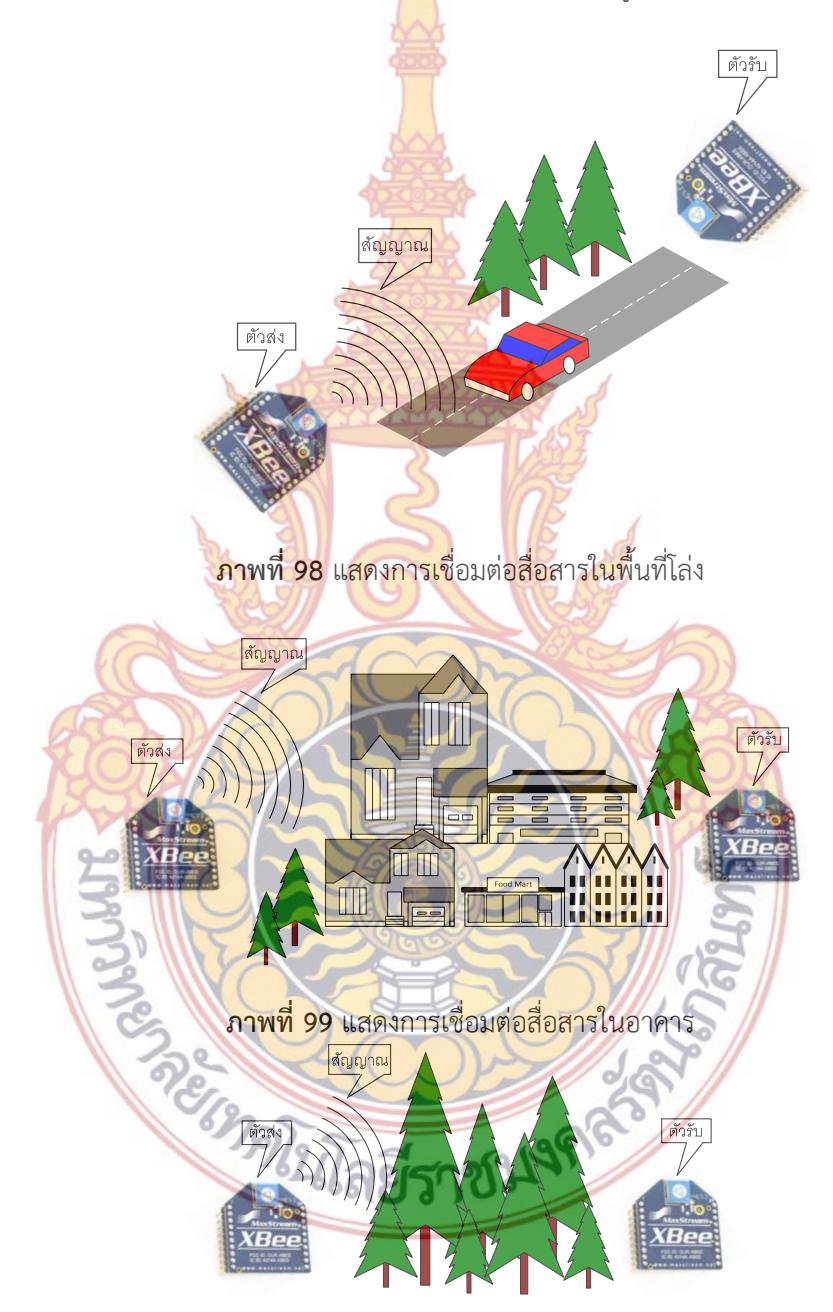

**ภาพที่ 100** แสดงการเชื่อมต่อสื่อสารในพื้นที่ป่าไม้และสิ่งกีดขวาง ื่

จากการเชื่อมต่อทั้ง 3 รูปแบบข้างต้นเป็นการเชื่อมต่อแบบ Star หรือ แบบ Broadcast ซึ่ง ื่ ื่ เป็นการรับส่งข้อมูล แบบไม่เฉพาะเจาะจงจุดหมายปลายทาง หรือ Xbee ทุกตัวท อยู่ในระบบเครือ-ี่ ข่ายเดียวกันสามารถรับข้อมูลทุกข้อมูลได้ทุก<mark>ตั</mark>ว และตัวอย่างการใช้งานแบบ Star (Broadcast) **จะ** ประกอบไปด้วย Xbee ที่ทำงานเป็น 2 รูป<mark>แบ</mark>บคือ แบบที่ 1 เป็น Coordinator จะทำหน้าที่สร้า**ง** ี่ เครือข่ายและ แบบที่ 2 เป็น End Devic<mark>e ท</mark>ำหน้าที่เป็นลูกข่าย ซึ่งผลการทดลองการรับ- **ส่ง** สัญญาณการเช อมต่อน ี้แสดงในตารางที่ 6 ื่

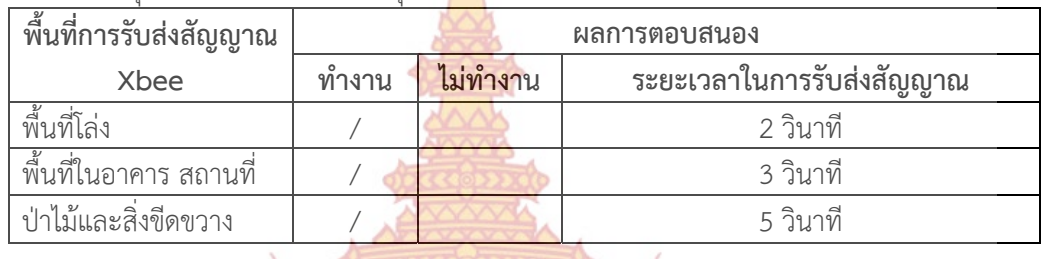

**ตารางที่ 6** สรุปผลการทดลอง Xbee ทุกสภ<mark>าพ</mark>พื้นที่ ื้

**5. การทดสอบระบบการการวัดสัญญาณและระบบการเฝ้าระวัง**

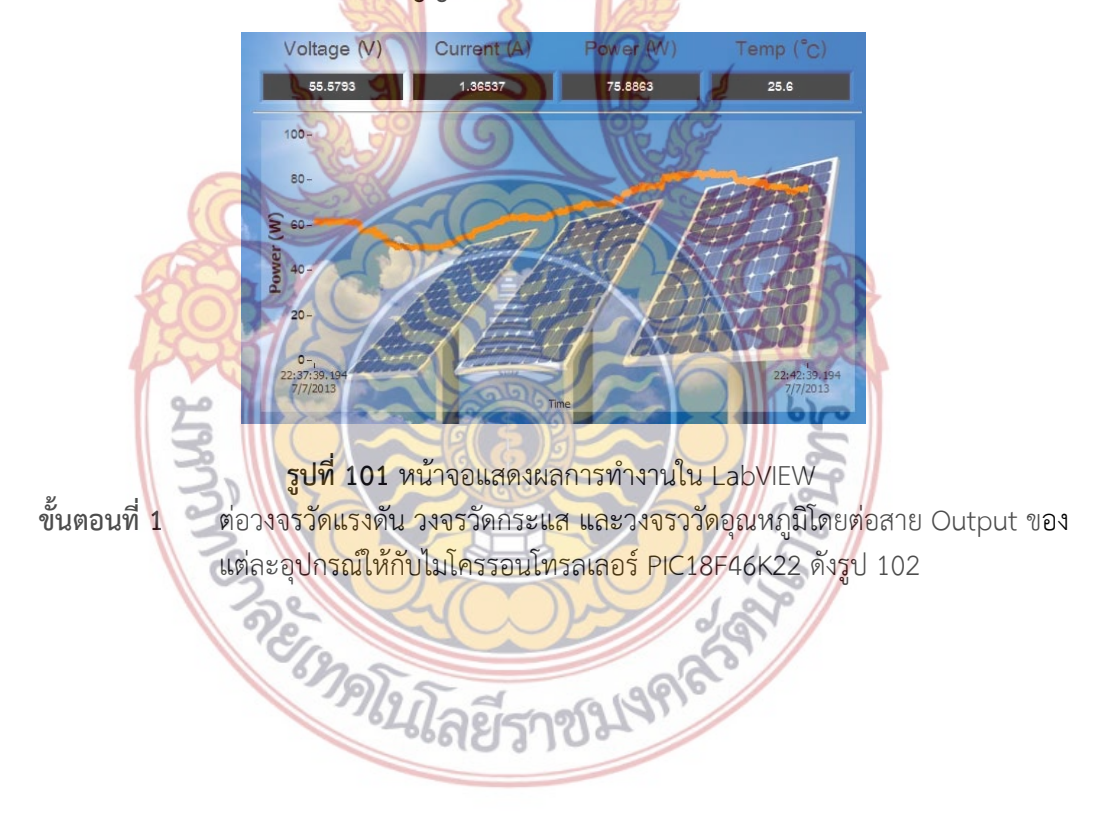

76

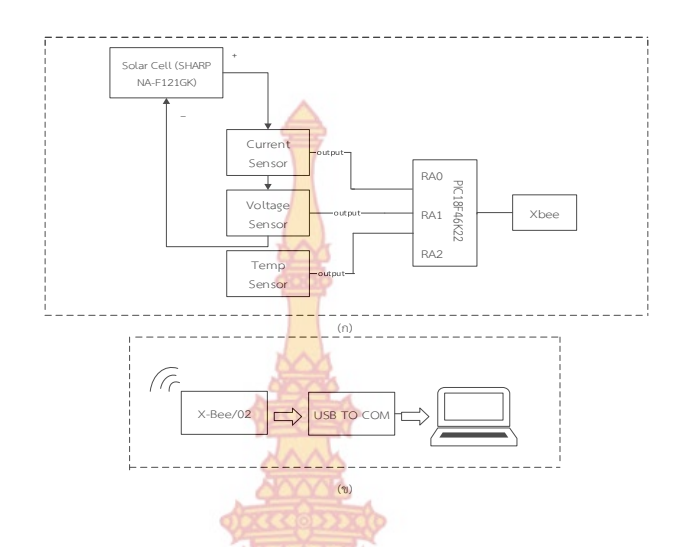

## **รูปท 102 ี่**

โครงสร้างรวมของระบบตรวจวัดพลัง<mark>งานจากเซลล์แสง</mark>อาทิตย์แบบไร้สายโดยใช้การสื่อสารแบบ ื่ Zigbee ร่วมกับซอร์ฟแวร์ LabVIEW

#### **ขั้นตอนท ี่ 2** หลังจากต่อวงจรวัดแรงดัน วงจรวัดกระแส และวงจรววัดอุณหภูมิโดยต่อสาย Outp<mark>ut ของแต่ละ</mark>อุปกร<mark>ณ์ให้กั</mark>บไมโ<mark>ครรอ</mark>นโทรลเลอร์ PIC18F46K22 แล้วทำการ วัดสัญญ<mark>าณต่างๆค่าที่วัดกำลังไฟ</mark>ฟ้าได้<mark>ดังตารางที่</mark> 7

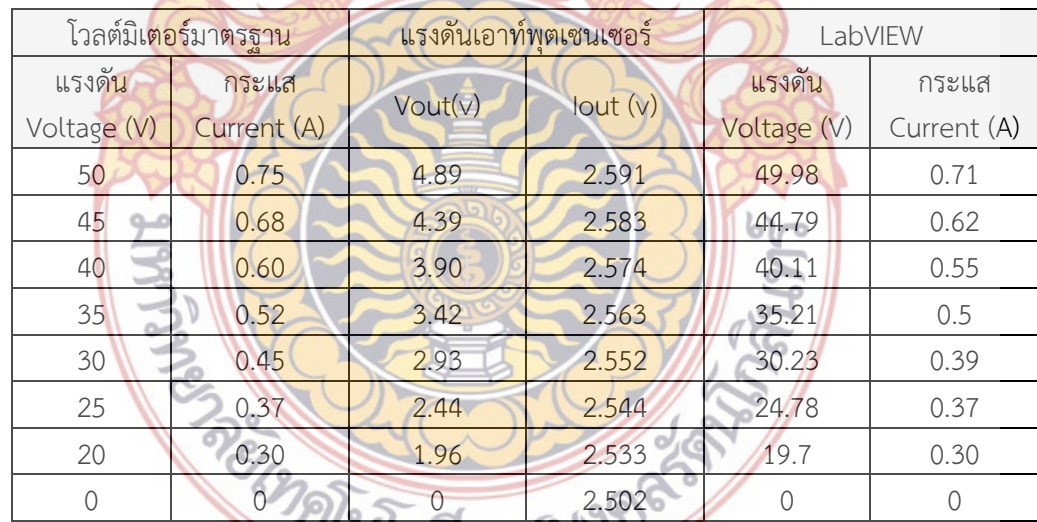

**ตารางท ี่ 7** ค่าท ี่ได้จากการทดลองของระบบการพัฒนาระบบตรวจวัดพลังงานจากเซลล์แสงอาทิตย์

**ขั้นตอนท ี่ 3** จากตารางท ี่ 7 สามารถหาเปอร์เซ็นต์ความผิดพลาดได้ดังสมการต่อไปนี้ [(ค่าที่วัดได้จากมิเตอร์ – ค่าจากซอร์ฟแวร์) / ค่าที่วัดได้จากมิเตอร์] \* 100

**ตารางท ี่ 8** ค่าความผิดพลาดของระบบการพัฒนาระบบตรวจวัดพลังงานจากเซลล์แสงอาทิตย์

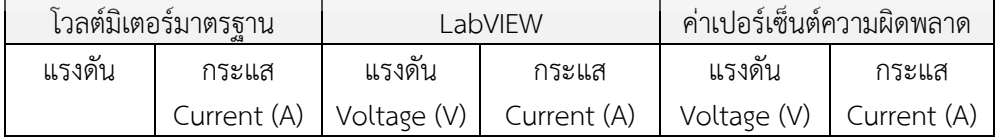

| Voltage<br>(V) |      |       |      |          |          |
|----------------|------|-------|------|----------|----------|
| 50             | 0.75 | 49.98 | 0.75 | 0.04%    | 0%       |
| 45             | 0.68 | 44.79 | 0.68 | 0.46%    | 0%       |
| 40             | 0.60 | 40.11 | 0.60 | $-0.27%$ | 0%       |
| 35             | 0.52 | 35.21 | 0.53 | $-0.6\%$ | $-1.9\%$ |
| 30             | 0.45 | 30.23 | 0.44 | $-0.76%$ | 2.2%     |
| 25             | 0.37 | 24.78 | 0.40 | $-0.88%$ | $-8.1%$  |
| 20             | 0.30 | 19.7  | 0.35 | 1.5%     | 16.66%   |

**ตารางท ี่ 9** ค่ากําลังไฟฟ้าและค่าความความผิดพลาดจากการทดลอง

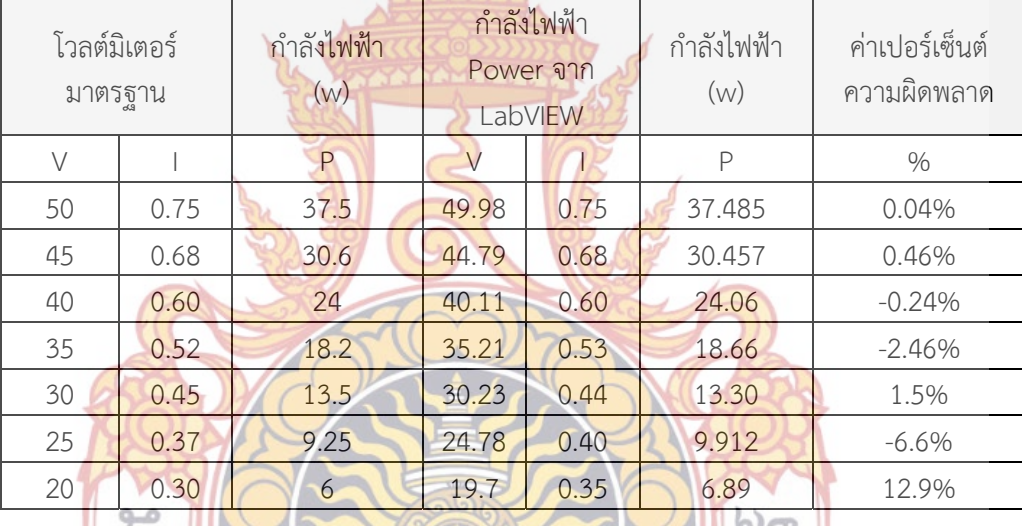

จ<mark>ากการทดลองระบบตรวจวัดพลังงานจากเซลล์แสงอาทิ</mark>ตย์แบบไร้สายโดยใช้การสื่อสาร ื่ แบบ Zigbee ร่วมกับซอร์ฟแวร์ LabVIEW จะพบว่าค่าที่อ่านได้จากมิเตอร์ค่ากระแส ค่าแรงดัน และ ิ ค่ากำลังไฟฟ้า ทำการจ่ายโ<mark>หลดโดยใช้ค่าความต้าน 27Ω จะเห็นไ</mark>ด้ว่าระบบตรวจวัดพลังงานจาก เซลล์แสงอาทิตย์แบบไร้**สายโด<mark>ยใช้การสื่อสารแบ</mark>บ Zigbee ร่วมกับซอร์ฟแวร์** LabVIEW แสดงผลค่า ื่ ต่างออกมามีความผิดพลาดเล็กน้อยในส่วนของการวัดแรงดันไฟฟ้า (Voltage) แต่ในส่วนของการวัด กระแสไฟฟ้าน นเกิดค่าที่วัดได้และเกิดความผิดพลาดน้อยอยู่ที่ระดับแรงดันระหว่าง 35-50 V แต่เมื่อ ั้ ระดับแรงดันต่ำกว่า 35 V และลดลงไปต่ำลงสัญญาณยิ่งแกว่งมากขึ้นเรื่อยๆ ทำให้เกิดความผิดพลาด ่ํ ิ่ ึ้ ื่ ตามมามากขึ้นเรื่อยตามลำดับดังตารางที่ 9 ึ้

การทํางานของการเฝ้าระวังระบบโดยใช้โปรแกรม LabVIEW ใช้การลดระดับแรงดันโดยใช้ Power IC เบอร์ ADE7763 เป็นตัวประมวลผลค่ากําทางไฟฟ้าและใช้หม้อแปลงกระแส Current Tranformer เพ อนําสัญญาณเข้าสู่ ADE7763 และหน่อยประมวลผลกลาง PIC18F46K22 และในื่

ส่วนประมวลผลกลางมีการใช้ Current Tranformer อีกคร ั้งในการวัดค่าพลังงานไฟฟ้าแต่ละแผง ก่อนจะทำการจัดข้อมูลทั้งหมด เพื่อส่งข้อมูลให้กับ LabVIEW ต่อไป ั้ ื่

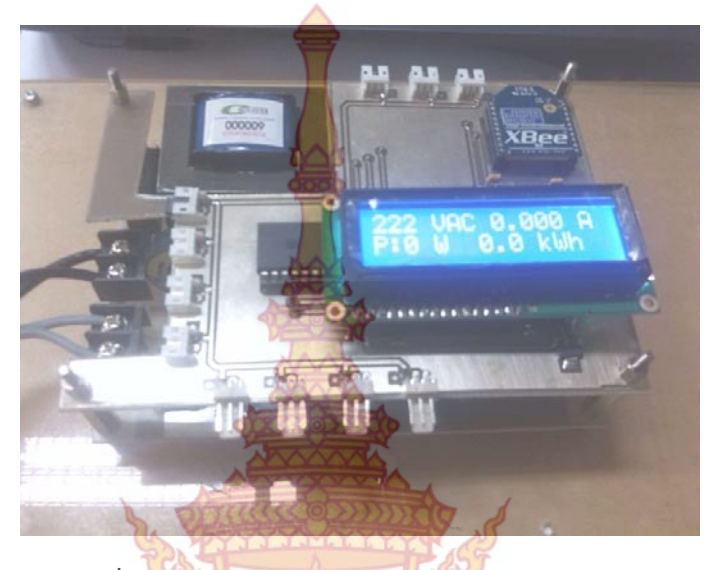

**ภาพท ี่ 103** โครงสร้างชุดทดลองระบบเฝาต้ ิดตามทํางานแบบไร้สาย

จากภาพที่ 10<mark>3 แสดงอุปกรณ์การวัด</mark>ค่าพลั<mark>งงาน</mark>ไฟฟ้<mark>าด้</mark>วยบอร์ดประมวลผลสัญญาณโดย ไมโครคอนโทรลเลอร์ โด<mark>ยการเชื่อมต่อเข้ากับระบบ เมื่อเชื่อม</mark>ต่อระบบทั้งหมดเข้าด้วยกัน ผ่าน ื่ ์<br>∶้ อุปกรณ์ป้องด้ว<mark>ยเซอร์กิตเบรกเกอร์ขนาด 10A แล้วการติดตั้งอุปกรณ์ดังภาพ</mark> ั้

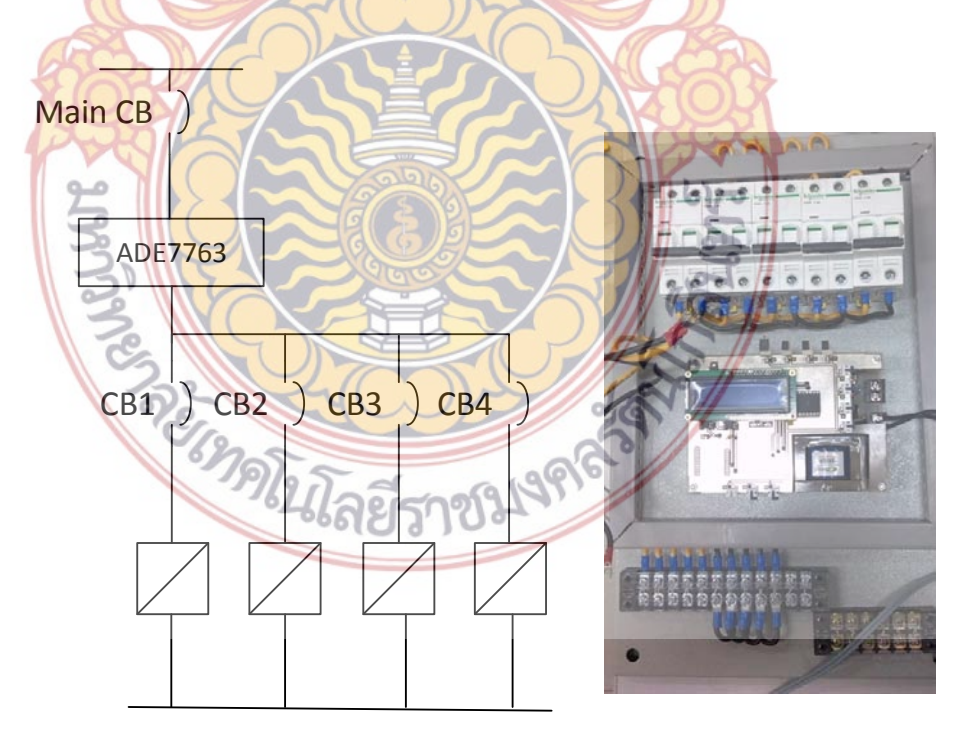

## **ภาพท ี่ 104** โครงสร้างชุดทดลองที่ต่อเข้ากับระบบ

หลังจากติดตั้งอุปกรณ์เรียบร้อยแล้<mark>วท</mark>ำการจ่ายแรงดันไฟฟ้าเข้าสูระบบแล้วทำการเปิดเซอร์ ั้ กิตเบรกเกอร์ทุกตัว ให้เพื่อจ่ายพลังงานให้ I<mark>n</mark>verter ทุกตัวทั้งสี่ตัวหลังจากนั้นสั่งเกตุแรงดันไฟ**ฟ้า** ั้ ั้ ั่ โปรแกรมจะแสดงค่าต่างๆๆขึ้นมาบนจอ <mark>LC</mark>D 16x2 ดังภาพที่ 105 โดยที่หน้าจอจะแสดงค่า ึ้ แรงดันไฟฟ้า กระแสไฟฟ้า กำลังไฟฟ้าและ <mark>พลัง</mark>งานไฟฟ้า ของระบบที่ทำการวัดได้ทั้งหมด

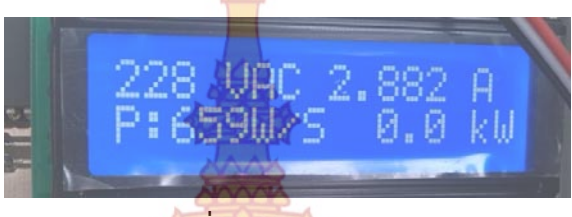

**ภาพท ี่ 105** จอแสดงผล LCD 16x2

การทดลองการส่งสัญญ<mark>าณไร้สาย ใช้ตัวรับส่งสัญญ</mark>าณทั้งหมดสี่ตัว โดยให้ชื่อว่า Xbee 1, ั้ Xbee 2, Xbee 3, Xbee 4 โดยให้ตัวที่ 1 และ 4 มีไอพีที่สามารถสื่อสารถึงกันได้ และตัวที่ 2 และ ื่ 3 เป็นตัวที่ทำหน้าที่ขยายสัญญ<mark>าณเพื่อ</mark>ให้ตัว <mark>1 แ</mark>ละ 4 <mark>ที่อยู่ห่</mark>างกันสามารถส่งสัญญาณถึงกันได้ โดย ี่ มีตำแหน่งการติดตั้งดังภ<mark>า</mark>พที่ 10<mark>6</mark> ั้

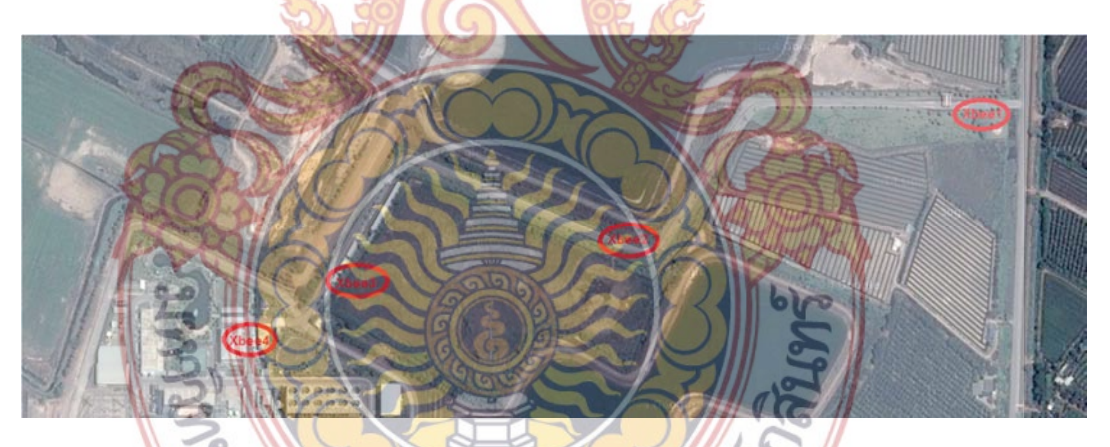

**ภาพท ี่ 106** การทดลองการส่งสัญญาณด้วย Xbee

การเชื่อมต่อ Xbee โดยใช้การกำหนด ID ของแต่ละตัวโดยให้ส่งสัญญาณหากันโดยตรงเป็น ื่ เครือข่ายที่มีประสิทธิภาพสูงเนื่องจาก ข้อมูลสามารถส่งไปถึงเป้าหมายได้ในตำแหน่งที่แน่นอน ระบบนี้สามารถรับส่งข้อมูลไปยังจุดหมายปลายทางได้ แม้จะเกิดความเสียหายของระบบในบางส่ว**น** ֺ֖֖֖֖֖֖֖֧֚֚֚֚֚֚֚֚֚֚֚֚֚֝֝֟֟֟֟<u>֟</u> ก็ตาม (ขึ้นอยู่กับการออกแบบระบบของผู้ใช้ด้วย) ซึ่งผลการทดลองการรับส่งสัญญาณการเช อมต่อ ื่ ในพื้ นท ี่โล่งจะแสดงในตารางที่ 10

**ตารางท ี่ 10** สรุปผลการทดลองระยะของการรับส่งสัญญาณ Xbee ในพื้ นท ี่โล่ง

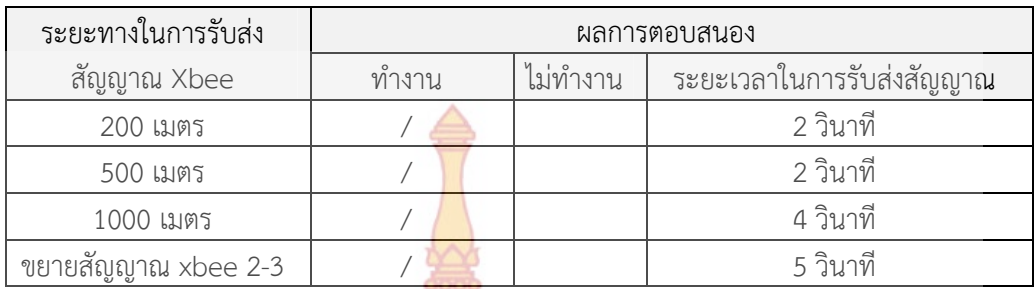

การรับสัญญาณของโปรแกรม LabVIEW นั้นใช้การรับสัญญาณจากภายนอกในการรับ สัญญาณผ่านคอมพิวเตอร์ ร่วมกับ Software X-CTU สามารถต่อ Xbee ร่วมกับ Mini Xbee USB Dongle ผ่าน USB Port ได้โดยตรง ซึ่งคอมพิวเตอร์จะมองเป็น Com Port (Serial UART)

โปรแกรม LabVIEW จะเน้นไปทางการติดผ่าน USB โดยใช้การส่งผ่านข้อมูลทาง Com Port (Serial UART) จากการศึกษาโ<mark>ปรแกรม LabV</mark>IEW สามารถเชียนโปรแกรมได้หน้าจอแสดงที่ Front panal เป็นเครื่องมือวัดเสมือน <mark>โดยสามารถวัดค่</mark>าต่างๆ ได้ดังภาพที่ 107 ื่

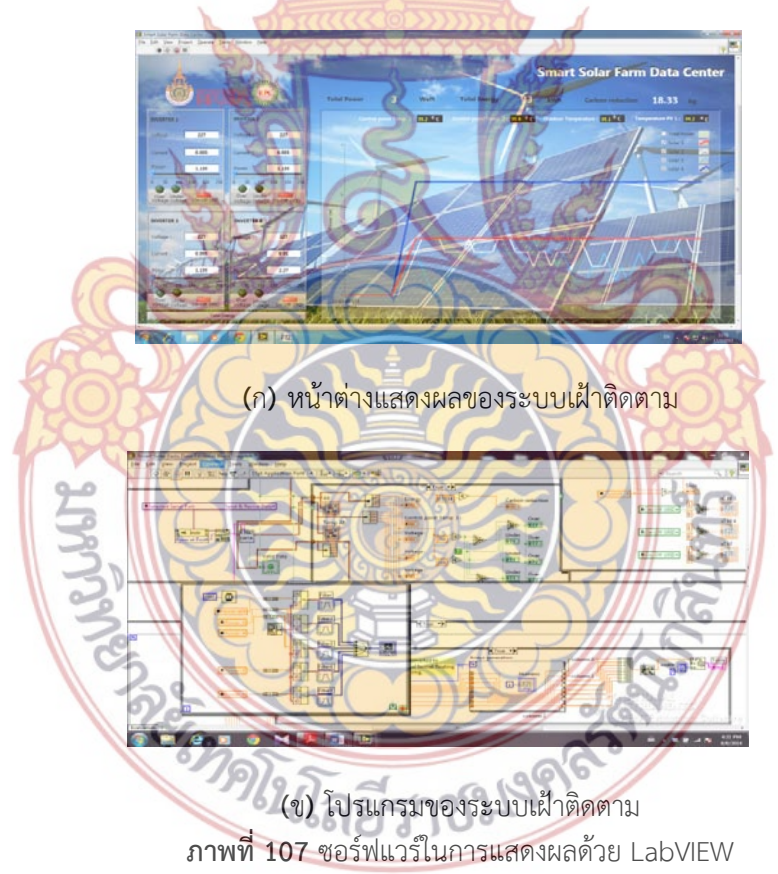

การทํางานของซอร์ฟแวร์ LabVIEW ในการแสดงผลและดูการเปลี่ยนแปลงแบบ Realtime รวมถึงการเก็บบันทึกข้อมมูลต่างๆ มีลำดับกรทำงานตามภาพที่ 108

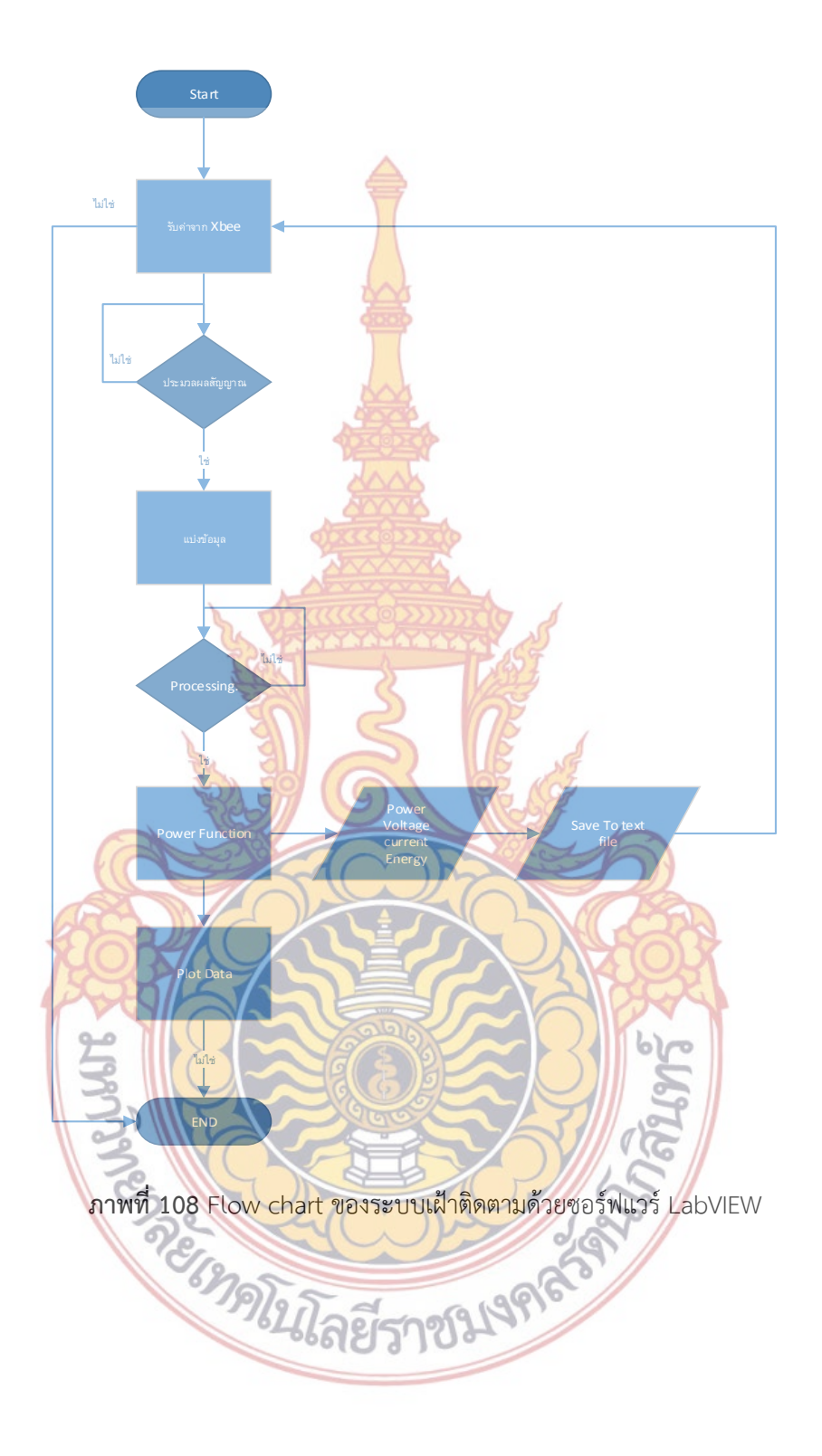

**6. ผลการทดลองการสร้างเคร ื่องเฝ้าติดตามระบบพลังงานจากเซลล์แสงอาทิตย์**

การสร้างเคร ื่องเฝ้าติดตามระบบพลังงานจากเซลล์แสงอาทิตย์ด้วยซอร์ฟแวร์ LabVIEW ที่ ทำการทดลองนั้น เพื่อความถูกต้องและให้มีความน่าเชื่อถือสามารถนำค่าที่วัดได้มาเทียบกับ Power ื่ Meter และทดสอบสัญญาณทุกสัญญาณที่ไ<mark>ด้ด้ว</mark>ยออสซิโลสโคป (Oscilloscope) โดยทดสอบระบบ ในชุดท หนึ่ง ี่

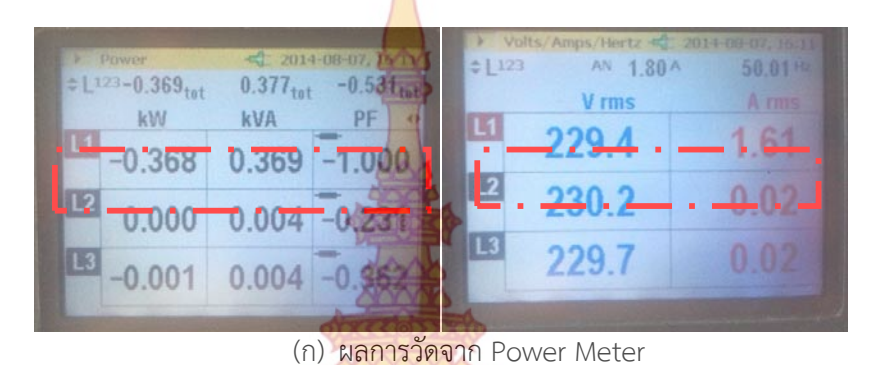

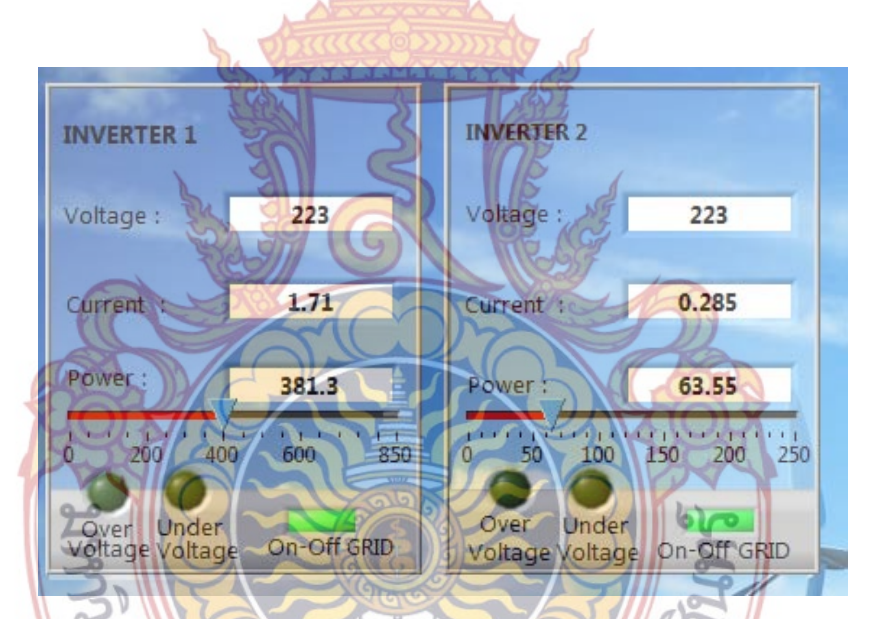

**ภาพท ี่ 109** เปรียบเทียบการทํางานของซอร์ฟแวร์ Labview และเครองม ื่ ือวัดจริง

ผลจากการทดลงเปรียบเทียบค่าต่างๆ ไม่ว่าจะเป็น Power Energy current voltage และ Tempurature ในส่วนที่ต้องทำการแสดงผล Monitored แล้วสามารถนำค่านั้นทดสอบได้อีกวิธีการ อื่นด้วยเพื่อให้ได้ค่าความแม่นยำมากที่สุด ซึ่งสามารถทดสอบเป็นสมการได้ดังนี้ ี้

กำลังไฟฟ้าเมื่อถูกนำมาใช้งานร่วมกับกฏของโอห์ม สามารถสรุปผลได้ดังนี้ กำลังไฟฟ้า (P) ื่ วัตต์ (W) คือ อัตราของงานที่ถูกกระทำในวงจรซึ่งเกิดกระแส (I) 1 แอมแปร์ (A) เมื่อแรงดัน (E) จ่าย

ให้วงจร 1 โวลต์ (V) กําลังไฟฟ้า หาได้จากผลคูณของแรงดัน มีหน่วยเป็นโวลต์ คูณด้วยกระแส มี หน่วยเป็นแอมแปร์ เขียนเป็นสมการออกมาได้ดังสมการ P=EI

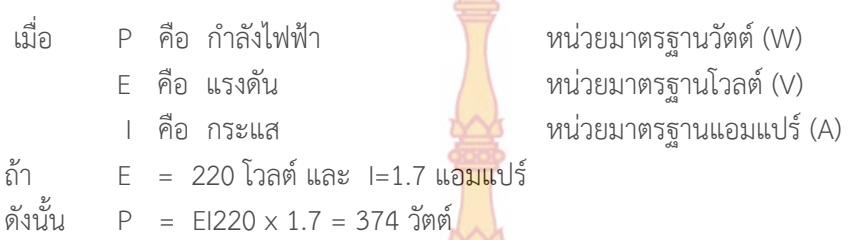

#### **7. การบันทึกข้อมูล**

การทํางานสุดท้ายในอุปกรณ์ที่ใช้ในการวัดค่าที่ต้องมีนั้นคือการบันทึกข้อมูล (Data logger) บันทึกค่าที่วัดได้ลงในเครื่อง ตามช่วงเ<mark>วลาที่เรากำหน</mark>ดไว้ เช่น อุณหภูมิ, ความชื้นสัมพัทธ์, ความดั**น** ี่ ื้ ู้เป็นต้น ซึ่งเราสามารถนำข้อมูลที่บัน<mark>ทึกไว้ นำออกมาแส</mark>ดงผลในรูปของกราฟ หรือตารางได้ โดยกา**ร** บันทึกค่าขึ้นอยุ่กับงานว่าต้<mark>องการความละเอียดของข้อมูล</mark>มากแค่ไหนนั่นเอง ในระบบเฝ้าติดตาม ึ้ ระบบพลังงานจากเซลล์แสง<mark>อาทิตย์ ด้วยซอร์ฟแวร์ LabVIE</mark>W เป็นการแสดงผลแบบ Real time เป็นการเก็บค่าตลอดเวลา ดังนั<mark>้นจึงอ</mark>อกแบ<mark>บกา</mark>รบันทึ<mark>กข้อมู</mark>ลที่สามารถตั้งเวลา ในการบันทึกข้อมูล ั้ ี่ ั้ ได้ เช่นตั้งเวลาเป็นวัน เ<mark>ป็</mark>นเดือ<mark>น เป็</mark>นปี <mark>สามาร</mark>ถเลือกเวลาและตั้งเวลาได้อย่างละเอียดถึงขนาด ั้ ้ บันทึกข้อมูลระดับวินาทีก็<mark>ได้เ</mark>ช่น<mark>กัน และหลังจาก</mark>ทำก<mark>ารบันทึกข้</mark>อมูลแล้วสามารถนำข้อมูลมาดูผล การทำงานย้อน<mark>หลังและวิเคราะห์ข้อมูลในภายหลังกได้อีกด้วย ก</mark>ารบันทึกข้อมูลแบบ ต่อเนื่อง แบบรี ื่ เซ็ทข้อมูลทุก <mark>06.00 น เพื่อขึ้นไฟล์ใหม่ ที่ช่อง Start Time คลิ๊กเลือก รูป</mark>ปฏิทิน จะมีหน้าต่างวั**น** ื่ ิ๊ และเวลาขึ้<mark>นมาให้</mark>ทำก<mark>ารตั้งค่า สามารถตั้งค่าเวลาที่ต้องการท</mark>ำก<mark>าร หรือถ้าต้อ</mark>งการให้ทำงานจาก ์<br>; ั้ เวลา ณ ป<mark>ัจจุบัน กด Start Time To Now จะเป็นการทำงานทันที จากนั้นก</mark>ด Ok แล้ว กดปุ่ม ั้ Record ให้เป็นสีเขียวโปรแกรมจะทำการบันทึกข้อมูล

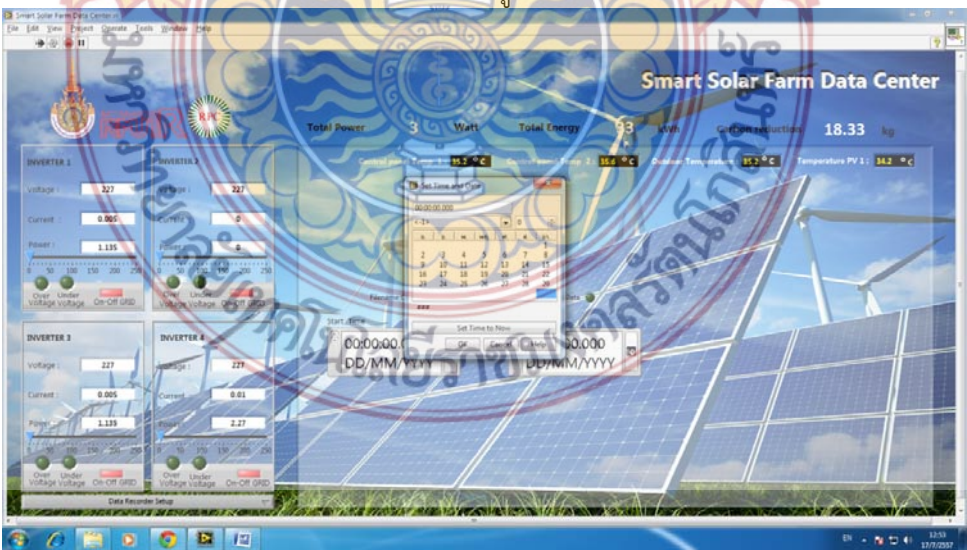

**ภาพท ี่ 110** การบันทึกข้อมูลและการต งเวลาั้

#### **8. การต งค่า Data Recorder ั้**

หากโปรแกรมทำการบันทึกข้อมูลเ<mark>รีย</mark>บร้อยหน้าต่างโปรแกรมจะแสดง ที่อยู่ที่ใช้ในการ**จัด** กับ Data และไฟสถานะsave data จะเปลี่<mark>ยน</mark>สีจากเขียวทึบเป็นเขียวสว่าง ดังภาพด้านล่าง

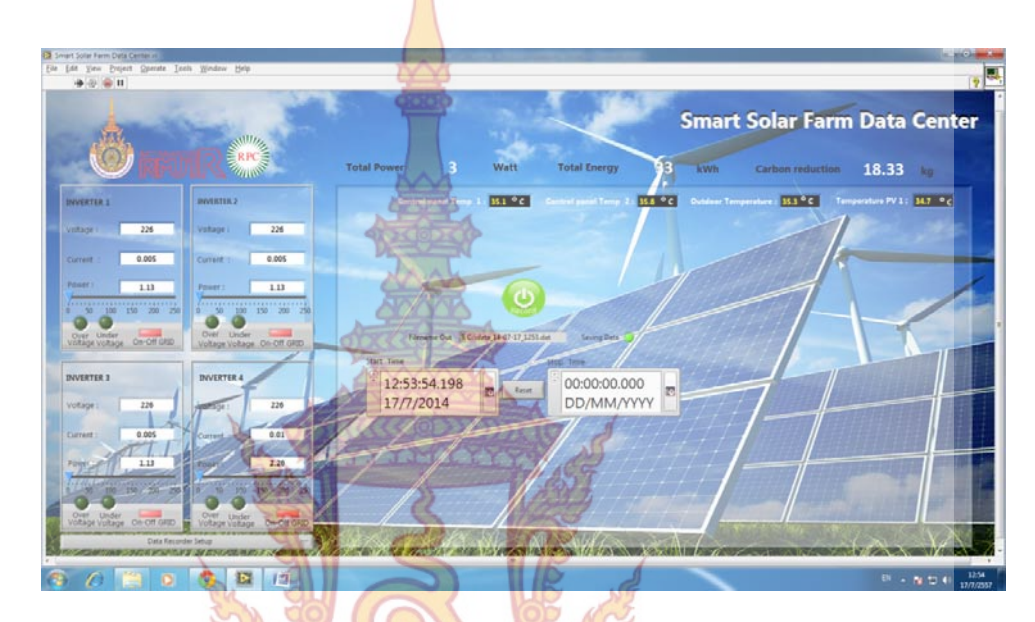

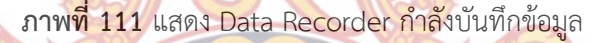

ก<mark>ารตั้งเวลาหยุดการบันทึกข้อมูลในกรณีต้องการดูเวลา เช่น 10 นาที 10</mark> ชั่วโมง 24 ชั่วโมง ั้ เป็นต้น <mark>สามารถทำได้โดยทำทุกอย่างตามข้อที่ 1 เมื่อทำตามข้อหนึ่งเสร็จเรียบแล้</mark>ว ให้ เลือกปฏิทิน ื่ ึ่ Stop tim<mark>e ทำการเลือกเวลา ที่ต้องการหยุดการทำงาน จากนั้น</mark>กด OK เมื่อถึงเวลาที่กำหนด ั้ ื่ โปรแกรมจะหยุดบันทึกสามารถดูได้จาก Led สีเขียวสว่างจะเปลี่ยนเป็นสีเขียวเข้ม

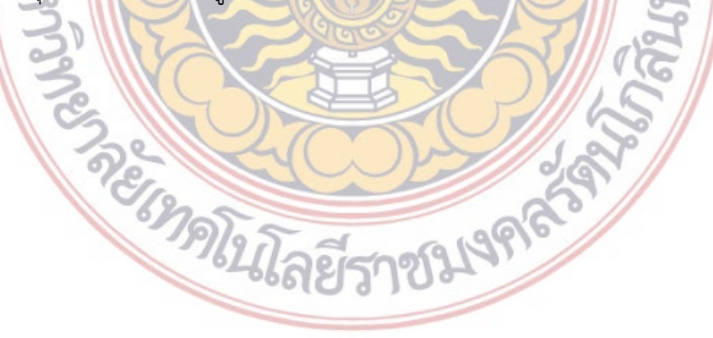

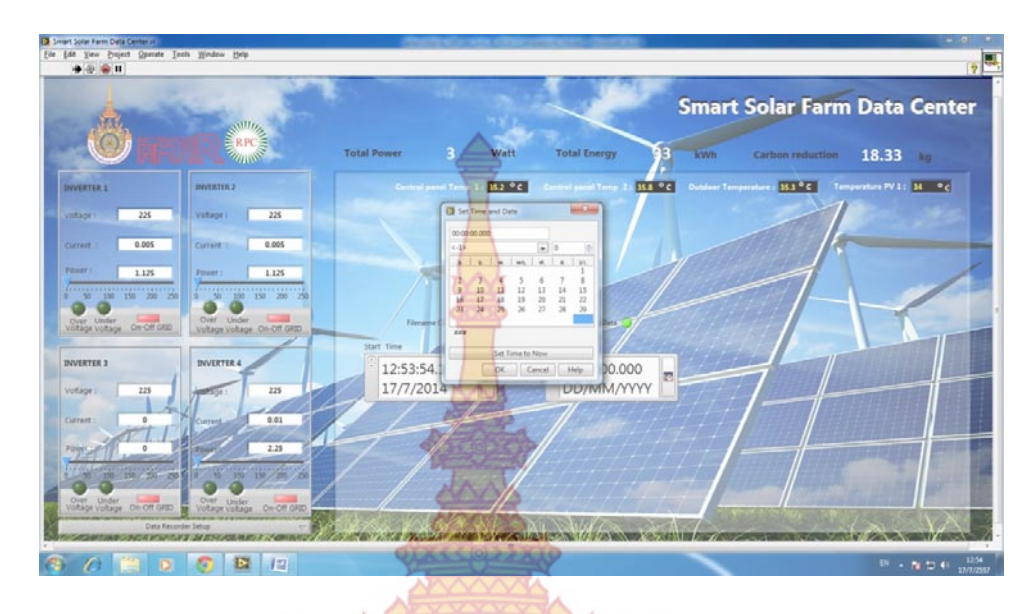

**ภาพท ี่ 112** แสดงการต งค่าหยุดการบันทึกข้อมูล ์<br>∶่

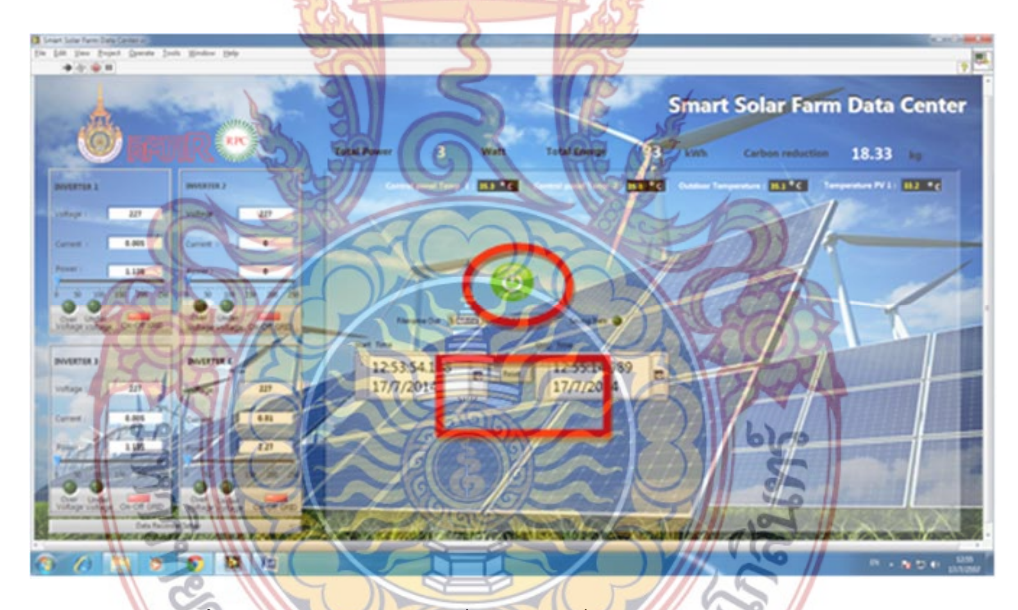

**ภาพท ี่ 113** แสดงการทํางานเม ื่อไม่อยู่ในเงื่อนไขเวลา หยุดบันทึกข้อมูล

## **9. โปรแกรมการบันทึกข้อมูล**

โปรแกรมจะทําการบันทึกข้อมูล ทุกๆ 10 วินาทีโดยเซฟเป็นไฟล์นามสกุล .LVM เก็บไว้ที่ MY Computer ไดร์ C โดยชื่ อของข้อมูลจะเป็นรูปแบบไฟที่ชื่อว่า data\_YY-MM-DD\_HHMM.LVM โดยมีรายละเอียดดังต่อไปนี้ YY คือ ปี, MMคือ เดือน, DDคือ วัน, HHMM คือ เวลา สามารถนํา ข้อมูลไปวิเคราะห์ได้ด้วยโปรแกรม Excel,Matlab เป็นต้น ตัวอย่างเช่น [data\_14-06-05\_1053] ข้อมูลเริ่มบันทึกตั้งแต่เวลา 10.53 น. วันที่ 05/06/2014 เป็นต้น ิ่ ั้

| Notepad                              |                                                                                                    |                |
|--------------------------------------|----------------------------------------------------------------------------------------------------|----------------|
|                                      | 4/7/2014 11:21:15 228.000000 1.429000 327.000000 32.900000 172.140000 1.140000 1.140000 193.800000 35.100000 34.100000 36.200000 32.800000 1                                                                                                    |                |
| 229.000000 1.416000<br>2014 11:21:25 | 324.000000 32.900000 179.765000 1.145000 1.145000 195.795000 35.100000 34.200000 36.100000 32.700000 1                                                                                                    | 001            |
|                                      | 2014 11:21:35 228.000000 1.431000 327.000000 32.900000 173.280000 1.140000 0.000000 192.660000 35.000000 34.200000 36.200000 33.000000<br>2014 11:21:45 228.000000 1.426000 326.000000 32.900000 174.420000 1.140000 0.000000 199.500000 35.100000 34.200000 36.200000 33.100000 1 0 0                          | 0.01           |
|                                      | 2014 11:21:55 227.000000 1.423000 324.000000 32.900000 175.925000 1.135000 1.135000 196.355000 35.000000 34.400000 36.200000 33.300000 1 0 0<br>2014 11:22:05 227.000000 1.446000 329.000000 32.900000 174.790000 1.135000 1.135000 197.490000 35.100000 34.400000 36.000000 33.400000 1 0 0                    |                |
|                                      | 2014 11:22:15 228.000000 1.429000 326.000000 32.900000 176.700000 1.140000 1.140000 192.660000 35.100000 34.400000 36.000000 33.400000 1 0 0                                                                                                    |                |
|                                      | 2014 11:22:25 227.000000 1.426000 325.000000 32.900000 174.790000 1.135000 1.135000 191.815000 35.000000 34.400000 36.100000 33.400000 1 0 0<br>2014 11:22:35 228.000000 1.415000 324.000000 32.900000 175.560000 1.140000 0.000000 191.520000 35.000000 34.400000 36.200000 33.300000 1 0 0 1                  |                |
| 2014 11:22:45                        | 227.000000 1.408000 320.000000 32.900000 173.655000 1.135000 1.135000 187.275000 35.000000 34.500000 36.200000 33.300000 1 0 0<br>2014 11:22:55 228.000000 1.396000 319.000000 32.900000 173.280000 1.140000 1.140000 192.660000 35.000000 34.200000 36.200000 33.100000 1 0 0                                  |                |
| 2014 11:23:05                        | 227.000000 1.390000 316.000000 32.900000 172.520000 1.135000 1.135000 189.545000 35.100000 34.400000 36.200000 33.000000 1 0 0<br>2014 11:23:15 227.000000 1.407000 320.000000 32.900000 171.385000 1.135000 0.000000 188.410000 35.000000 34.200000 36.200000 33.200000 1 0 0                                  |                |
|                                      | 2014 11:23:25 227.000000 1.410000 320.000000 32.900000 174.7900 <mark>00 1</mark> .135000 1.135000 186.140000 35.000000 34.400000 36.100000 33.200000 1 0 0                                                                                                    |                |
|                                      | 2014 11:23:35 227.000000 1.404000 319.000000 32.900000 170.250000 1.135000 1.135000 186.140000 35.000000 34.400000 36.200000 33.200000 1 0 0<br>2014 11:23:45 227.000000 1.406000 320.000000 32.900000 169.115000 1.135000 1.135000 183.870000 35.000000 34.500000 36.000000 33.300000 1 0 0                    |                |
| 2014 11:23:55                        | 229.000000 1.389000 318.000000 32.900000 172.895000 1.145000 1.145000 192.360000 35.000000 34.500000 36.200000 33.500000 1 0 0<br>2014 11:24:05 228.000000 1.400000 319.000000 32.900000 171.000000 1.140000 1.140000 192.660000 35.000000 34.500000 36.200000 33.200000 10 0 1                                 |                |
| 2014 11:24:15                        | 227.000000 1.409000 320.000000 32.900000 172.520000 1.135000 1.135000 191.815000 35.000000 34.400000 36.100000 33.100000 1 0 0 1                                                                                                    |                |
| 2014 11:24:35                        | 2014 11:24:25 228.000000 1.409000 321.000000 32.900000 171.000000 1.140000 1.140000 192.660000 35.000000 34.400000 36.200000 33.300000 1 0 0<br>228.000000 1.400000 320.000000 32.900000 172.140000 1.140000 1.140000 193.800000 34.800000 34.400000 36.200000 33.00000 1                                       | 0 <sub>0</sub> |
|                                      | 2014 11:24:45 227.000000 1.412000 321.000000 32.900000 179.330000 1.135000 1.135000 195.220000 34.800000 34.200000 36.200000 33.200000 1 0 0<br>2014 11:24:55 228.000000 1.408000 322.000000 32.900000 174.420000 1.140000 1.140000 196.080000 35.000000 34.300000 36.100000 33.100000 1 0 0                    |                |
| 2014 11:25:15                        | 2014 11:25:05 227.000000 1.402000 319.000000 32.900000 172.520000 1.135000 1.135000 190.680000 35.000000 34.200000 36.200000 33.200000 1 0 0<br>227.000000 1.414000 321.000000 32.900000 175.925000 1.135000 1.135000 189.545000 35.000000 34.300000 36.100000 33.300000 1 0                                    | $\circ$        |
|                                      | 2014 11:25:25 227.000000 1.413000 321.000000 32.900000 173.655000 1.135000 1.135000 188.410000 35.000000 34.200000 36.200000 33.100000 1 0 0                                                                                                    |                |
| 2014 11:25:45                        | 2014 11:25:35 227.000000 1.415000 321.000000 32.900000 174.790000 1.135000 1.135000 187.275000 34.800000 34.100000 36.200000 33.100000 1 0 0 1<br>227.000000 1.422000 323.000000 32.900000 179.330000 1.135000 1.135000 192.950000 34.900000 34.300000 36.100000 33.200000 1 0 0                                |                |
|                                      | 2014 11:25:55 227.000000 1.433000 326.000000 32.900000 177.060000 1.135000 1.135000 190.680000 35.000000 34.300000 36.100000 33.000000 1 0 0 1<br>2014 11:26:05 228.000000 1.436000 327.000000 32.900000 178.980000 1.140000 1.140000 193.800000 35.000000 34.200000 36.200000 33.200000 1 0 0 1                |                |
| 2014 11:26:25                        | 2014 11:26:15 229.000000 1.445000 331.000000 32.900000 176.330000 1.145000 1.145000 193.505000 35.000000 34.400000 36.100000 33.200000 1 0 0<br>229.000000 1.43/000 329.000000 32.900000 183.200000 1.145000 1.145000 202.665000 34.800000 34.400000 36.200000 33.200000 1 0 0                                  |                |
|                                      | 2014 11:26:35 228.000000 1.441000 330.000000 32.900000 180.120000 1.140000 1.140000 197.220000 35.000000 34.400000 36.100000 33.400000 1 0 0 1                                                                                                    |                |
|                                      | 2014 11:26:45 227.000000 1.446000 329.000000 32.900000 185.00 <b>5000 1.13</b> 5000 1.135000 198.625000 34.900000 34.300000 36.200000 33.100000 1 0 0<br>2014 11:26:55 227.000000 1.451000 330.000000 32.900000 183.870000 1.135000 1.135000 191.815000 34.800000 34.200000 36.200000 33.300000 1 0 0           |                |
| 2014 11:27:15                        | 2014 11:27:05 228.000000 1.458000 332.000000 32.900000 180.120000 1.140000 1.140000 197.220000 34.800000 34.200000 36.200000 33.400000 1 0 0<br>228.000000 1.457000 333.000000 32.900000 176.700000 1.140000 0.000000 197.220000 34.800000 34.100000 36.200000 33.300000 1 0 0                                  |                |
|                                      | 2014 11:27:25 229.000000 1.461000 335.000000 32.900000 180.910000 1.145000 1.145000 200.375000 34.700000 34.300000 36.200000 33.300000 1 0 0<br>2014 11:27:35 228.000000 1.465000 334.000000 32.900000 177.840000 1.140000 1.140000 197.220000 34.800000 34.300000 36.000000 33.200000 1 0 0                    |                |
|                                      | 2014 11:27:45 227.000000 1.462000 333.000000 32.900000 178.195000 1.135000 1.135000 199.760000 34.900000 34.400000 36.100000 33.300000 1 0 0                                                                                                    |                |
|                                      | 2014 11:27:55 228.000000 1.460000 333.000000 32.900000 178.980000 1.140000 1.140000 202.920000 34.900000 34.300000 36.200000 33.400000 1 0 0<br>2014 11:28:05 227.000000 1.473000 335.000000 32.900000 179.330000 1.135000 1.135000 199.760000 34.900000 34.400000 36.200000 33.200000 1 0 0                    |                |
|                                      | 2014 11:28:15 229.000000 1.463000 335.000000 32.900000 179.765000 1.145000 0.000000 196.940000 34.700000 34.200000 36.200000 33.500000 1 0 0<br>2014 11:28:25 228.000000 1.468000 334.000000 32.900000 188.100000 1.140000 1.140000 198.360000 34.900000 34.400000 36.100000 33.400000 1 0 0                    |                |
|                                      | 2014 11:28:35 227.000000 1.472000 335.000000 32.900000 187.275000 1.135000 1.135000 198.625000 34.800000 34.400000 36.100000 33.400000 1 0 0<br>2014 11:28:45 227.000000 1.465000 333.000000 32.900000 185.005000 1.135000 0.000000 203.165000 34.800000 34.200000 36.200000 33.400000 1 0 0 1                  |                |
|                                      | 2014 11:28:55 227.000000 1.473000 335.000000 32.900000 179.330000 1.135000 0.000000 199.760000 34.800000 34.200000 36.200000 33.300000 1 0 0<br>2014 11:29:05 229.000000 1.479000 339.000000 32.900000 185.490000 1.145000 1.145000 199.230000 34.800000 34.200000 36.200000 33.400000 1 0 0                    |                |
|                                      | 2014 11:29:15 228.000000 1.480000 338.000000 32.900000 185.820000 1.140000 1.140000 199.500000 34.900000 34.400000 36.200000 33.200000 1 0 0                                                                                                    |                |
|                                      | 2014 11:29:25 227.000000 1.479000 337.000000 32.900000 187.275000 1.135000 1.135000 198.625000 34.800000 34.100000 36.200000 33.300000 1 0 0<br>2014 11:29:35 228.000000 1.486000 339.000000 33.000000 188.100000 1.140000 1.140000 200.640000 34.900000 34.300000 36.200000 33.100000 1 0 0                    |                |
| 4/7                                  | 2014 11:29:45 229.000000 1.488000 341.000000 33.000000 191.215000 1.145000 1.145000 203.810000 34.900000 34.400000 36.200000 33.100000 1 0 0<br>2014 11:29:55 229.000000 1.496000 343.000000 33.000000 184.345000 1.145000 0.000000 199.230000 34.800000 34.200000 36.200000 33.200000 1 0 0                    |                |
|                                      | 2014 11:30:05 229.000000 1.500000 344.000000 33.000000 185.490000 1.145000 1.145000 204.955000 34.800000 34.400000 36.200000 33.100000 1 0 0 1<br>2014 11:30:15 228.000000 1.516000 346.000000 33.000000 188.100000 1.140000 1.140000 205.200000 34.800000 34.300000 36.200000 33.100000 1 0 0 1                |                |
|                                      | 2014 11:30:25 228.000000 1.514000 346.000000 33.000000 185.820000 1.140000 1.110000 200.640000 34.800000 34.200000 36.200000 33.300000 1 0 0 1                                                                                                    |                |
| 4/7                                  | 2014 11:30:35 228.000000 1.521000 348.000000 33.000000 191.520000 1.140000 1.140000 206.340000 34.900000 34.300000 36.200000 33.100000 1 0 0 1<br>/2014 11:30:45 227.000000 1.520000 346.0000 <mark>0 33.000000 192.950000 1.135000 1.135000 207.</mark> 705000 34.800000 34.200000 36.200000 33.100000 1 0 0 1 |                |
|                                      | 4/7/2014 11:30:55 229.000000 1.531000 351.000000 33.000000 194.650000 1.145000 1.145000 206.100000 34.800000 34.200000 36.100000 32.900000 1 0 0 1<br>4/7/2014 11:31:05 228.000000 1.542000 352.000000 33.000000 191.520000 1.140000 1.140000 20.060000 34.800000 34.200000 36.200000 32.900000 1 0 0 1         |                |
|                                      | 4/7/2014 11:31:15 227.000000 1.549000 352.000000 33.000000 192.950000 1.135000 0.000000 205.435000 34.700000 34.200000 36.200000 33.100000 1 0 0 1                                                                                                    |                |
| -                                    |                                                                                                    |                |

**ภาพท ี่ 114** ภาพแสดงตัวอย่างข้อมูลที่ถูกบันทึก

### **ตําแหน่งข้อมลทู ี่ทึกสามารถแบ่งเป็นคอลัมน์ได้ดังน**

- 1. วันเดือนปี
- <mark>9. กำลังไฟฟ้</mark>าของแผงที่ 3
- 2. เวลา
- 3. <mark> แรงดันทั้งหมด Tot</mark>al Voltages
- 4. กระแสทั้งหมด Total Current
- 5. \_กำลังไฟ<mark>ฟ้าทั้งหมด Total Power</mark>
- 
- 
- 

10. ก<mark>ำลังไฟฟ้าข</mark>องแผงที่ 4

- 11. อุณหภูมิตู้ที่ 1
- 12. อุณหภูมิตู้ที่ 2
- ั้
- 6. พลังง<mark>านทั้งหม</mark>ด Total energy ั้
- <mark>7. กำลังไฟฟ้าของแผงที่ 1</mark>
- <mark>8. กำลังไฟฟ้าของแผ</mark>งที่ 2
- 14. อุณหภูมิใต้แผง 15. สถานะการทํางานของ [ Inverter

13. อุณภูมิภายนอก

"On=1" "OFF=0" ] ทั้ง 4 ตัว

หลังจากได้ข้อมูลม<mark>าแล้วสามารถนำไปวิเคราะห์ด้วยซอฟ</mark>ร์แวร์ Microsoft Excel ตาม ขั้นตอนดังน ֚֬<u>֟</u> เข้าไปที่ตำแหน่งที่บันทึกข้อมูล

| Share with *<br>Organize -       | New folder<br>Burn        |                 |                 |                 | $\boldsymbol{\Omega}$<br>三 一 |
|----------------------------------|---------------------------|-----------------|-----------------|-----------------|------------------------------|
| <b>Sir</b> Favorites             | Name                      | Date modified   | Type            | Size            |                              |
| <b>Desktop</b>                   | <b>Dell</b>               | 27/5/2557 17:59 | File folder     |                 |                              |
| Downloads                        | <b>Ill</b> Intel          | 27/5/2557 18:10 | File folder     |                 |                              |
| <b>SEE Recent Places</b>         | <b>Labview</b>            | 27/5/2557 18:52 | File folder     |                 |                              |
|                                  | New folder                | 25/6/2557 15:12 | File folder     |                 |                              |
| <b>Call Libraries</b>            | PerfLogs                  | 14/7/2552 10:20 | File folder     |                 |                              |
| <b>Documents</b>                 | Program Files             | 4/6/2557 13:51  | File folder     |                 |                              |
| $M$ Music                        | Program Files (x86)       | 4/7/2557 15:24  | File folder     |                 |                              |
| Pictures                         | <b>U</b> Users            | 27/5/2557 15:26 | File folder     |                 |                              |
| <b>El</b> Videos                 | <b>Windows</b>            | 18/6/2557 10:30 | File folder     |                 |                              |
|                                  | data_backup_14-07-07_1501 | 7/7/2557 15:02  | LVM File        | 1 <sub>KB</sub> |                              |
| Computer                         | data 14-07-07 1557.dat    | 7/7/2557 16:06  | <b>DAT File</b> | 8 KB            |                              |
| Local Disk (C:)                  | data_backup_14-07-07_1557 | 7/7/2557 16:06  | LVM File        | 8 KB            |                              |
| Local Disk (D:)<br>CD Drive (F:) |                           |                 |                 |                 |                              |
| <b>Gu</b> Network                |                           |                 |                 |                 |                              |

**ภา<mark>พที่ 11</mark>5** ตำแหน่งที่บันทึกข้อมูล

ี สร้างโฟล<mark>เดอร์ใหม่ โดยการคลิกขวา Ne</mark>w เลื<mark>่อ</mark>ก Folder

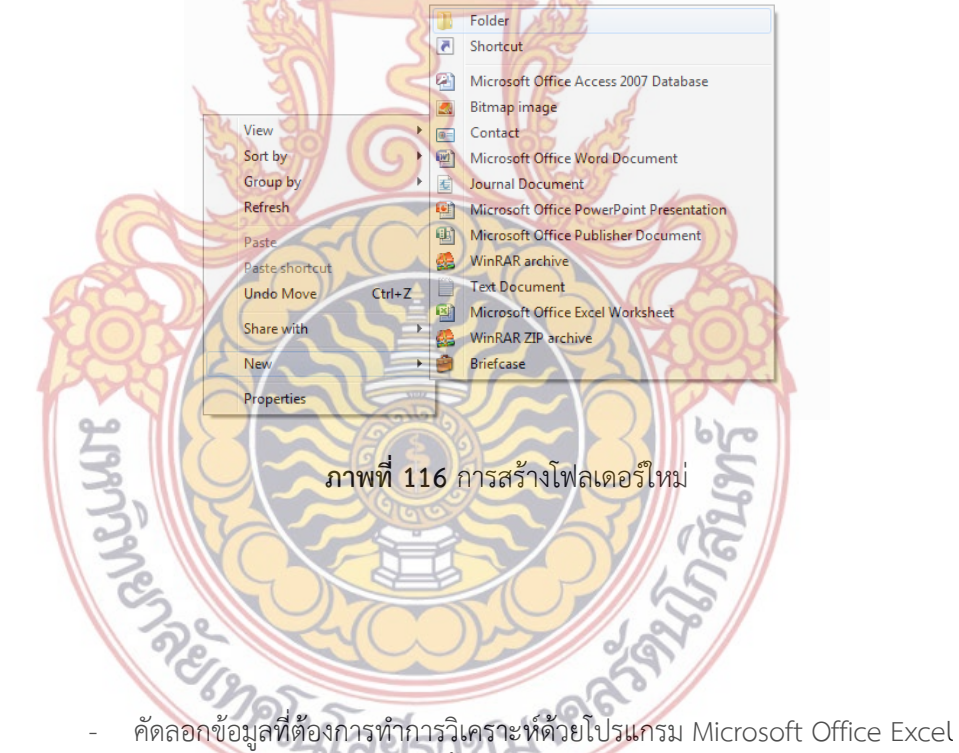

ไปไว้ในโฟลเดอร์ Analysis 7072557 โดยนำมาทั้งไฟล์นามสกุล DAT และ LVM

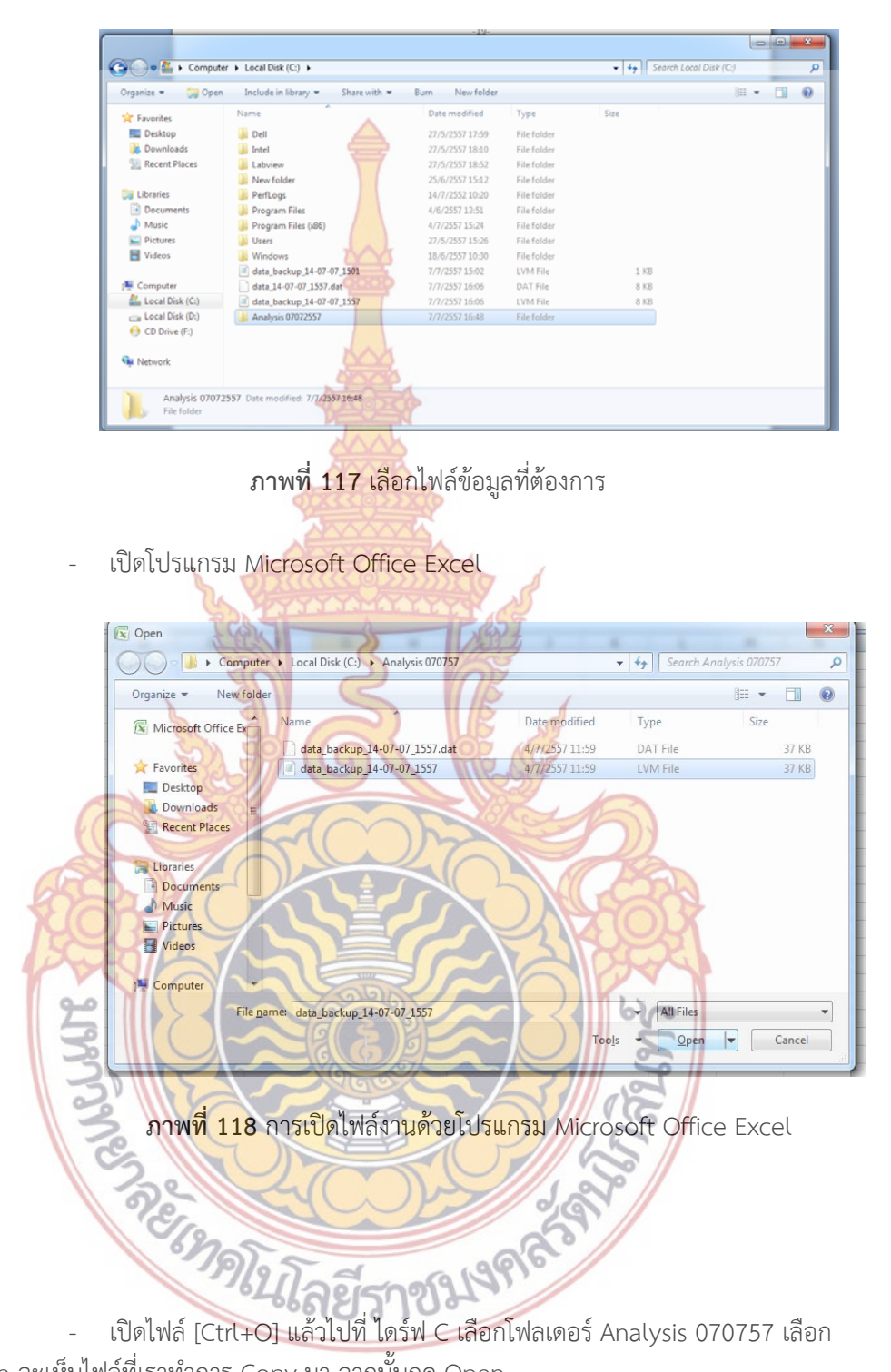

All file จะเห็นไฟล์ที่เราทำการ Copy มา จากนั้นกด Open ์<br>๎

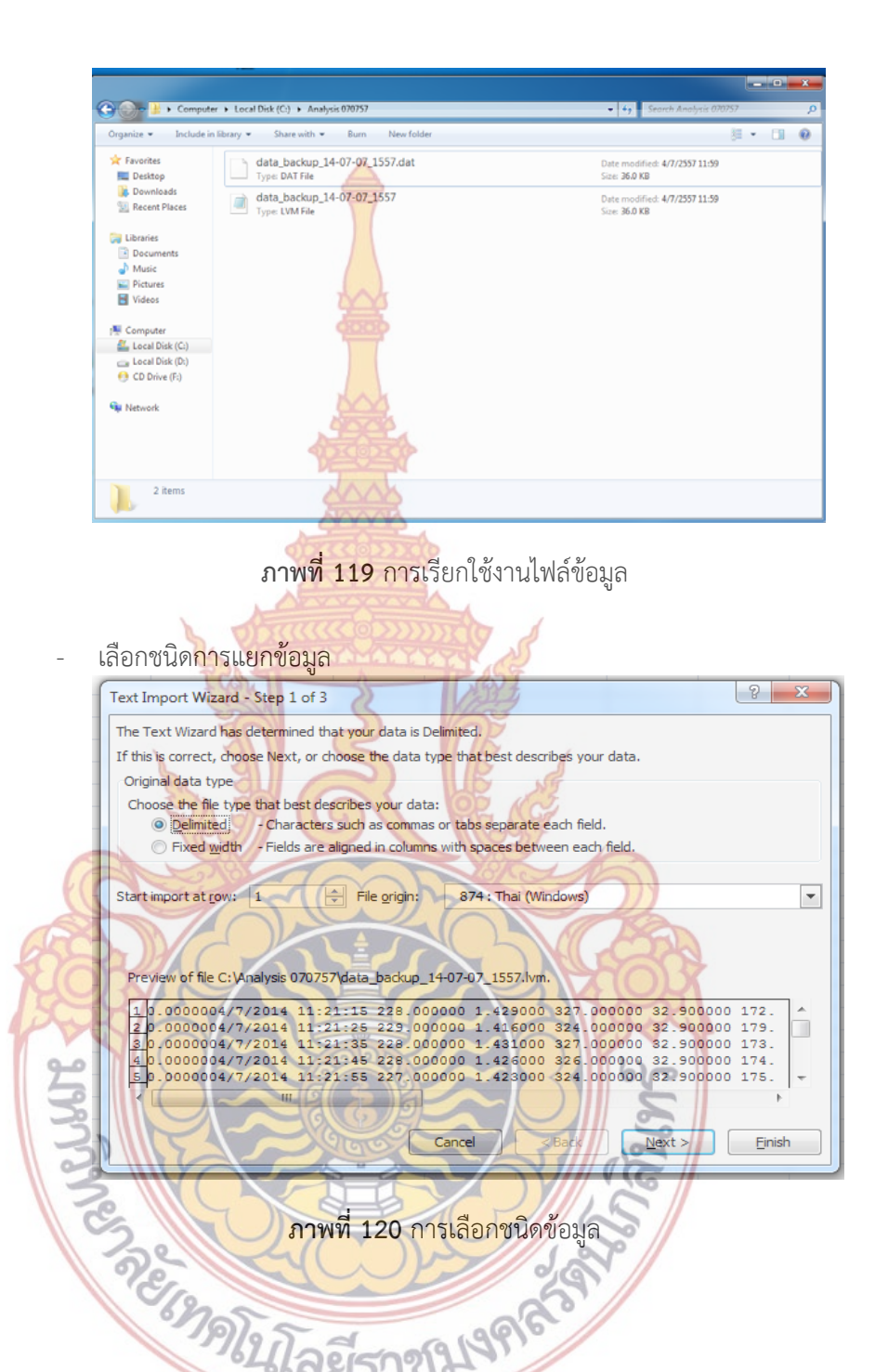

- เลือกหน้าคําว่า Space จะเป็นเคร ื่ องหมาย ถูก จากน นกด NEXT ั้

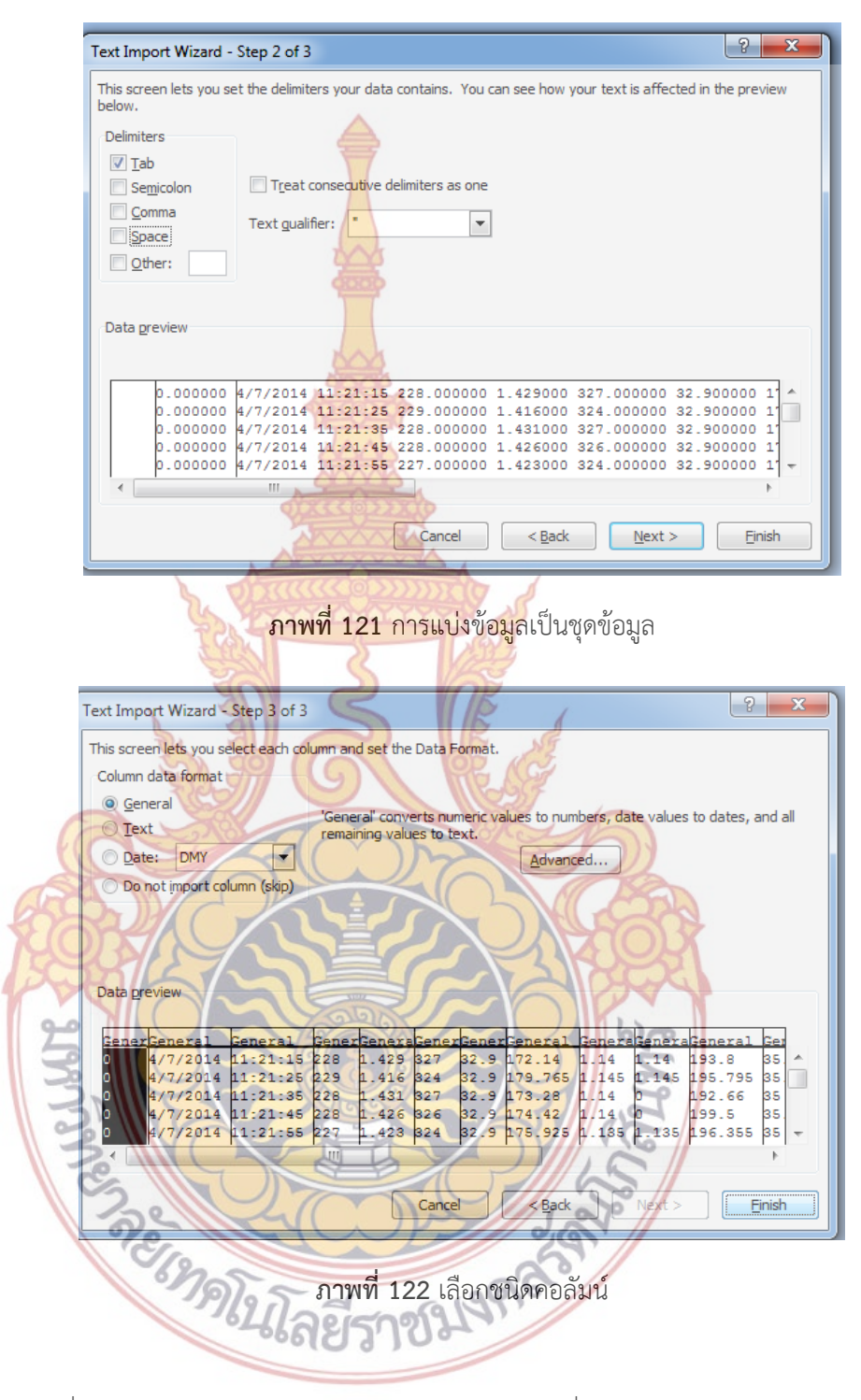

ข้อมูลที่บันทึกก็สามารถนำไปทำการวิเคราะห์กับโปรแกรมที่รองรับไฟล์ Txt สามารถทำใ**ห้** มีความสะดวกในการนําข้อมูลไปใช้งานได้ต่อไป

|                | ы<br><b>Howe</b>         | <b>Society</b>                                 | <b>Fage Layout</b>        | Parkeday                  | Data:                           | <b>Review</b><br><b>Many</b> | <b>Add Inc.</b> |                   |                |                  | <b>Controlled Millers Counter Line</b> |                    |              |                 |              |                        |             |                            |                     |                | <b>AT SIX LINES DAY</b><br>$\overline{u}$ . |
|----------------|--------------------------|------------------------------------------------|---------------------------|---------------------------|---------------------------------|------------------------------|-----------------|-------------------|----------------|------------------|----------------------------------------|--------------------|--------------|-----------------|--------------|------------------------|-------------|----------------------------|---------------------|----------------|---------------------------------------------|
|                | A Cut                    |                                                | Tahoma                    | $\ H\  = \ A'\ _{\infty}$ |                                 | an an Brett Company feet     |                 |                   | Genelal        |                  |                                        | Normal             |              | Bad             |              |                        | <b>West</b> |                            | E sutrium           |                |                                             |
| <b>Tariful</b> | 2) Com                   |                                                |                           |                           |                                 |                              |                 |                   |                |                  | Conditional Faintal                    | <b>Talente all</b> |              | Cathering Issue |              | <b>A TOTAL SERVICE</b> |             | ш<br>Intest Databa Formall | 雷雨                  |                | Said & Find &                               |
|                | <b>I</b> Formal Paintain |                                                |                           | <b>ASS (2004)</b><br>А    | - 图 图 图 读 读 Willings & Center > |                              |                 |                   |                | <b>IN MILLER</b> | Formatting + at Table +                |                    |              |                 |              |                        | $-1$        | <b>TURNS</b>               | Q Dec 1             |                | Filter + Salast                             |
|                | Optiant                  |                                                | <b>Fact</b>               |                           |                                 | Alignment                    |                 | <b>SALE</b>       | [ Number       | -                |                                        |                    |              | <b>Tights</b>   |              |                        |             | DRI.                       |                     | <b>Litting</b> |                                             |
|                | A1                       | $+11$                                          | $f_{0}$ 0                 |                           |                                 |                              |                 |                   |                |                  |                                        |                    |              |                 |              |                        |             |                            |                     |                |                                             |
|                |                          | 8                                              | ×.                        | D                         |                                 |                              | G.              | 34                |                |                  | x                                      | M                  |              | N.              | $\Omega$     | P                      | $\Omega$    | 北                          |                     |                | $\cup$                                      |
|                |                          | 4/7/2014 11:21:15                              |                           | 228                       | 1.429                           | 327                          | 32.9            | 172.14            | 1.14           | 1.14             | 193.8                                  | 35.1               | 34.1         | 36.2            | 32.8         |                        |             | n                          |                     |                |                                             |
|                |                          | 0.4/7/2014.11:21:25                            |                           | 229                       | 1.416                           | 324                          | 32.9            | 179.765           | 1.145          | 1.145            | 195.795                                | 35.1               | 34.2         | 36.1            | 32.7         |                        |             |                            |                     |                |                                             |
|                |                          | 0.4/7/2014.11:21:35                            |                           | 228                       | 1.431                           | 327                          | 32.9            | 173.28            | 1.14           | a.               | 192.66                                 | 35                 | 34.2         | 36.2            | 33           |                        |             |                            |                     |                |                                             |
|                |                          | 0 4/7/2014 11:21:45                            |                           | 228                       | 1.426                           | 326                          | 32.9            | 174.42            | 1.14           | $\Omega$         | 199.5                                  | 35.1               | 34.2         | 36.2            | 33.1         |                        |             |                            |                     |                |                                             |
|                |                          | 0 4/7/2014 11:21:55                            |                           | 227                       | 1.423                           | 324<br>329                   | 32.9<br>32.9    | 175.925<br>174.79 | 1.135<br>1.135 | 1.135<br>1.135   | 196,355<br>197.49                      | 35                 | 34.4<br>34.4 | 36.2            | 33.3<br>33.4 |                        |             |                            |                     |                |                                             |
|                |                          | $0.4/7/2014$ $11:22:05$<br>0.4/7/2014.11:22:15 |                           | 227<br>228                | 1.446<br>1.429                  | 326                          | 32.9            | 176.7             | 1.14           | 1.14             | 192.66                                 | 35.1<br>35.1       | 34.4         | 36<br>36        | 33.4         |                        |             |                            |                     |                |                                             |
|                |                          | $0.4/7/2014$ $11:22:25$                        |                           | 227                       | 1.426                           | 325                          | 32.9            | 174.79            | 1.135          | 1.135            | 191,815                                | 35                 | 34.4         | 36.1            | 33.4         |                        |             |                            |                     |                |                                             |
|                |                          | 0 4/7/2014 11:22:35                            |                           | 228                       | 1.415                           | 324                          | 32.9            | 175.56            | 1.14           | li o             | 191.52                                 | 35                 | 34.4         | 36.2            | 33.3         |                        |             |                            |                     |                |                                             |
| 10             |                          | 0 4/7/2014 11:22:45                            |                           | 227                       | 1.408                           | 320                          | 32.9            | 173.655           | 1.135          | 1.135            | 187.275                                | 35                 | 34.5         | 36.2            | 33.3         |                        |             |                            |                     |                |                                             |
| 11             |                          | 0.4/7/2014.11:22:55                            |                           | 228                       | 1.396                           | 319                          | 32.9            | 173.28            | 1.14           | 1.14             | 192.66                                 | 35                 | 34.2         | 36.2            | 33.1         |                        |             |                            |                     |                |                                             |
|                |                          | $0.4/7/2014$ $11:23:05$                        |                           | 227                       | 1.39                            | 316                          | 32.9            | 172.52            | 1.135          | 1.135            | 189.545                                | 35.1               | 34.4         | 36.2            | 33           |                        |             |                            |                     |                |                                             |
|                |                          | 0.4/7/2014.11:23:15                            |                           | 227                       | 1.407                           | 320                          | 32.9            | 171.385           | 1.135          | ÷                | 188.41                                 | 35                 | 34.2         | 36.2            | 33.2         |                        |             |                            |                     |                |                                             |
| 14             |                          | 0.4/7/2014.11:23:25                            |                           | 227                       | 1.41                            | 320                          | 32.9            | 174.79            | 1.135          | 1.125            | 186.14                                 | 25                 | 34.4         | 36.1            | 33.2         |                        |             |                            |                     |                |                                             |
| 15             |                          | 0 4/7/2014 11:23:35                            |                           | 227                       | 1,404                           | 319                          | 329             | 170.25            | 1.135          | 1.135            | 186.14                                 | 35                 | 34.4         | 36.2            | 33.2         |                        |             |                            |                     |                |                                             |
| 16             |                          | 0 4/7/2014 11:23:45                            |                           | 227                       | 1.406                           | 320                          | 32.9            | 169.115           | 1.135          | 1.135.           | 183.87                                 | 35                 | 34.5         | 36              | 33.3         |                        |             |                            |                     |                |                                             |
| 17             |                          | 0 4/7/2014 11:23:55                            |                           | 229                       | 1.389                           | 318                          | 32.9            | 172,895           | 1.14%          | 1.145            | 192.36                                 | 35                 | 34.5         | 36.2            | 33.5         |                        |             |                            |                     |                |                                             |
| 18             |                          | 0 4/7/2014 11:24:05                            |                           | 228                       | 1.4                             | 319                          | 32.9            | 171               | 1.14           | 1.14             | 192.66                                 | 35                 | 34.5         | 36.2            | 33.2         |                        |             |                            |                     |                |                                             |
|                |                          | 0.4/7/2014.11:24:15                            |                           | 227                       | 1.409                           | 320                          | 32.9            | 172.52            | 1.135          | 1.135            | 191.615                                | 35                 | 34.4         | 36.1            | 13.1         |                        |             |                            |                     |                |                                             |
| 20             |                          | 0 4/7/2014 11:24:25                            |                           | 228                       | 1.409                           | 321                          | 32.9            | 171               | 1.14           | 1.14             | 192.66                                 | 35                 | 34.4         | 36.2            | 33.3         |                        |             |                            |                     |                |                                             |
|                |                          | 0.4/7/2014.11:24:35                            |                           | 226                       | 1.4                             | 320                          | 32.9            | 172.14            | 1.14           | 1.14             | 193.8                                  | 34.8               | 34.4         | 36.2            | 33           |                        |             |                            |                     |                |                                             |
|                |                          | 0 4/7/2014 11:24:45                            |                           | 227                       | 1.412                           | 321                          | 32.9            | 179.33            | 1.135          | 1.135            | 195.22                                 | 34.8               | 34.2         | 36.2            | 33.2         |                        |             |                            |                     |                |                                             |
|                |                          | 0.4/7/2014.11:24:55                            |                           | 228                       | 1,408                           | 322                          | 32.9            | 174.42            | 1.14           | 1.14             | 196.08                                 | 35                 | 34.3         | 36.1            | 33.1         |                        |             |                            |                     |                |                                             |
| 24             |                          | 0 4/7/2014 11:25:05                            |                           | 227                       | 1.402                           | 319                          | 32.9            | 172.52            | 1.135          | 1.135            | 190.68                                 | 35                 | 34.2         | 36.2            | 33.2         |                        |             |                            |                     |                |                                             |
|                |                          | 0.4772014.11:25:15                             |                           | 227                       | 1.414                           | 321                          | 32.9            | 175.925           | 1.135          | 1.135            | 189.545                                | 35                 | 34.3         | 36.1            | 33.3         |                        |             |                            |                     |                |                                             |
|                |                          | 0.4/7/2014.11:25:25                            |                           | 227                       | 1.413                           | 321                          | 32.9            | 173.655           | 1.135          | 1.135            | 188.41                                 | 35                 | 34.2         | 36.2            | 33.1         |                        |             |                            |                     |                |                                             |
| 27             |                          | 0 4/7/2014 11:25:35                            |                           | 227                       | 1.415                           | 321                          | 32.9            | 174.79            | 1.135          | 1.135            | 167,275                                | 34.8               | 34.1         | 36.2            | 33.1         |                        |             |                            |                     |                |                                             |
|                |                          | 0 4/7/2014 11:25:45                            |                           | 227                       | 1.422                           | 323                          | 32.9            | 179.33            | 1.135          | 1.135            | 192.95                                 | 34.9               | 34.3         | 36.1            | 33.2         |                        |             |                            |                     |                |                                             |
|                |                          | 0 4/7/2014 11:25:55                            |                           | 227                       | 1.433                           | 326                          | 32.9            | 177.06            | 1.135          | 1.135            | 190.68                                 | 35                 | 34.3         | 36.1            | 33           |                        |             |                            |                     |                |                                             |
|                |                          | 0.4772014.11:26:05                             |                           | 228                       | 1,436                           | 327                          | 32.9            | 178.98            | 1.14           | 1.14             | 193.8                                  | 35                 | 34.2         | 36.2            | 33.2         |                        |             |                            |                     |                |                                             |
| 31             |                          | 0 4/7/2014 11:26:15                            |                           | 229                       | 1.445                           | 331                          | 32.9            | 176.33            | 1.145          | 1.145            | 193,505                                | 35                 | 34.4         | 36.1            | 33.2         |                        |             |                            |                     |                |                                             |
|                |                          | 0.4/7/2014.11:26:25                            |                           | 229                       | 1.437                           | 329                          | 32.9            | 183.2             | 1.145          | 1.145            | 202.665                                | 34.8               | 34.4         | 36.2            | 33.2         |                        |             |                            |                     |                |                                             |
|                |                          | 0.4/7/2014.11:26:35                            |                           | 228                       | 1,441                           | 330                          | 329             | 180.12            | 1.14           | 1.14             | 197.22                                 | 35                 | 34.4         | 36.1            | 13.4         |                        |             |                            |                     |                |                                             |
| .              |                          | A Affirma a six-hit air                        | fata hackup 14-07-07 1557 | NAT                       | 4.4.41                          | 5 Mil                        | 15.0            | LOST JUNE         |                |                  | <b>6,436  +10.0 V</b>                  | 5.6.15             | in a         | $36 - 3$        | 35.4         |                        |             |                            |                     |                |                                             |
| <b>Rasalt</b>  |                          |                                                |                           |                           |                                 |                              |                 |                   |                |                  |                                        |                    |              |                 |              |                        |             |                            | 21212 - 21:4876-1-1 |                |                                             |
|                |                          |                                                |                           |                           | 121                             |                              |                 |                   |                |                  |                                        |                    |              |                 |              |                        |             |                            |                     |                |                                             |
|                |                          |                                                | $\circ$                   |                           |                                 | $ X_2 $                      |                 |                   |                |                  |                                        |                    |              |                 |              |                        |             |                            |                     | 0.751          | 1/2/2552                                    |

**ภาพท ี่ 123** แสดงหน้าต่าง Excel หลังจากใช้งานไฟล์ข้อมูล

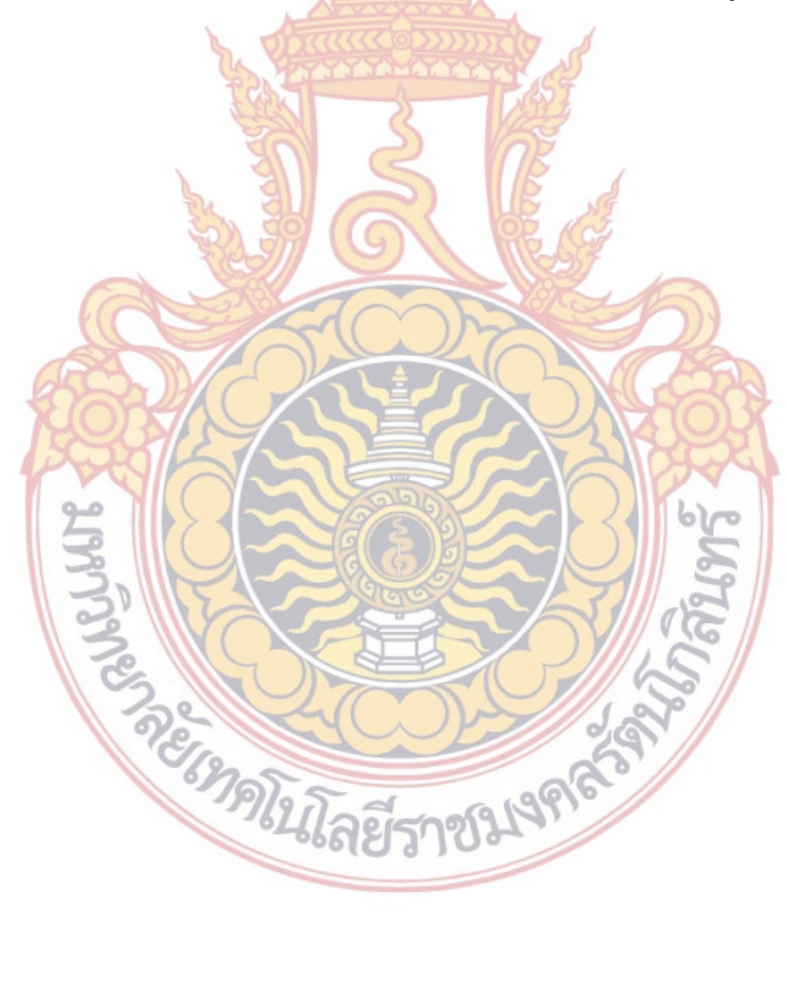

## **บทท ี่ 5 สรุป อภิปรายผลและข้อเสนอแนะ**

#### **1. สรุปผลการทดลอง**

งานวิจัยนี้นำเสนอการพัฒนาไมโคร<mark>อินเว</mark>อร์เตอร์ชนิดเชื่อมต่อกริดร่วมกับระบบสื่อสารไร้สาย ื่ สําหรับไร่พลังงานเซลล์แสงอาทิตย์ซึ่งกระบวนการแบ่งออกเป็น 2 ส่วน คือการออกแบบสร้างฮาร์ด-แวร์ และการโปรแกรมควบคุม ในส่วนข<mark>องกา</mark>รออกแบบฮาร์ดแวร์มีการจำลองการทำงานโดย โปรแกรม MALAB/SIMULINK และสร้างต้<mark>นแบบขอ</mark>งระบบ

ผลที่ได้สามารถออกแบบและส<mark>ร้างไมโ</mark>ครอินเวอร์เตอร์แบบเชื่อมต่อเข้ากริดร่วมกั**บ** ระบบสื่อสารไร้สายสำหรับวัดค่าพารามิ<mark>เตอร์ต่างๆ ใน</mark>ไร่ผลิตพลังงานไฟฟ้าจากเซลล์แสงอาทิตย์ ซึ่**ง** การออกแบบส่วนประกอบต่างๆของร<mark>ะบบแสดงดังบท</mark>ที่ 3 และผลการทดลองในส่วนต่างๆ แสดง**ใน** บทท ี่ 4 ตามลําดับ

#### **2. ข้อเสนอแนะ**

ไมโครอินเวอร์เตอร์ถือได้ว่าเป็นเทคโนโลยีใหม่ที่ได้ความนิยมในการใช้ในระบบแปลงผัน พลังงานไฟฟ้าจากเซลล์แส<mark>งอาทิตย์เชื่อมต่อเข้าระบ</mark>บขอ<mark>งกา</mark>รไ<mark>ฟฟ้า</mark> เหมาะสมกับระบบการผลิตไฟ**ฟ้า** ื่ บนหลังคาบ้านหรือ Solar roof เป็นอย่างดียังมีหลายส่วนของระบบที่ต้องได้รับการพัฒนาต่อไป อาทิเช่น

2.1 การศึกษาและพัฒนาระบบการใช้งานให้สามารถใช้งานได้อย่างกว้างขวางในประเทศ

2.2 พัฒนาระบบการ Monitoring เพื่อควบคุมค่าพารามิเตอร์ต่างๆ ที่มีผลกระทบทำให้ ระบบเสื่อม<mark>สภาพเร็วขึ้</mark>น ื่

์ในงานวิจัยนี้ท<mark>ำการศึ</mark>กษา<mark>และพัฒนาระบบการเฝ้าระวัง (Mon</mark>itoring) ไมโครอินเวอร์เตอร์ ชนิดเชื่อมต่อกริดร่ว<mark>มกับระบบสื่อสารไร้สายสำหรับไร่พลังงานเซลล์</mark>แสงอาทิตย์ <mark>ร</mark>ะบบที่ทำการวิจัย ื่ ์ขึ้นสามารถนำไปสร้างระ<mark>บบผลิตพลังงานไฟฟ้าจากเซลล์แสงอาทิตย์บ</mark>นหลังคาของบ้านเรือนได้ต่อไป

**BALLIC DESCRIPTION** 

#### **บรรณานุกรม**

- [1] Wei, X., Z. Jian Guo, et al. "Equivalent Circuits for Single-Sided Linear Induction Motors." **Industry Applications, IEEE Transactions** on 46(6): 2410-2423.
- [2] McLean, G. W. (1988). "Review of recent progress in linear motors." **Electric Power Applications, IEE Proceedings B**. 135(6): 380-416.
- [3] Boldea, I. and Nasar, S.A., Linear **Motion Electromagnetic Devices**, Taylor & Francis, United States of America, 2001.
- [4] Laithwaite, E. R. & Nasar, S. A. (1970) Linear-motion electrical machines. **Proceedings of the IEEE**, 58(4), 531-542.
- [5] Viet Nam Hong, "Design **of Single-Side Linear Induction Motor**", Bachelor of Electrical Engineering Project, School of Information Technology and Electrical Engineering, University of Queensland, 2003
- [6] Sarveswara Prasad Bhamid, " Design **of a Single Sided Linear Induction Motor (SLIM) Using a User Interactive Computer Program**" In partial fulfillment of the requirement for the degree master of science, A Thesis presented to the faculty of the Graduate School University of Missouri-Columbia, May 2005.
- [7] Iwamoto, M., S. Sakabe, et al. (1981). "Experimental and theoretical study of highspeed single-sided linear induction motors." **Electric Power Applications, IEE Proceedings B.** 128(6): 306-312.
- [8] Iwamoto, M., E. Ohno, et al. (1973). "End-Effect of High-Speed Linear Induction Motor." **Industry Applications, IEEE Transactions** on IA-9(6): 632-639.
- [9] Lee, H. W., C. B. Park, et al. Exit end effect reduction of a linear induction motor for the deep-underground GTX. **Electrical Machines (ICEM), 2010 XIX International Conference on**.
- [10] Mi Ching, T. and C. Jeng Hu (1999). A practical implementation of a linear induction motor drive using new generation DSP controller. Control Applications, 1999. **Proceedings of the 1999 IEEE International Conference on.**
- [11] W. Leonhard, Control of Electric Drives, Second Edition, Springer-Verlag, Berlin, Heidelberg, Germany, 1996.
- [12] **LabVIEW System Design Software**, online available: http://www.ni.com/labview/
- [13] รศ.ดร.วีระเชษฐ์ขันเงิน, วุฒิพล ธาราธีรเศรษฐ์. 2550. **อิเล็กทรอนิกส์กําลัง**. สํานักพิมพ์ห้าง หุ้นส่วนจำกัด วี.เจ. พริ้นติ้ง, กรุงเทพฯ, หน้า 423-480. ิ้
- [14] ทรงกลด ศรีปรางค์, วันชัย ทรัพย์สิงห์, "**การออกแบบและประยุกต์ใช้ไมโครคอนโทรลเลอร์ ตระกูล dsPIC30xF ในอินเวอร์เตอร์ 3 เฟส**" การประชุมวิชาการเครือข่ายพลังงานแห่ง ประเทศไทย ครั้งท ี่ 6, ENETT6-1191, 2553.
- [15] ทรงกลด ศรีปรางค์, วันชัย ทรัพย์สิงห์, "การดำเนินการควบคุมมอเตอร์เหนี่ยวนำเชิงเส้นโดยใช้ ี่ dsPIC30F2010" **การประชุมวิชาการ "แม่ฟ้าหลวงวิชาการ" ประจําปีพ.ศ. 2553 : 12 ปี ตามรอยสมเด็จย่า** วันท ี่ 19-20 พฤศจิกายน 2553
- [16] Jeong-Hyoun, S. and N. Kwanghee (1999). A new approach to vector control for a linear induction motor considering end effects. Industry Applications Conference, 1999. **Thirty-Fourth IAS Annual Meeting. Conference Record of the 1999 IEEE**.
- [17] Bose, B.K., 2002, **Modern Power Electronic and AC Drive**, Prentice Hall, New Jersey, pp. 408-413.
- [18] Maurice Clerc. 2006. Great Britain by Antony Rowe Ltd, Chippenham, Wiltshire.
- [19] J. Kennedy and R. Eberhart, "Particle Swarm Optimization", **Proc. of IEEE International Conference on Neural Networks**, Vol. IV,pp.1942-1948, Perth, Australia, 1995.
- [20] เสาวคนธ์ ชูบัว, ปรัชญนันท์ นิลสุข. 2553. อาณาจักรแห่งความรู้แบบปัญญารวมหมู่ Colony of knowledge with Swarm Intelligence. **วารสารเทคโนโลยีสารสนเทศ**. ปีที่ 6 ฉบับท ี่ 11 หน้า 50-55
- [21] สมพร สิริสำราญนุกุล "**การ<mark>หาต</mark>ำแหน่ง<mark>ติด</mark>ตั้งแล<mark>ะขนาด</mark>คาปาซิเตอร์แบงค์ที่เหมาะสมเพื่อลด ื่** กำลังสูญเสียในระบ<mark>บ</mark>จำหน่<mark>ายไฟ</mark>ฟ้าพ<mark>ร้อมทั้</mark>งคำนึง<mark>ถึง</mark>ความไม่เป็นเชิงเส้นของโหลดโดยใช้วิธี **ั้ กลุ่มอนุภาค**" วิทยานิพนธ์ปริญญาวิศวกรรมศาสตร์มหาบัณฑิต สาขาวิชาวิศวกรรมไฟฟ้า ภาควิชาวิศวกรรมไฟฟ้<mark>า มหาวิ</mark>ทยาลัยเทคโนโลยีพระจอมเกล้าพระนครเหนือ. 2550
- [22] Wesam Elshamy . "Particle Swarm Optimization Simulation", **Mathworks**, 28 Jun 2006
- [23] Wael korani. "Tunning of PID controller using Particle Swarm Optimization", **Mathworks**, 12 Jun 2008
- [24] Microchip Technology Inc. "**dsPIC30F2010 Data Sheet**" (DS70118H), 2008
- [25] Microchip Technology Inc. "dsPIC30F Family Reference Manual" (DS70046D), 2005
- [26] J. Atencia, A. García Rico and J. Flo<sup>rez</sup>, **low-cost Linear Induction Motor for** Laboratory Experiments, Department of Electrical, Electronics and Control Engineering, Escuela Superior de Ingenieros Industriales, (Universidad de Navarra), San Sebastia<sup>'</sup>n, Spain.
- [27] Atencia, J., M. Martinez-Iturralde, et al. (2001). Modeling of linear induction motors as linear drives. **Power Tech Proceedings, 2001 IEEE Porto.**
- [28] รุจิศักดิ์ เมืองสงและคณะ "การควบคุมตำแหน่งการเคลื่อนที่ของโลหะจำรูป ด้วยวิธีกลุ่มอนุภาค ื่ เพื่อหาตัวแปรควบคุมพีไอดีที่เหมาะสม" **การประชุมวิชาการทางวิศวกรรมไฟฟ้า คร งท ี่ 30 ั้ (EECON-30).** 25-26 ตุลาคม 2550 หน้าท ี่ 1181-1184
- [29] Radha Thangaraj, Thanga Raj Chelliah, Millie Pant, Ajith Abraham and Crina Grosan, Optimal gain tuning of PI speed controller in induction motor drives

using particle swarm optimization, **Logic Journal of IGPL Advance Access.** published July 8, 2010

- [30] LEM. "Current Transducer LTS 25-NP Data sheet"
- [31] Agilent AEDB-9140 Series, **Three Channel Optical Incremental Encoder Modules with Codewheel**, 100 CPR to 500 CPR Data Sheet

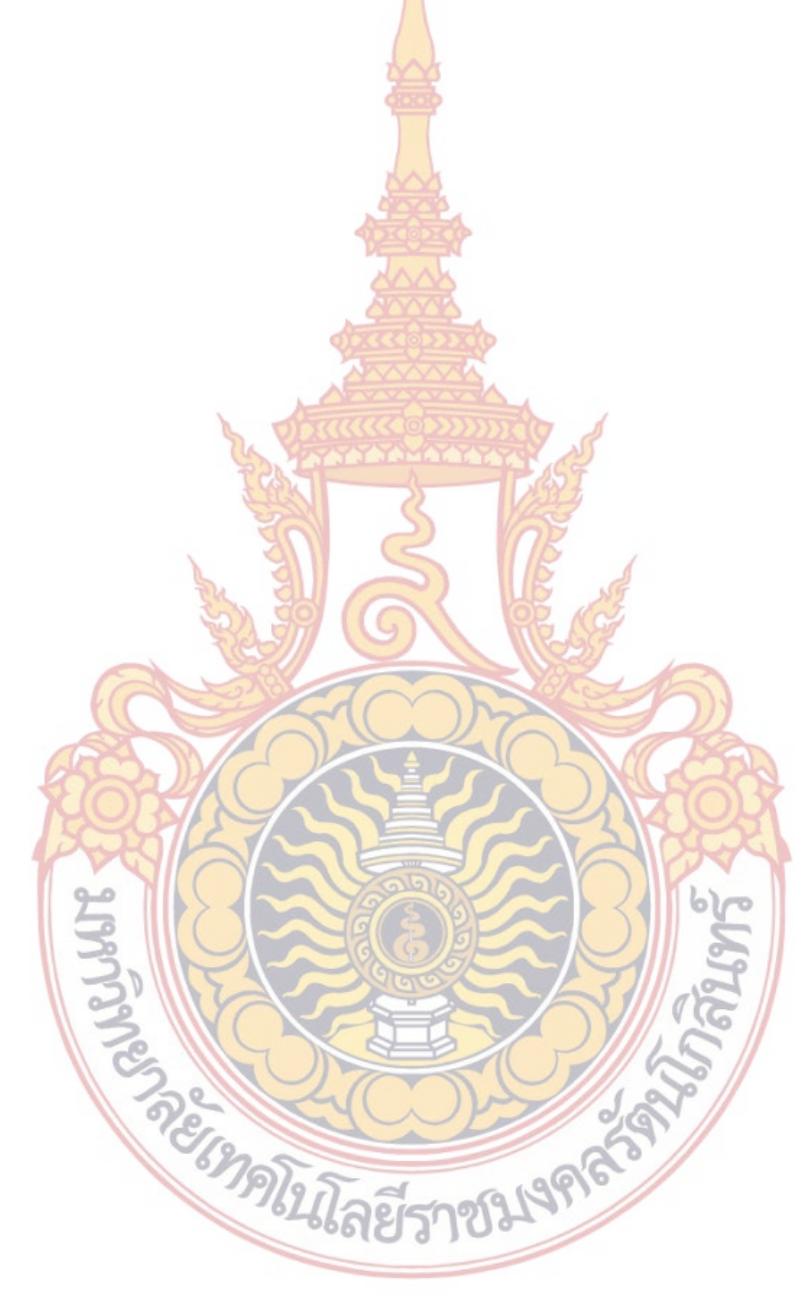

## **ประวัตินักวิจัย**

## **หัวหน้าโครงการ**

ดร.ชาญวิทย์ บุญช่วย

ตําแหน่ง: อาจารย์

หน่วยงาน: สาขาวิชาเทคโนโลยีวิศวกรรมไฟฟ้า คณะอุตสาหกรรมและเทคโนโลยี ิมหาวิทยาลัยเทคโนโลยีราชมงคลรัตน<mark>โกสิน</mark>ทร์ โทรศัพท์ 032618500 ต่อ 4039 e-mail: chanwit.b@rmutr.ac.th การศึกษา:

ปริญญาเอก สาขา Electric Power System Management, Asian Institute of Technology ้ ปริญญาโท สาขาวิศวกรรมไฟฟ้า, สถ<mark>าบันเท</mark>คโนโลยีพระจอมเกล้าพระนครเหนือ ปริญญาตรีสาขาวิศวกรรมไฟฟ้า, มหาวิทยาลัยเทคโนโลยีพระจอมเกล้าธนบุรี

# **ผู้ร่วมวิจัยคนท ี่ 1**

นายทรงกลด ศรีปรางค์ ตําแหน่ง: อาจารย์

หน่วยงาน: สาขาวิชาเทคโนโลยีวิศวกรรมไฟฟ้า คณะอุตสาหกรรมและเทคโนโลยี ้มหาวิทยาลัยเทคโนโ<mark>ลยีราชมงคลรัตนโกสิน</mark>ทร์ โ<mark>ทรศั</mark>พท์ <mark>03</mark>2618500 ต่อ 4005 e-mail: songklod.sriprang@gmail.com

การศึกษา:

ปริญญาโท สาขาวิศวกรรมไฟฟ้า, มหาวิทยาลัยเทคโนโลยีราชมงคลธัญบุรี ปริญญาตรีสาขาเทคโนโลยีไฟฟ้า, มหาวิทยาลัยเทคโนโลยีราชมงคลรัตนโกสินทร์

# **ผู้ร่วมวิจัยคนท ี่ 2**

นายอ<mark>นุ</mark>ชิต อุไรรัตน์

้ตำแหน่ง: หัวหน้า<mark>สาขาวิชาเทคโนโลยีวิศวกรรมไฟฟ้า</mark> ี หน่วยงาน: สาขาวิชาเ<mark>ทคโนโลยีวิศวกรรมไฟฟ้า คณะอุตส</mark>าหกรรมและเทคโนโลยี ุ่มหาวิทยาลัยเทคโนโลยีรา<mark>ชมงคลรัตนโกสินทร์ โทรศัพ</mark>ท์ 032618500 ต่อ 4037 e-mail: aurirat@gmail.com

การศึกษา:

ปริญญาโท สาขาวิศวกรรมไฟฟ้า, สถาบันเทคโนโลยีพระจอมเกล้าพระนครเหนือ ปริญญาตรีสาขาวิศวกรรมไฟฟ้า, สถาบันเทคโนโลยีราชมงคล